# **SIEMENS**

Vorwort

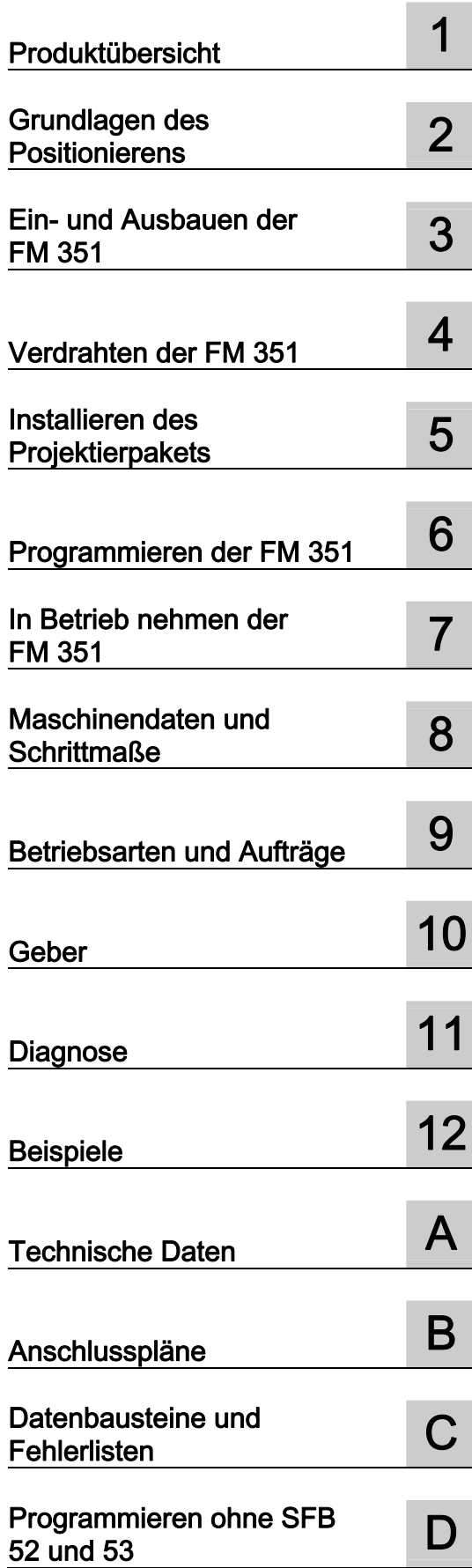

# SIMATIC

# S7-300 Positionierbaugruppe FM 351

Betriebsanleitung

### Rechtliche Hinweise

### Warnhinweiskonzept

Dieses Handbuch enthält Hinweise, die Sie zu Ihrer persönlichen Sicherheit sowie zur Vermeidung von Sachschäden beachten müssen. Die Hinweise zu Ihrer persönlichen Sicherheit sind durch ein Warndreieck hervorgehoben, Hinweise zu alleinigen Sachschäden stehen ohne Warndreieck. Je nach Gefährdungsstufe werden die Warnhinweise in abnehmender Reihenfolge wie folgt dargestellt.

### GEFAHR

bedeutet, dass Tod oder schwere Körperverletzung eintreten wird, wenn die entsprechenden Vorsichtsmaßnahmen nicht getroffen werden.

### WARNUNG

bedeutet, dass Tod oder schwere Körperverletzung eintreten kann, wenn die entsprechenden Vorsichtsmaßnahmen nicht getroffen werden.

### $\bigwedge$ VORSICHT

mit Warndreieck bedeutet, dass eine leichte Körperverletzung eintreten kann, wenn die entsprechenden Vorsichtsmaßnahmen nicht getroffen werden.

### VORSICHT

ohne Warndreieck bedeutet, dass Sachschaden eintreten kann, wenn die entsprechenden Vorsichtsmaßnahmen nicht getroffen werden.

### ACHTUNG

bedeutet, dass ein unerwünschtes Ergebnis oder Zustand eintreten kann, wenn der entsprechende Hinweis nicht beachtet wird.

Beim Auftreten mehrerer Gefährdungsstufen wird immer der Warnhinweis zur jeweils höchsten Stufe verwendet. Wenn in einem Warnhinweis mit dem Warndreieck vor Personenschäden gewarnt wird, dann kann im selben Warnhinweis zusätzlich eine Warnung vor Sachschäden angefügt sein.

#### Qualifiziertes Personal

Das zu dieser Dokumentation zugehörige Produkt/System darf nur von für die jeweilige Aufgabenstellung qualifiziertem Personal gehandhabt werden unter Beachtung der für die jeweilige Aufgabenstellung zugehörigen Dokumentation, insbesondere der darin enthaltenen Sicherheits- und Warnhinweise. Qualifiziertes Personal ist auf Grund seiner Ausbildung und Erfahrung befähigt, im Umgang mit diesen Produkten/Systemen Risiken zu erkennen und mögliche Gefährdungen zu vermeiden.

### Bestimmungsgemäßer Gebrauch von Siemens-Produkten

Beachten Sie Folgendes:

#### WARNUNG

Siemens-Produkte dürfen nur für die im Katalog und in der zugehörigen technischen Dokumentation vorgesehenen Einsatzfälle verwendet werden. Falls Fremdprodukte und -komponenten zum Einsatz kommen, müssen diese von Siemens empfohlen bzw. zugelassen sein. Der einwandfreie und sichere Betrieb der Produkte setzt sachgemäßen Transport, sachgemäße Lagerung, Aufstellung, Montage, Installation, Inbetriebnahme, Bedienung und Instandhaltung voraus. Die zulässigen Umgebungsbedingungen müssen eingehalten werden. Hinweise in den zugehörigen Dokumentationen müssen beachtet werden.

#### Marken

Alle mit dem Schutzrechtsvermerk ® gekennzeichneten Bezeichnungen sind eingetragene Marken der Siemens AG. Die übrigen Bezeichnungen in dieser Schrift können Marken sein, deren Benutzung durch Dritte für deren Zwecke die Rechte der Inhaber verletzen kann.

### **Haftungsausschluss**

Wir haben den Inhalt der Druckschrift auf Übereinstimmung mit der beschriebenen Hard- und Software geprüft. Dennoch können Abweichungen nicht ausgeschlossen werden, so dass wir für die vollständige Übereinstimmung keine Gewähr übernehmen. Die Angaben in dieser Druckschrift werden regelmäßig überprüft, notwendige Korrekturen sind in den nachfolgenden Auflagen enthalten.

Siemens AG **Industry Secto** Postfach 48 48 90026 NÜRNBERG DEUTSCHLAND

 Dokumentbestellnummer: A5E01092699-02 Ⓟ 07/2011

Copyright © Siemens AG 2011. Änderungen vorbehalten

# <span id="page-2-0"></span>Vorwort

### Vorwort

### Gültigkeitsbereich des Handbuchs

Das vorliegende Handbuch enthält die Beschreibung der Positionierbaugruppe FM 351, die zum Zeitpunkt der Herausgabe des Handbuchs gültig ist. Wir behalten uns vor, Änderungen in der Funktionalität der FM 351 in einer Produktinformation zu beschreiben.

### Inhalt des Handbuchs

Das vorliegende Handbuch beschreibt die Hard- und Software der Positionierbaugruppe FM 351.

Es besteht aus:

- einem Grundlagenteil: Kapitel "Produktübersicht" bis "FM 351 in Betrieb nehmen"
- einem Referenzteil: Kapitel "Maschinendaten und Schrittmaße" bis "Beispiele"
- Anhängen: Kapitel "Technische Daten", "Anschlusspläne" und "Datenbausteine/Fehlerlisten"
- einem Index

### Normen

Die Produktreihe SIMATIC S7-300 erfüllt die Anforderungen und Kriterien der IEC 61131-2.

### Recycling und Entsorgung

Die FM 351 ist wegen ihrer schadstoffarmen Ausrüstung recyclingfähig. Für ein umweltverträgliches Recycling und die Entsorgung Ihres Altgeräts wenden Sie sich an einen zertifizierten Entsorgungsbetrieb für Elektronikschrott.

### Weitere Unterstützung

Bei Fragen zur Nutzung der im Handbuch beschriebenen Produkte, die Sie hier nicht beantwortet finden, wenden Sie sich bitte an Ihren Siemens-Ansprechpartner (17H<http://www.siemens.de/automation/partner>) in den für Sie zuständigen Vertretungen und Geschäftsstellen.

Einen Wegweiser zum Angebot an technischen Dokumentationen für die einzelnen Produkte und Systeme finden Sie im Internet:

• SIMATIC Guide Handbücher (<http://www.siemens.de/simatic-tech-doku-portal>)

Den Online-Katalog und das Online-Bestellsystem finden Sie ebenfalls im Internet:

• A&D Mall (<http://www.siemens.de/automation/mall>)

### **Trainingscenter**

Um Ihnen den Einstieg in die Automatisierungstechnik und Automatisierungssysteme zu erleichtern, bieten wir entsprechende Kurse an. Wenden Sie sich an Ihr regionales Trainingscenter oder an das zentrale Trainingscenter in D 90327 Nürnberg.

• Internet: SITRAIN Homepage ([http://www.sitrain.com](http://www.sitrain.com/))

### Technical Support

Sie erreichen den Technical Support für alle A&D-Produkte über folgende Kommunikationswege:

● Web-Formular für Support Request ([http://www.siemens.de/automation/support-request\)](http://www.siemens.de/automation/support-request)

### Service & Support im Internet

Zusätzlich zu unserem Dokumentations-Angebot bieten wir Ihnen im Internet unser komplettes Wissen an:

Industry Automation and Drive Technologies - Homepage (2H<http://www.siemens.com/automation/service&support>)

Dort finden Sie z. B. folgende Informationen:

- Den Newsletter, der Sie ständig mit den aktuellen Informationen zu Ihren Produkten versorgt.
- Die für Sie richtigen Dokumente über unsere Suche in Service & Support.
- Ein Forum, in welchem Anwender und Spezialisten weltweit Erfahrungen austauschen.
- Ihren Ansprechpartner für Automatisierungs- und Antriebstechnik vor Ort.
- Informationen über Vor-Ort-Service, Reparaturen, Ersatzteile. Vieles mehr steht für Sie unter "Leistungen" bereit.

# Inhaltsverzeichnis

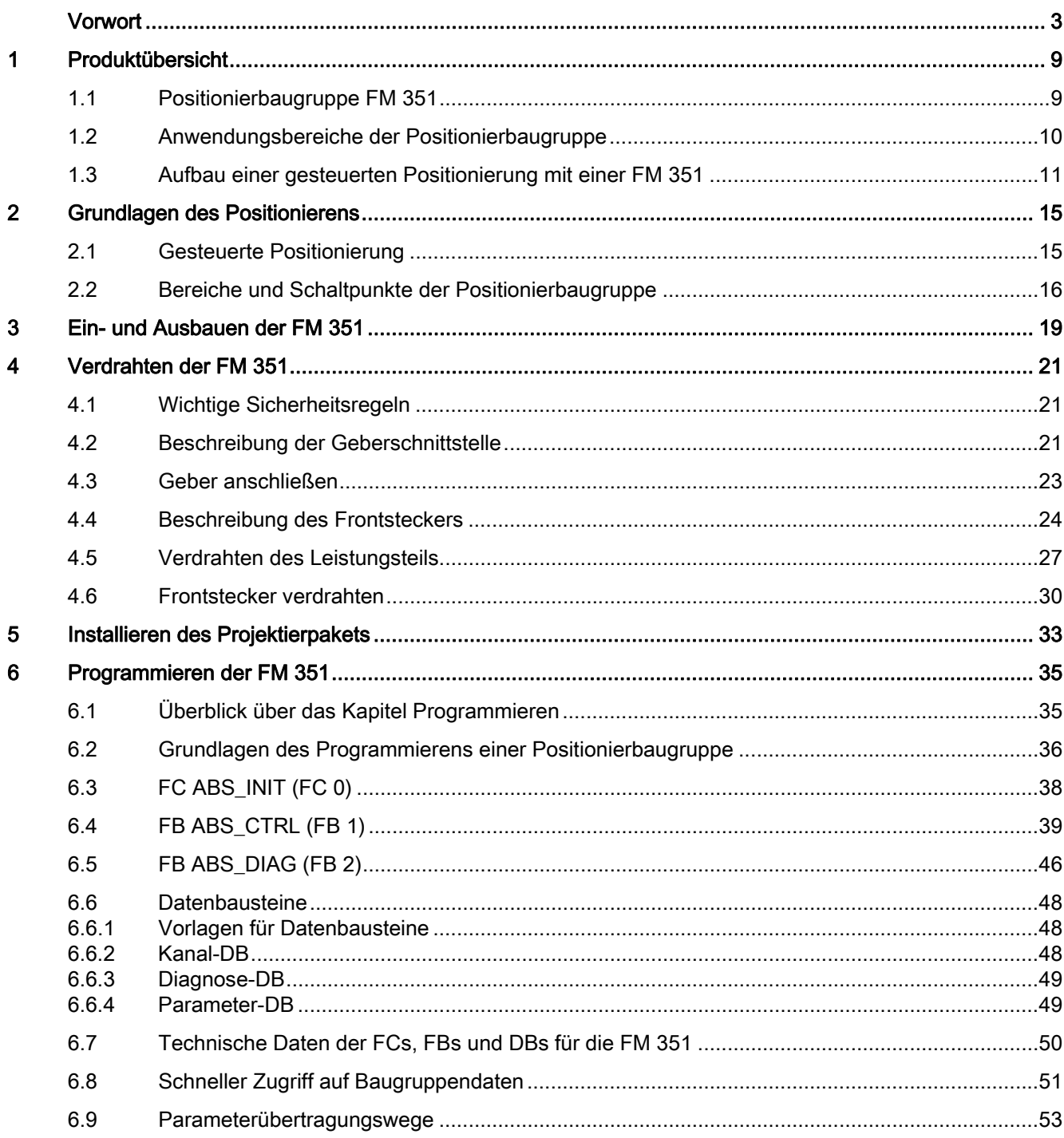

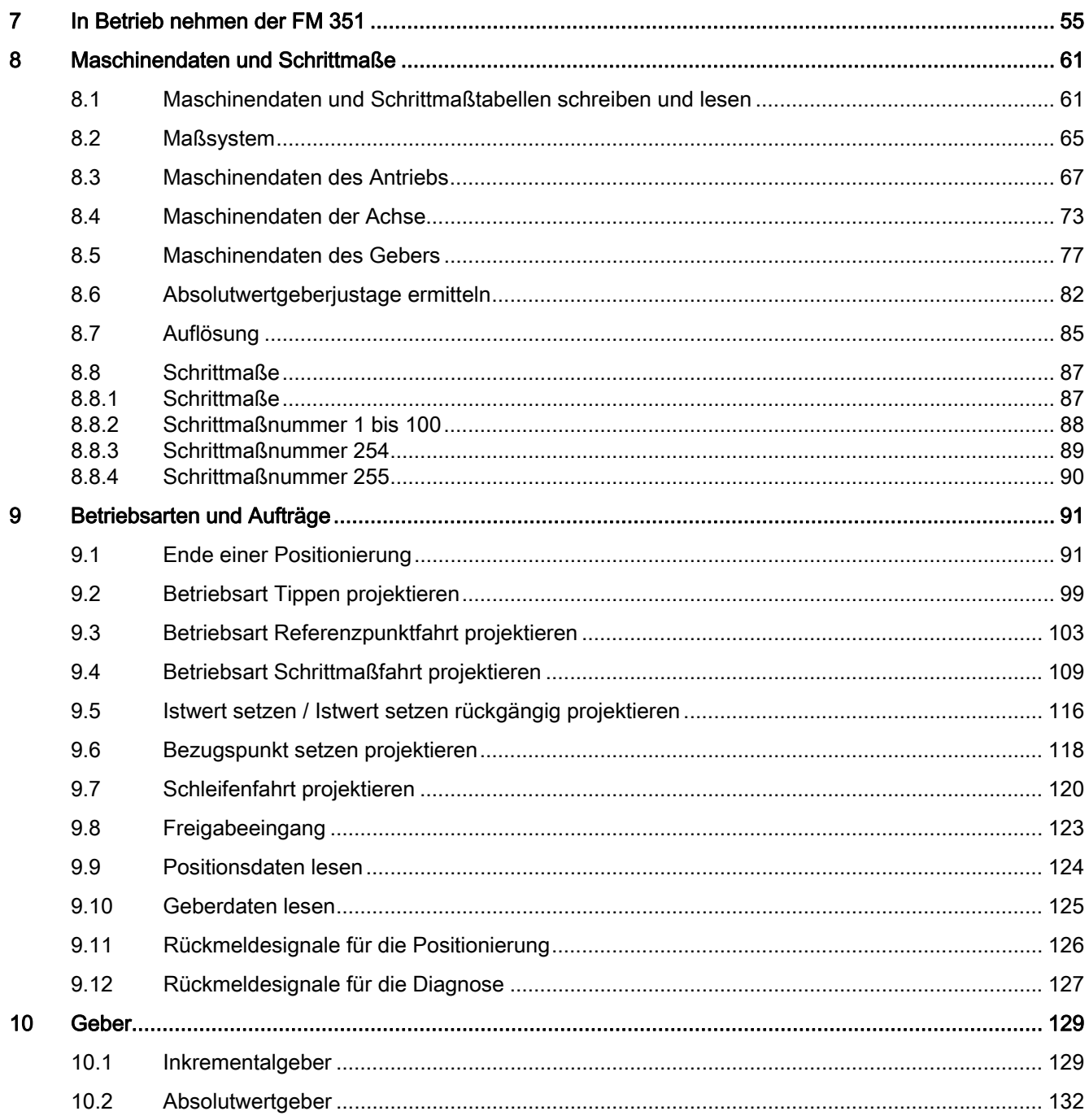

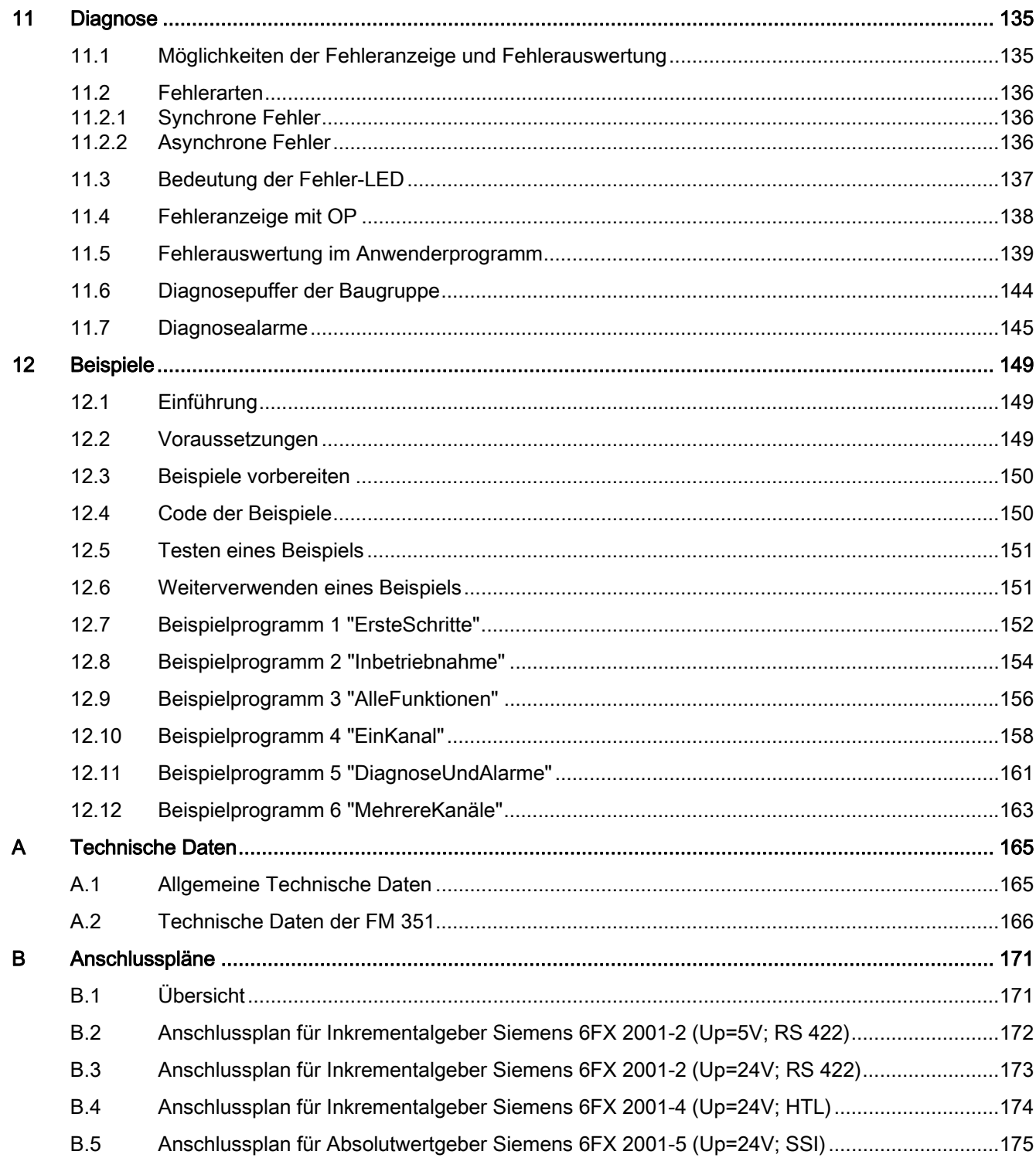

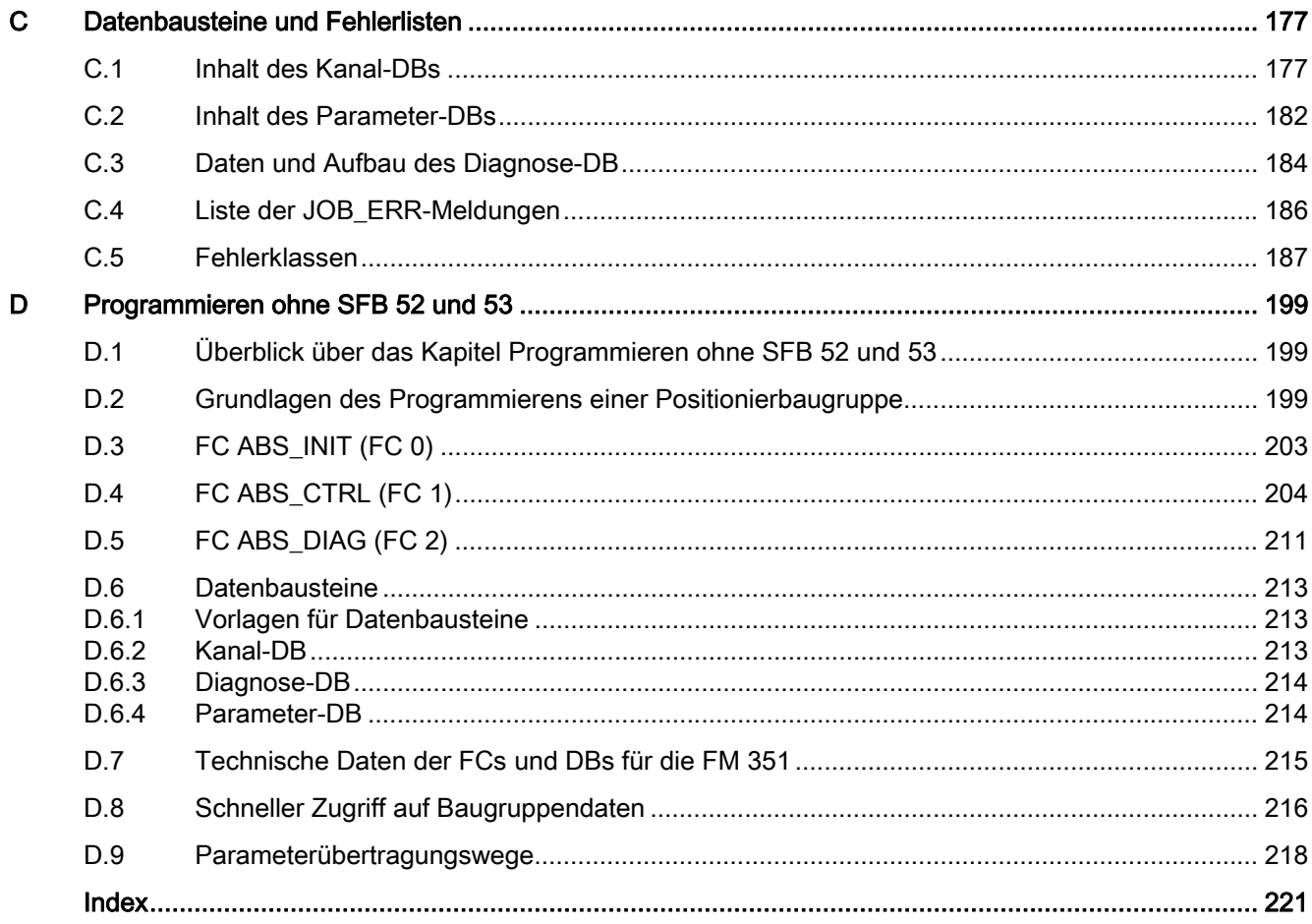

# <span id="page-8-0"></span>Produktübersicht 1988 besteht 1988 besteht 1988 besteht 1988 besteht 1988 besteht 1988 besteht 1988 besteht 19<br>1988 besteht 1988 besteht 1988 besteht 1988 besteht 1988 besteht 1988 besteht 1988 besteht 1988 besteht 1988 b

# 1.1 Positionierbaugruppe FM 351

### Beschreibung der FM 351

Die Positionierbaugruppe FM 351 wird für das gesteuerte Positionieren mit Eilgang- /Schleichgang-Antrieben im Automatisierungssystem S7-300 eingesetzt. Die Baugruppe besitzt 2 unabhängige Kanäle und steuert damit jeweils eine Rundachse oder eine Linearachse. Die Baugruppe unterstützt für jeden Kanal einen Inkrementalgeber oder einen Absolutwertgeber (SSI).

Sie können mehrere Positionierbaugruppen FM 351 gleichzeitig betreiben. Es sind auch Kombinationen mit anderen FM/CP-Baugruppen möglich. Ein typischer Anwendungsfall ist die Kombination mit einem Elektronischen Nockensteuerwerk FM 352.

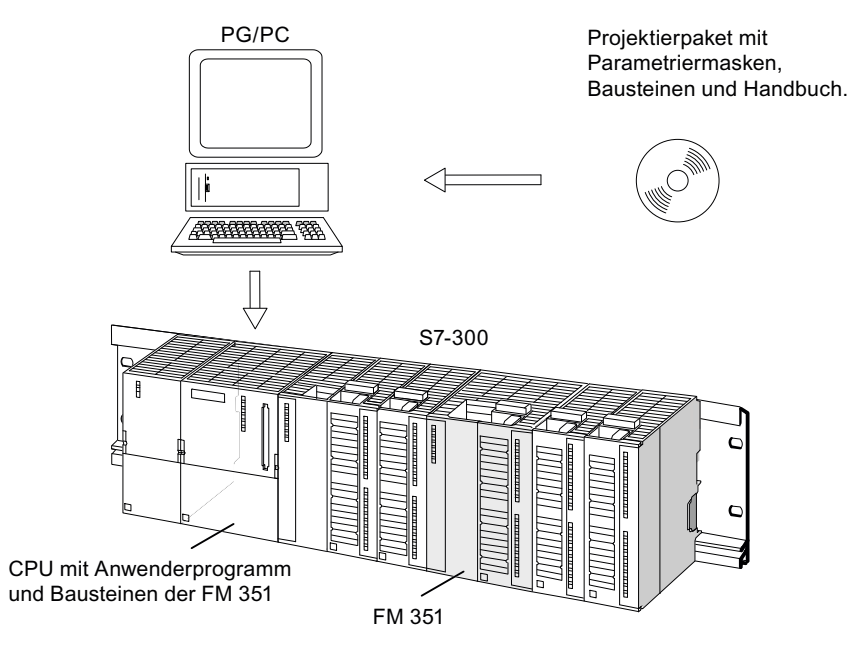

Bild 1-1 Aufbau einer SIMATIC S7-300 mit einer FM 351

<span id="page-9-0"></span>1.2 Anwendungsbereiche der Positionierbaugruppe

# 1.2 Anwendungsbereiche der Positionierbaugruppe

### Übersicht

- Verpackungsmaschinen
- Hebemittel und Fördermittel
- Holzbearbeitungsmaschinen

Beispiel: Ansteuerung von Zustellvorgängen

Verschiedene Holzteile werden mit einer Profilierungsmaschine bearbeitet. Zur Behandlung des Holzes sind verschiedene Arbeitsvorgänge und somit unterschiedliche Fräsköpfe erforderlich. Die unterschiedlichen Fräsköpfe werden durch einen gesteuerten Positioniervorgang ausgetauscht.

- Papiermaschinen und Druckmaschinen
- Gummibearbeitungsmaschinen und Kunststoffbearbeitungsmaschinen

Beispiel: Einfache Handhabungsvorgänge

Die "Spritzlinge" in einer Spritzgießmaschine werden durch einen Greifarm aus dem Werkstück entfernt. Der Greifarm wird durch die Positionierbaugruppe angesteuert.

- Baustoffindustrie
- Werkzeugmaschinen

### <span id="page-10-0"></span>1.3 Aufbau einer gesteuerten Positionierung mit einer FM 351

### **Steuerkreis**

Im folgenden Bild sehen Sie die Komponenten einer gesteuerten Positionierung mit Eilgang/Schleichgang-Antrieben.

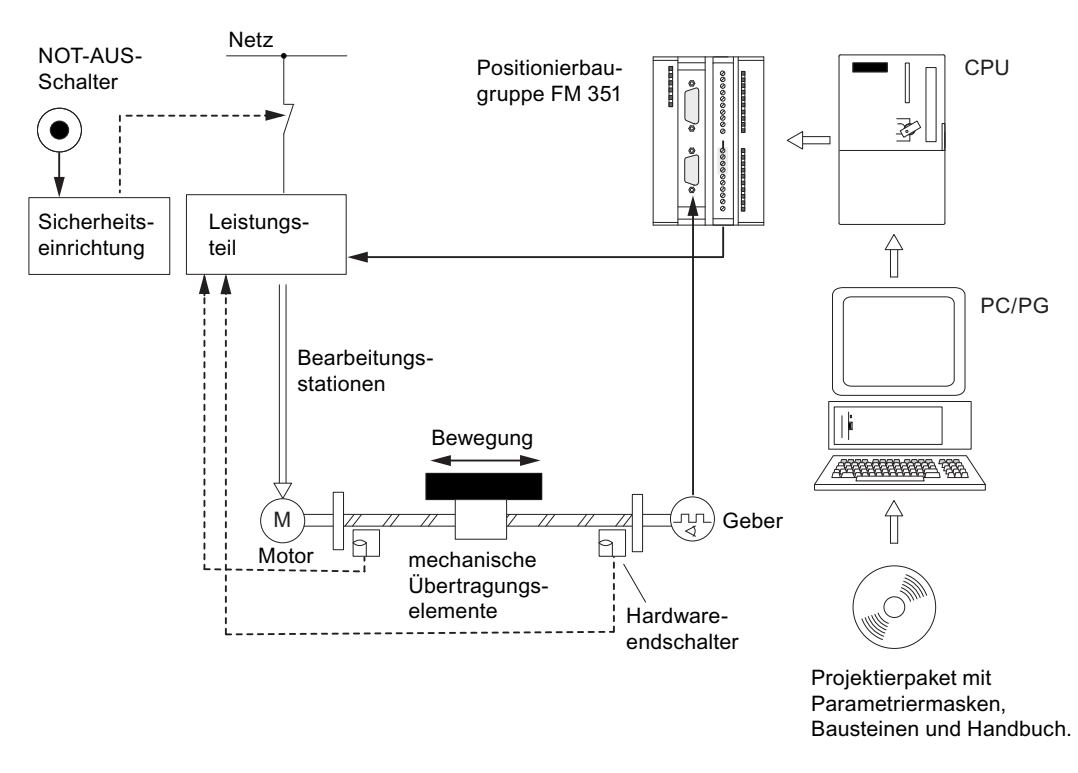

Bild 1-2 Gesteuertes Positionieren

### Leistungsteil und Sicherheitseinrichtung

Über die Digitalausgänge der FM 351 wird das Leistungsteil (z. B. eine Schützschaltung) angesteuert. Die FM 351 besitzt 4 Ansteuerarten (siehe Kapitel "Maschinendaten des [Antriebs](#page-66-0) (Seite [67](#page-66-0))").

Beim Ansprechen der Sicherheitseinrichtung (NOT-AUS-Schalter oder Hardwareendschalter) schaltet das Leistungsteil den Motor ab.

### **Motor**

Der Motor wird vom Leistungsteil angesteuert und treibt die Achse an.

### Geber

Der Geber liefert Weginformationen und Richtungsinformationen. Anschließbare Geber sind:

- Inkrementalgeber mit 5V Differenzsignal, symmetrisch
- Inkrementalgeber mit 24V Signal, asymmetrisch
- SSI-Absolutwertgeber

### Positionierbaugruppe FM 351

Die FM 351 kann nach dem Eil-/Schleichgangverfahren bis zu 2 Achsen selbständig positionieren.

Das Leistungsteil wird über die 4 Digitalausgänge angesteuert (siehe Kapitel "[Maschinendaten des Antriebs](#page-66-0) (Seite [67\)](#page-66-0)" und Kapitel "[Auflösung](#page-84-0) (Seite [85\)](#page-84-0)").

Die Positionierbaugruppe FM 351 ermittelt den aktuellen Lageistwert der Achse aus den Gebersignalen, die proportional zur bewegten Strecke sind (siehe Kapitel "Maschinendaten [des Gebers](#page-76-0) (Seite [77](#page-76-0))").

Die FM 351 stellt folgende Betriebsarten und Funktionen zur Verfügung:

- Betriebsart "Tippen" (siehe Kapitel "[Betriebsart Tippen projektieren](#page-98-0) (Seite [99\)](#page-98-0)")
- Betriebsart "Referenzpunktfahrt" ((siehe Kapitel "Betriebsart Referenzpunktfahrt [projektieren](#page-102-0) (Seite [103](#page-102-0))")
- Betriebsart "Schrittmaßfahrt absolut/relativ" (siehe Kapitel "Betriebsart Schrittmaßfahrt [projektieren](#page-108-0) (Seite [109](#page-108-0))")
- Istwert setzen (siehe Kapitel "Istwert setzen / Istwert setzen rückgängig projektieren (Seite [116](#page-115-0))")
- Bezugspunkt setzen (siehe Kapitel "[Bezugspunkt setzen projektieren](#page-117-0) (Seite [118\)](#page-117-0)")
- Schleifenfahrt (siehe Kapitel "[Schleifenfahrt projektieren](#page-119-0) (Seite [120](#page-119-0))")

**CPU** 

Die CPU führt das Anwenderprogramm aus. Daten und Signale werden zwischen Anwenderprogramm und Baugruppe über Funktionsaufrufe ausgetauscht.

### PG/PC

Das PG/PC dient zum

● Parametrieren:

Sie parametrieren die FM 351 entweder mit den Parametriermasken oder mit dem Parameter-DB (siehe Kapitel ["Inhalt des Parameter-DBs](#page-181-1) (Seite [182](#page-181-1))".

● Programmieren:

Sie programmieren die FM 351 mit Funktionen, die Sie direkt in das Anwenderprogramm einbinden können.

● Testen und in Betrieb nehmen:

Sie testen die FM 351 mit Hilfe der *Parametriermasken* und nehmen sie damit auch in Betrieb.

### Überblick über die Positionierbaugruppe

- 2 Achsen, Achstypen:
	- Linearachse
	- Rundachse
- 4 digitale Ausgänge je Achse
- 4 digitale Eingänge je Achse
- Typische Antriebe/Motoren:
	- Normmotor schützgesteuert
	- Normmotor an Frequenzumrichter (z. B. Micromaster)
	- Asynchronmotor an Leistungsteil mit Vektorregelung
- Wegmesssysteme:
	- Inkrementalgeber 5V, symmetrisch
	- Inkrementalgeber 24V, asymmetrisch
	- SSI-Absolutwertgeber
- Überwachungsfunktionen:
	- Arbeitsbereichsüberwachung über Softwareendschalter
	- Stillstandsüberwachung
	- Geberüberwachung
	- Überwachung für Achsbewegung und Zieleinlauf

- Systemumgebung:
	- Zentraler Einsatz

SIMATIC S7-300, ab CPU 314 (Empfehlung: Applikationsabhängig vom Anwenderspeicherbedarf)

SIMATIC C7

- Dezentraler Einsatz mit ET 200M
- Systemeinbindung:
	- Baugruppenaustausch ohne PG möglich
	- Teleservice möglich

# <span id="page-14-0"></span>Grundlagen des Positionierens 2

### 2.1 Gesteuerte Positionierung

### Gesteuerte Positionierung

Jeder Positioniervorgang ist gekennzeichnet durch

- eine Startposition,
- ein Ziel, auf das positioniert wird,
- Parameter, die den Ablauf des Positionierens bestimmen.

Das Ziel wird zunächst mit einer höheren Geschwindigkeit, dem Eilgang, angefahren. In einem vorgegebenen Abstand zum Ziel wird auf eine niedrigere Geschwindigkeit, den Schleichgang, umgeschaltet. Kurz bevor die Achse das Ziel erreicht, ebenfalls in einem vorgegebenen Abstand zum Ziel, wird der Antrieb abgeschaltet. Dabei überwacht die Baugruppe den Zieleinlauf.

Der Antrieb wird über Digitalausgänge mit Eilgang oder Schleichgang und der entsprechenden Richtung angesteuert.

<span id="page-15-0"></span>Grundlagen des Positionierens

2.2 Bereiche und Schaltpunkte der Positionierbaugruppe

# 2.2 Bereiche und Schaltpunkte der Positionierbaugruppe

### Ziel

Das Ziel ist die absolute bzw. relative Position auf der Achse, die bei einer Positionierung angefahren wird.

### Definition der Schaltpunkte und Schaltbereiche

Für jede gesteuerte Positionierung sind folgende Bereiche und Positionen parametrierbar:

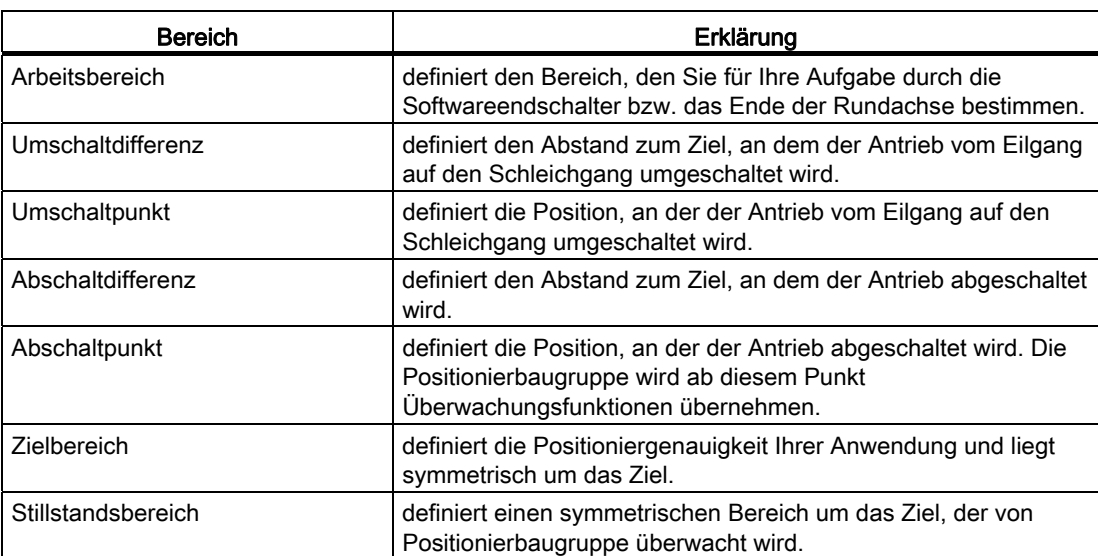

2.2 Bereiche und Schaltpunkte der Positionierbaugruppe

Das folgende Bild zeigt Ihnen, wie die Schaltpunkte und Schaltdifferenzen für eine Positionierung angeordnet sein können. Zur Vereinfachung wird hier angenommen, dass sich die Istgeschwindigkeit linear über dem verfahrenen Weg ändert. Die entstandenen Rampen erklären sich durch mechanische Trägheit oder durch die Parametriermöglichkeiten des Leistungsteils.

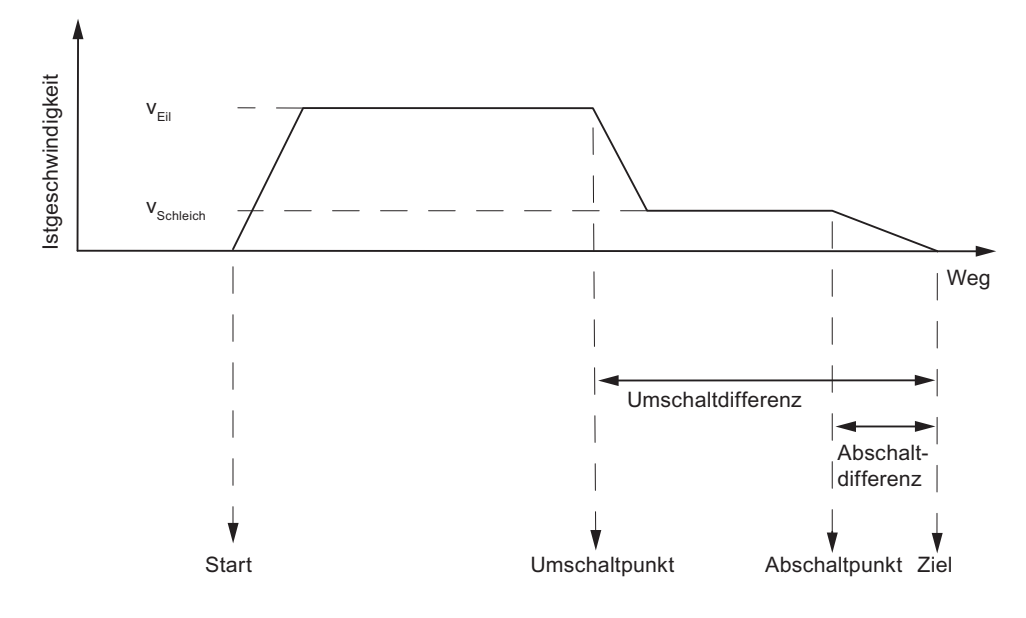

Bild 2-1 Schaltpunkte und Schaltdifferenzen

Das folgende Bild zeigt Ihnen, wie die Schaltbereiche um das Ziel herum angeordnet sein können.

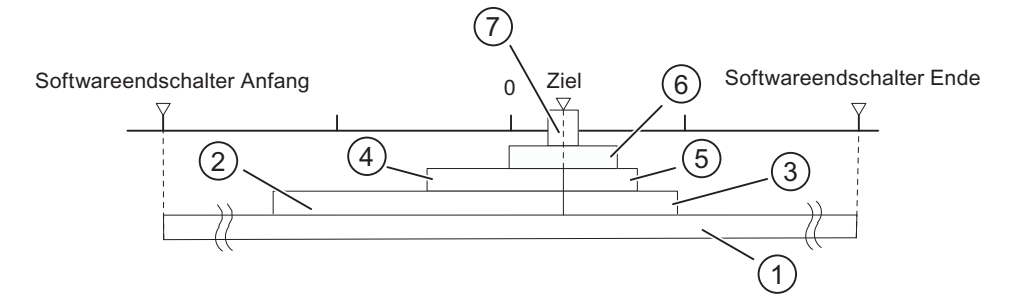

Bild 2-2 Schaltbereiche um ein Ziel

- ① Arbeitsbereich
- ② Umschaltdifferenz in Fahrtrichtung plus
- ③ Umschaltdifferenz in Fahrtrichtung minus
- ④ Abschaltdifferenz in Fahrtrichtung plus
- ⑤ Abschaltdifferenz in Fahrtrichtung minus
- ⑥ Stillstandsbereich
- ⑦ Zielbereich

Grundlagen des Positionierens

2.2 Bereiche und Schaltpunkte der Positionierbaugruppe

# <span id="page-18-0"></span>Ein- und Ausbauen der FM 351

### Wichtige Sicherheitsregeln

Für die Integration einer S7-300 mit einer FM 351 in eine Anlage bzw. ein System gibt es wichtige Regeln und Vorschriften, die in der Betriebsanleitung SIMATIC S7-300 CPU 31xC und CPU 31x: Aufbauen ([http://support.automation.siemens.com/WW/view/de/13008499\)](http://support.automation.siemens.com/WW/view/de/13008499) erläutert sind.

### Einbaulage der Profilschiene

Der waagerechte Einbau der Profilschiene ist zu bevorzugen.

Beim senkrechten Einbau müssen Sie die eingeschränkten Umgebungstemperaturen beachten (max. 40 °C).

### Steckplätze festlegen

Die FM 351 kann auf jedem Einbauplatz für Signalbaugruppen auf der Profilschiene montiert werden

### Benötigtes Werkzeug

Zum Einbauen bzw. Ausbauen der FM 351 benötigen Sie einen Schraubendreher 4,5 mm.

### Positionierbaugruppe FM 351 einbauen

- 1. Der FM 351 liegt ein Busverbinder bei. Stecken Sie diesen auf den Busstecker der Baugruppe links von der FM 351. Der Busstecker befindet sich an der Rückseite, gegebenenfalls müssen Sie die Baugruppe nochmals lockern.
- 2. Wenn Sie rechts von der FM 351 noch weitere Baugruppen montieren wollen, stecken Sie vorher den Busverbinder der nächsten Baugruppe auf den rechten Busstecker der FM 351.

Ist die FM 351 die letzte Baugruppe der Zeile, stecken Sie keinen Busverbinder auf.

- 3. Hängen Sie die FM 351 auf der Profilschiene ein und schwenken Sie sie nach unten.
- 4. Schrauben Sie die FM 351 fest (Drehmoment ca. 0,8 ... 1,1 Nm).

5. Nach dem Einbau können Sie der FM 351 eine Einbauplatznummer zuweisen. Dazu gibt es Einbauplatzschilder, die der CPU beigelegt sind.

Nach welchem Schema Sie die Nummerierung vornehmen müssen und wie Sie die Einbauplatzschilder stecken, finden Sie in der Betriebsanleitung SIMATIC S7-300 CPU 31xC und CPU 31x: Aufbauen (<http://support.automation.siemens.com/WW/view/de/13008499>) beschrieben.

6. Montieren Sie das Schirmauflageelement.

Bestell-Nr.: 6ES7 390-5AA00-0AA0

### Positionierbaugruppe FM 351 ausbauen

1. Schalten Sie die Leistungsansteuerung aus.

- 2. Schalten Sie die 24 V-Versorgung für die FM 351 aus.
- 3. Schalten Sie die CPU in den STOP-Zustand.
- 4. Öffnen Sie die Fronttüren.

Nehmen Sie gegebenenfalls den Beschriftungsstreifen heraus.

- 5. Entriegeln Sie den Frontstecker und ziehen Sie ihn ab.
- 6. Lösen Sie den D-Sub-Stecker zu dem Geber.
- 7. Lösen Sie die Befestigungsschrauben auf der Baugruppe.
- 8. Schwenken Sie die Baugruppe nach oben aus der Profilschiene und hängen Sie die Baugruppe aus.

# <span id="page-20-0"></span>Verdrahten der FM 351 4

## 4.1 Wichtige Sicherheitsregeln

### Wichtige Sicherheitsregeln

Für das Sicherheitskonzept der Anlage ist es unerlässlich, die nachfolgend genannten Schaltelemente zu installieren und den Bedingungen Ihrer Anlage anzupassen.

- NOT-AUS-Schalter, mit denen Sie die gesamte Anlage abschalten können.
- Hardwareendschalter, die direkt auf die Leistungsteile aller Antriebe wirken.
- Motorschutzschalter

### 4.2 Beschreibung der Geberschnittstelle

### Lage der D-SUB-Buchsen

In folgendem Bild ist die Einbaulage und die Bezeichnung der Buchsen auf der Baugruppe dargestellt. An die beiden D-SUB-Buchsen können Sie Inkrementalgeber oder Absolutwertgeber (SSI) anschließen(siehe Kapitel "[Inkrementalgeber](#page-128-0) (Seite [129\)](#page-128-0)" und Kapitel "[Absolutwertgeber](#page-131-0) (Seite [132\)](#page-131-0)").

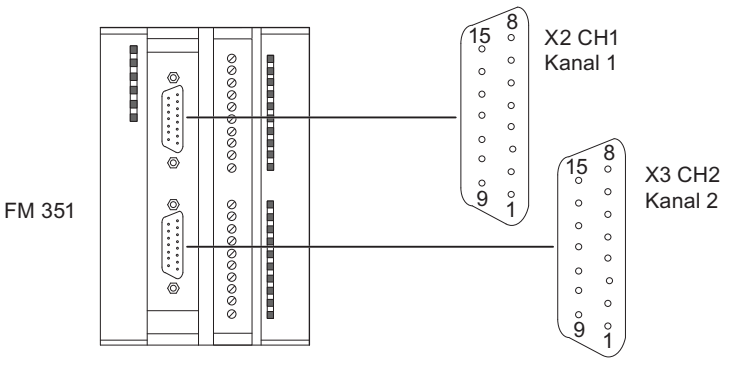

Bild 4-1 Lage der D-SUB-Buchsen X2 und X3

4.2 Beschreibung der Geberschnittstelle

### Belegung der Buchsen X2 und X3

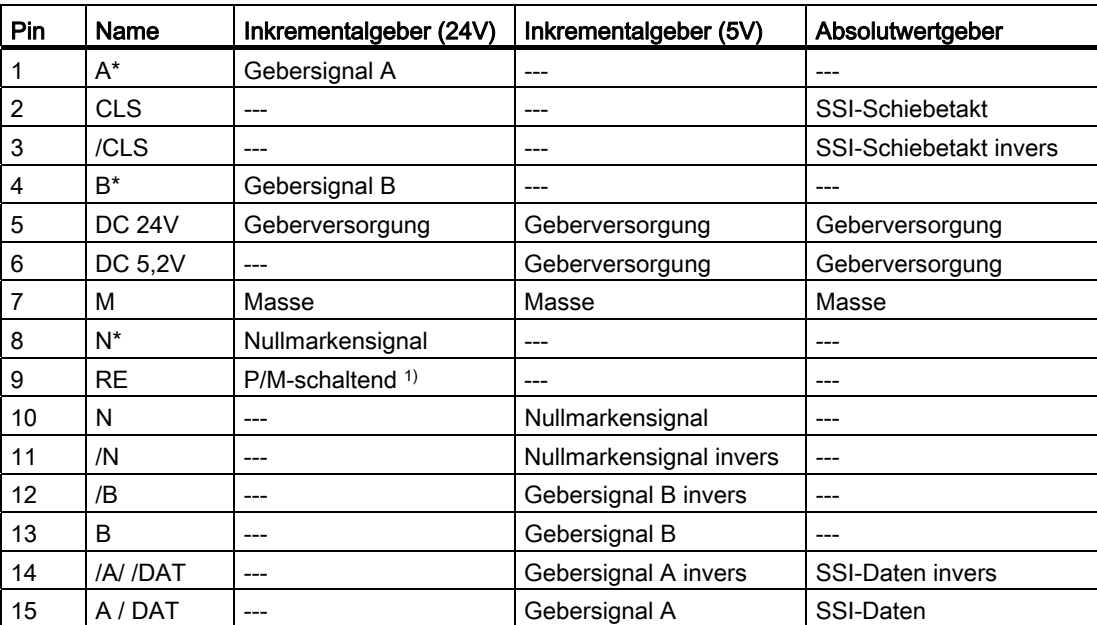

1) Siehe Kapitel "Anschlussplan für Inkrementalgeber Siemens 6FX 2001-4 (Up=24V; HTL)  $(Seite 174)$  $(Seite 174)$  $(Seite 174)$ "

## <span id="page-22-0"></span>4.3 Geber anschließen

### Schirmauflageelement

Mit dem Schirmauflageelement können Sie komfortabel alle geschirmten Leitungen mit Erde verbinden - durch die direkte Verbindung des Schirmauflageelements mit der Profilschiene. Weitere Hinweise finden Sie in der Betriebsanleitung SIMATIC S7-300 CPU 31xC und CPU 31x: Aufbauen (<http://support.automation.siemens.com/WW/view/de/13008499>).

### Vorgehensweise

1. Schließen Sie die Steckleitung am Geber an.

Bei einigen Gebern ist gegebenenfalls noch eine Konfektionierung der Leitung (Kabelende zum Geber) nach Herstellerangabe notwendig.

2. Die Leitungen der Geber müssen geschirmt sein.

Die Leitungen A und /A, B und /B, N und /N beim Inkrementalgeber bzw. die Leitungen DAT und /DAT, CLS und /CLS beim Absolutwertgeber müssen paarweise verdrillt sein.

- 3. Öffnen Sie die Fronttür und stecken Sie den D-Sub-Stecker an die FM 351.
- 4. Arretieren Sie den Stecker mit Hilfe der Rändelschrauben. Schließen Sie die Fronttür.
- 5. Entfernen Sie das Isolationsmaterial an der Steckleitung und klemmen Sie den Kabelschirm in das Schirmauflageelement. Verwenden Sie dazu Schirmanschlussklemmen.

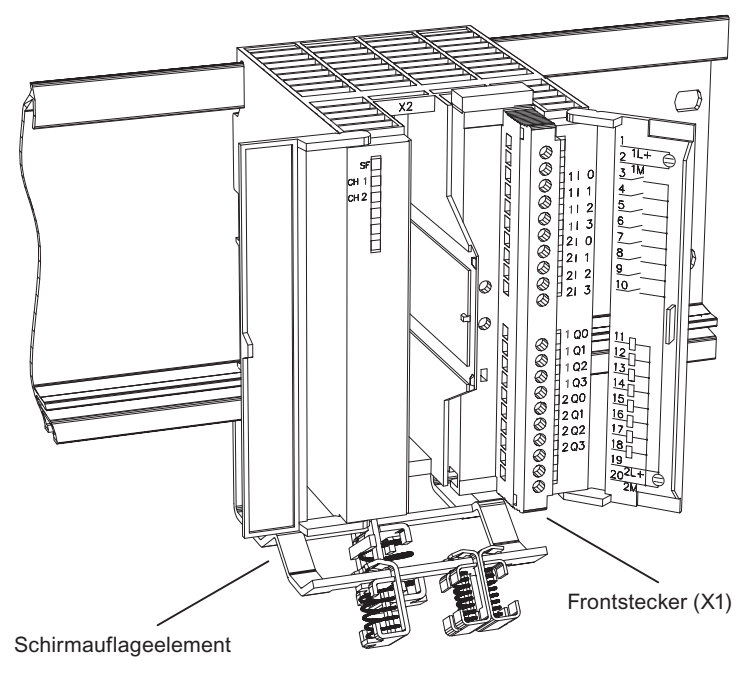

Bild 4-2 Lage des Schirmauflageelements

<span id="page-23-0"></span>4.4 Beschreibung des Frontsteckers

## 4.4 Beschreibung des Frontsteckers

### Frontstecker

Über den 20-poligen Frontstecker schließen Sie die Versorgungsspannungen der Geber und der Digitalausgänge an. Außerdem werden die den Kanälen zugeordneten digitalen Ausgänge und Eingänge angeschlossen.

### Belegung des Frontsteckers (X1)

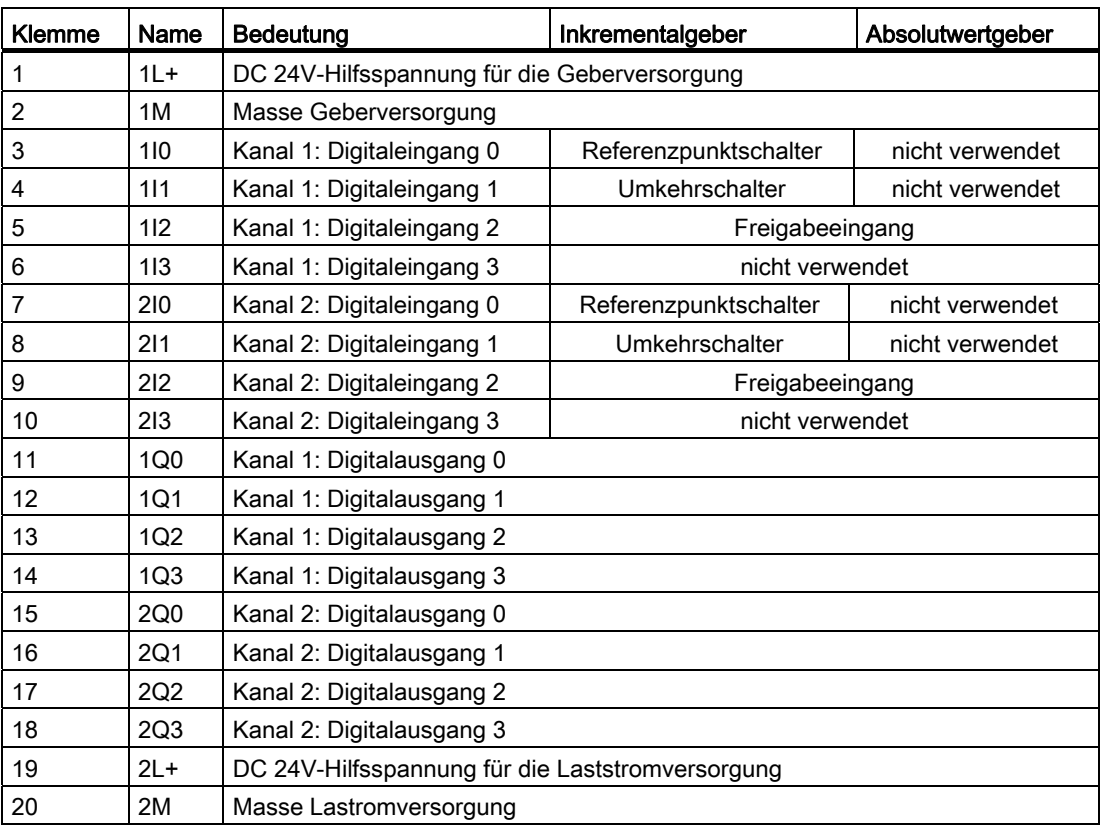

### Hilfsspannung für die Geberversorgung (1L+, 1M)

Hier schließen Sie eine DC 24V-Hilfsspannung für die Geberversorgung an. Das Bezugspotential dieser Versorgung (1M) ist in der FM 351 mit der Masse der Laststromversorgung (2M) nicht verbunden.

Die DC 24V-Hilfsspannung für die Geberversorgung wird auf Unterspannung und Masse-Drahtbruch überwacht.

Die DC 24V-Hilfsspannung für die Geberversorgung wird intern auf DC 5,2V umgewandelt. Somit werden an der Geberschnittstelle (D-SUB-Buchse X2 und X3) DC 24V und DC 5,2V für die unterschiedlichen Geberarten zur Verfügung gestellt.

4.4 Beschreibung des Frontsteckers

### Hilfsspannung für die Laststromversorgung (2L+, 2M)

An die Klemmen 2L+ und 2M müssen Sie eine DC 24V-Hilfsspannung für die Laststromversorgung der Digitalausgänge anschließen.

### Verdrahtungshinweis für DC 24V

Beachten Sie bei der Verdrahtung, dass die Klemmen 1L+,1M und 2L+, 2M verschaltet sein müssen, damit die Baugruppe fehlerfrei läuft.

Wenn Sie 1L+, 1M und 2L+, 2M an getrennte Spannungsversorgungen anschließen, bleibt nach einem Spannungsausfall an der Hilfsspannung für die Laststromversorgung (2L+, 2M) die Synchronisation der Achsen erhalten.

### Laststromversorgungen

Die DC-Laststromversorgung muss folgenden Anforderungen genügen:

Als Laststromversorgung darf nur vom Netz sicher getrennte Kleinspannung DC ≤ 60 V verwendet werden. Die sichere Trennung kann realisiert sein nach den Anforderungen u. a. in

VDE 0100 Teil 410 / HD 384-4-41 / IEC 364-4-41 (als Funktionskleinspannung mit sicherer Trennung) bzw. VDE 0805 / EN 60950 / IEC 950 (als Sicherheitsskleinspannung SELV) bzw. VDE 0106 Teil 101.

### 8 Digitaleingänge (1I0 bis 2I3)

Die FM 351 verfügt je Kanal über 4 Digitaleingänge.

An die 8 Digitaleingänge können Sie prellfreie Schalter (24V P-schaltend) oder berührungslose Sensoren (2- oder 3-Draht Näherungsschalter) anschließen.

Die Digitaleingänge werden nicht auf Kurzschluss oder Drahtbruch überwacht und sind potentialgetrennt zur Masse der Geberversorgung und zur Masse der CPU.

Der Zustand jedes Eingangs ist an der zugehörigen LED ablesbar.

4.4 Beschreibung des Frontsteckers

### 8 Digitalausgänge (1Q0 bis 2Q3)

Die FM 351 verfügt je Kanal über 4 Digitalausgänge.

Mit den Digitalausgängen wird das Leistungsteil angesteuert. Die Funktion der Digitalausgänge ist abhängig von der Ansteuerart. Die Ansteuerart (siehe Kapitel "[Maschinendaten des Antriebs](#page-66-0) (Seite [67\)](#page-66-0)") wählen Sie in der Projektiersoftware oder im Parameter-DB.

Die Digitalausgänge werden nicht auf Kurzschluss oder Drahtbruch überwacht und sind potentialgetrennt zur Masse der Geberversorgung und zur Masse der CPU.

Der Zustand jedes Ausgangs ist an der zugehörigen LED ablesbar.

| Ausgang Q | Ansteuerart  |                   |              |                    |
|-----------|--------------|-------------------|--------------|--------------------|
|           |              |                   | -3           | 4                  |
| xQ0       | Eilgang      | Eil-/Schleichgang | Eilgang      | Eilgang plus       |
| xQ1       | Schleichgang | Position erreicht | Schleichgang | Schleichgang plus  |
| xQ2       | Fahren plus  | Fahren plus       | Fahren plus  | Eilgang minus      |
| xQ3       | Fahren minus | Fahren minus      | Fahren minus | Schleichgang minus |

Tabelle 4- 1 Funktionen der Digitalausgänge, x für Kanal 1 oder 2

4.5 Verdrahten des Leistungsteils

### <span id="page-26-0"></span>4.5 Verdrahten des Leistungsteils

### Leistungsteil

Das Leistungsteil, z. B. eine einfache Schützschaltung, wird an die Digitalausgänge der Positionierbaugruppe angeschlossen und steuert den Motor.

### **Schützschaltung**

In folgendem Bild sehen Sie den Steuer- und Laststromkreis eines Leistungsteils.

Die Funktionen der Digitalausgänge entsprechen der Ansteuerart 1 (siehe Kapitel "[Maschinendaten des Antriebs](#page-66-0) (Seite [67\)](#page-66-0)").

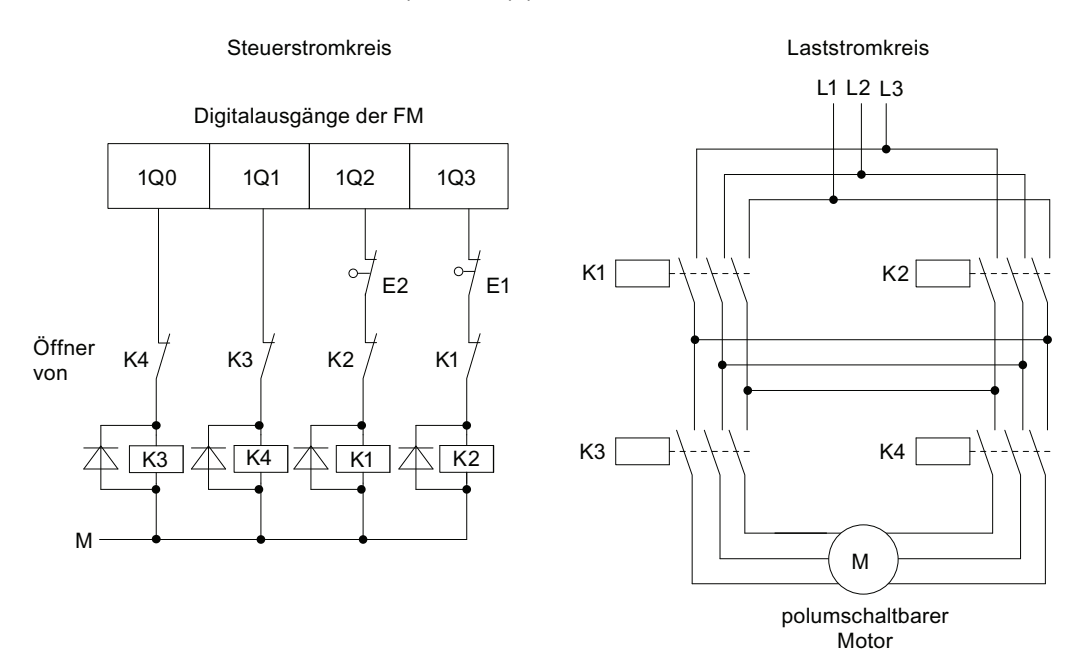

Bild 4-3 Schützschaltung

- K1 Richtung plus
- K2 Richtung minus
- K3 Eilgang
- K4 Schleichgang
- E1 Hardwareendschalter minus
- E2 Hardwareendschalter plus

#### 4.5 Verdrahten des Leistungsteils

### Funktionsweise der Schützschaltung

Die Schütze K1 und K2 steuern die Drehrichtung des Motors. Beide Schütze sind durch die Öffner K2 und K1 gegeneinander verriegelt. Die Hardwareendschalter E1 und E2 sind die Endschalter minus/plus. Wenn diese Endschalter überfahren werden, dann wird der Motor abgeschaltet.

Die Schütze K3 und K4 schalten den Motor von Eil- nach Schleichgang. Beide Schütze sind durch die Öffner K4 und K3 gegeneinander verriegelt.

### VORSICHT

Verriegeln Sie die Netzschütze gegeneinander.

Das gegenseitige Verriegeln der Netzschütze ist im vorhergehenden Bild dargestellt.

Wenn Sie diese Vorschrift nicht beachten, kann ein Kurzschluss im Stromnetz auftreten.

### Hinweis

Der direkte Anschluss von Induktivitäten, z. B. von Relais und Schützen, ist ohne externe Beschaltung möglich.

Wenn SIMATIC-Ausgabestromkreise durch zusätzlich eingebaute Kontakte, z. B. Relaiskontakte, abgeschaltet werden können, müssen Sie bei Induktivitäten zusätzliche Überspannungsschutz-Einrichtungen vorsehen. Siehe nachfolgendes Beispiel für Überspannungsschutz.

4.5 Verdrahten des Leistungsteils

### Beispiel für Überspannungsschutz

Das folgende Bild zeigt einen Ausgabestromkreis, der zusätzliche Überspannungsschutz-Einrichtungen notwendig macht. Gleichstrombetätigte Spulen werden mit Dioden oder Z-Dioden beschaltet.

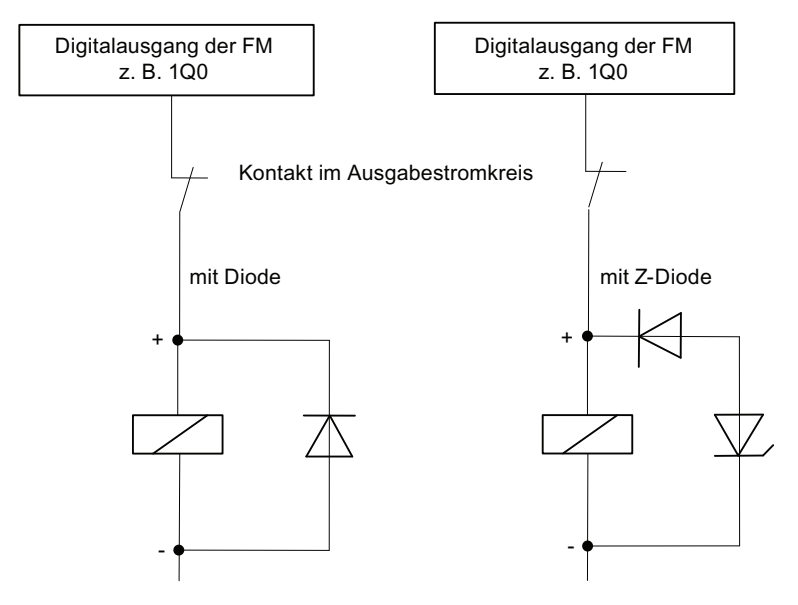

Bild 4-4 Relaiskontakt im Ausgabestromkreis

# <span id="page-29-0"></span>4.6 Frontstecker verdrahten

### Anschlussleitungen

- Die Leitungen für Digitaleingänge und Digitalausgänge müssen ab 100 m Leitungslänge geschirmt sein.
- Die Schirme der Leitungen müssen beidseitig aufgelegt sein.
- Flexible Leitung, Querschnitt 0,25 ... 1,5 mm<sup>2</sup>
- Aderendhülsen sind nicht erforderlich. Falls Sie jedoch welche verwenden wollen, können Sie Aderendhülsen ohne Isolierkragen verwenden (DIN 46228, Form A, kurze Ausführung).

### Benötigtes Werkzeug

Schraubendreher oder Motorschrauber 3,5 mm.

### Vorgehensweise

### WARNUNG

Personen- und Sachschäden durch nicht abgeschaltete Spannung.

Wenn Sie den Frontstecker der FM 351 unter Spannung verdrahten, können Sie sich durch die Einwirkung des elektrischen Stroms verletzen!

Verdrahten Sie die FM 351 nur im spannungslosen Zustand!

Falls kein NOT-AUS-Schalter vorhanden ist, können Schäden durch die angeschlossenen Aggregate auftreten.

Installieren Sie einen NOT-AUS-Schalter, mit dem Sie die angeschlossenen Antriebe ausschalten können, wenn Sie die FM 351 über die Projektiersoftware bedienen.

- 1. Isolieren Sie die Leitungen 6 mm ab. Pressen Sie eventuell Aderendhülse auf.
- 2. Öffnen Sie die Fronttür und bringen Sie den Frontstecker in Verdrahtungsstellung.
- 3. Fädeln Sie die beiliegende Zugentlastung in den Frontstecker ein.
- 4. Bringen Sie die Zugentlastung am Stecker an.
- 5. Falls Sie die Leitungen nach unten herausführen, beginnen Sie die Verdrahtung unten, andernfalls oben. Verschrauben Sie auch nicht belegte Klemmen.

Das Anzugsmoment beträgt 0,6 ... 0,8 Nm.

- 6. Ziehen Sie die Zugentlastung für den Kabelstrang fest.
- 7. Schieben Sie den Frontstecker in Betriebsstellung. Drücken Sie dabei das Verriegelungselement).
- 8. Sie können das beiliegende Beschriftungsfeld ausfüllen und in die Fronttür einschieben.

### Potentialbindung

Die Masse der Hilfsspannung für die Geberversorgung ist potenzialgetrennt zur Masse der CPU. Für die Abwärtskompatibilität zur FM 351 mit der Bestellnummer 6ES7351-1AH01- 0AE0 kann die Masse der Hilfsspannung für die Geberversorgung (1M) mit der Masse der CPU (M) verbunden werden.

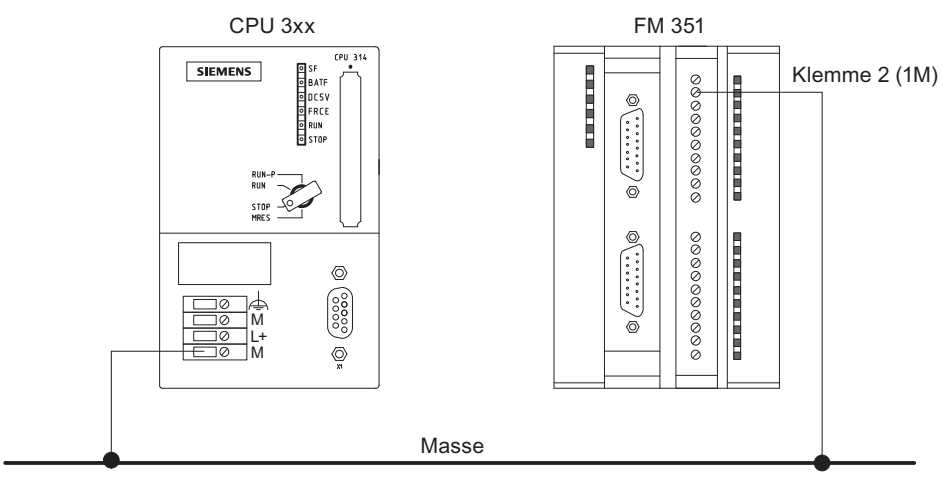

Bild 4-5 Potentialbindung

Verdrahten der FM 351

4.6 Frontstecker verdrahten

# <span id="page-32-0"></span>Installieren des Projektierpakets 5

### Voraussetzung

Beachten Sie die in der Datei liesmich.rtf beschriebenen Voraussetzungen, insbesondere bezüglich der benötigten STEP7 Version, bevor Sie mit der Parametrierung der Positionierbaugruppe beginnen. Die Datei liesmich.rtf befindet sich auf der mitglieferten CD.

### Inhalt des Projektierpakets

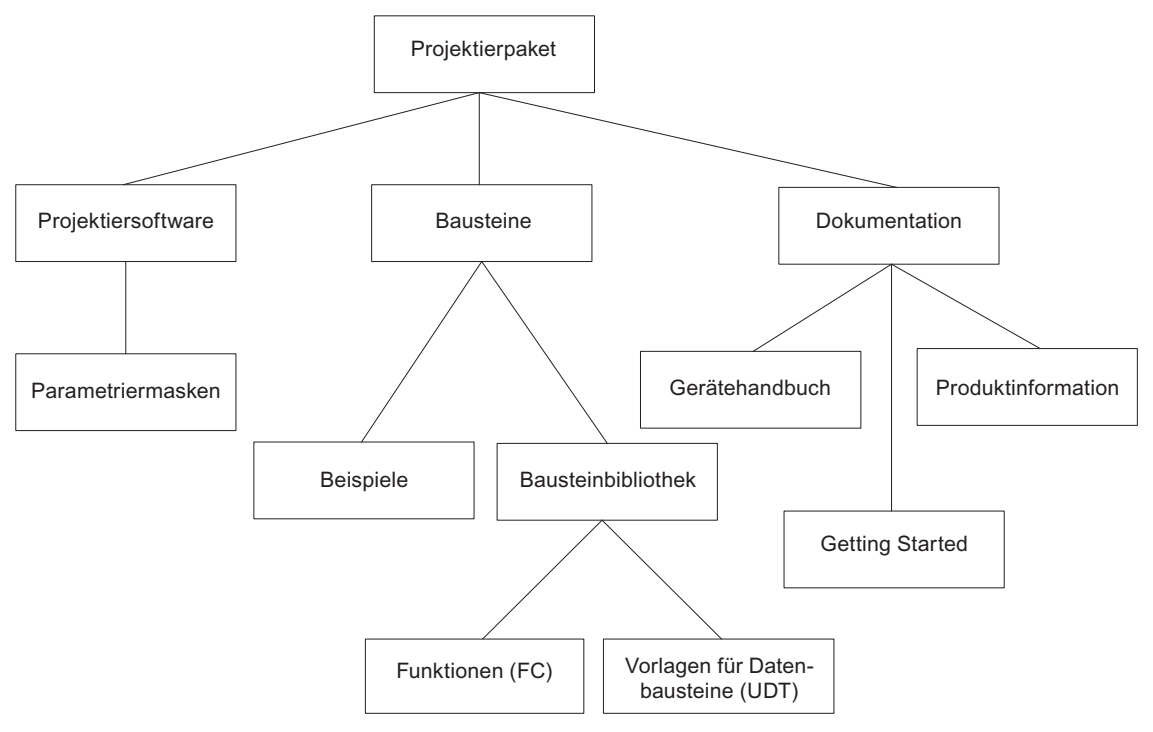

Bild 5-1 Inhalt des Projektierpakets

### Vorgehensweise

Das gesamte Projektierpaket befindet sich auf der mitgelieferten CD.

- 1. Deinstallieren Sie ein eventuell bereits vorhandenes Projektierpaket.
- 2. Legen Sie die CD in das CD-Laufwerk Ihres PGs/PCs ein.
- 3. Starten Sie Setup.exe und befolgen Sie Schritt für Schritt die Anweisungen, die Ihnen das Installationsprogramm anzeigt.

### Ergebnis

Die Bestandteile des Projektierpakets sind in folgenden Verzeichnissen installiert:

- SIEMENS\STEP7\S7LIBS\FMx51LIB: FCs, FBs und UDTs
- SIEMENS\STEP7\S7FABS: Projektiersoftware, Liesmich, Online-Hilfe
- SIEMENS\STEP7\EXAMPLES: Beispiele
- SIEMENS\STEP7\S7MANUAL\S7FABS: Getting Started, Handbücher

### Hinweis

Wenn Sie bei der Installation von STEP 7 ein anderes Verzeichnis als SIEMENS\STEP7 gewählt haben, dann wird dieses Verzeichnis eingetragen.

# <span id="page-34-0"></span>Programmieren der FM 351 6

# 6.1 Überblick über das Kapitel Programmieren

### Ihre CPU unterstützt die Systembausteine SFB 52 und SFB 53 mit DPV1-Funktionalität?

Verwenden Sie dann zum Programmieren der FM 351 die Bausteine aus dem Programmordner "FM 351 ABS V2" der mitgelieferten Bausteinbibliothek.

Diese Bausteine unterstützen neben dem zentralen Einsatz in S7-300 auch den dezentralen Einsatz mit PROFINET und PROFIBUS DP.

Die Beschreibung hierzu finden Sie in diesem Kapitel.

### Ihre CPU unterstützt die Systembausteine SFB 52 und SFB 53 mit DPV1-Funktionalität nicht?

Verwenden Sie dann zum Programmieren der FM 351 die Bausteine aus dem Programmordner "FM 351,451 ABS V1".

Die Beschreibung hierzu finden Sie im Anhang "[Programmieren ohne SFB 52 und 53](#page-198-0) (Seite [199](#page-198-0))".

<span id="page-35-0"></span>6.2 Grundlagen des Programmierens einer Positionierbaugruppe

## 6.2 Grundlagen des Programmierens einer Positionierbaugruppe

### **Aufgabe**

Jeden Kanal der Positionierbaugruppe können Sie über ein Anwenderprogramm parametrieren, steuern und in Betrieb nehmen. Die nachfolgenden Kapitel ermöglichen Ihnen den Entwurf eines Anwenderprogramms entsprechend Ihrer Anwendung.

### Vorbereitung

1. Öffnen Sie im SIMATIC Manager die Bausteinbibliothek FMx51LIB und kopieren Sie die benötigten Funktionen (FC), Funktionsbausteine (FB) und Bausteinvorlagen (UDT) in den Bausteinbehälter Ihres Projekts. Falls die Bausteinnummern bereits belegt sind, vergeben Sie neue Nummern. Die Bausteinnamen werden unverändert in die Symboltabelle Ihres S7-Programms übernommen.

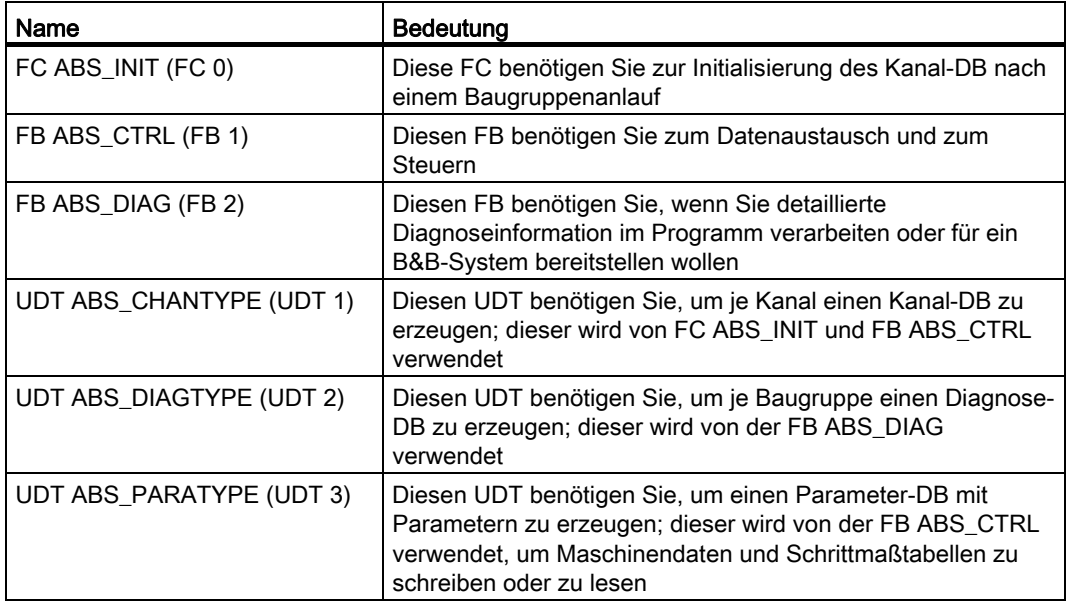

- 2. Erzeugen Sie Datenbausteine (DBs) unter Verwendung der UDTs im Bausteinbehälter Ihres S7-Programms:
	- Für jeden Kanal einen eigenen Kanal-DB.
	- Wenn Sie per Anwederprogramm Parameter schreiben oder lesen möchten, brauchen Sie für jeden Kanal einen eigenen Parameter-DB.
	- Wenn Sie Diagnose per Anwenderprogramm ausführen möchten, benötigen Sie für jede Baugruppe nur einen Diagnose-DB.
- 3. Tragen Sie die Baugruppenadresse in den dazugehörigen Kanal-DB und ggf. auch in den entsprechenden Diagnose-DB an die Adresse "MOD\_ADDR" ein (siehe Kapitel [Grundlagen des Programmierens einer Positionierbaugruppe](#page-198-0) (Seite [199](#page-198-0))).
- 4. Tragen Sie die Kanalnummer und ggf. die Nummer des Parameter-DB auch in den dazugehörigen Kanal-DB ein.
6.2 Grundlagen des Programmierens einer Positionierbaugruppe

Wenn Ihr PG/PC mit einer CPU verbunden ist, können Sie jetzt die Bausteine in die CPU laden.

Das nachfolgende Bild zeigt Ihnen, wie die Positionierbaugruppe, FCs, DBs und OBs miteinander kommunizieren.

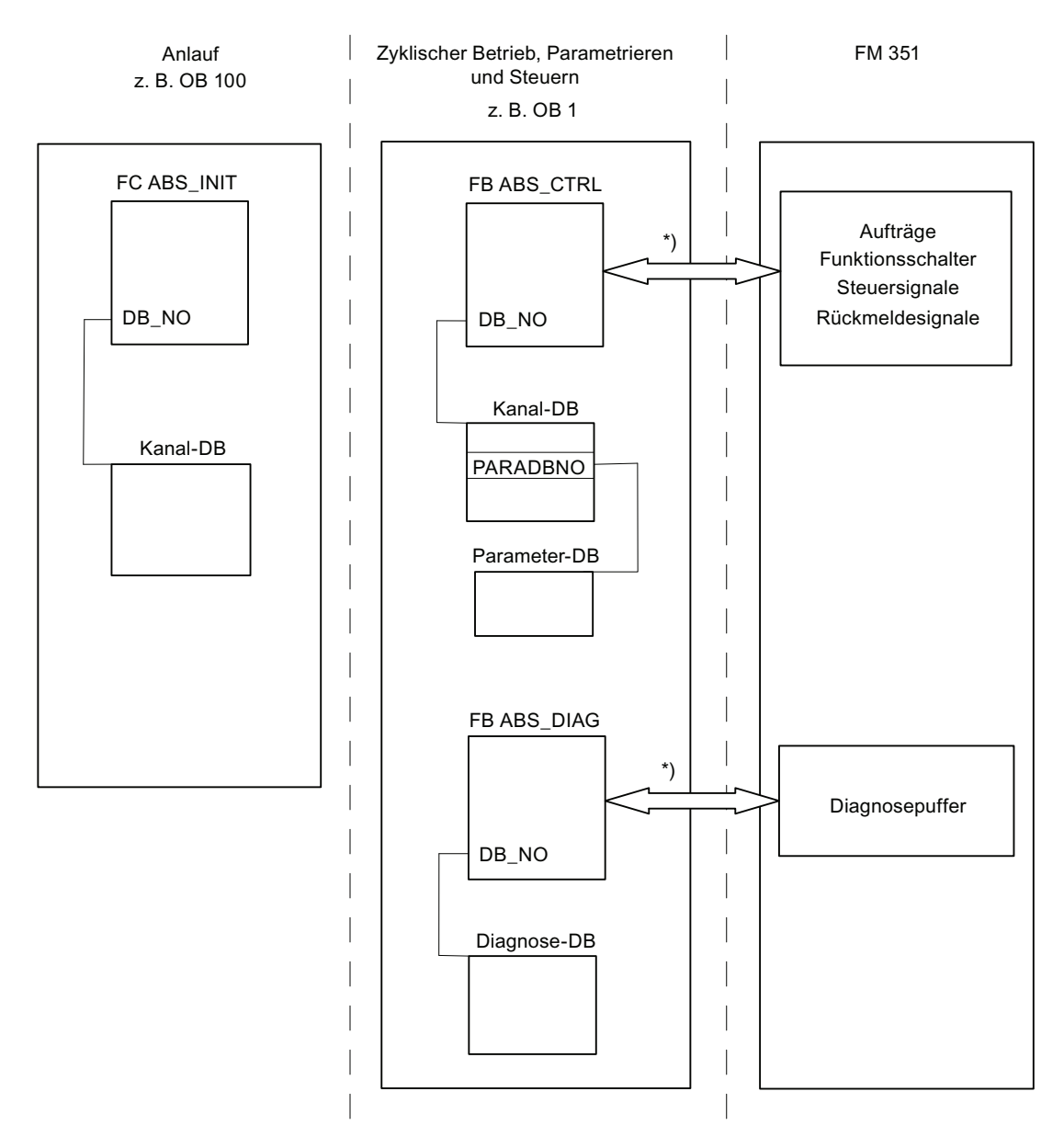

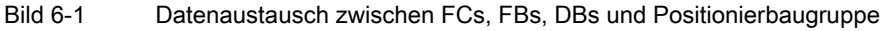

\*) Für den Zugriff auf die Baugruppe wird die im Parameter "MOD\_ADDR" eingetragene Baugruppenadresse (Kanal-DB / Diagnose-DB) verwendet. Es wird empfohlen die Zuweisung der Baugruppenadresse zum Kanal-DB / Diagnose-DB im Anwenderprogramm zu erstellen, so dass beim Aufruf des Anwenderprogramms im OB 100 die Zuweisung der Baugruppenadresse erfolgt.

## <span id="page-37-0"></span>6.3 FC ABS\_INIT (FC 0)

### Aufgabe

Die FC ABS\_INIT löscht die folgenden Daten im Kanal-DB:

- Die Steuersignale
- Die Rückmeldesignale
- Die Anstoßbits, Fertigbits und Fehlerbits der Aufträge
- Die Funktionsschalter und ihre Fertigbits und Fehlerbits
- Die Auftragsverwaltung für FB ABS\_CTRL

### Aufruf

Die Funktion muss nach einem Anlauf, d. h nach Einschalten der Versorgungsspannung der Baugruppe bzw. der CPU für jeden Kanal durchlaufen werden. Rufen Sie sie deshalb z. B. im Anlauf-OB OB 100 und dem Ziehen/Stecken-OB OB 83 oder in der Initialisierungsphase Ihres Anwenderprogramms auf. Somit ist sichergestellt, dass Ihr Anwenderprogramm nach einem Neustart der CPU oder einem Baugruppenanlauf nicht auf veraltete Daten zugreift.

### Verwendeter Datenbaustein

Kanal-DB:

Im Kanal-DB muss die Baugruppenadresse eingetragen sein.

### Aufrufparameter

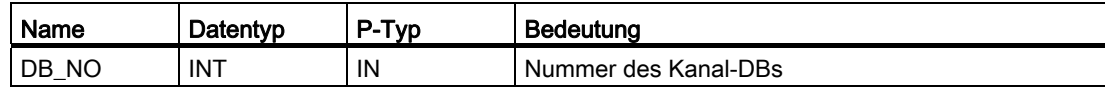

### Rückgabewerte

Die Funktion liefert keinen Rückgabewert.

## 6.4 FB ABS\_CTRL (FB 1)

### Aufgaben

Mit dem FB ABS\_CTRL können Sie die Betriebsdaten für jeden Kanal der Baugruppe lesen, die Kanäle parametrieren und während des Betriebs steuern. Dazu verwenden Sie Steuersignale, Rückmeldesignale, Funktionsschalter sowie Schreib- und Leseaufträge.

Bei jedem Aufruf führt der Funktionsbaustein folgende Tätigkeiten aus:

● Rückmeldesignale lesen:

Der FB ABS\_CTRL liest alle Rückmeldesignale für einen Kanal und trägt sie in den Kanal-DB ein. Da die Steuersignale und Aufträge erst anschließend bearbeitet werden, geben die Rückmeldesignale den Status des Kanals vor dem Aufruf des Bausteins wieder.

● Auftragsverwaltung:

Der FB ABS\_CTRL bearbeitet die Schreibaufträge und Leseaufträge und überträgt Daten zwischen Kanal-DB, Parameter-DB und der Baugruppe.

Steuersignale schreiben:

Die Steuersignale, die im Kanal-DB eingetragen sind, werden zur Baugruppe übertragen.

### Verwendung im Anwenderprogramm

Der FB ABS\_CTRL ist zwar ein Multiinstanz-Baustein, kann aber seinerseits nicht als Multiinstanz in einem Anwenderbaustein verwendet werden.

### Aufruf

Der FB ABS\_CTRL muss zyklisch für jeden Kanal aufgerufen werden, z. B. im OB 1.

Bevor Sie den FB ABS\_CTRL aufrufen, tragen Sie alle Daten, die für die Ausführung der beabsichtigten Funktionen erforderlich sind, in den Kanal-DB ein.

### Verwendete Datenbausteine

● Kanal-DB:

Im Kanal-DB müssen die Baugruppenadresse und die Kanalnummer eingetragen sein. Falsche Angaben können zu Peripheriezugriffsfehlern oder zu einem Zugriff auf eine andere Baugruppe führen, die Datenverfälschungen hervorrufen.

Parameter-DB:

Wenn Sie Maschinendaten über Aufträge schreiben oder lesen wollen, benötigen Sie einen Parameter-DB, dessen Nummer im Kanal-DB eingetragen sein muss.

6.4 FB ABS\_CTRL (FB 1)

### **Aufrufparameter**

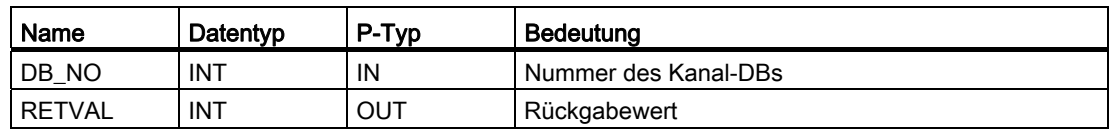

### Rückgabewerte

Die Funktion liefert folgende Rückgabewerte:

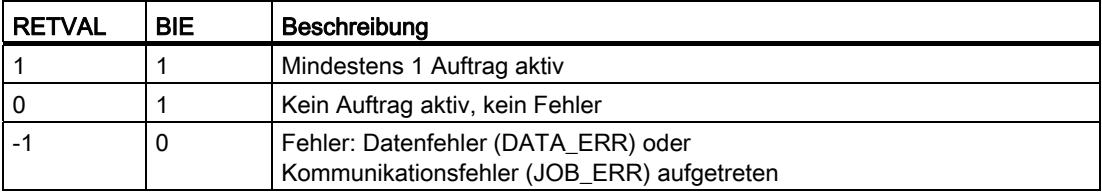

### Aufträge

Der über die Steuersignale und Rückmeldesignale hinausgehende Datenaustausch mit der Baugruppe wird über Aufträge abgewickelt.

Um einen Auftrag abzugeben, setzen Sie das entsprechende Anstoßbit im Kanal-DB und bei Schreibaufträgen noch die entsprechenden Daten. Rufen Sie dann den FB ABS\_CTRL auf, um den Auftrag auszuführen.

Wenn Sie die FM 351 zentral einsetzen, benötigt ein Leseauftrag genau einen Zyklus. Wenn Sie die FM 351 dezentral einsetzen, kann ein Leseauftrag mehrere Zyklen benötigen.

Ein Schreibauftrag benötigt wegen der erforderlichen Quittungen der Baugruppe mindestens 3 Aufrufe bzw. OB-Zyklen.

Ist ein Auftrag fertig bearbeitet, nimmt der Baustein das Anstoßbit zurück. Beim nächsten Aufruf des Bausteins wird der folgende Auftrag ermittelt und ausgeführt.

Zu jedem Auftrag gibt es neben dem Anstoßbit mit der Endung \_EN wie "enable" auch ein Fertigbit und ein Fehlerbit. Diese haben im Namen die Endung \_D wie "done" bzw. \_ERR wie "error". Der FB ABS\_CTRL aktualisiert die Fertig- und Fehlerbits, wenn die Bearbeitung eines Auftrags beendet ist. Diese Bits sollten Sie nach der Auswertung oder vor Abgabe eines Auftrags auf 0 setzen.

Wenn Sie das Bit JOBRESET setzen, werden vor der Bearbeitung der anstehenden Aufträge alle Fertig- und Fehlerbits zurückgesetzt. Das Bit JOBRESET wird anschließend wieder auf 0 gesetzt.

### **Funktionsschalter**

Die Funktionsschalter schalten Zustände des Kanals ein und aus. Ein Auftrag zum Schreiben der Funktionsschalter wird nur bei einer Änderung einer Schalterstellung ausgeführt. Die Stellung des Funktionsschalters bleibt nach der Ausführung des Auftrags erhalten.

Funktionsschalter und Aufträge können Sie bei einem Aufruf des FB ABS\_CTRL gleichzeitig verwenden.

Zu den Funktionsschaltern gibt es wie bei den Aufträgen Anstoßbits mit der Namensendung \_ON/\_OFF, Fertigbits mit der Namensendung \_D und Fehlerbits mit der Namensendung \_ERR.

Um die Fertigbits und Fehlerbits der Funktionsschalter auswerten zu können, sollten Sie diese Bits auf 0 setzen, bevor Sie einen Auftrag zum Ändern eines Funktionsschalters abgeben.

### Reihenfolge der Auftragsabarbeitung

Sie können mehrere Aufträge gleichzeitig abgeben. Wenn keine Aufträge aktiv sind, sucht die Auftragsverwaltung des FB ABS\_CTRL ab Auftrag MDWR\_EN, ob Anstoßbits gesetzt sind oder Änderungen an Funktionsschaltern vorgenommen wurden. Ist ein Auftrag gefunden, wird dieser bearbeitet. Ist der Auftrag abgeschlossen, sucht die Auftragsverwaltung nach dem nächsten zu bearbeitenden Auftrag. Ist der letzte Auftrag ENCVAL\_EN durchsucht worden, wird wieder bei Auftrag MDWR\_EN nachgesehen. Diese Suche wird so lange wiederholt, bis alle Aufträge abgearbeitet sind.

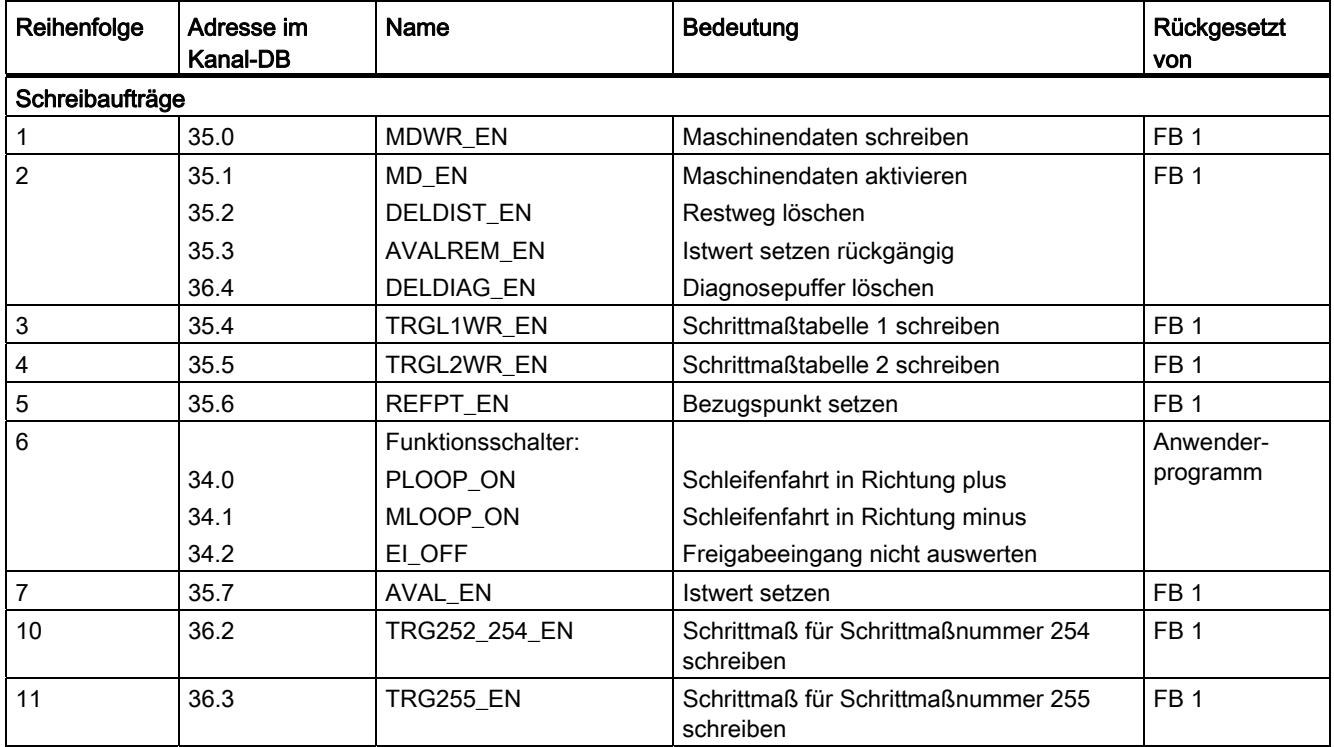

Die Aufträge werden in folgender technologisch sinnvoller Reihenfolge bearbeitet:

6.4 FB ABS\_CTRL (FB 1)

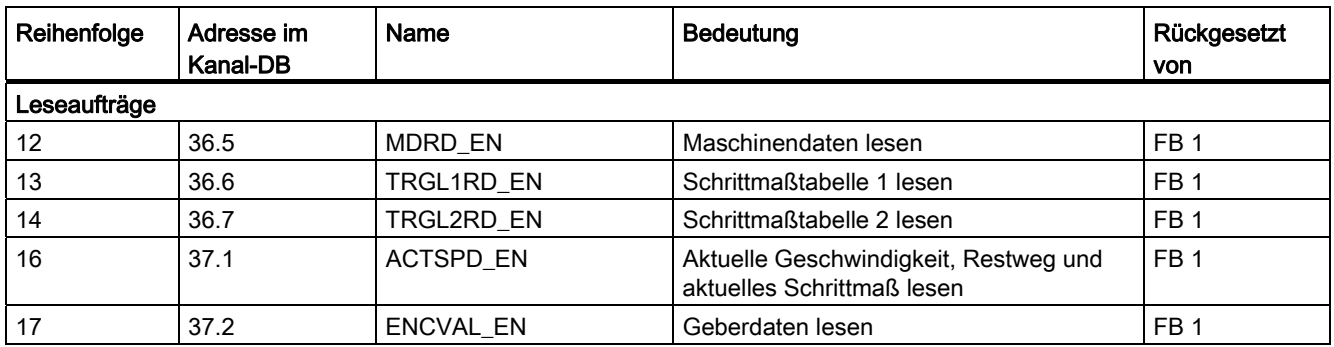

Diese Reihenfolge ermöglicht Ihnen, eine Positionierung mit einem Satz von Aufträgen und Steuersignalen vollständig anzustoßen. Die Aufträge gehen vom Schreiben und Aktivieren der Maschinendaten über die Einstellung des externen Freigabeeingangs bis zum Schreiben der Schrittmaße für die Schrittmaßfahrten.

### **Steuersignale**

Liegt ein STOP-Signal oder ein Bedienfehler an oder fehlt die Antriebsfreigabe, setzt der Baustein die Steuersignale START, DIR\_M und DIR\_P zurück.

Sie können eine Fahrt wieder starten, nachdem Sie den Bedienfehler mit OT\_ERR\_A=1 quittiert haben. Bei dieser Quittierung können Sie keine weitere Aufträge und Steuersignale abgeben.

Wenn kein Bedienfehler ansteht, setzt der Baustein die Quittung für den Bedienfehler OT\_ERR\_A auf 0.

Wenn der Kanal den Beginn der Fahrt meldet, setzt der Baustein die Startsignale START, DIR\_P und DIR\_M zurück, außer bei der Betriebsart "Tippen".

Wenn die Achse nicht parametriert ist, hält der Baustein alle Steuersignale mit Ausnahme der Bedienfehlerquittung OT\_ERR\_A zurück.

### Aufträge und Steuersignale

Sie können mehrere Aufträge gleichzeitig abgeben, auch zusammen mit den für die Positionierung notwendigen Steuersignalen. Falls mindestens ein Schreibauftrag gleichzeitig mit den Steuersignalen START, DIR\_M oder DIR\_P abgegeben wurde, hält der Baustein diese Steuersignale solange zurück, bis die Schreibaufträge abgearbeitet sind.

6.4 FB ABS\_CTRL (FB 1)

### Aufträge während einer laufenden Positionierung

Die in der folgenden Tabelle aufgeführten Schreibaufträge werden, wenn Sie während einer Positionierung abgegeben werden, bis zum Ende der Positionierung zurückgehalten und erst bei dem dann folgenden Aufruf des Bausteins durchgeführt.

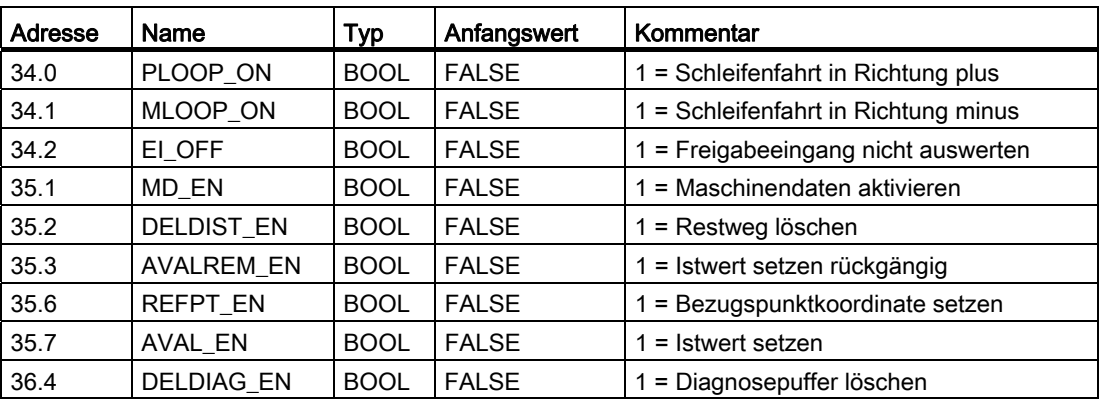

### Anlauf

Rufen Sie beim Anlauf der Baugruppe bzw. der CPU die FC ABS\_INIT auf (siehe Kapitel "[FC ABS\\_INIT \(FC 0\)](#page-37-0) (Seite [38](#page-37-0))"). Dabei werden u. a. auch die Funktionsschalter zurückgesetzt. Der FB ABS\_CTRL quittiert den Anlauf der Baugruppe. Während dieser Zeit sind RETVAL und JOBBUSY = 1.

### **Auftragsstatus**

Den Status der Auftragsbearbeitung können Sie am Rückgabewert RETVAL und am Tätigbit JOBBUSY im Kanal-DB ablesen. Den Status eines einzelnen Auftrags können Sie anhand der Anstoßbits, Fertigbits und Fehlerbits dieses Auftrags auswerten.

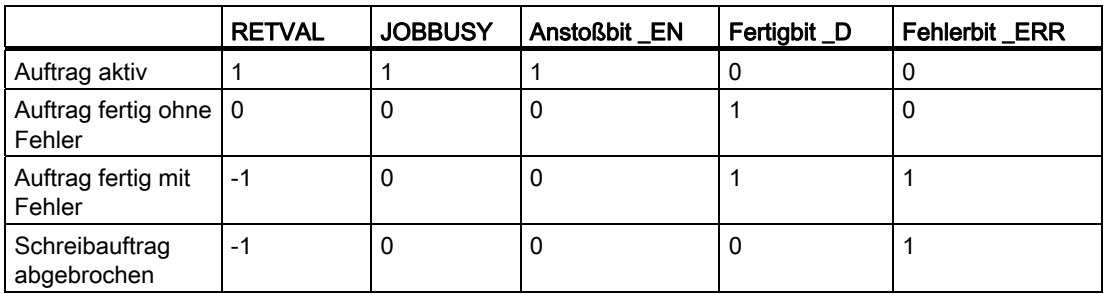

### Verhalten im Fehlerfall

Wenn bei einem Schreibauftrag fehlerhafte Daten geschrieben wurden, liefert der Kanal die Rückmeldung DATA\_ERR = 1 im Kanal-DB. Wenn bei einem Schreib- oder Leseauftrag ein Fehler bei der Kommunikation mit der Baugruppe auftritt, wird die Fehlerursache im Parameter JOB\_ERR im Kanal-DB abgelegt.

● Fehler bei einem Schreibauftrag:

Bei dem fehlerhaften Auftrag wird das Anstoßbit zurückgenommen und das Fehlerbit \_ERR und das Fertigbit \_D gesetzt. Bei allen noch anstehenden Schreibaufträgen wird ebenfalls das Anstoßbit zurückgenommen, jedoch nur das Fehlerbit \_ERR gesetzt. Die noch anstehenden Schreibaufträge werden zurückgenommen, weil hier Aufträge aufeinander aufsetzen können.

Die anstehenden Leseaufträge werden weiter bearbeitet. Dabei wird JOB\_ERR für jeden Auftrag wieder neu gesetzt.

● Fehler bei einem Leseauftrag:

Bei dem fehlerhaften Auftrag wird das Anstoßbit zurückgenommen und das Fehlerbit \_ERR und das Fertigbit \_D gesetzt.

Die noch anstehenden Leseaufträge werden weiter bearbeitet. Dabei wird JOB\_ERR für jeden Auftrag wieder neu gesetzt.

Weitere Informationen zu den Fehlern finden Sie in der Beschreibung zu den Parametern JOB\_ERR und DATA\_ERR (siehe Kapitel "[Diagnose](#page-134-0) (Seite [135](#page-134-0))" und Kapitel "Daten und [Aufbau des Diagnose-DB](#page-183-0) (Seite [184\)](#page-183-0)").

### Programmstruktur

In folgendem Bild ist die Grobstruktur eines Anwenderprogramms dargestellt, mit dem nach einer einmaligen Anlaufinitialisierung ein Kanal der Baugruppe zyklisch gesteuert wird. Der Rückgabewert RETVAL des FB ABS\_CTRL wird im Anwenderprogramm für eine allgemeine Fehlerauswertung verwendet.

Für jeden weiteren Kanal ist ein Ablauf gemäß folgendem Bild parallel und unabhängig ausführbar.

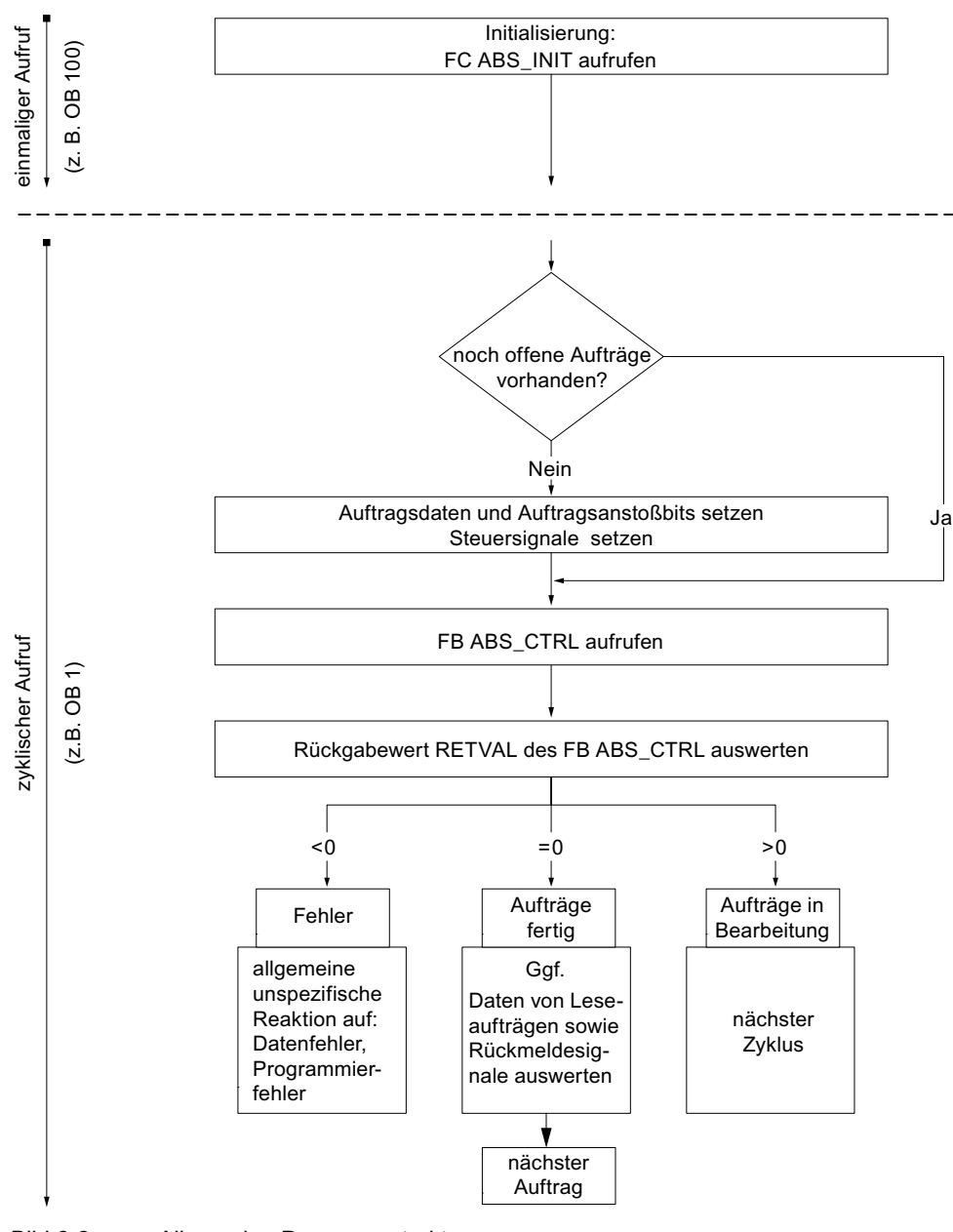

Bild 6-2 Allgemeine Programmstruktur

## 6.5 FB ABS\_DIAG (FB 2)

### Aufgaben

Mit dem FB ABS\_DIAG lesen Sie den Diagnosepuffer der Baugruppe aus und stellen ihn für eine Anzeige im B&B-System oder für eine programmierte Auswertung zur Verfügung.

### Verwendung im Anwenderprogramm

Der FB ABS\_DIAG ist zwar ein Multiinstanz-Baustein, kann aber seinerseits nicht als Multiinstanz in einem Anwenderbaustein verwendet werden.

### Aufruf

Der Baustein muss zyklisch aufgerufen werden, z. B. im OB 1. Ein zusätzlicher Aufruf in einem Alarm-OB ist nicht zulässig. Für eine vollständige Funktionsausführung sind mindestens 2 Aufrufe (Zyklen) notwendig.

Der Baustein liest den Diagnosepuffer aus, wenn über das Rückmeldesignal DIAG = 1 im Kanal-DB ein neuer Eintrag im Diagnosepuffer angezeigt wird. Nach dem Lesen des Diagnosepuffers wird das DIAG Bit im Kanal-DB von der Baugruppe auf 0 gesetzt.

### Verwendeter Datenbaustein

Diagnose-DB:

Im Diagnose-DB muss die Baugruppenadresse eingetragen sein. Der neueste Eintrag des Diagnosepuffers wird in der Struktur DIAG[1] und der älteste Eintrag in der Struktur DIAG[9] eingetragen.

### Aufrufparameter

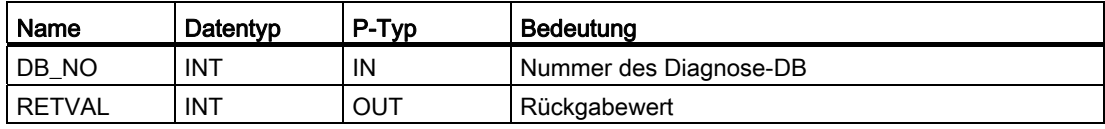

### **Rückgabewerte**

Der Baustein liefert im Parameter RETVAL des Diagnose-DB beim Wort 302 folgende Rückgabewerte:

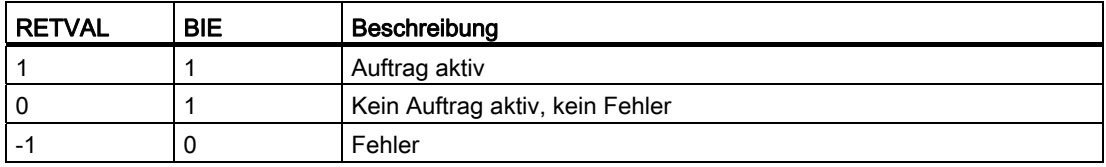

### Aufträge

Sie können den Diagnosepuffer unabhängig von einem neuen Eintrag lesen, wenn Sie das Anstoßbit DIAGRD\_EN im Diagnose-DB setzen. Nach dem Lesen des Diagnosepuffers wird das Anstoßbit auf 0 gesetzt.

Führen Sie diesen Auftrag nach einem CPU-Anlauf und einem Baugruppenanlauf aus. Damit stellen Sie sicher, dass der Inhalt des Diagnose-DBs mit dem Inhalt des Diagnosepuffers der Baugruppe übereinstimmt, auch wenn die Baugruppe keinen neuen Eintrag im Diagnosepuffer vorgenommen hat.

### Anlauf

Der Baustein führt keine Anlaufbearbeitung durch.

### Verhalten im Fehlerfall

Bei einer fehlerhaften Ausführung ist die Fehlerursache im Diagnose-DB im Parameter JOB\_ERR zu finden (siehe Kapitel "[Diagnose](#page-134-0) (Seite [135](#page-134-0))" und Kapitel "Daten und Aufbau [des Diagnose-DB](#page-183-0) (Seite [184](#page-183-0))").

6.6 Datenbausteine

## 6.6 Datenbausteine

## 6.6.1 Vorlagen für Datenbausteine

### Bausteinvorlagen UDT

Für jeden Datenbaustein gibt es in der mitgelieferten Bibliothek FMx51LIB eine Bausteinvorlage UDT. Aus diesen UDTs können Sie Datenbausteine mit beliebigen Nummern und Namen erzeugen.

## 6.6.2 Kanal-DB

### Aufgabe

Der Kanal-DB (siehe Kapitel [Inhalt des Kanal-DB](#page-176-0) (Seite [177\)](#page-176-0)) ist die Datenschnittstelle zwischen dem Anwenderprogramm und der Positionierbaugruppe. Er enthält und übernimmt alle Daten, die zur Steuerung und zum Betrieb eines Kanals notwendig sind.

### Aufbau

Der Kanal-DB ist in verschiedene Bereiche unterteilt:

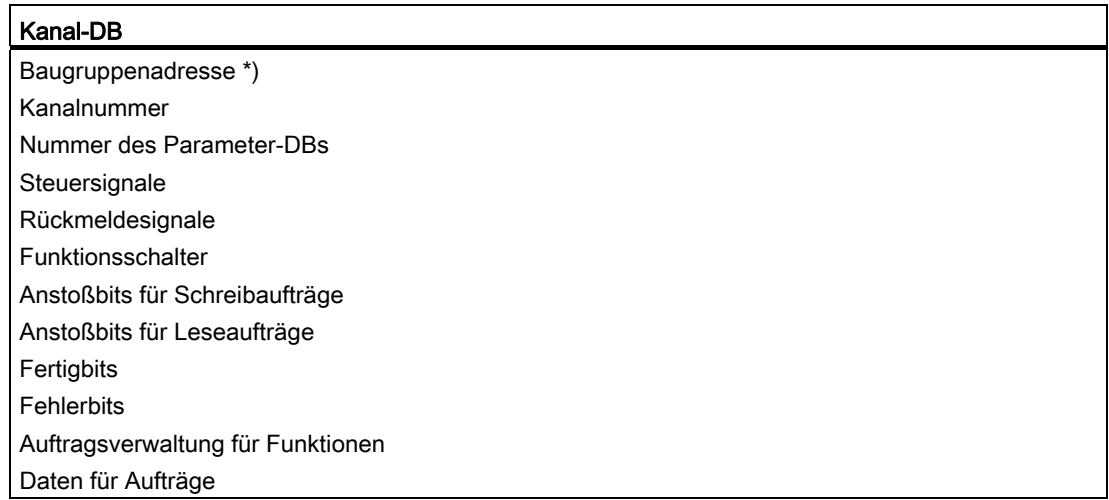

\*) Die Adresse können Sie auch mit der Projektiersoftware eintragen

### 6.6.3 Diagnose-DB

### Aufgabe

Der Diagnose-DB (siehe Kapitel [Daten und Aufbau des Diagnose-DB](#page-183-0) (Seite [184](#page-183-0))) ist die Datenablage für den FB ABS\_DIAG und enthält den von diesem Funktionsbaustein aufbereiteten Diagnosepuffer der Baugruppe.

### Aufbau

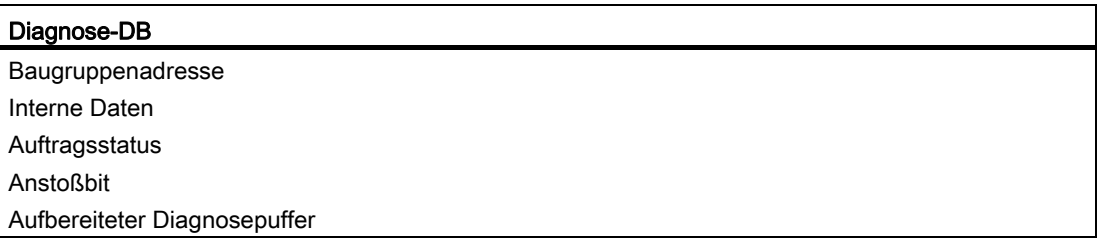

## 6.6.4 Parameter-DB

### Aufgabe

Wenn Sie die Maschinendaten und Schrittmaßtabellen im Betrieb verändern wollen, benötigen Sie einen Parameter-DB (siehe Kapitel [Inhalt des Parameter-DB](#page-181-0) (Seite [182](#page-181-0))), in dem diese Daten abgelegt sind. Die Parameter können vom Anwenderprogramm oder von einem B&B-System verändert werden.

Die in der Projektiersoftware angezeigten Daten können Sie in einen Parameter-DB exportieren. Einen Parameter-DB können Sie auch in die Projektiersoftware importieren und dort anzeigen lassen.

Zu jedem Kanal der Baugruppe kann es mehrere Sätze von Parametrierdaten geben, z. B. für verschiedene Rezepte, auf die Sie programmgesteuert umschalten können.

### Aufbau

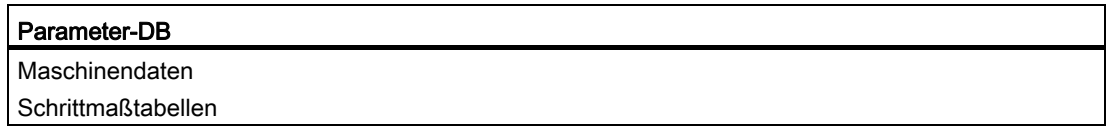

6.7 Technische Daten der FCs, FBs und DBs für die FM 351

## 6.7 Technische Daten der FCs, FBs und DBs für die FM 351

### Technische Daten

Die nachfolgende Tabelle gibt Ihnen einen Überblick über die technischen Daten der Funktionen und Datenbausteine.

| Nr.             | <b>Bausteinname</b> | Version                  | Belegung im<br>Ladespeicher<br>(Byte) | Belegung im<br>Arbeitsspeicher<br>(Byte) | Belegung im<br>Lokaldatenbereich<br>(Byte) | <b>MC7-</b><br>Code /<br>Daten<br>(Byte) | Aufgerufene<br>Systemfunktionen |
|-----------------|---------------------|--------------------------|---------------------------------------|------------------------------------------|--------------------------------------------|------------------------------------------|---------------------------------|
| FC <sub>0</sub> | FC ABS_INIT         | 1.0                      | 184                                   | 130                                      | 2                                          | 94                                       |                                 |
| FB <sub>1</sub> | FB ABS_CTRL         | 1.0                      | 4548                                  | 4176                                     | 34                                         | 4140                                     | SFB 53: WRREC.<br>SFB 52: RDREC |
| FB <sub>2</sub> | FB ABS DIAG         | 1.0                      | 1800                                  | 1658                                     | 42                                         | 1622                                     | SFB 52: RDREC                   |
|                 | Kanal-DB            |                          | 638                                   | 184                                      |                                            | 148                                      |                                 |
|                 | Parameter-DB        | $\qquad \qquad -$        | 840                                   | 556                                      | $\overline{\phantom{0}}$                   | 520                                      |                                 |
|                 | Diagnose-DB         | $\overline{\phantom{a}}$ | 524                                   | 388                                      |                                            | 352                                      |                                 |

Tabelle 6- 1 Technische Daten der Bausteine für die FM 351

### Baugruppenzyklus

Die Rückmeldesignale eines Kanals werden von der Baugruppe alle 8 ms aktualisiert.

## 6.8 Schneller Zugriff auf Baugruppendaten

### Anwendung

In speziellen Anwendungen oder in einer Alarmebene kann ein besonders schneller Zugriff auf Rückmelde- und Steuersignale erforderlich sein. Diese Daten erreichen Sie direkt über die Ein- und Ausgangsbereiche der Baugruppe.

Zur Anlaufkoordinierung nach jedem Anlauf der Baugruppe, z. B. nach Baugruppe stecken, nach CPU STOP → RUN, müssen Sie den FB ABS\_CTRL solange aufrufen, bis durch RETVAL = 0 das Ende des Anlaufs angezeigt wird. Anschließend dürfen Sie den FB ABS CTRL nicht mehr anwenden.

### Hinweis

Die Verwendung des FB ABS\_CTRL zusammen mit einem Schreibzugriff ist nicht möglich.

### Rückmeldesignale lesen durch Direktzugriff

Die Byte-Adressen sind relativ zur Anfangsadresse der Ausgänge des jeweiligen Kanals angegeben. Die Namen der Parameter entsprechen den Namen im Kanal-DB (siehe Kapitel "[Inhalt des Kanal-DBs](#page-176-0) (Seite [177\)](#page-176-0)").

Anfangsadresse Kanal 1 = Anfangsadresse Baugruppe

Anfangsadresse Kanal 2 = Anfangsadresse Baugruppe + 8

In AWL greifen Sie mit den Befehlen PEB (1 Byte lesen), PEW (2 Byte lesen) und PED (4 Byte lesen) auf die Daten zu.

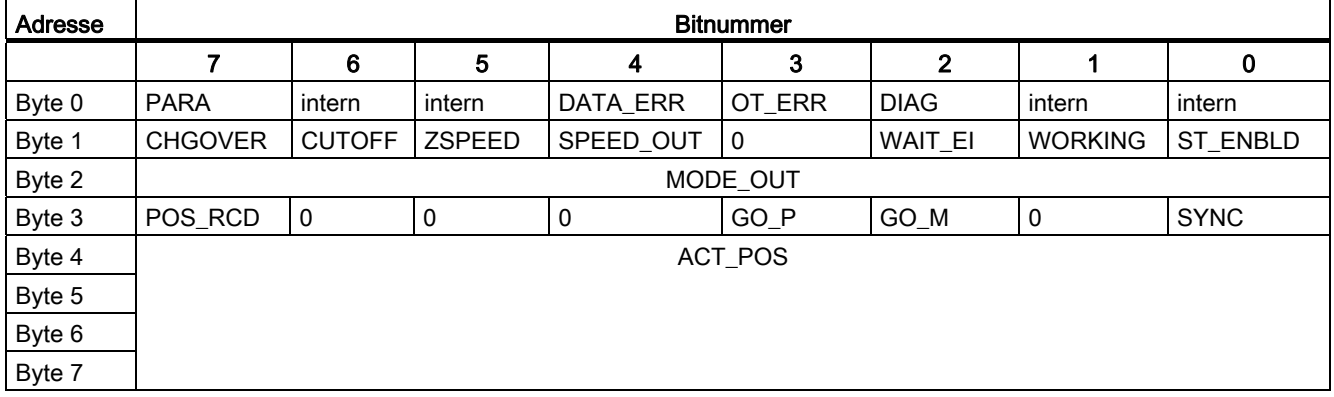

6.8 Schneller Zugriff auf Baugruppendaten

### Beispiel: Lageistwert ACT\_POS

 $\ddot{\phantom{a}}$ 

Die Anfangsadresse der Baugruppe ist 512.

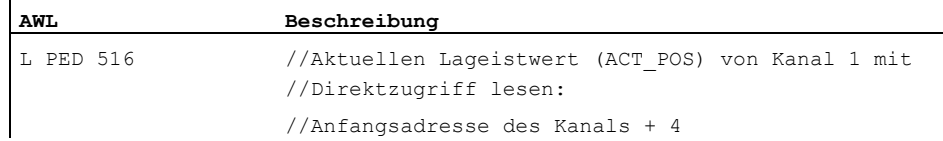

### Steuersignale schreiben durch Direktzugriff

Die Byte-Adressen sind relativ zur Anfangsadresse der Eingänge des jeweiligen Kanals angegeben. Die Namen der Parameter entsprechen den Namen im Kanal-DB (siehe Kapitel "[Inhalt des Kanal-DBs](#page-176-0) (Seite [177](#page-176-0))").

Anfangsadresse Kanal 1 = Anfangsadresse Baugruppe

Anfangsadresse Kanal 2 = Anfangsadresse Baugruppe + 8

In AWL greifen Sie mit den Befehlen PAB (1 Byte schreiben), PAW (2 Byte schreiben) und PAD (4 Byte schreiben) auf die Daten zu.

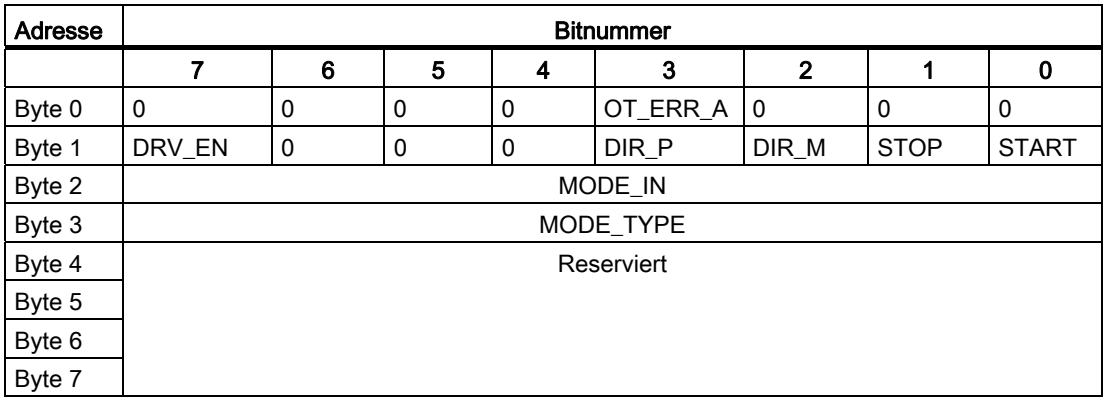

### Beispiel: START-Signale Kanal 2

Die Anfangsadresse der Baugruppe ist 512.

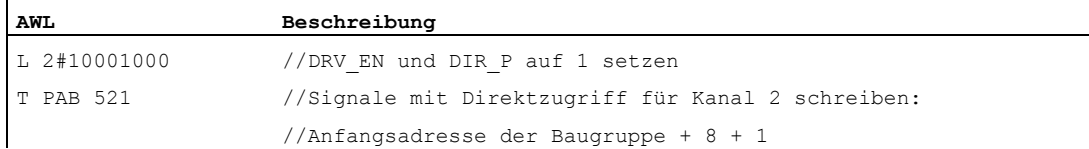

Programmieren der FM 351

6.9 Parameterübertragungswege

## 6.9 Parameterübertragungswege

Unter Parameter werden nachfolgend Maschinendaten und Schrittmaße verstanden.

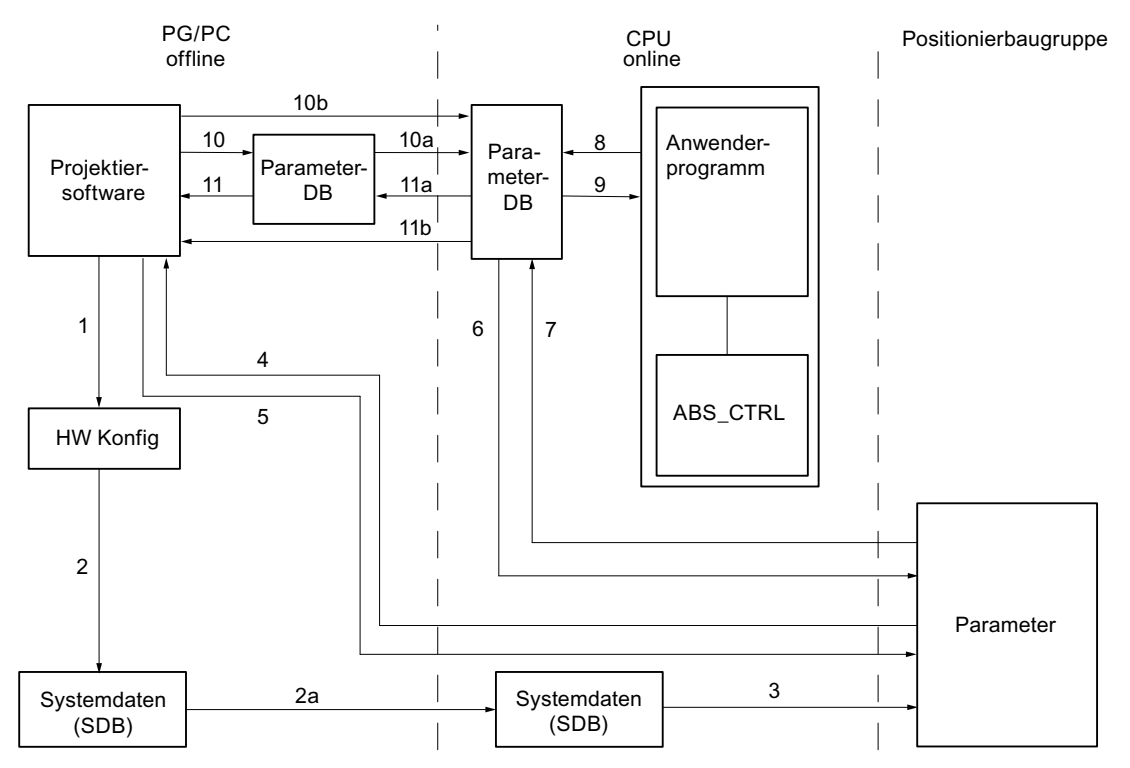

Bild 6-3 Parameterübertragungswege

- 1 Parameter in der Projektiersoftware speichern.
- 2 HW-Konfiguration speichern und übersetzen.
- 2a HW-Konfiguration zur CPU laden. Die CPU führt automatisch Schritt 3 aus.
- 3 Die CPU schreibt die Parameter bei Systemparametrierungen zur Baugruppe.
- 4 Parameter eines Kanals der Baugruppe mit dem Befehl "Zielsystem laden in PG" ins PG laden.
- 5 Parameter aus der Projektiersoftware mit dem Befehl "Zielsystem laden" in einen Kanal der Baugruppe laden.
- 6 Parameter über Aufträge des Anwenderprogramms in einen Kanal der Baugruppe schreiben.
- 7 Parameter über Aufträge des Anwenderprogramms aus einem Kanal der Baugruppe lesen.
- 8 Parameter aus dem Anwenderprogramm in dem Online-DB ablegen.
- 9 Parameter aus dem Online-DB in das Anwenderprogramm einlesen.
- 10 Parameter aus der Projektiersoftware in den Offline-DB exportieren.
- 10a Offline-DB in die CPU laden.
- 10b Parameter aus der Projektiersoftware in den Online-DB exportieren.
- 11 Parameter aus dem Offline-DB in die Prokjektiersoftware importieren.
- 11a Parameter aus dem Online-DB in das PG laden.
- 11b Parameter aus dem Online-DB in die Projektiersoftware importieren.

6.9 Parameterübertragungswege

### Einige Anwendungsfälle für die Übertragung von Parametern:

● Sie bearbeiten die Parameter mit der Projektiersoftware. Die Kanäle der Baugruppe sollen anschließend automatisch beim Anlauf parametriert werden.

Führen Sie die Schritte 1, 2 und 2a aus.

- Sie ändern Parameter bei der Inbetriebnahme im Testbetrieb in der Projektiersoftware: Führen Sie die Schritte 4 und 5 aus.
- Die bei der Inbetriebnahme veränderten Parameter sollen anschließend beim Anlauf automatisch geladen werden:

Führen Sie die Schritte 1, 2 und 2a aus.

● Sie erstellen die Parameter mit der Projektiersoftware. Die Kanäle der Baugruppe sollen beim Anlauf nur vom Anwenderprogramm über Datenbausteine parametriert werden:

Führen Sie die Schritte 10, 10a und 6 oder 10b und 6 aus.

● Sie wollen komfortabel Vorratsdaten für Rezepturen erstellen:

Führen Sie die Schritte 10 und 10a aus.

● Sie erstellen die Parameter mit der Projektiersoftware. Diese sollen dem Anwenderprogramm für temporäre Änderungen zur Verfügung stehen.

Führen Sie die Schritte 1, 2 und 2a für die automatische Parametrierung aus.

Führen Sie die Schritte 10, 10a, 9, 8 und 6 für den Zugriff durch das Anwenderprogramm aus.

● Sie ändern vorhandene Parameter ausschließlich über das Anwenderprogramm:

Führen Sie die Schritte 7, 9, 8 und 6 aus.

● Sie wollen die über das Anwenderprogramm geänderten Daten mit der Projektiersoftware ansehen:

Führen Sie die Schritte 11a und 11 oder nur 11b aus.

Die vom Anwenderprogramm veränderten Parameter sollen auch beim Anlauf automatisch geladen werden:

Führen Sie die Schritte 11b oder 11a, 11 und dann 1, 2, 2a aus.

# In Betrieb nehmen der FM 351

### Wichtiger Hinweis

Bitte beachten Sie die in der nachfolgenden Warnung aufgeführten Punkte.

## WARNUNG

Es kann zu Personen- und Sachschäden kommen.

Zur Vermeidung von Schäden an Personen und Gegenständen beachten Sie folgende Punkte:

• Installieren Sie einen NOT-AUS-Schalter im Umgebungsbereich des Rechners.

Nur so können Sie sicherstellen, dass im Falle eines Rechner- oder Softwareausfalls die Anlage sicher ausgeschaltet werden kann.

- Installieren Sie Hardwareendschalter, die direkt auf die Leistungsteile aller Antriebe wirken.
- Stellen Sie sicher, dass niemand Zutritt zu dem Bereich der Anlage hat, in dem bewegte Teile vorhanden sind.
- Durch paralleles Steuern und Beobachten der FM 351 von Ihrem Programm und aus der Maske "Test > Inbetriebnahme" kann es zu Konflikten kommen, deren Auswirkungen nicht eindeutig sind. Schalten Sie deshalb immer die CPU in den STOP-Zustand, wenn Sie mit der Test-Maske arbeiten, oder deaktivieren Sie Ihr Programm.

## Projekt einrichten

Richten Sie ein Projekt unter STEP 7 ein.

Nachfolgend wird die Schrittfolge über den SIMATIC Manager (ohne Führung durch den Assistenten) beschrieben.

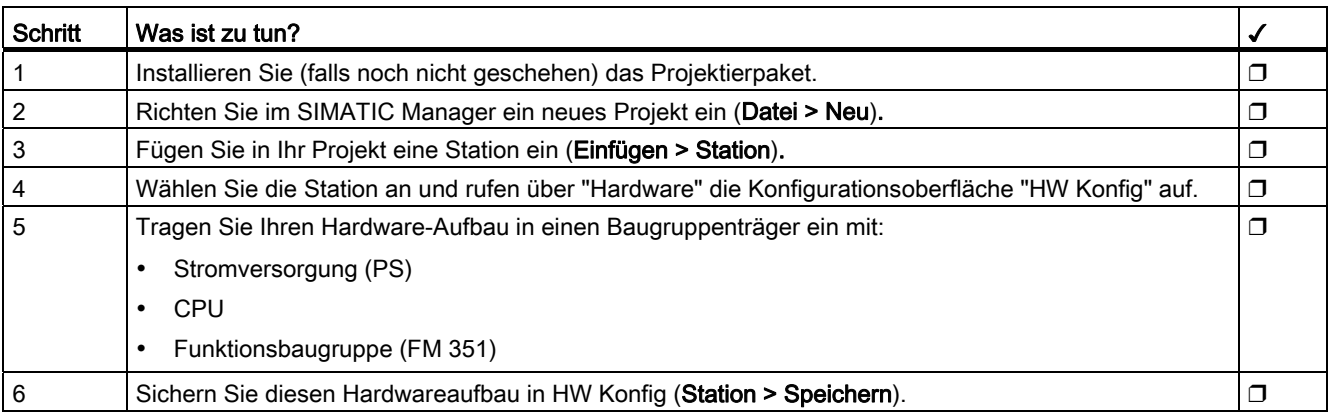

## HW-Einbau und Verdrahtung

In diesem ersten Abschnitt bauen Sie die FM 351 in Ihre S7-300 ein und verdrahten die externen Peripherieelemente.

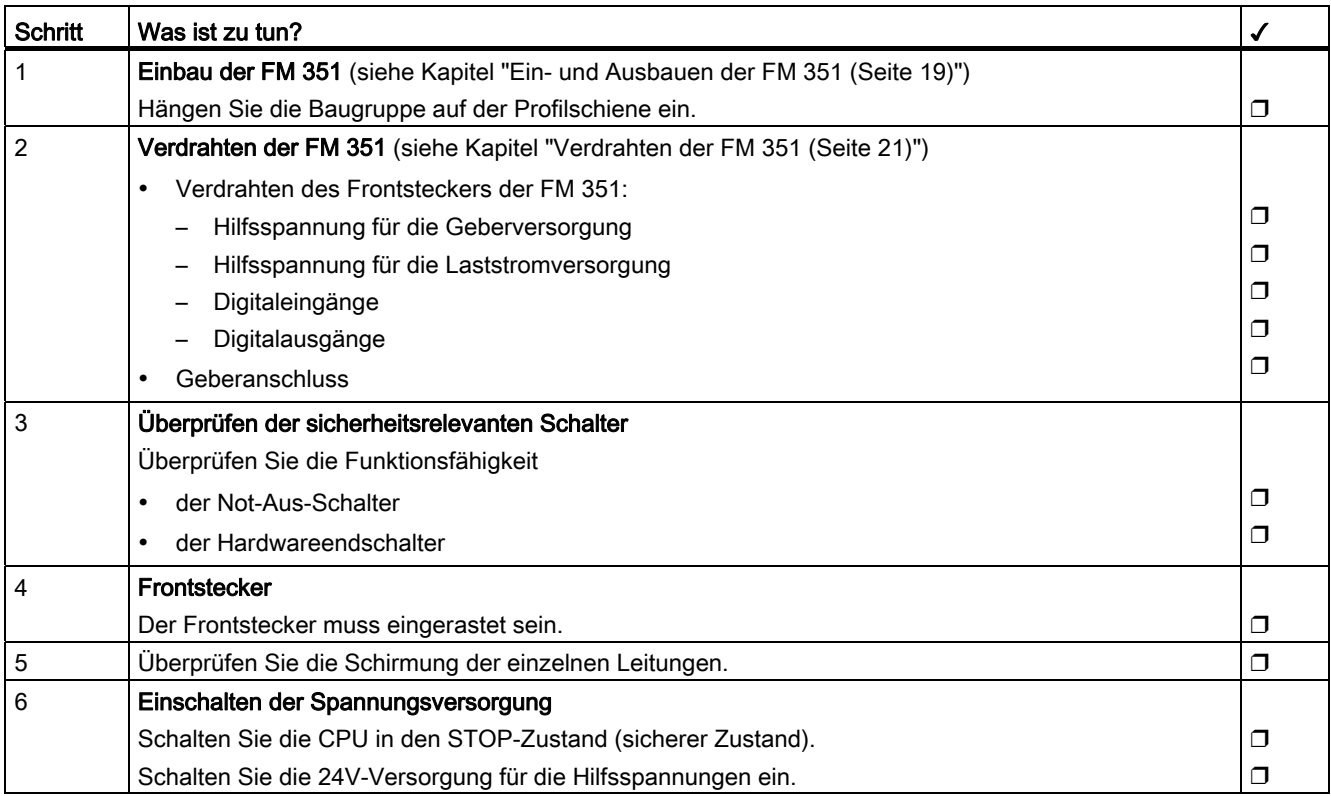

### Programmierung vorbereiten

Legen Sie in Ihrem Projekt die notwendigen Bausteine an, wenn Sie mit dem Anwenderprogramm auf die Baugruppe zugreifen möchten.

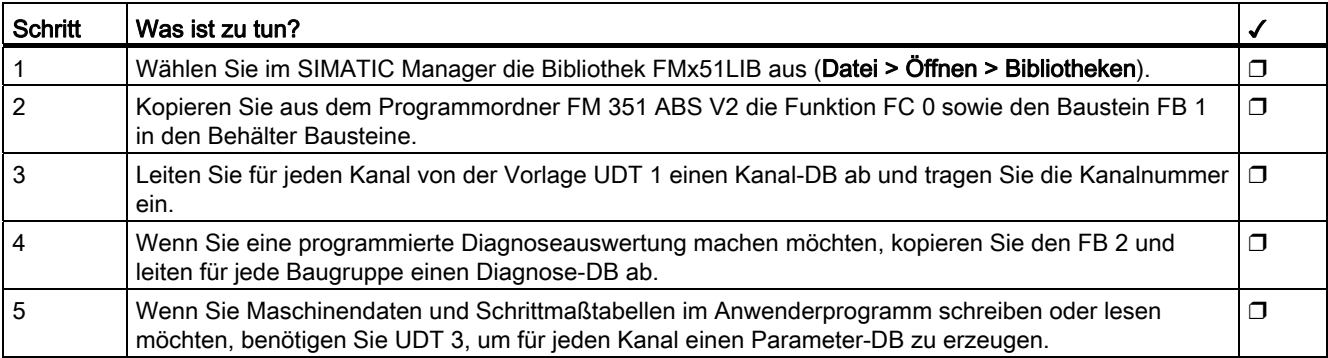

## Parametrieren über Projektiersoftware

Wenn Sie die Baugruppe neu in Betrieb nehmen, parametrieren Sie diese über die Parametriermasken der Projektiersoftware.

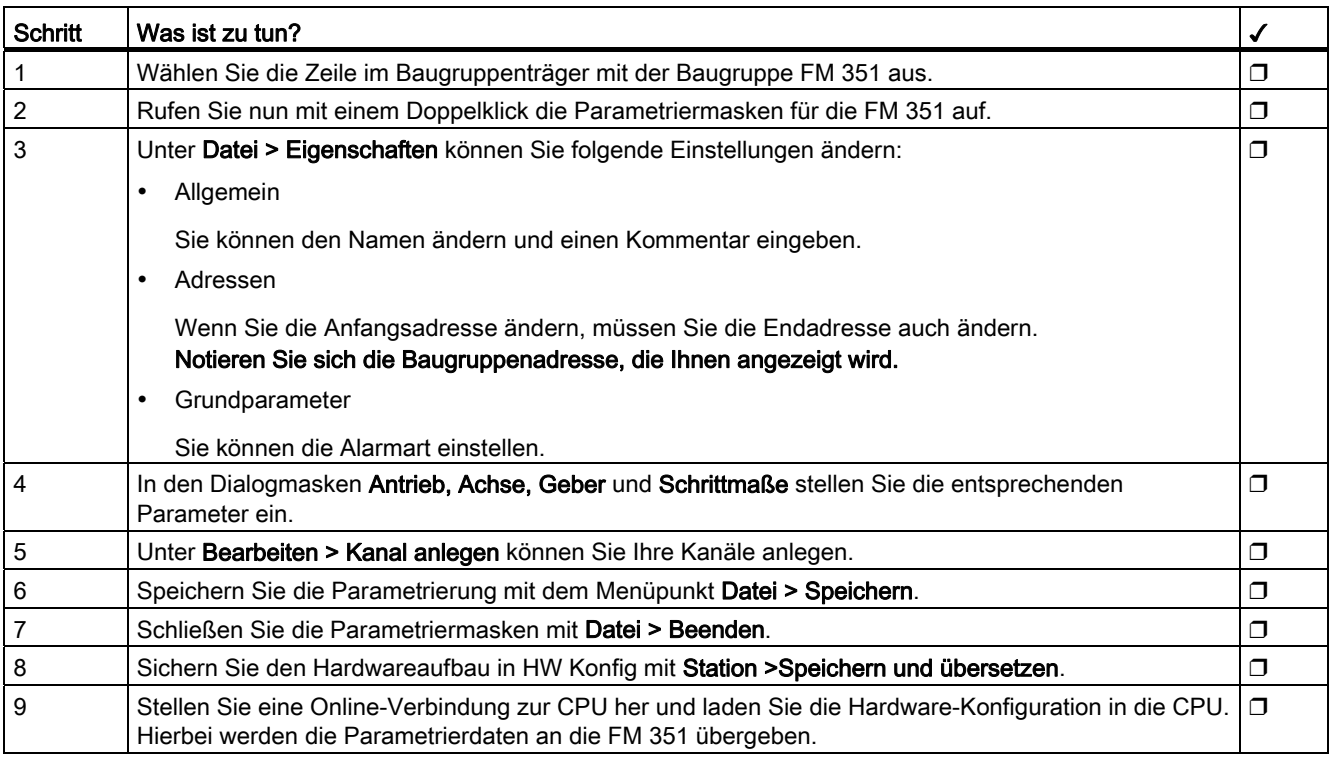

### Test und Inbetriebnahme

Sie können Ihre bisherigen Eingaben und Änderungen mit den Parametriermasken der Projektiersoftware testen.

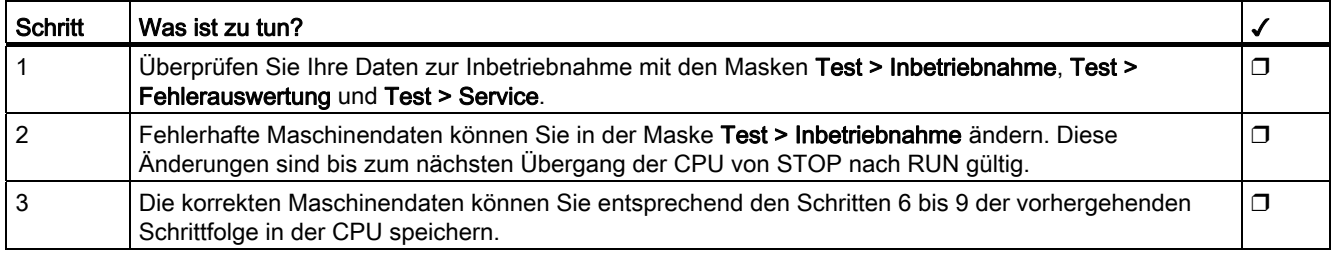

### Testschritte zu Betriebsarten, Aufträgen und Funktionsschaltern

Mit den folgenden Tests überprüfen Sie die korrekte Parametrierung der FM 351.

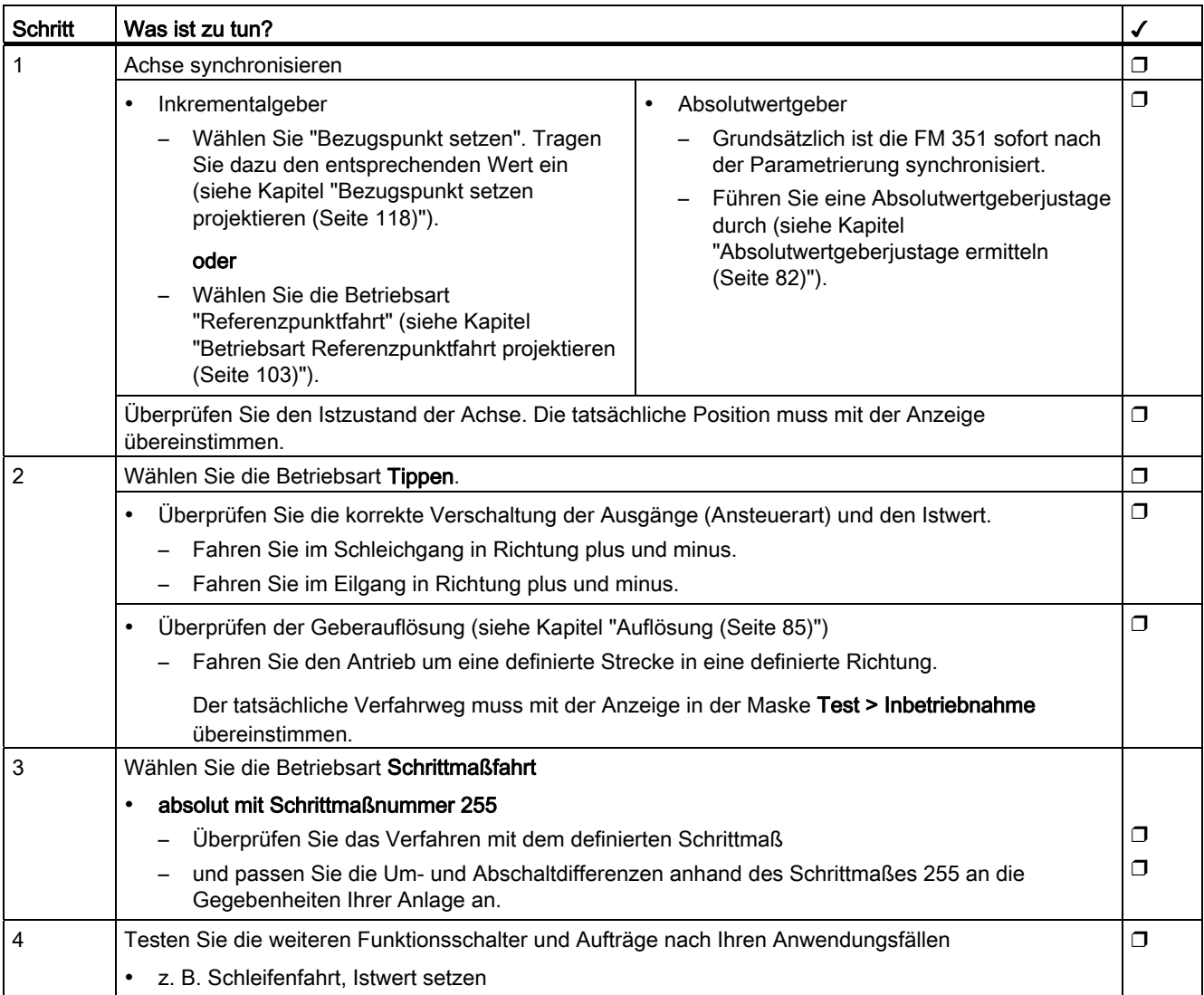

### Hinweis

Wenn Sie die FM 351 über PROFIBUS-DP einsetzen, muss bei Test und Inbetriebnahme die CPU in RUN sein. Ansonsten können Sie die FM 351 nicht steuern.

#### Hinweis

Wenn Sie in der Inbetriebnahmemaske im Zustand STOP der CPU die Antriebsfreigabe setzen und danach alle Parametriermasken verlassen, wird die Antriebsfreigabe zurückgenommen.

## Kanal-DB vorbereiten

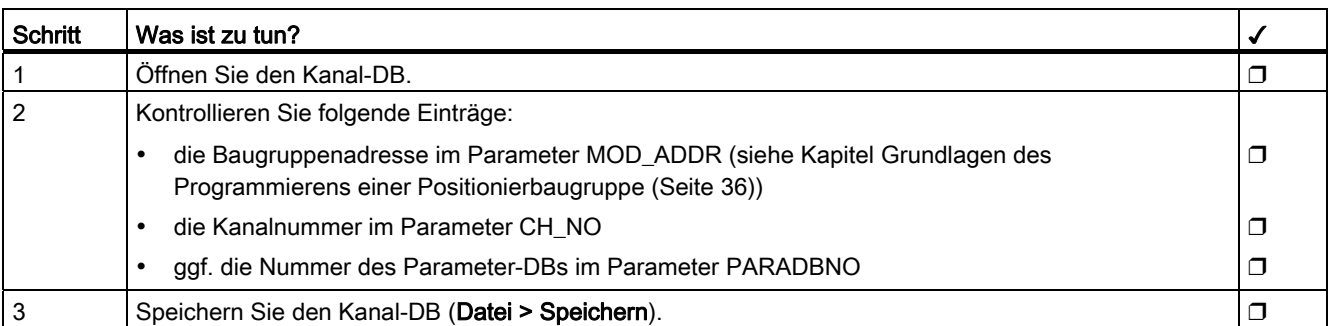

## Diagnose-DB vorbereiten

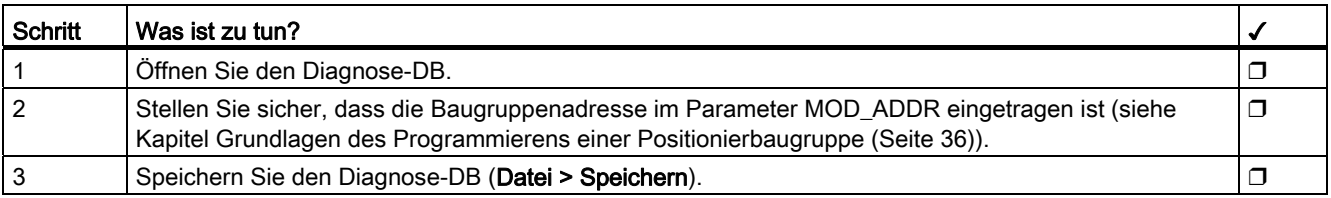

## Bausteine einbinden

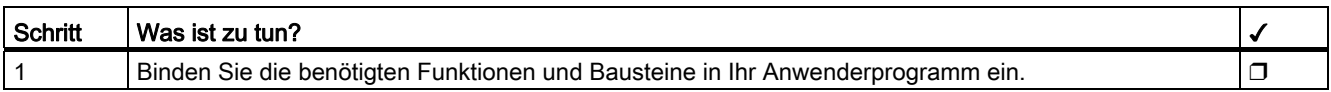

## Bausteine in die CPU laden

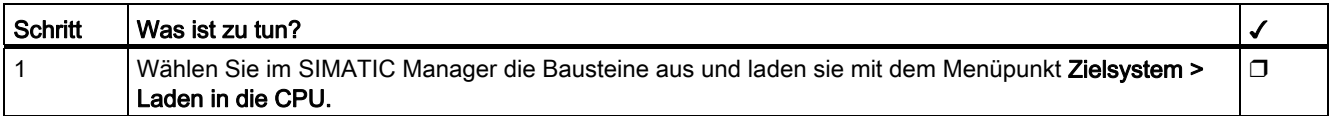

### Siehe auch

[Wichtige Sicherheitsregeln](#page-20-0) (Seite [21](#page-20-0))

# Maschinendaten und Schrittmaße

## 8.1 Maschinendaten und Schrittmaßtabellen schreiben und lesen

### Parameter während des Betriebs ändern und auslesen

Dieses Kapitel beschreibt, wie Sie über das Anwenderprogramm die Parameter während des Betriebs ändern und auslesen können.

Alle Parameter sind im Parameter-DB abgelegt:

- Maschinendaten liegen im Parameter-DB auf den Adressen 4.0 bis 116.0.
- Schrittmaßtabellen liegen im Parameter-DB auf den Adressen 120.0 bis 516.0.

Die Nummer des Parameter-DBs müssen Sie in den jeweils zugehörigen Kanal-DB eintragen.

Die Parameter können Sie mit dem DB-Editor eingeben oder auch komfortabel in den Dialogmasken "Antrieb", "Achse", "Geber" und "Schrittmaße" eintragen und mit der Funktion "Export" in den Parameter-DB schreiben.

Die Parameter in einem bereits vorhandenen Parameter-DB können Sie mit der Funktion "Import" in die Dialogmasken importieren.

### Maschinendaten schreiben, aktivieren und lesen

Mit den Maschinendaten passen Sie die Positionierbaugruppe an die Achse und den Geber an.

### Erstparametrierung

Falls der Kanal noch keine Maschinendaten enthält, gehen Sie bei einer Erstparametrierung ohne die Parametriermasken folgendermaßen vor:

- 1. Tragen Sie die neuen Werte in den Parameter-DB ein und speichern diese ab.
- 2. Laden Sie den Parameter-DB in die CPU.
- 3. Setzen Sie das folgende Anstoßbit im Kanal-DB für den Auftrag:
	- Maschinendaten schreiben (MDWR\_EN).
- 4. Rufen Sie im zyklischen Anwenderprogramm den Baustein FB ABS\_CTRL auf.

8.1 Maschinendaten und Schrittmaßtabellen schreiben und lesen

### Maschinendaten ändern

Um Maschinendaten per Anwenderprogramm zu ändern, gehen Sie folgendermaßen vor:

- 1. Tragen Sie die neuen Werte in den Parameter-DB ein.
- 2. Setzen Sie die Anstoßbits im Kanal-DB für die Aufträge:
	- Maschinendaten schreiben (MDWR\_EN)
	- Maschinendaten aktivieren (MD\_EN)
- 3. Rufen Sie im zyklischen Anwenderprogramm den Baustein FB ABS\_CTRL auf.

Wenn Sie die Anstoßbits für diese Aufträge auf einmal setzen, sorgt der FB ABS\_CTRL dafür, dass die Aufträge in der richtigen Reihenfolge abgearbeitet werden.

Ansonsten ändern Sie die Maschinendaten immer in folgender Reihenfolge:

- Maschinendaten schreiben
- Maschinendaten aktivieren

### Maschinendaten lesen

Um die aktuellen Maschinendaten aus einem Kanal zu lesen, gehen Sie folgendermaßen vor:

- 1. Setzen Sie das folgende Anstoßbit im Kanal-DB:
	- Maschinendaten lesen (MDRD\_EN)
- 2. Rufen Sie im zyklischen Anwenderprogramm den Baustein FB ABS\_CTRL auf.

Damit werden die aktuellen Maschinendaten im Parameter-DB auf der CPU abgelegt.

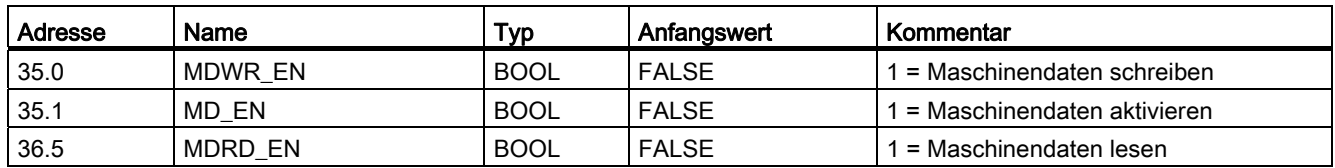

### Auszug aus dem Kanal-DB

### Schrittmaßtabellen schreiben und lesen

### **Erstparametrierung**

Falls der Kanal noch keine Schrittmaßtabellen enthält, gehen Sie bei einer Erstparametrierung ohne die Projektiersoftware folgendermaßen vor:

- 1. Tragen Sie die neuen Werte in den Parameter-DB ein und speichern diesen ab.
- 2. Laden Sie den Parameter-DB in die CPU.
- 3. Setzen Sie die Anstoßbits im Kanal-DB für die Aufträge:
	- Schrittmaßtabelle 1 schreiben (TRGL1WR\_EN) und bzw. oder Schrittmaßtabelle 2 schreiben (TRGL2WR\_EN)
- 4. Rufen Sie im zyklischen Anwenderprogramm den Baustein FB ABS\_CTRL auf.

### Schrittmaßtabellen ändern

Um Schrittmaßtabellen per Anwenderprogramm zu ändern, gehen Sie folgendermaßen vor:

- 1. Tragen Sie die neuen Werte in den Parameter-DB ein.
- 2. Setzen Sie die Anstoßbits im Kanal-DB für die Aufträge:
	- Schrittmaßtabelle 1 schreiben (TRGL1WR\_EN) und bzw. oder Schrittmaßtabelle 2 schreiben (TRGL2WR\_EN)
- 3. Rufen Sie im zyklischen Anwenderprogramm den Baustein FB ABS\_CTRL auf.

### Schrittmaßtabellen lesen

Um die Schrittmaßtabellen aus einem Kanal zu lesen, gehen Sie folgendermaßen vor:

- 1. Setzen Sie die Anstoßbits im Kanal-DB für die Aufträge:
	- Schrittmaßtabelle 1 lesen (TRGL1RD\_EN) und bzw. oder Schrittmaßtabelle 2 lesen (TRGL2RD\_EN)
- 2. Rufen Sie im zyklischen Anwenderprogramm den Baustein FB ABS\_CTRL auf. Damit werden die Schrittmaßtabellen im Parameter-DB auf der CPU abgelegt.

### Auszug aus dem Kanal-DB

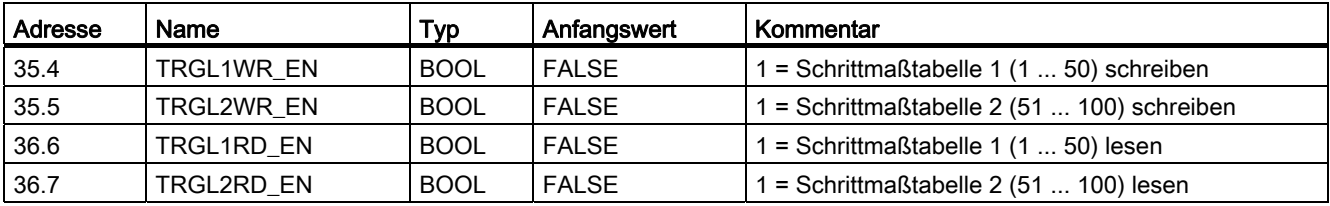

8.1 Maschinendaten und Schrittmaßtabellen schreiben und lesen

#### Hinweis

Falls synchronisationsrelevante Parameter verändert werden, werden beim Aktivieren der Maschinendaten folgende Aktionen von der Baugruppe für den betroffenen Kanal durchgeführt:

- die Synchronisation wird gelöscht
- die Funktionsschalter und Nullpunktverscheibung werden zurückgesetzt
- alle bisherigen Maschinendaten und Schrittmaßtabellen werden ungültig

Synchronisationsrelevante Parameter sind:

- Achsart
- Ende der Rundachse
- Gebertyp
- Weg pro Geberumdrehung
- Inkremente pro Geberumdrehung
- Anzahl Umdrehungen
- Referenzpunktkoordinate
- Absolutwertgeberjustage
- Art der Referenzpunktfahrt
- Zählrichtung

## 8.2 Maßsystem

### Wahl eines Maßsystems

In der Projektiersoftware der Positionierbaugruppe können Sie für die Eingabe und Ausgabe der Daten unter den folgenden Maßsystemen wählen:

- mm (Voreinstellung)
- inch
- grad

### Hinweis

Wenn Sie das Maßsystem in den Parametriermasken unter STEP 7 verändern, werden die Werte in das neue System umgerechnet. Dabei können Rundungsfehler auftreten.

Wenn Sie das Maßsystem programmiert über die Aufträge "Maschinendaten schreiben" und "Maschinendaten aktivieren" ändern, werden die Werte nicht automatisch umgerechnet.

### Maßsystem im Parameter-DB

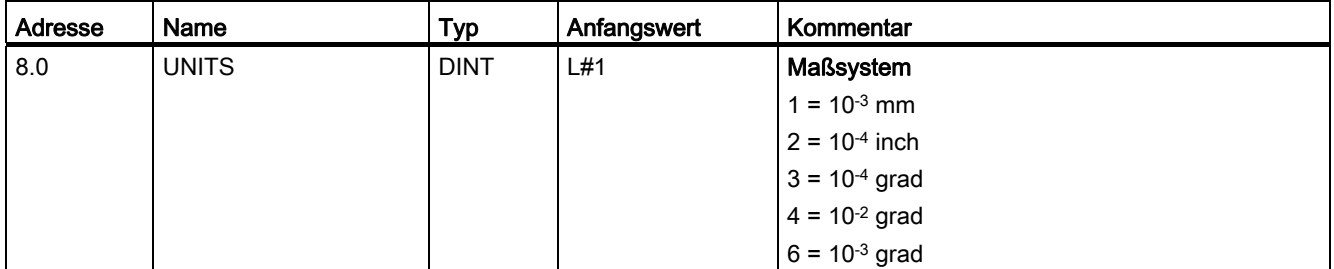

### Standard-Maßsystem

In diesem Handbuch verwenden wir für die Angabe der Grenzwerte immer das Maßsystem mm. Für die Bestimmung der Grenzen in den anderen Maßsystemen nehmen Sie deshalb folgende Umwandlung vor:

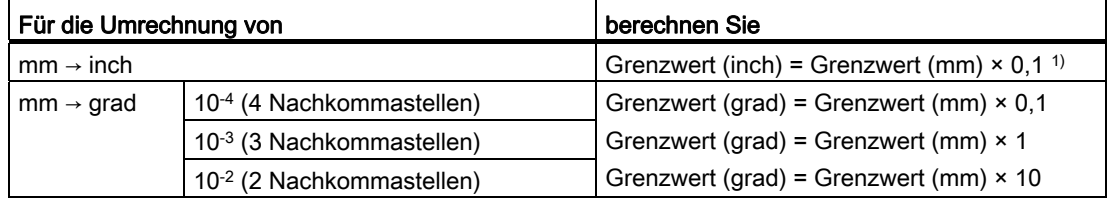

1) Die Anzahl der Nachkommastellen hat beim Maximalwert Auswirkungen auf die Anzahl der Stellen vor dem Komma. Im Maßsystem Inch werden 4 Nachkommastellen verwendet, somit können maximal 100 000,0000 inch eingegeben werden. Das Maßsystem Millimeter verwendet 3 Nachkommastellen, hier können maximal 1 000 000,000 mm eingegeben werden.

### 8.2 Maßsystem

### Zusammenhang zwischen Inkrementen und Maßsystem

Die Gebersignale eines angeschlossenen Gebers werden von der Positionierbaugruppe ausgewertet und in das aktuelle Maßsystem umgerechnet. Für die Umrechnung wird die [Auflösung](#page-84-0) verwendet (siehe Kapitel "Auflösung (Seite [85\)](#page-84-0)").

Wenn die Positionierbaugruppe

- 10 Inkremente gezählt hat und
- eine Auflösung von 100 µm pro Inkrement durch die parametrierten Geberdaten eingestellt ist,

bedeutet das, dass die Achse um eine Strecke von 1 mm bewegt wurde.

# 8.3 Maschinendaten des Antriebs

### Antriebsdaten

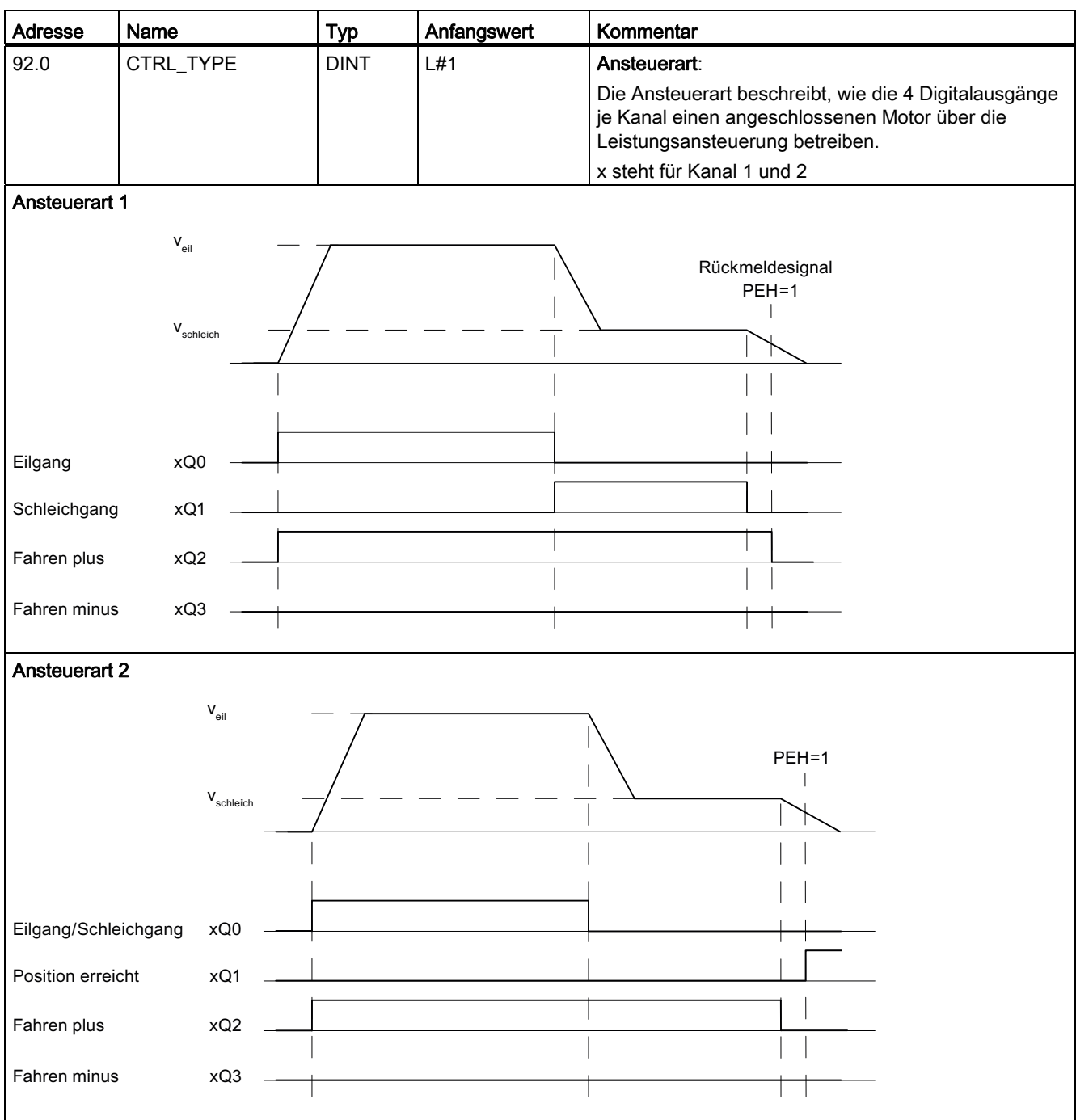

### Maschinendaten und Schrittmaße

8.3 Maschinendaten des Antriebs

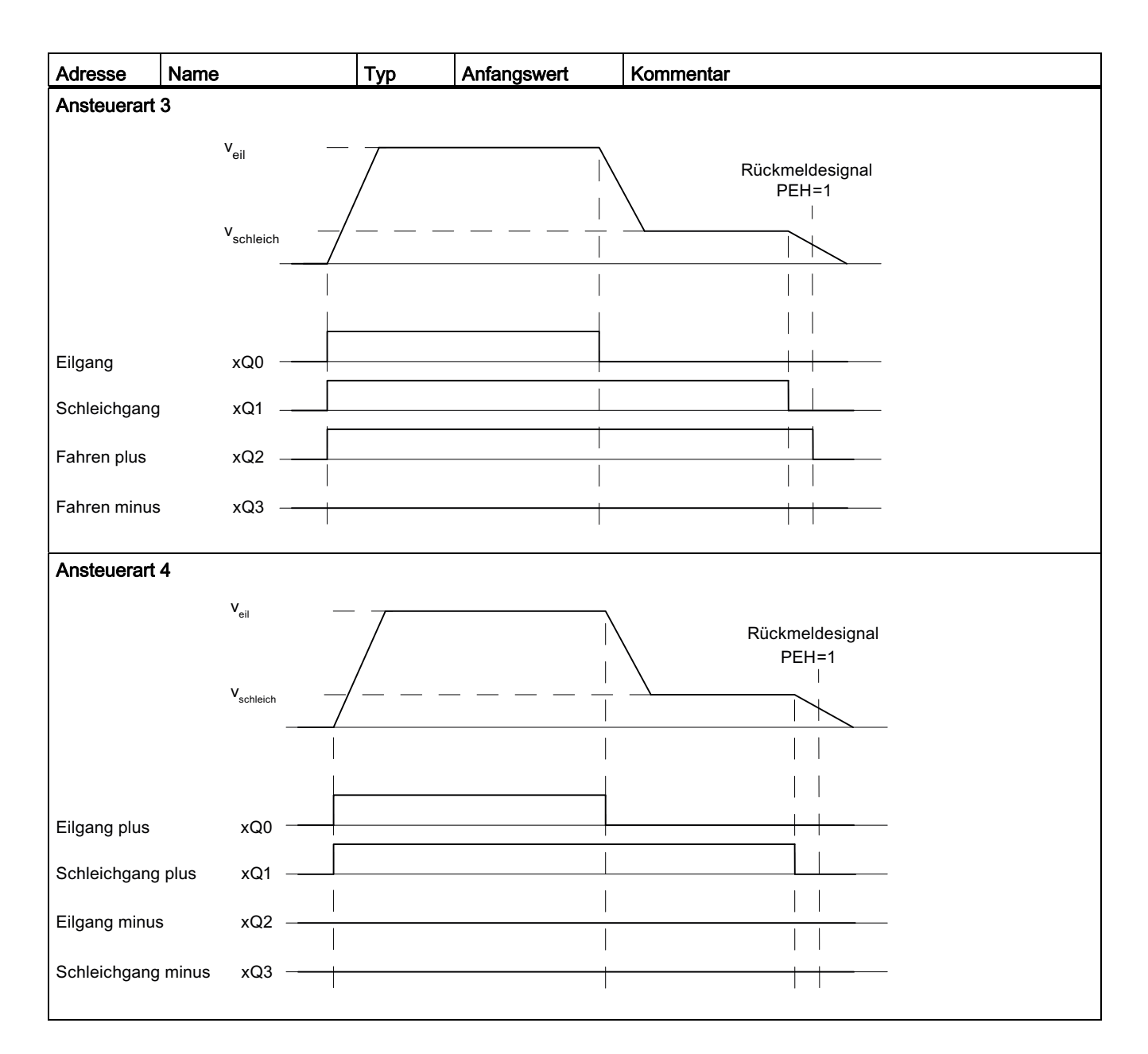

| <b>Ansteuerart 1</b> | Eilgang      |            | Schleichgang |             | <b>PEH</b>                |  |  |  |  |
|----------------------|--------------|------------|--------------|-------------|---------------------------|--|--|--|--|
|                      | Richtung +   | Richtung - | Richtung +   | Richtung -  | Position erreicht<br>Halt |  |  |  |  |
| xQ0                  | $\mathbf{1}$ | 1          | $\mathbf 0$  | 0           |                           |  |  |  |  |
| xQ1                  | $\pmb{0}$    | $\pmb{0}$  |              |             |                           |  |  |  |  |
| xQ2                  | $\mathbf{1}$ | $\pmb{0}$  | 1            | 0           | L                         |  |  |  |  |
| xQ3                  | $\pmb{0}$    | 1          | 0            | 1           | ÷                         |  |  |  |  |
| <b>Ansteuerart 2</b> |              |            |              |             |                           |  |  |  |  |
| xQ0                  | $\mathbf 1$  | 1          | $\pmb{0}$    | $\pmb{0}$   | $\pmb{0}$                 |  |  |  |  |
| xQ1                  | $\pmb{0}$    | $\pmb{0}$  | $\mathbf 0$  | $\pmb{0}$   | 1                         |  |  |  |  |
| xQ2                  | $\mathbf{1}$ | 0          | 1            | 0           | 0                         |  |  |  |  |
| xQ3                  | $\pmb{0}$    | 1          | $\pmb{0}$    | 1           | $\mathbf 0$               |  |  |  |  |
| <b>Ansteuerart 3</b> |              |            |              |             |                           |  |  |  |  |
| xQ0                  | $\mathbf{1}$ | 1          | $\pmb{0}$    | 0           | ۰                         |  |  |  |  |
| xQ1                  | $\mathbf{1}$ | 1          | 1            |             |                           |  |  |  |  |
| xQ2                  | 1            | 0          | 1            | 0           |                           |  |  |  |  |
| xQ3                  | $\pmb{0}$    | 1          | $\pmb{0}$    | 1           | $\overline{a}$            |  |  |  |  |
| Ansteuerart 4        |              |            |              |             |                           |  |  |  |  |
| xQ0                  | $\mathbf{1}$ | $\pmb{0}$  | $\mathbf 0$  | $\mathsf 0$ | L                         |  |  |  |  |
| xQ1                  | $\mathbf{1}$ | $\pmb{0}$  |              | 0           | L                         |  |  |  |  |
| xQ2                  | $\pmb{0}$    | 1          | $\pmb{0}$    | $\pmb{0}$   | ۰                         |  |  |  |  |
| xQ3                  | $\pmb{0}$    | 1          | 0            |             |                           |  |  |  |  |

Tabelle 8- 1 Tabelle mit Zuständen der 4 Ausgänge für jede Ansteuerart, x steht für Kanal 1 und 2

### Maschinendaten und Schrittmaße

### 8.3 Maschinendaten des Antriebs

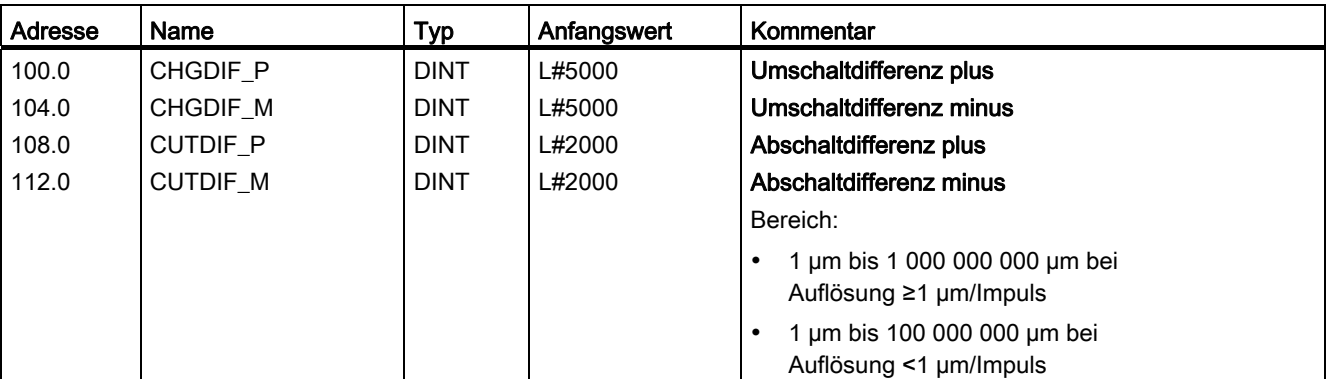

Die "Umschaltdifferenz" definiert den Umschaltpunkt, an dem der Antrieb von Eilgang auf Schleichgang umschaltet. Die "Abschaltdifferenz" definiert den Abschaltpunkt, an dem der Antrieb (Schleichgang) abgeschaltet wird. Ab diesem Punkt wird die FM 351 Überwachungsfunktionen übernehmen.

Die Werte gelten für alle Ziele, die die FM 351 anfährt, mit Ausnahme des Schrittmaßes 255.

### **Regeln**

- Die Werte für die Plus- und die Minus-Richtung können unterschiedlich sein.
- Die Umschaltdifferenz muss größer als die Abschaltdifferenz sein.
- Die Umschaltdifferenz muss innerhalb des Arbeitsbereichs liegen.
- Die Umschaltdifferenz muss kleiner als das Rundachsenende sein.
- Die Abschaltdifferenz muss größer als der halbe Zielbereich sein.
- Der Abstand zwischen dem Umschaltpunkt und dem Abschaltpunkt muss so groß gewählt werden, dass der Antrieb sicher vom Eilgang in den Schleichgang schalten kann.
- Der Abstand zwischen Abschaltpunkt und Ziel muss so gewählt werden, dass der Antrieb innerhalb des Zielbereichs zum Stillstand kommt.
- Der Umschaltpunkt, der Abschaltpunkt und der Beginn des Zielbereichs müssen einen zeitlichen Abstand von mindestens 8 ms voneinander haben.

Weitere Informationen über die Anordnung der Bereiche finden Sie im Kapitel "Bereiche und Schaltpunkte der [Positionierbaugruppe](#page-15-0) (Seite [16\)](#page-15-0)".

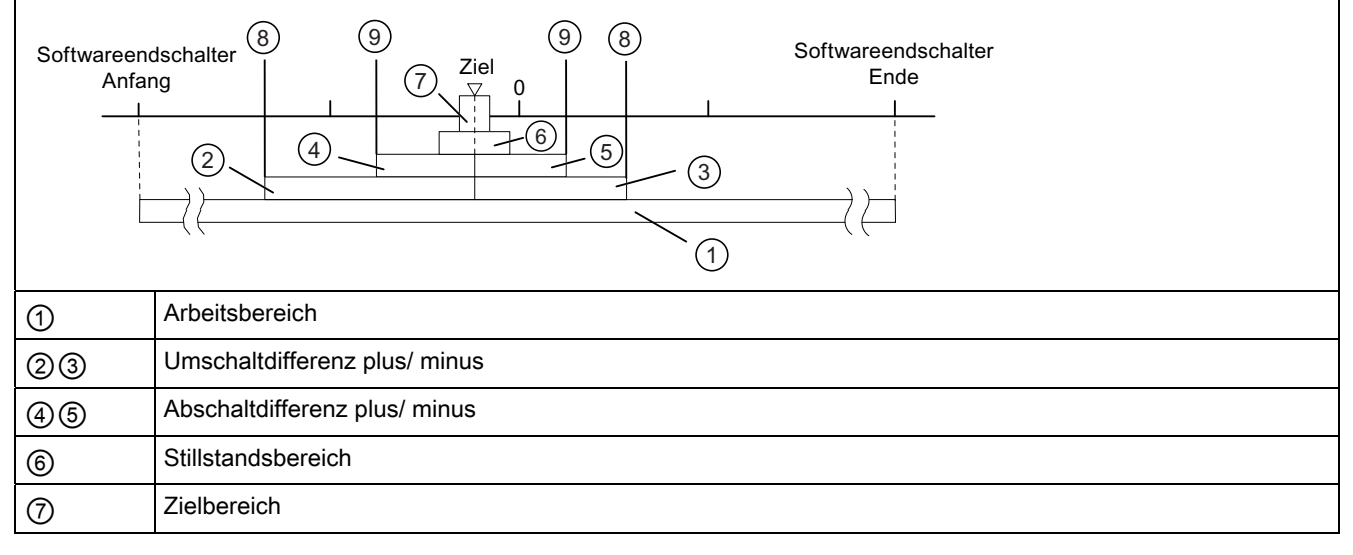

8.3 Maschinendaten des Antriebs

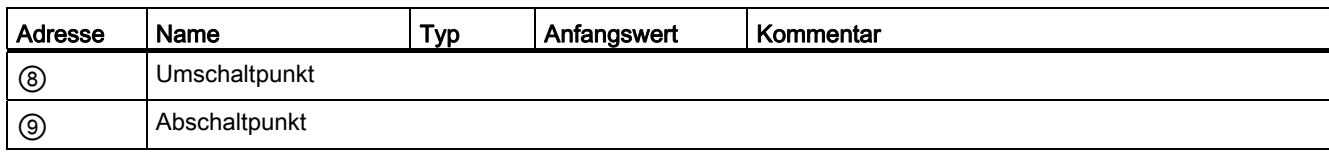

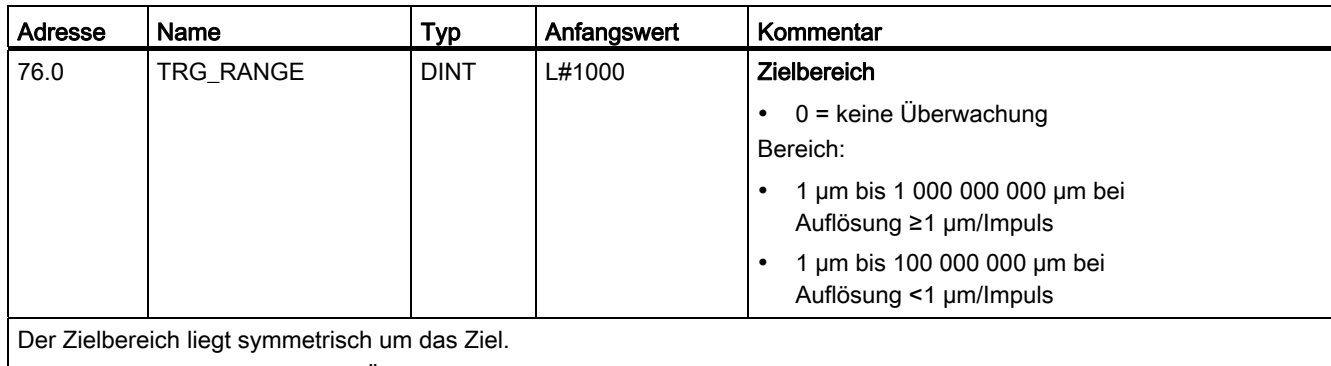

Eine Wertvorgabe 0 schaltet die Überwachung des Zielbereichs ab.

Beachten Sie zum Thema Zieleinlauf das Kapitel "[Ende einer Positionierung](#page-90-0) (Seite [91\)](#page-90-0)".

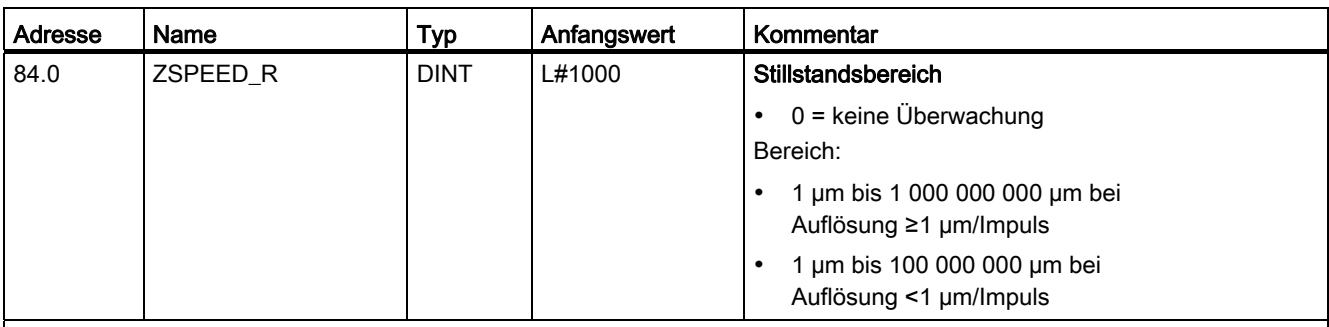

Der Stillstandsbereich liegt symmetrisch um das Ziel. Es wird überwacht, ob der Antrieb auf einer angefahrenen Zielposition stehen bleibt oder von ihr wegdriftet.

Wenn der Stillstandsbereich ohne einen gültigen Fahrauftrag verlassen wird, meldet die FM 351 einen Fehler.

Mit dem Wert 0 ist die Stillstandsüberwachung ausgeschaltet.

Empfehlung: Der Stillstandsbereich sollte größer sein als der Zielbereich.

Beachten Sie auch Kapitel "[Ende einer Positionierung](#page-90-0) (Seite [91\)](#page-90-0)", das den Zieleinlauf und die einzelnen Überwachungen und Meldungen zeigt.

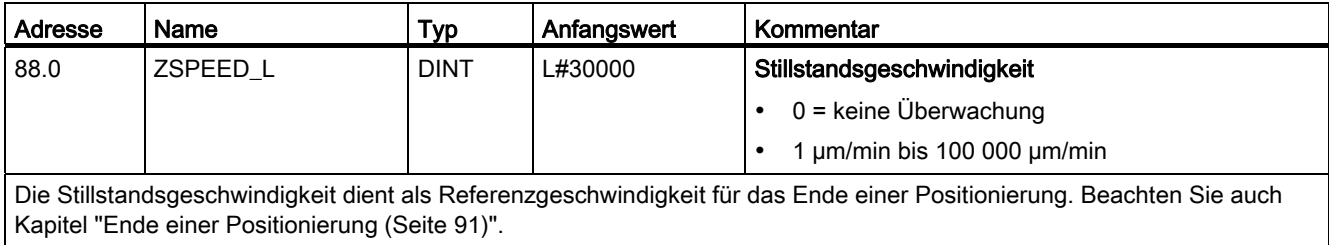

Mit dem Wert 0 ist die Überwachung der Stillstandsgeschwindigkeit ausgeschaltet.

### Maschinendaten und Schrittmaße

8.3 Maschinendaten des Antriebs

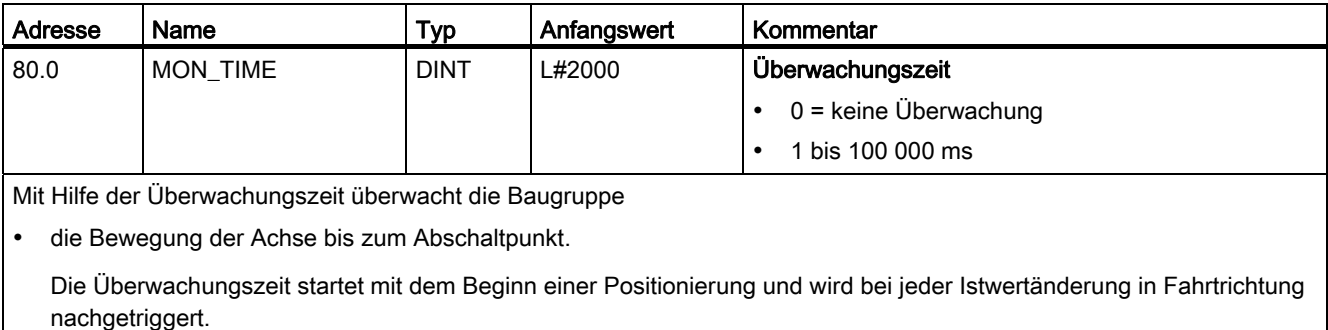

den Zieleinlauf.

Innerhalb der Überwachungszeit muss die Positionierung beendet sein.

Die Überwachungszeit wird mit dem Erreichen der Abschaltdifferenz zum letzen Mal nachgetriggert.

die Plausibilität der Istwerte an den Schaltpunkten.

Ein Pendeln der Achse an den Schaltpunkten führt zu Betriebsfehlern.

Eine Wertvorgabe 0 schaltet die Überwachungen ab.

### Tatsächliche Überwachungszeit

Sie können für die Überwachungszeit alle Werte aus dem definierten Bereich vorgeben.

- 0: Die Überwachung ist abgeschaltet.
- 1 bis 100 000 ms: Die FM 351 rundet die vorgegebene Zeit auf ein Vielfaches von 8 ms (Baugruppenzyklus) auf. Geben Sie deshalb die Überwachungszeit am besten im 8 ms-Raster ein.
# 8.4 Maschinendaten der Achse

### Achsdaten

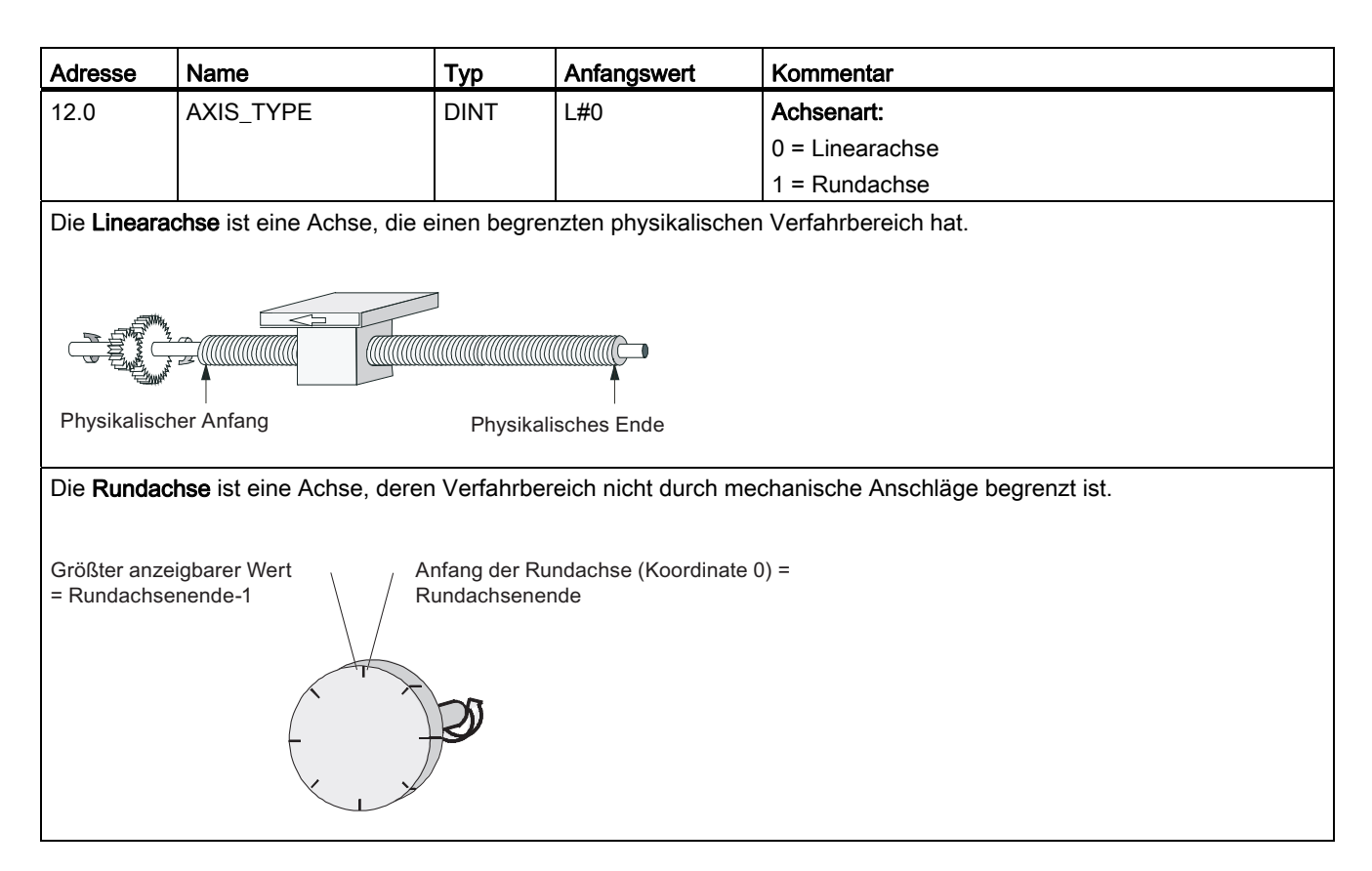

### Maschinendaten und Schrittmaße

#### 8.4 Maschinendaten der Achse

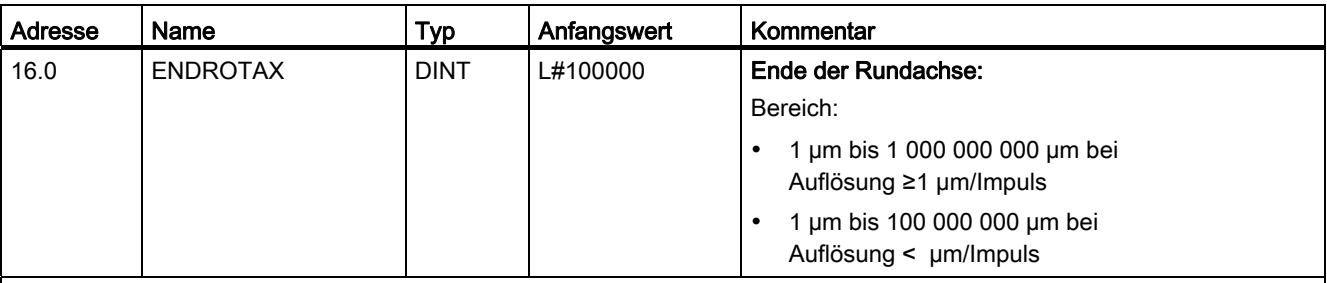

Der Wert "Ende der Rundachse" ist der theoretisch größte Wert, den der Istwert erreichen kann. Der theoretisch höchste Wert wird allerdings nie angezeigt, weil er physikalisch die gleiche Position kennzeichnet wie der Anfang der Rundachse (0).

Der größte Wert, der bei einer Rundachse angezeigt wird, hat den Wert:

#### Ende der Rundachse [µm] - Auflösung [µm / Impuls] \* 1 [Impuls]

Beispiel: Ende der Rundachse 1000 mm, Auflösung 1000 µm/Impuls

Die Anzeige springt:

- bei positiver Drehrichtung von 999 mm auf 0 mm
- bei negativer Drehrichtung von 0 mm auf 999 mm.

### Rundachse mit Absolutwertgebern

Bei einer Rundachse mit einem Absolutwertgeber muss sich der Rundachsenbereich (0 bis Ende der Rundachse) genau mit dem Geberbereich des Absolutwertgebers decken.

Rundachsenende[µm] = Anzahl Umdrehungen(Geber) \* Weg[µm]

Umdrehung

8.4 Maschinendaten der Achse

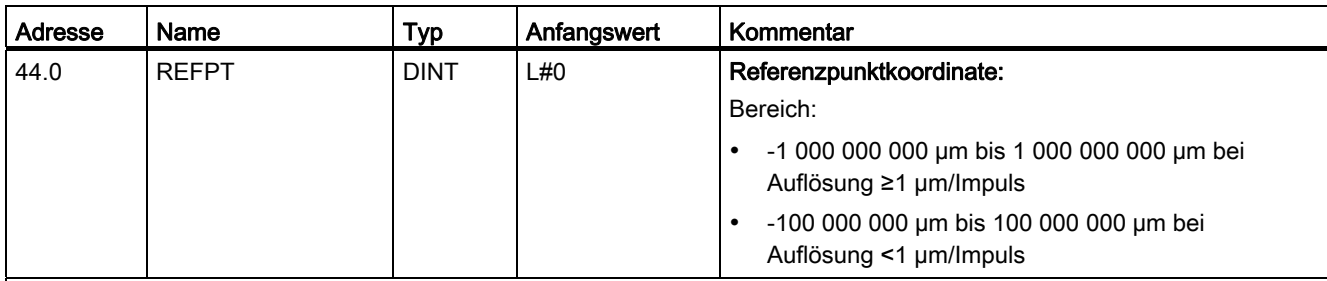

### Inkrementalgeber:

Die Referenzpunktkoordinate benötigen Sie für die Betriebsart "Referenzpunktfahrt". Wenn nach dem Schreiben und Aktivieren von Maschinendaten die Achse nicht synchronisiert ist, wird der Istwert auf den Wert der Referenzpunktkoordinate gesetzt.

### Absolutwertgeber (SSI)

Die Referenzpunktkoordinate benötigen Sie für die mechanische Justage des Gebers.

Lesen Sie hierzu auch die Beschreibung der Absolutwertgeberjustage im Kapitel "Absolutwertgeberjustage ermitteln (Seite [82](#page-81-0))", die das Zusammenspiel der Absolutwertgeberjustage mit den anderen Daten beschreibt.

Der Wert der Referenzpunktkoordinate muss innerhalb des Arbeitsbereichs liegen:

### Linearachse

Einschließlich der Softwareendschalter

#### Rundachse

Größer oder gleich 0 und kleiner als der Wert "Ende der Rundachse" (0 ≤ Referenzpunktkoordinate < "Ende der Rundachse").

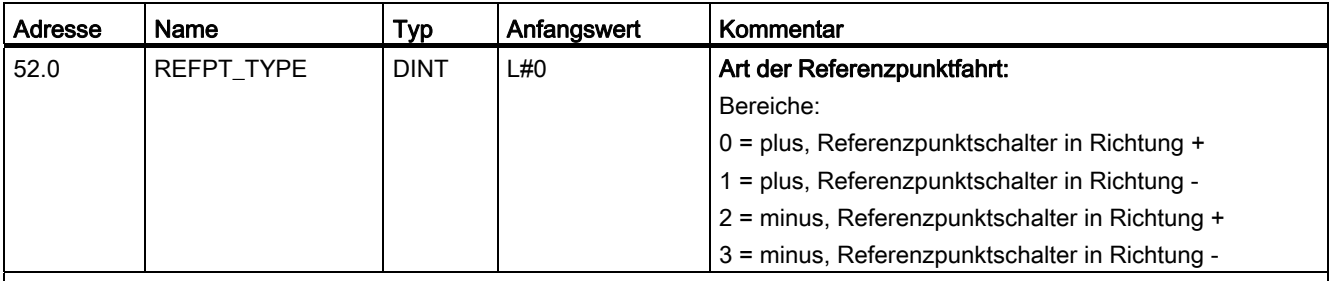

Mit Art der Referenzpunktfahrt bestimmen Sie die Bedingungen für die Synchronisation der Achse.

Die erste Angabe definiert die Startrichtung, in die die Referenzpunktfahrt startet.

 Die zweite Angabe definiert die Lage der Nullmarke, die zur Synchronisation führt, in Bezug auf den Referenzpunktschalter.

Die Anwendung dieses Datums ist im Kapitel "[Betriebsart Referenzpunktfahrt projektieren](#page-102-0) (Seite [103\)](#page-102-0)" beschrieben.

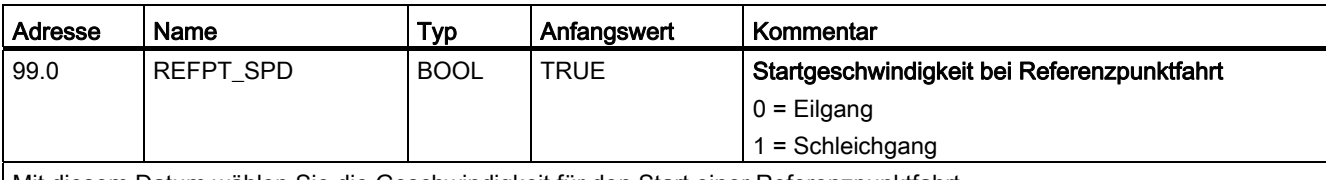

Mit diesem Datum wählen Sie die Geschwindigkeit für den Start einer Referenzpunktfahrt.

### Maschinendaten und Schrittmaße

#### 8.4 Maschinendaten der Achse

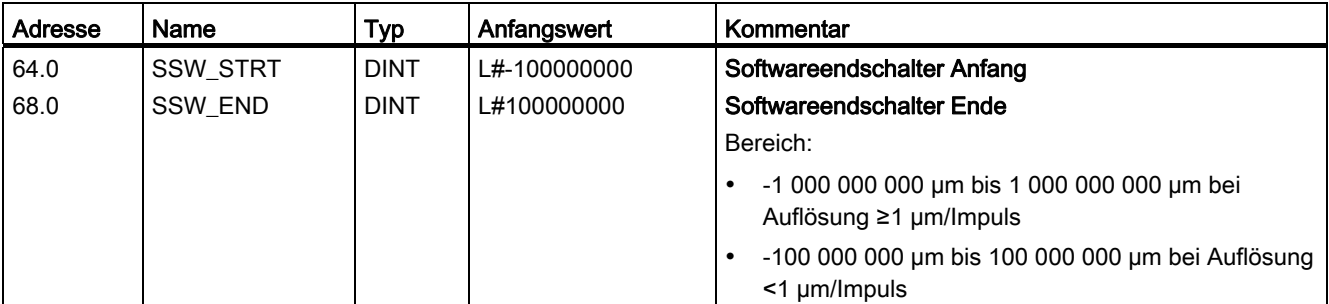

Diese Achsdaten werden nur bei einer Linearachse verwendet.

Die Softwareendschalter werden überwacht, wenn die Achse synchronisiert ist. Der Bereich, der durch die Softwareendschalter begrenzt wird, ist der Arbeitsbereich.

Der Softwareendschalter Anfang (SEA) muss immer kleiner sein als der Softwareendschalter Ende (SEE).

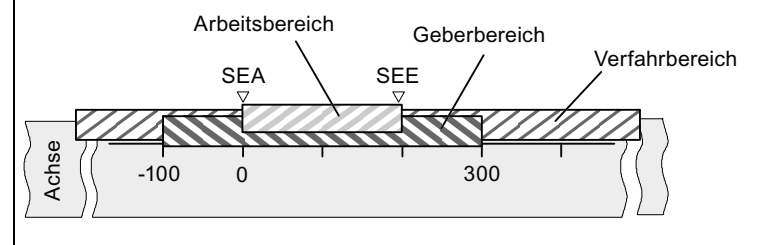

#### Inkrementalgeber

Nach jedem Anlauf der FM 351 ist die Achse zunächst nicht synchronisiert. Erst nach einer Synchronisation werden die parametrierten Softwareendschalter überwacht.

#### Absolutwertgeber (SSI)

Die Achse ist synchronisiert, nachdem die FM 351 ein vollständiges, fehlerfreies Telegramm für den zugehörigen Kanal empfangen hat. Ab diesem Zeitpunkt werden die Softwareendschalter überwacht.

Der Absolutwertgeber muss mindestens den Arbeitsbereich inklusive der Softwareendschalter abdecken.

#### Zusammenhang: Arbeitsbereich, Geberbereich, Verfahrbereich

- Der "Arbeitsbereich" ist der Bereich, den Sie für Ihre Aufgabe durch die Softwareendschalter bestimmen.
- Der "Geberbereich" ist der vom Geber eindeutig abgedeckte Bereich. Der "Geberbereich" wird bei einer Linearachse von der Baugruppe symmetrisch über den Arbeitsbereich gelegt. D. h., die Baugruppe verschiebt den Geberbereich so, dass die Abstände zwischen den Softwareendschaltern und den Enden des Geberbereichs jeweils gleich sind (siehe Bild).
- Der "Verfahrbereich" ist der Wertebereich, den die FM 351 verarbeiten kann. Der "Verfahrbereich" ist abhängig von der Auflösung.

# 8.5 Maschinendaten des Gebers

### **Definition**

Der [Geber](#page-128-0) liefert Weginformationen zur Baugruppe (siehe Kapitel "Geber (Seite [129\)](#page-128-0)"), die diese auswertet und mit der Auflösung in einen Istwert umrechnet.

Nur mit der korrekten Vorgabe der Maschinendaten des Gebers können Sie sicherstellen, dass der ermittelte Istwert der Achsposition mit der tatsächlichen Achsposition übereinstimmt.

### Daten im Parameter-DB

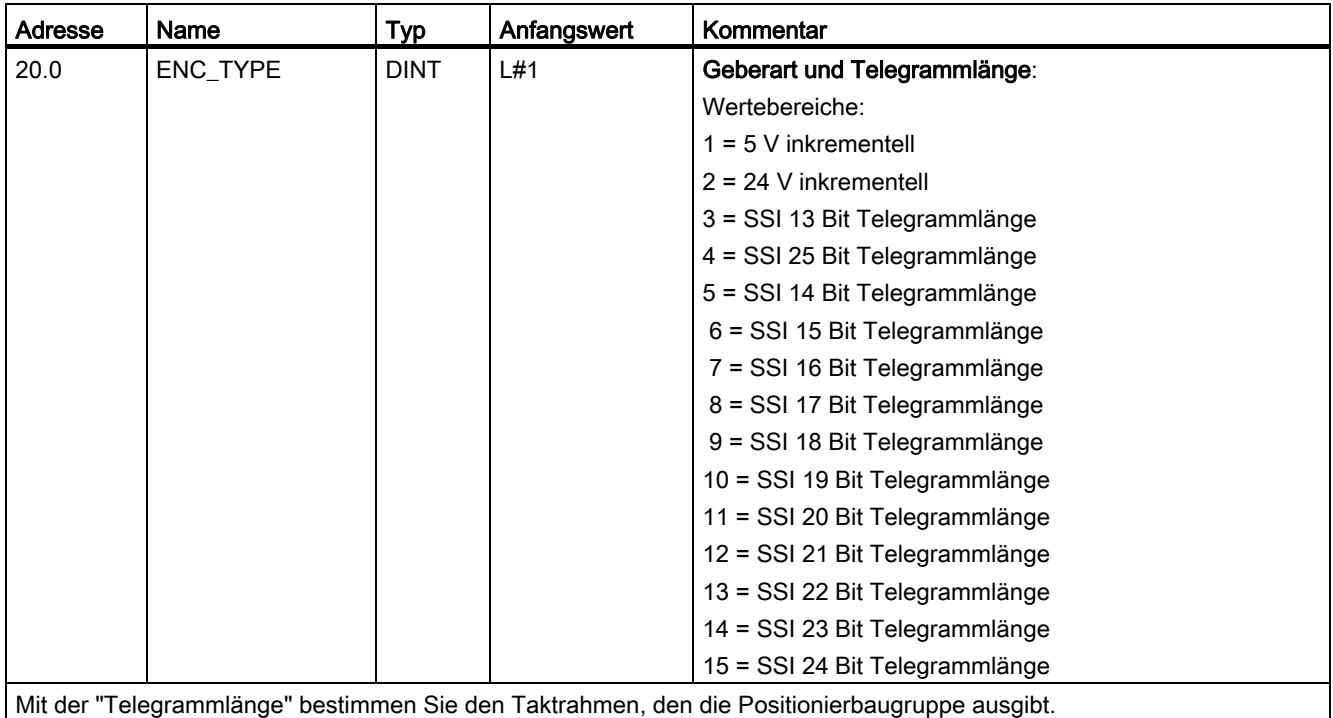

### Maschinendaten und Schrittmaße

### 8.5 Maschinendaten des Gebers

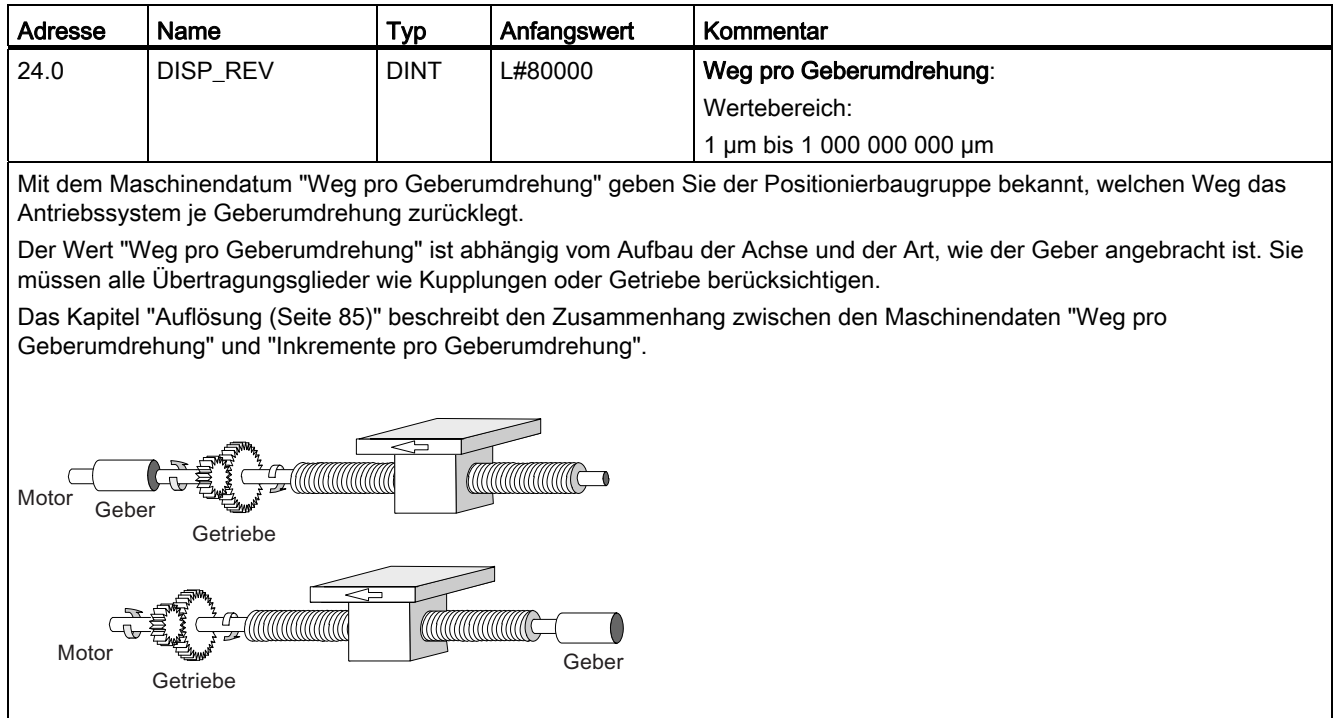

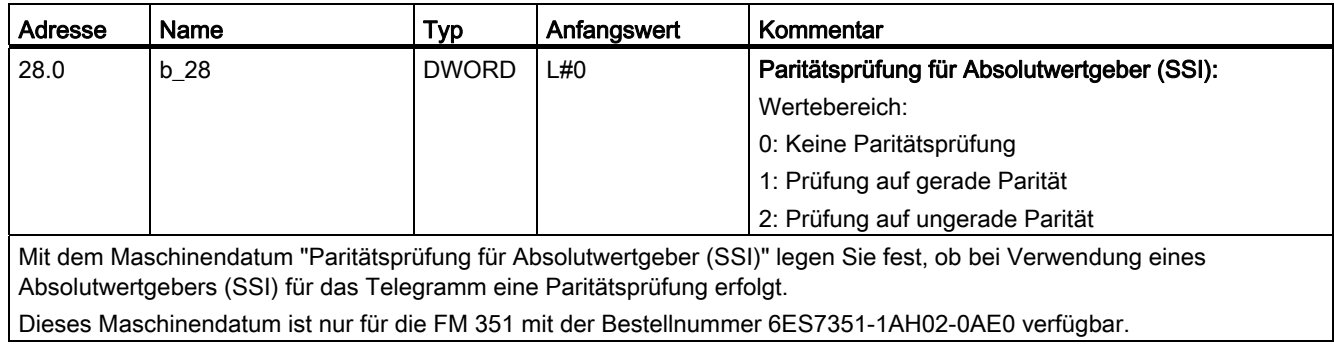

8.5 Maschinendaten des Gebers

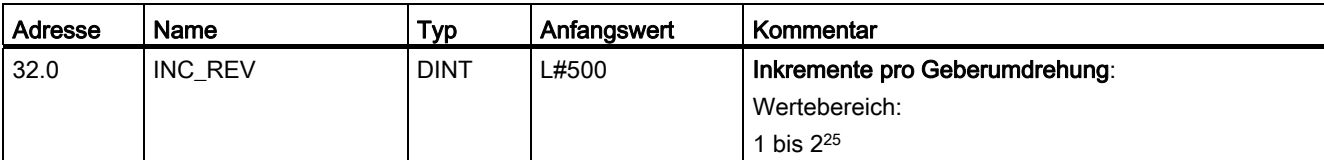

Das Maschinendatum "Inkremente pro Geberumdrehung" gibt die Anzahl der Inkremente an, die ein Geber je Umdrehung abgibt. Aus diesem Wert und dem Maschinendatum "Weg pro Geberumdrehung" ermittelt die Positionierbaugruppe die Auflösung.

### Inkrementalgeber

Als Eingabe ist jeder Wert aus dem Wertebereich möglich. Die Baugruppe wertet die Inkremente 4fach aus (siehe Kapitel ["Inkrementalgeber](#page-128-1) (Seite [129\)](#page-128-1)").

#### Absolutwertgeber

Für die Grenzen muss zwischen den einzelnen Gebermodellen unterschieden werden. Als Eingabe sind nur Werte in 2er Potenzen erlaubt (siehe Kapitel "[Absolutwertgeber](#page-131-0) (Seite [132](#page-131-0))").

- Singleturn-Geber mit (Anzahl Umdrehungen = 1) 13 Bit Telegrammlänge:
	- $-$  minimaler Wert = 4
	- maximaler Wert = 8192
- Multiturn-Geber (Anzahl Umdrehungen > 1) mit 25 Bit Telegrammlänge:
	- $-$  minimaler Wert = 4
	- maximaler Wert = 8192
- Singleturn-Geber mit 25 Bit Telegrammlänge und Anzahl Umdrehungen = 1:
	- minimaler Wert = 4
	- $-$  maximaler Wert =  $2^{25}$

Linearmaßstäbe werden als Multiturn-Geber wie folgt parametriert:

- Inkremente pro Geberumdrehung = 8192
- Anzahl Umdrehungen x 8192 ≥ Anzahl der Schritte des Linearmaßstabs

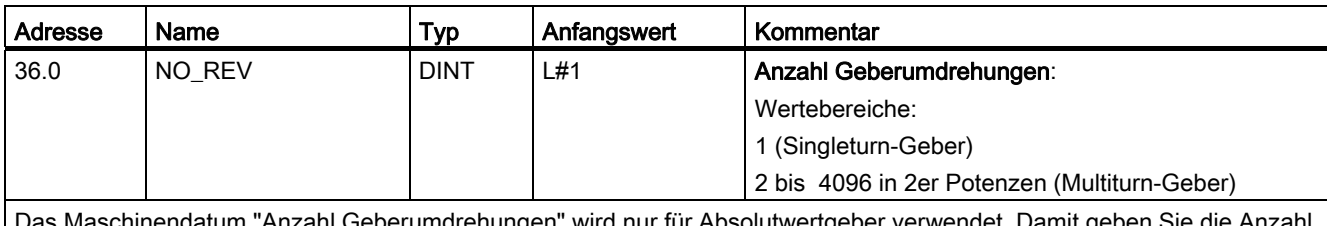

s Maschinendatum "Anzahl Geberumdrehungen" wird nur für Absolutwertgeber verwendet. Dami der Umdrehungen an, die mit diesem Geber möglich sind.

Die Gesamtschrittzahl des Gebers ist kein Maschinendatum. Sie errechnet sich wie folgt:

Gesamtschrittzahl = Inkremente pro Geberumdrehung x Anzahl Umdrehungen

### Maschinendaten und Schrittmaße

8.5 Maschinendaten des Gebers

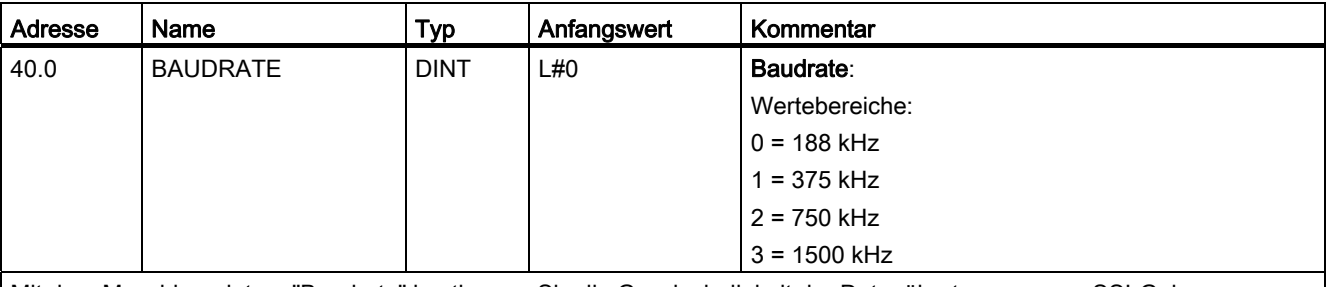

Mit dem Maschinendatum "Baudrate" bestimmen Sie die Geschwindigkeit der Datenübertragung vom SSI-Geber zur Positionierbaugruppe.

Für Inkrementalgeber ist dieser Eintrag ohne Bedeutung.

Die maximale Baudrate ist von der Leitungslänge abhängig:

- $200 \text{ m} \rightarrow 188 \text{ kHz}$
- $\cdot$  100 m  $\rightarrow$  375 kHz
- $\cdot$  40 m  $\rightarrow$  750 kHz
- 12 m → 1500 kHz

absteigenden Lageistwerten

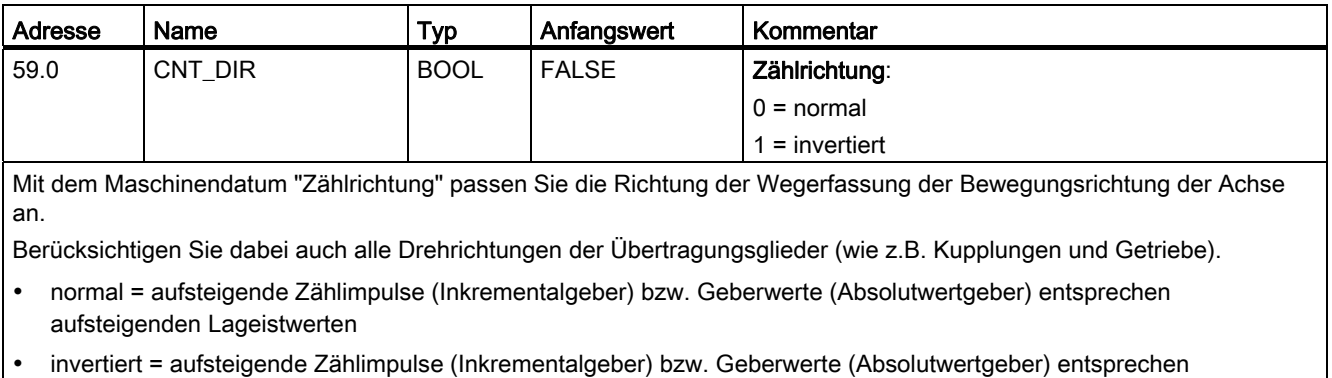

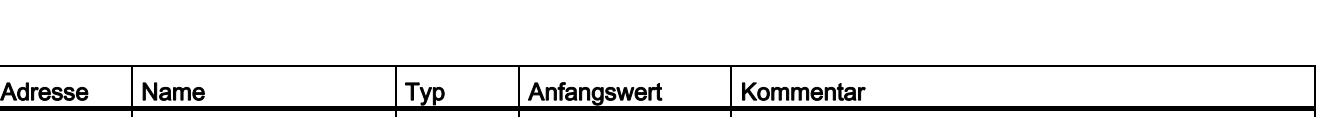

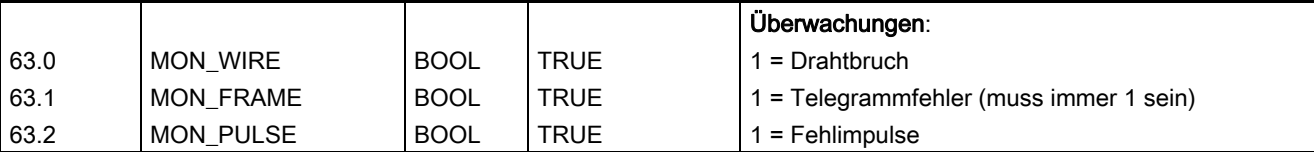

### **Drahtbruch**

Mit dem Aktivieren der Überwachung überwacht die Positionierbaugruppe bei einem 5V Inkrementalgeber und einem Absolutwertgeber alle Leitungen. Die Überwachung erkennt:

- Drahtbruch
- Kurzschluss der einzelnen Leitungen
- Flankenabstand der Zählimpulse (auch bei 24V Inkrementalgeber)
- Zur Überwachung bei einem 24V Inkrementalgeber müssen Sie eine Überwachungszeit MON\_TIME > 0 einstellen.

Bei 5V Inkrementalgebern ohne Nullmarken müssen Sie entweder die Drahtbruch-Überwachung ausschalten oder die Signale N und /N extern verschalten (siehe Kapitel ["Inkrementalgeber](#page-128-1) (Seite [129](#page-128-1))").

### Telegrammfehler

Die Baugruppe überwacht das Telegramm eines Absolutwertgebers (SSI) auf:

Start- und Stoppbitfehler

Die Überwachung auf Telegrammfehler ist bei Absolutwertgebern (SSI) nicht abschaltbar.

### Fehlimpulse (Inkrementalgeber)

Ein Inkrementalgeber muss zwischen zwei aufeinanderfolgenden Nullmarken immer die gleiche Anzahl Inkremente liefern.

Die Positionierbaugruppe überprüft, ob die Nullmarke eines Inkrementalgebers zum richtigen Geberstand auftritt.

Für Geber ohne Nullmarken müssen Sie die Überwachung der Fehlimpulse abschalten.

Ebenso müssen Sie die Drahtbruchüberwachung abschalten oder die Nullmarkeneingänge N und /N extern verschalten.

### Siehe auch

[Auflösung](#page-84-1) (Seite [85](#page-84-1)) [Inkrementalgeber](#page-128-0) (Seite [129\)](#page-128-0) [Absolutwertgeber](#page-131-1) (Seite [132\)](#page-131-1) <span id="page-81-0"></span>8.6 Absolutwertgeberjustage ermitteln

## 8.6 Absolutwertgeberjustage ermitteln

### **Definition**

Mit der Absolutwertgeberjustage und der Bezugspunktkoordinate wird der Wertebereich des Gebers eindeutig auf das Koordinatensystem der Achse abgebildet.

### Richtige Absolutwertgeberjustage ermitteln

Nach dem ersten Parametrieren sind weitere Schritte notwendig, damit eine korrekte Beziehung zwischen Geber und Koordinatensystem hergestellt wird. Der Ablauf ist unter Verwendung der Parametriermasken dargestellt.

1. Fahren Sie die Achse an einen definierten reproduzierbaren Punkt, dem eine eindeutige Koordinate zugeordnet ist.

Das könnte z. B. der "Softwareendschalter Ende" sein.

2. Rufen Sie den Auftrag "Bezugspunkt setzen" mit der Koordinate des unter 1. definierten Punktes auf.

Die Positionierbaugruppe ermittelt nun für die im Kanal-DB eingetragene Bezugspunktkoordinate (REFPT im Kanal-DB) einen Geberwert, die Absolutgeberjustage. Diesen Wert können Sie in der Servicemaske der Parametrieroberfläche auslesen.

- 3. Tragen Sie den aus der Servicemaske ausgelesenen Wert im Register "Achse" der Parametrieroberfläche in das Feld "Absolutgeberjustage" ein.
- 4. Speichern Sie Ihre Parametrierung mit der Exportfunktion in den entsprechenden Parameter-DB.
- 5. Verlassen Sie die Parametrieroberfläche mit Speichern und Beenden.
- 6. Laden Sie die Daten in HW Konfig zur CPU.
- 7. Damit die Daten aktiv werden, führen Sie einen Neustart der CPU durch.

#### Hinweis

Diesen Abgleich führen Sie bei der Inbetriebnahme einmal durch. Die Positionierbaugruppe ist nach einer Parametrierung im Anlauf synchronisiert, sobald ein vollständiges, fehlerfreies Telegramm des Gebers nach dem Anlauf empfangen wurde.

8.6 Absolutwertgeberjustage ermitteln

### Datum im Parameter-DB

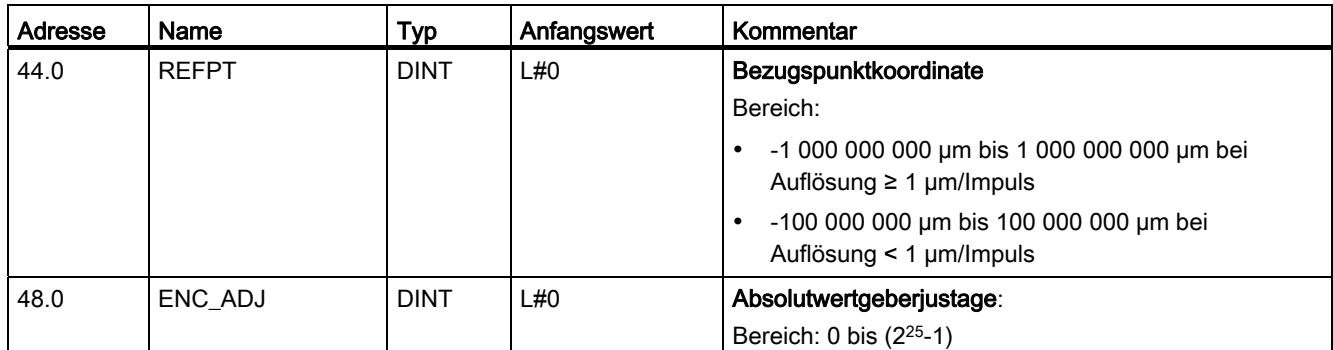

### Beispiel einer Absolutwertgeberjustage

Für das Beispiel gelten folgende Annahmen:

- Bezugspunktkoordinate = -125 mm
- Arbeitsbereich von SSW\_STRT = -1000 mm bis SSW\_END = 1000 mm
- $\bullet$  Absolutwertgeberjustage = 0
- Geberbereich = 2048 Inkremente mit einer Auflösung von 1 mm/Impuls
- Der verwendete Absolutwertgeber lässt sich nicht exakt mechanisch justieren und besitzt auch nicht die Möglichkeit, den Geberwert gezielt zu setzen.

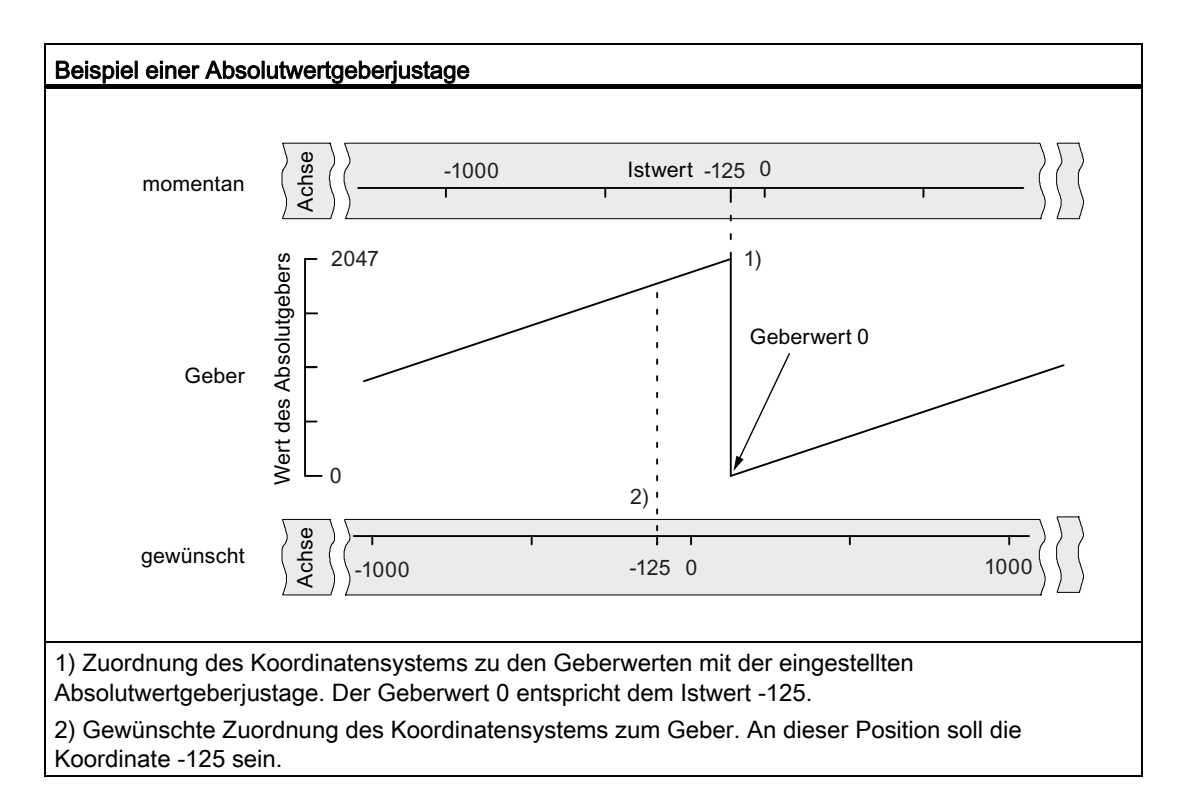

#### 8.6 Absolutwertgeberjustage ermitteln

#### Ergebnis nach "Bezugspunkt setzen"

Nach "Bezugspunkt setzen" sieht die Beziehung wie folgt aus:

Der Bezugspunktkoordinate auf der Achse (-125) wird der aus der Absolutwertgeberjustage ermittelte Geberwert (1798) zugeordnet.

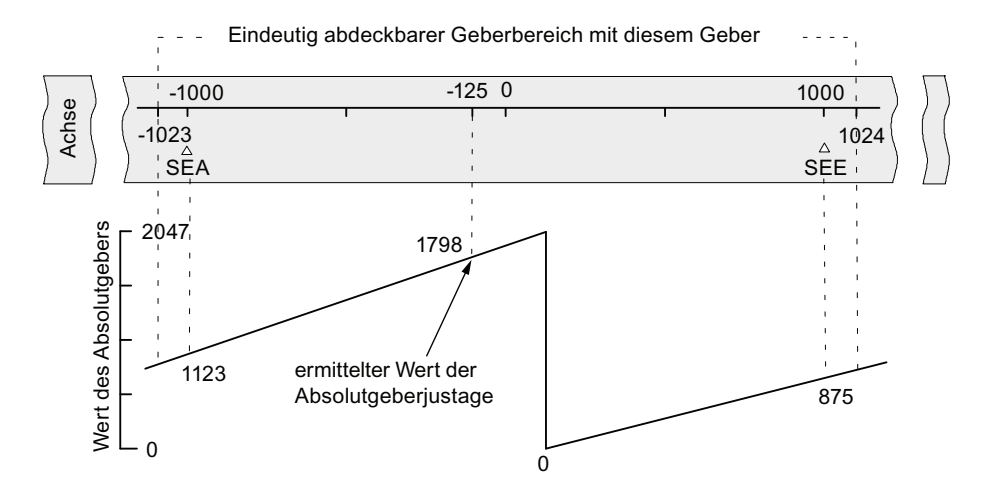

Der Geber liefert 2048 eindeutige Werte. Der Arbeitsbereich wird durch die Softwareendschalter festgelegt. Aufgrund der gewählten Auflösung von 1 mm pro Impuls kann der Geber aber einen größeren Arbeitsbereich abdecken als durch die Softwareendschalter vorgesehen ist.

Bei der eingestellten Auflösung ist der Arbeitsbereich bereits mit 2001 Werten abgedeckt. Es bleiben im Beispiel deshalb 47 Impulse "übrig", die sich symmetrisch um den Arbeitsbereich legen.

#### Alternative: Mechanische Justage eines Gebers

Eine korrekte Beziehung zwischen dem Koordinatensystem und dem Geber erreichen Sie auch folgendermaßen:

- 1. Fahren Sie die Achse an eine reproduzierbare Position, z. B. den Softwareendschalter Anfang.
- 2. Tragen Sie diesen Koordinatenwert in den Maschinendaten als Bezugspunktkoordinate ein.
- 3. Lesen Sie den an dieser Position angezeigten Geberwert in der Servicemaske der Projektiersoftware ab.
- 4. Tragen Sie diesen Wert als Absolutwertgeberjustage in die Maschinendaten ein.

Nach der Parametrierung wird dann immer ein korrekter Istwert angezeigt.

Anstatt der Schritte 3. und 4. können Sie auch den Geber über "Reset", falls vorhanden, auf Null setzen und den Wert "0" als Absolutwertgeberjustage in die Maschinendaten eintragen.

# <span id="page-84-1"></span><span id="page-84-0"></span>8.7 Auflösung

### **Definition**

Die Auflösung gibt an, welchem Verfahrweg ein Impuls entspricht. Sie ist ein Maß für die Genauigkeit der Positionierung und bestimmt auch den möglichen maximalen Verfahrbereich der Positionierbaugruppe.

Die Auflösung (AUFL) berechnen Sie wie in der folgenden Tabelle gezeigt:

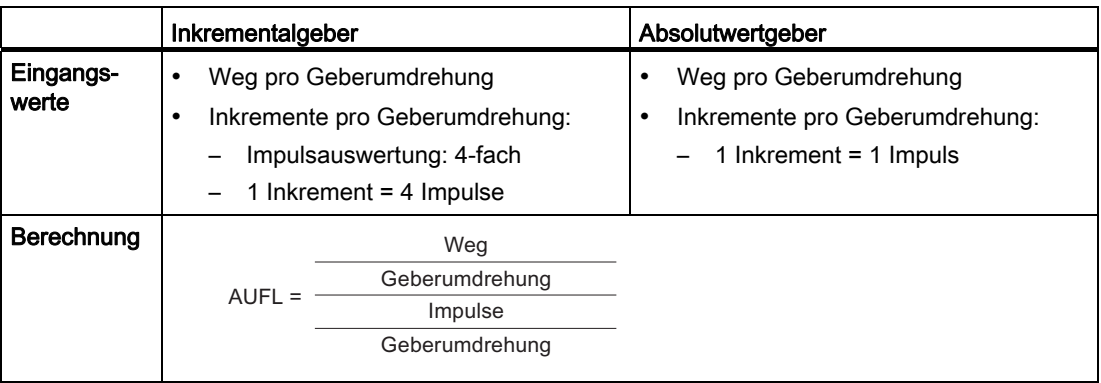

### Hinweis

Alle Positionsangaben werden auf das ganzzahlige Vielfache der Auflösung gerundet. Somit können sich die eingegebenen und die verwendeten Werte unterscheiden.

### Wertebereich der Auflösung

Das gewählte Maßsystem bestimmt den Wertebereich der Auflösung:

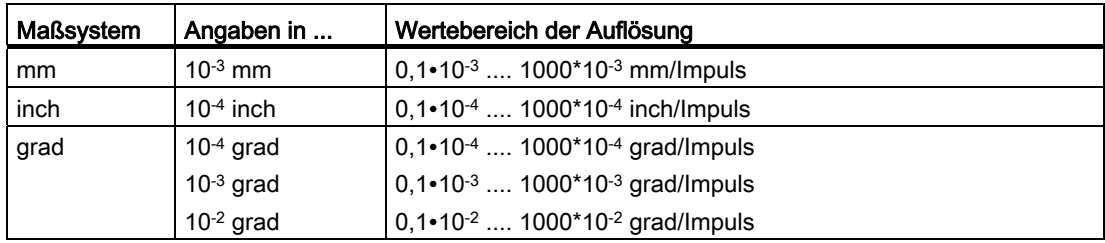

8.7 Auflösung

### Beispiel

- Ein Inkrementalgeber hat folgende Daten:
	- Inkremente pro Geberumdrehung: 5000
	- Weg pro Geberumdrehung: 1000 mm
	- $-1$  Inkrement = 4 Impulse

Damit ergibt sich die Auflösung (4fach-Auswertung):

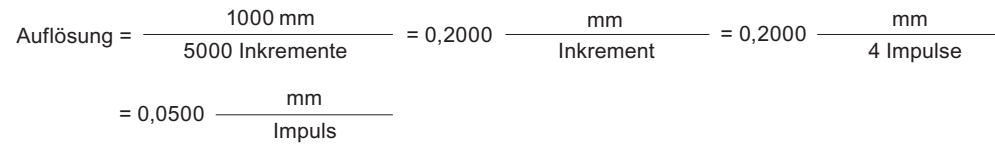

- Ein SSI-Geber hat folgende Daten:
	- Inkremente pro Geberumdrehung: 4096
	- Weg pro Geberumdrehung: 1000 mm
	- 1 Inkrement = 1 Impuls

Damit ergibt sich die Auflösung:

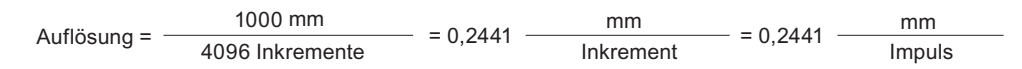

### Abhängigkeit zwischen Verfahrbereich und Auflösung

Der Verfahrbereich wird begrenzt durch die Zahlendarstellung in der Positionierbaugruppe. Diese Zahlendarstellung variiert in Abhängigkeit der Auflösung. Achten Sie deshalb darauf, dass Sie bei Vorgaben immer innerhalb der zulässigen Grenzen liegen.

Der maximale Verfahrbereich ist in der folgenden Tabelle dargestellt:

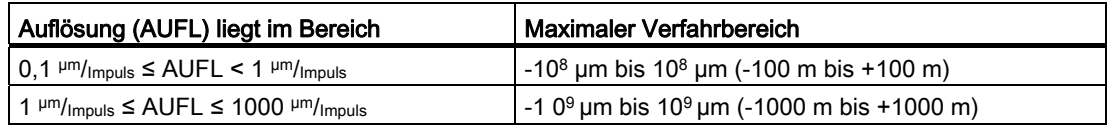

### 8.8 Schrittmaße

### 8.8.1 Schrittmaße

### **Definition**

Schrittmaße sind Zielvorgaben, die von der Positionierbaugruppe mit der Betriebsart Schrittmaßfahrt relativ/absolut angesteuert werden können.

### Voraussetzung für Schrittmaße

Das Ziel, das angefahren werden soll, muss mindestens um den halben Zielbereich vor dem jeweiligen Softwareendschalter liegen.

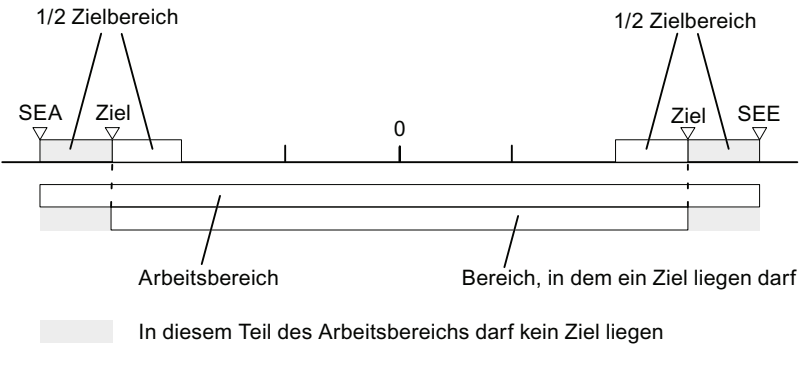

Bild 8-1 Grenzen für Schrittmaßvorgaben

8.8 Schrittmaße

### 8.8.2 Schrittmaßnummer 1 bis 100

#### Schrittmaßnummer 1 bis 100

Sie haben die Möglichkeit, maximal 100 Schrittmaße in eine Tabelle einzutragen, die sowohl für die Betriebsart Schrittmaßfahrt relativ als auch für Schrittmaßfahrt absolut gültig sind.

Beachten Sie, dass die Positionierbaugruppe für die Schrittmaßfahrt relativ keine negativen Werte erlaubt. Die Werte werden von der Positionierbaugruppe je nach Bewegungsrichtung als positive oder als negative Differenz interpretiert.

#### Hinweis

Der Eintrag erfolgt in der Einheit entsprechend dem eingestellten Maßsystem. Dabei beachten Sie bitte die Nachkommastellen.

Zahlenbeispiel:

- Schrittmaß: 800 mm
- Maßsystem: 10-3 mm
- Eingabe in Parameter-DB: 800000

Empfehlung: definieren Sie in der Schrittmaßtabelle getrennte Bereiche für relative und absolute Schrittmaße.

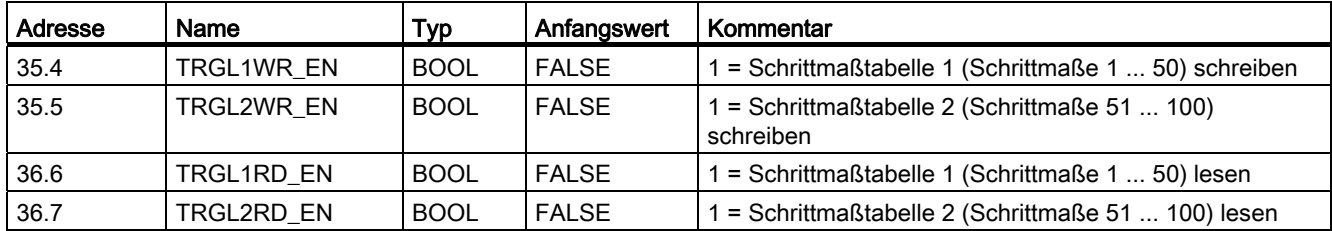

### Verwendete Daten im Kanal-DB

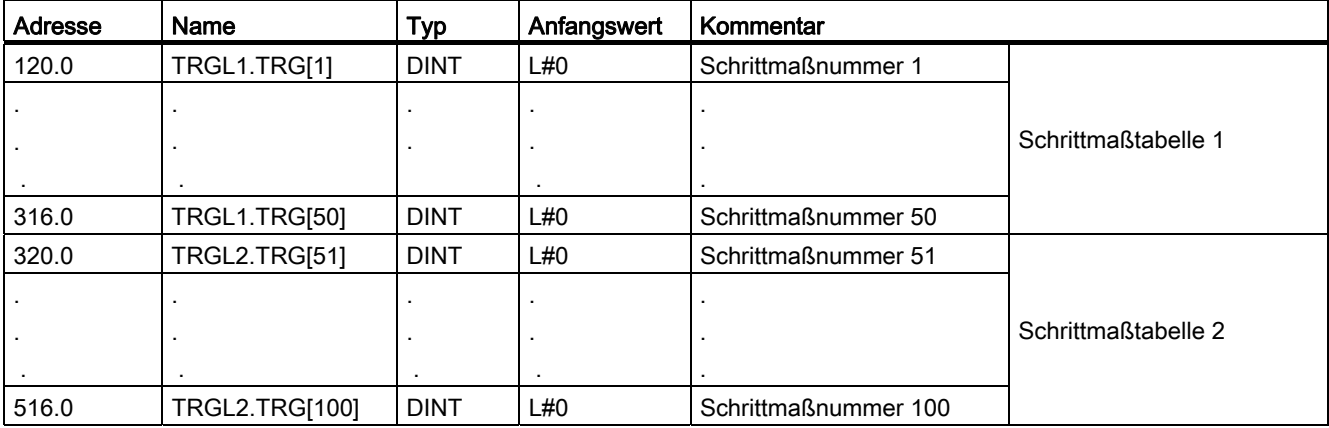

### Verwendete Daten im Parameter-DB

### 8.8.3 Schrittmaßnummer 254

### Schrittmaßnummer 254

Unabhängig von der Schrittmaßtabelle können Sie die Schrittmaßnummer 254 als eine weitere Vorgabe des Weges verwenden. Für die Umschalt- und Abschaltdifferenzen haben die Einträge aus dem Parameter-DB für dieses Schrittmaß Gültigkeit.

### Verwendete Daten im Kanal-DB

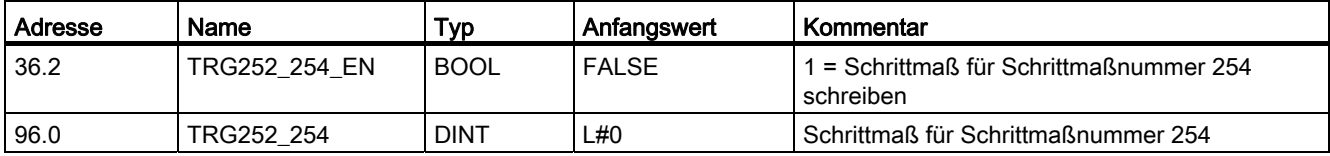

### Verwendete Daten im Parameter-DB

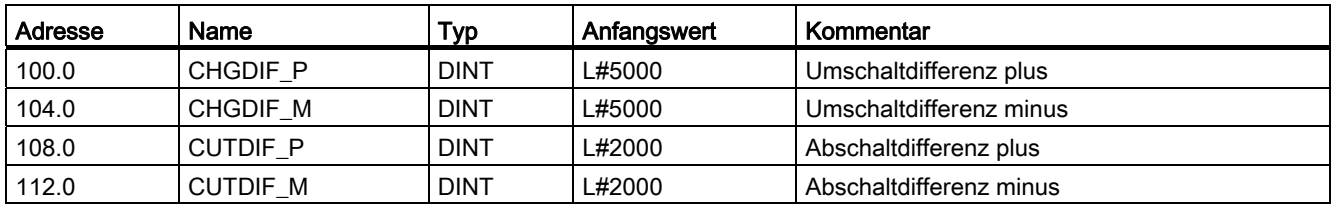

8.8 Schrittmaße

### 8.8.4 Schrittmaßnummer 255

### Schrittmaßnummer 255

Mit der Schrittmaßnummer 255 steht Ihnen eine weitere Vorgabe des Weges zur Verfügung.

Die Abschaltdifferenzen und die Umschaltdifferenzen übergeben Sie zusammen mit dem Schrittmaß. Anders als bei den anderen Schrittmaßen verwendet das Schrittmaß 255 die im Kanal-DB festgelegten Werte für die Abschalt- und Umschaltdifferenz. Die Einträge aus den Maschinendaten haben für dieses Schrittmaß keine Gültigkeit.

### Verwendete Daten im Kanal-DB

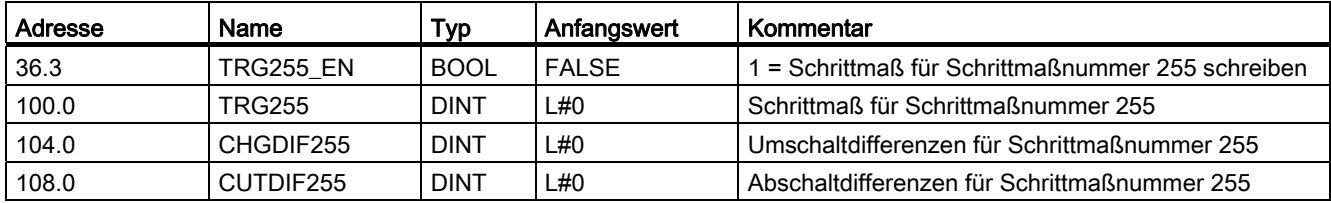

# Betriebsarten und Aufträge 9

### 9.1 Ende einer Positionierung

### Definition

Das Ende einer Positionierung wird durch das Rückmeldesignal WORKING = 0 angezeigt. Es kann auf drei verschiedene Arten erreicht werden:

- Zieleinlauf
- Absteuern
- Abbrechen

### Überwachungen

Während dem Ende einer Positionierung sind folgende Überwachungen aktiv:

● Überwachungszeit

Die Überwachungszeit wird am Abschaltpunkt zum letzten Mal nachgetriggert und verliert ihre Gültigkeit mit dem Ende der Positionierung.

Innerhalb dieser Zeit muss das Ende der Positionierung erreicht werden, ansonsten werden die Ausgänge abgeschaltet und der Betriebsfehler "Fehler beim Zieleinlauf" (Fehlernummer 5) gemeldet.

● Überwachung des Zielbereichs

Die FM 351 legt um jedes Ziel einen symmetrischen Bereich und definiert damit die Positioniergenauigkeit Ihrer Anwendung. Innerhalb dieses Bereichs muss die Achse bei einem Zieleinlauf zum Stillstand kommen. Eine Wertvorgabe 0 schaltet die Toleranz beim Zieleinlauf ab.

#### 9.1 Ende einer Positionierung

● Überwachung der Stillstandsgeschwindigkeit

Die Stillstandsgeschwindigkeit dient zur Feststellung, dass der Antrieb innerhalb des Zielbereichs zum Stillstand kommt. Sie wird nach dem Erreichen des Abschaltpunktes auf Unterschreitung überprüft.

Die Stillstandsgeschwindigkeit muss innerhalb des Zielbereichs unterschritten werden, ansonsten meldet die FM 351 den Betriebsfehler "Zielbereich überfahren" (Fehlernummer 10).

Das Unterschreiten der Stillstandsgeschwindigkeit wird nur einmal je Zieleinlauf überwacht.

Beachten Sie hierbei, dass die Stillstandsgeschwindigkeit für die Geschwindigkeitsermittlung der Baugruppe kurzzeitig unterschritten werden kann, wenn die Achse sich mit sehr kleiner Positioniergeschwindigkeit bewegt (weniger als 2 Impulse pro 8 ms).

● Überwachung des Stillstandsbereichs

Nach dem Ende einer Positionierung wird überwacht, ob der Antrieb auf einer angefahrenen Zielposition stehen bleibt oder von ihr wegdriftet.

Der Stillstandsbereich wird überwacht

- nachdem die FM 351 das Rückmeldesignal "PEH" gemeldet hat,
- wenn die Überwachungszeit überschritten wird,
- wenn die Stillstandsgeschwindigkeit unterschritten wird.

Wenn der Stillstandsbereich ohne einen gültigen Fahrauftrag verlassen wird, meldet die FM 351 den Betriebsfehler "Stillstandsbereich verlassen" (Fehlernummer 6).

### **Zieleinlauf**

Der Zieleinlauf in den Betriebsarten "Schrittmaßfahrt absolut/relativ" beginnt mit dem Erreichen des Abschaltpunktes. Ab diesem Punkt wird der Antrieb abgeschaltet, und die FM 351 übernimmt Überwachungsfunktionen.

Je nachdem welche Überwachungen Sie parametriert haben, ergeben sich verschiedene Fälle für die Erzeugung des Rückmeldesignals "PEH (POS\_RCD)". Die Positionierung wird abgebrochen, wenn kein Rückmeldesignals "PEH (POS\_RCD)" erzeugt wird.

Fall 1: Sie haben parametriert:

- Zielbereich (TRG\_RANGE) > 0
- Stillstandsgeschwindigkeit (ZSPEED\_L) > 0
- Überwachungszeit (MON\_TIME) > 0

PEH wird generiert, wenn die Stillstandsgeschwindigkeit unterschritten und der Zielbereich erreicht wird. Welche Bedingung zuerst erfüllt wird, spielt hierbei keine Rolle.

PEH wird nicht generiert, wenn der Istwert innerhalb der Überwachungszeit den Zielbereich nicht erreicht bzw. der Zielbereich überfahren wird, ohne die Stillstandsgeschwindigkeit zu unterschreiten.

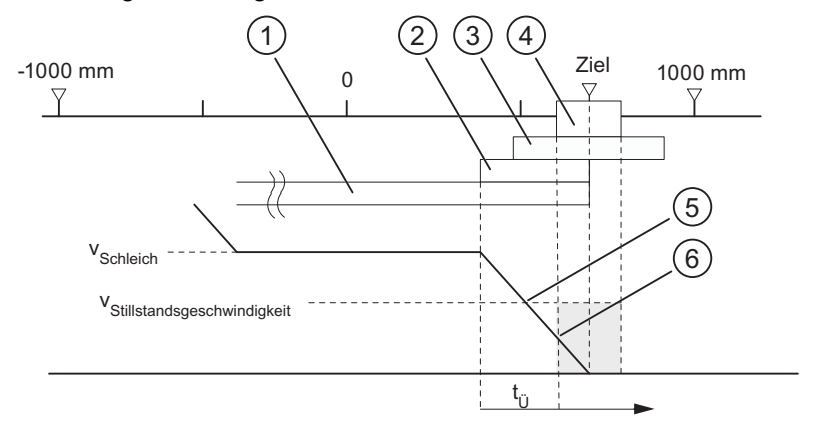

Bild 9-1 Zieleinlauf einer Schrittmaßfahrt

- ① Umschaltdifferenz plus
- ② Abschaltdifferenz plus
- ③ Stillstandsbereich
- ④ Zielbereich
- ⑤ Stillstandsgeschwindigkeit erreicht
- ⑥ Zielbereich mit VStill erreicht: PEH wird gesetzt
- tü Überwachungszeit

#### 9.1 Ende einer Positionierung

Fall 2: Sie haben parametriert:

- Zielbereich (TRG\_RANGE) > 0
- $\bullet$  Stillstandsgeschwindigkeit (ZSPEED L) = 0
- Überwachungszeit (MON\_TIME) > 0

PEH wird generiert, wenn der Zielbereich erreicht wird.

PEH wird nicht generiert, wenn der Istwert innerhalb der Überwachungszeit den Zielbereich nicht erreicht.

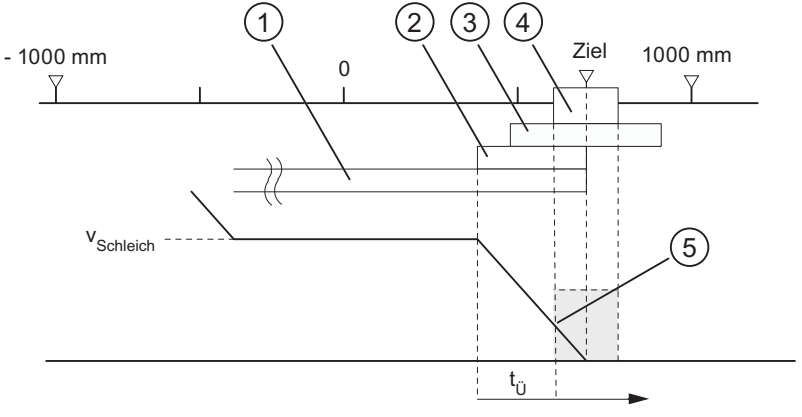

Bild 9-2 Zieleinlauf einer Schrittmaßfahrt

- ① Umschaltdifferenz plus
- ② Abschaltdifferenz plus
- ③ Stillstandsbereich
- ④ Zielbereich
- ⑤ Zielbereich mit VStill erreicht: PEH wird gesetzt
- tü Überwachungszeit

Fall 3: Sie haben parametriert:

- Zielbereich (TRG\_RANGE) = 0
- Stillstandsgeschwindigkeit (ZSPEED\_L) > 0
- Überwachungszeit (MON\_TIME) > 0

PEH wird generiert, wenn die Stillstandsgeschwindigkeit unterschritten und dann das Ziel erreicht wird.

PEH wird nicht generiert, wenn der Istwert innerhalb der Überwachungszeit das Ziel nicht erreicht bzw. der Zielbereich überfahren wird, ohne die Stillstandsgeschwindigkeit zu unterschreiten.

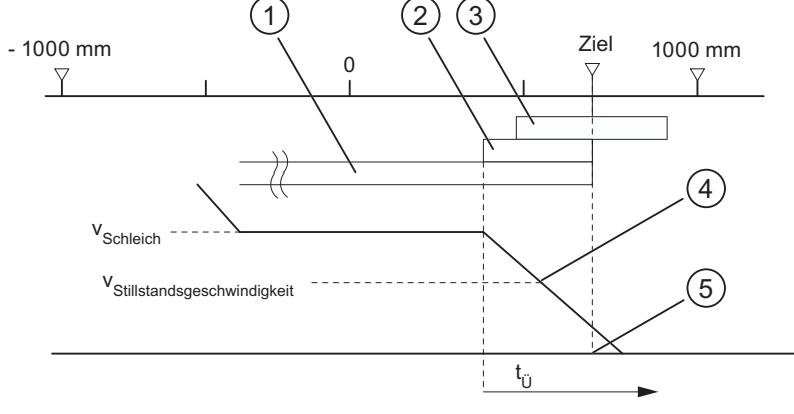

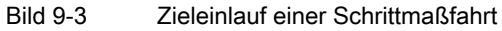

- ① Umschaltdifferenz plus
- ② Abschaltdifferenz plus
- ③ Stillstandsbereich
- ④ Stillstandsgeschwindigkeit erreicht
- ⑤ Ziel erreicht: PEH wird gesetzt
- tü Überwachungszeit

#### 9.1 Ende einer Positionierung

Fall 4: Sie haben parametriert:

- Zielbereich (TRG\_RANGE) =  $0$
- $\bullet$  Stillstandsgeschwindigkeit (ZSPEED L) = 0
- Überwachungszeit (MON\_TIME) > 0

PEH wird generiert, wenn das Ziel erreicht wird.

PEH wird nicht generiert, wenn der Istwert innerhalb der Überwachungszeit das Ziel nicht erreicht.

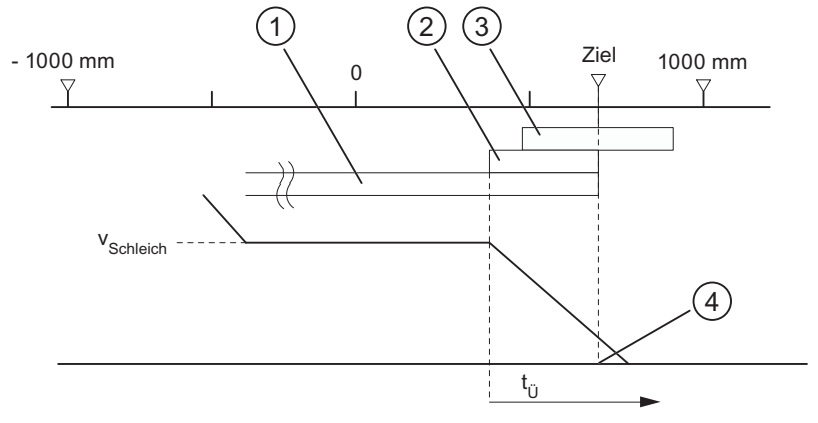

Bild 9-4 Zieleinlauf einer Schrittmaßfahrt

- ① Umschaltdifferenz plus
- ② Abschaltdifferenz plus
- ③ Stillstandsbereich
- ④ Ziel erreicht: PEH wird gesetzt
- tü Überwachungszeit

Fall 5: Sie haben parametriert:

- Zielbereich (TRG\_RANGE) ≥ 0
- Stillstandsgeschwindigkeit (ZSPEED\_L) ≥ 0
- $\bullet$  Überwachungszeit (MON\_TIME) = 0

Wenn in diesem Fall die Positionierung vor dem Zielbereich zum Stillstand kommt, wird das Ende der Positionierung nicht erkannt. PEH wird nicht generiert und das Rückmeldesignal WORKING bleibt gesetzt. Sie können die Positionierung nur durch Löschen der Antriebsfreigabe abbrechen (DRV EN = 0).

### Absteuern ohne vorgegebenes Ziel

Absteuern bedeutet: der Positioniervorgang wird gezielt unter Einhaltung der Differenzen von Eilgang über Schleichgang beendet.

Die Positionierung wird abgesteuert, wenn

- die FM 351 ein STOP-Signal empfängt (STOP=1)
- die Betriebsarten "Tippen" und "Referenzpunktfahrt" beendet werden
- Bedienfehler auftreten

Das Rückmeldesignal "PEH (POS\_RCD)" wird nicht gesetzt. Die Abläufe sind analog zum Zieleinlauf.

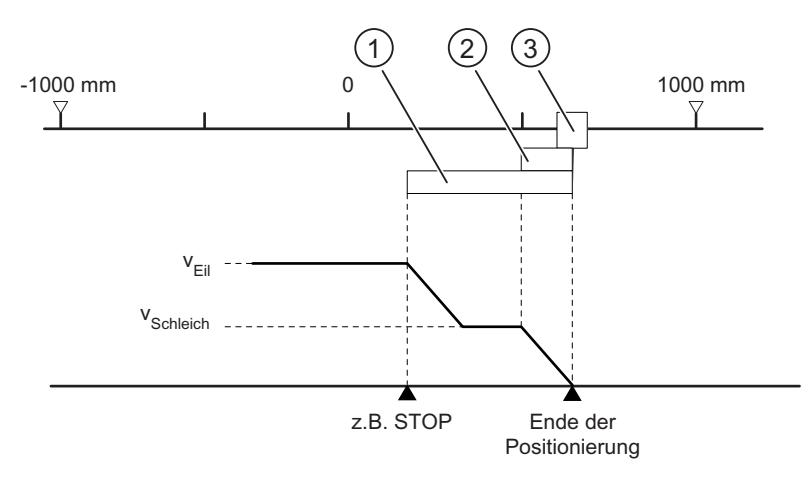

Bild 9-5 Absteuern einer Positionierung

- ① Umschaltdifferenz plus
- ② Abschaltdifferenz plus
- ③ Zielbereich

#### 9.1 Ende einer Positionierung

### Abbrechen

Abbrechen bedeutet: der Positioniervorgang wird sofort ohne Verwendung der Umschaltund Abschaltdifferenz von Eilgang bzw. Schleichgang nach Stillstand beendet. Dazu werden alle relevanten Ausgänge der jeweiligen Ansteuerart sofort ausgeschaltet und außerdem wird:

- $\bullet$  Schrittmaß = Istwert
- $\bullet$  Restweg = Null

Die Positionierung wird abgebrochen, wenn

- das Signal Antriebsfreigabe gelöscht wird (DRV\_EN=0),
- die CPU nach STOP geht.
- Diagnosefehler oder alle Betriebsfehler außer dem Betriebsfehler "Ziel überfahren" (Fehlernummer 9) auftreten.

Das Rückmeldesignal "PEH (POS\_RCD)" wird bei der Betriebsart "Schrittmaßfahrt" nicht gesetzt.

Wenn die Stillstandsgeschwindigkeit parametriert ist, wird die Stillstandsüberwachung aktiv, sobald diese unterschritten ist. Falls die Stillstandsgeschwindigkeit nicht parametriert ist, wird die Stillstandsüberwachung mit dem Abschalten der Ausgänge aktiv.

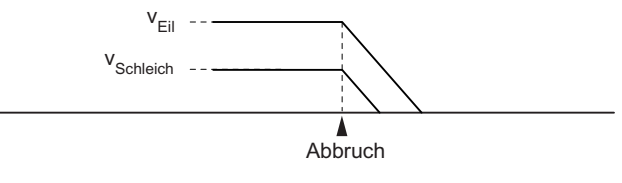

Bild 9-6 Abbruch einer Positionierung

### Verwendete Daten im Parameter-DB

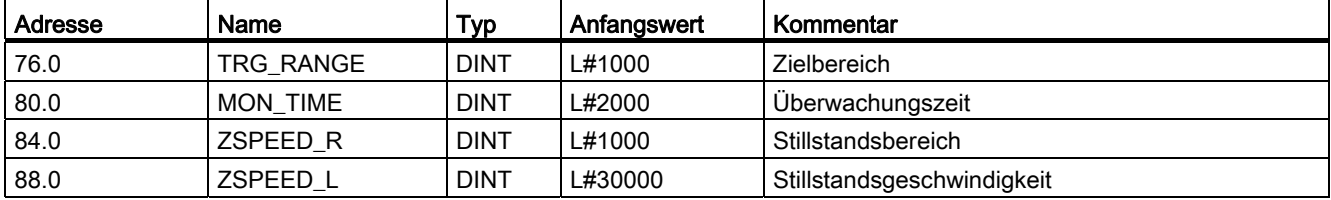

### Rückmeldesignale im Kanal-DB

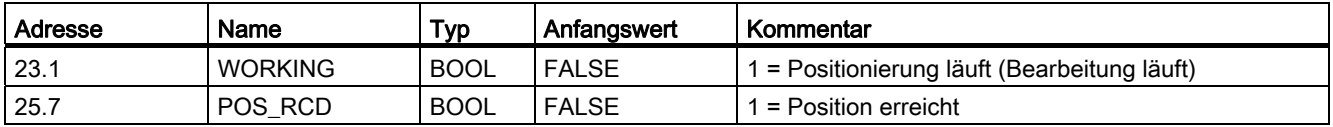

### **Definition**

In der Betriebsart "Tippen" bewegen Sie den Antrieb auf Tastendruck in eine Richtung. Für beide Richtungen (plus und minus) müssen Sie je einen Taster installieren. Die Betriebsart "Tippen" können Sie sowohl für eine synchronisierte als auch für eine nicht synchronisierte Achse verwenden.

Bei nicht synchronisierter Achse ist Tippen ein Positionieren in die vorgegebene Richtung.

Bei synchronisierter Achse (Linearachse) ist Tippen ein Positionieren auf die Softwareendschalter.

### Voraussetzung

Die Achse muss parametriert sein.

### Ablauf der Betriebsart "Tippen"

- 1. Setzen Sie das Steuersignal für die Betriebsart "Tippen" (MODE\_IN=1).
- 2. Setzen Sie das Steuersignal für die Antriebsfreigabe (DRV\_EN=1).
- 3. Setzen Sie den Funktionsschalter für "Freigabeeingang nicht auswerten" (EI\_OFF=1) oder verdrahten Sie für den entsprechenden Kanal den Freigabeeingang.
- 4. Tragen Sie die Startgeschwindigkeit ein.
	- Eilgang (MODE\_TYPE=1)
	- Schleichgang (MODE\_TYPE=0)

- 5. Setzen Sie das Steuersignal für die Fahrtrichtung plus oder minus (DIR\_P=1 oder DIR\_M=1).
- 6. Rufen Sie den FB ABS\_CTRL auf.

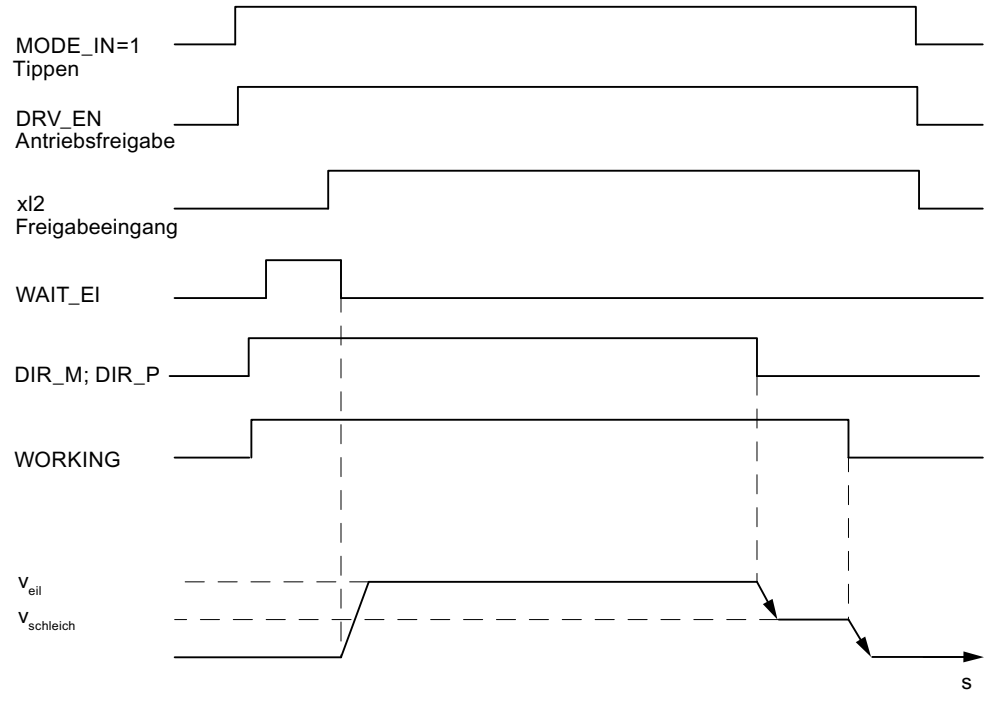

Bild 9-7 Beispiel für die Betriebsart "Tippen"

### Verwendete Daten im Kanal-DB

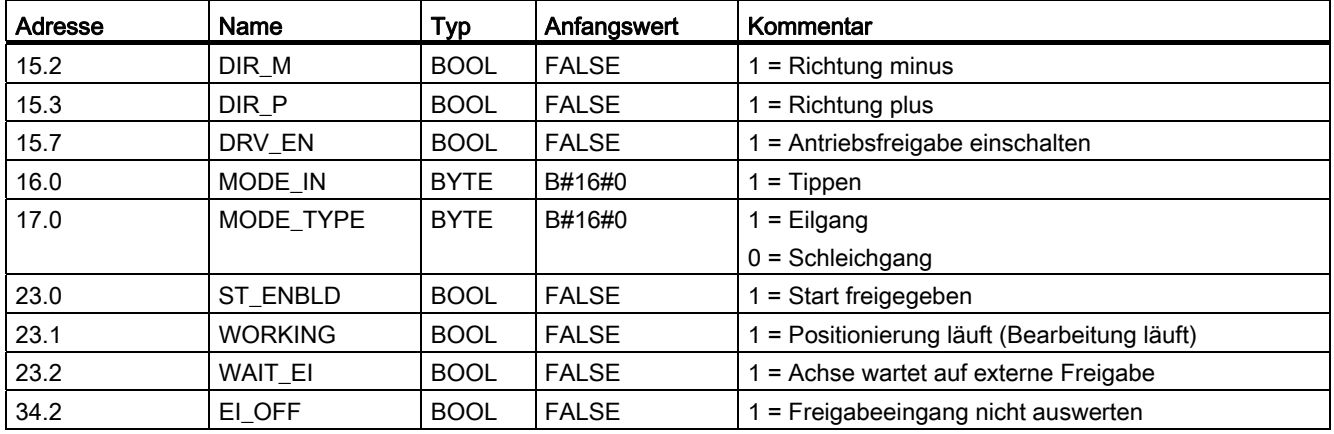

### Absteuern des Tippens

Die Betriebsart "Tippen" wird abgesteuert, wenn

- Sie den Taster, mit dem Sie "Tippen", wieder öffnen (DIR\_M bzw. DIR\_P=0),
- die FM 351 ein STOP-Signal empfängt (STOP=1).
- der Istwert bei einer synchronisierten Linearachse die Grenze des Arbeitsbereichs erreicht. Eine Weiterfahrt ist nur in der entgegengesetzten Richtung möglich.

Nach dem Absteuern der Fahrt ist eine Weiterfahrt in einer beliebigen Richtung möglich.

### Abbrechen des Tippens

Die Betriebsart "Tippen" wird abgebrochen, wenn

- das Signal Antriebsfreigabe gelöscht wird (DRV\_EN=0),
- eine Verfahrbereichsgrenze bei einer Linearachse überfahren wurde.

### Überwachungen

Bei der Betriebsart "Tippen" sind am Ende der Positionierung folgende Überwachungen nicht aktiv:

- Überwachung des Stillstandsbereichs
- Überwachung des Zielbereichs
- Überwachung der Stillstandsgeschwindigkeit

Dieser Vorgang führt nicht zu einer ordnungsgemäßen Positionierung, bei der am Ende das Signal Position erreicht gesetzt wird.

### Arbeitsbereichsgrenze bei einer Linearachse

Die Grenzen für die Betriebsart "Tippen" unterscheiden sich zwischen einer synchronisierten und einer nicht synchronisierten Achse.

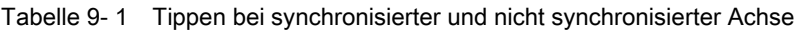

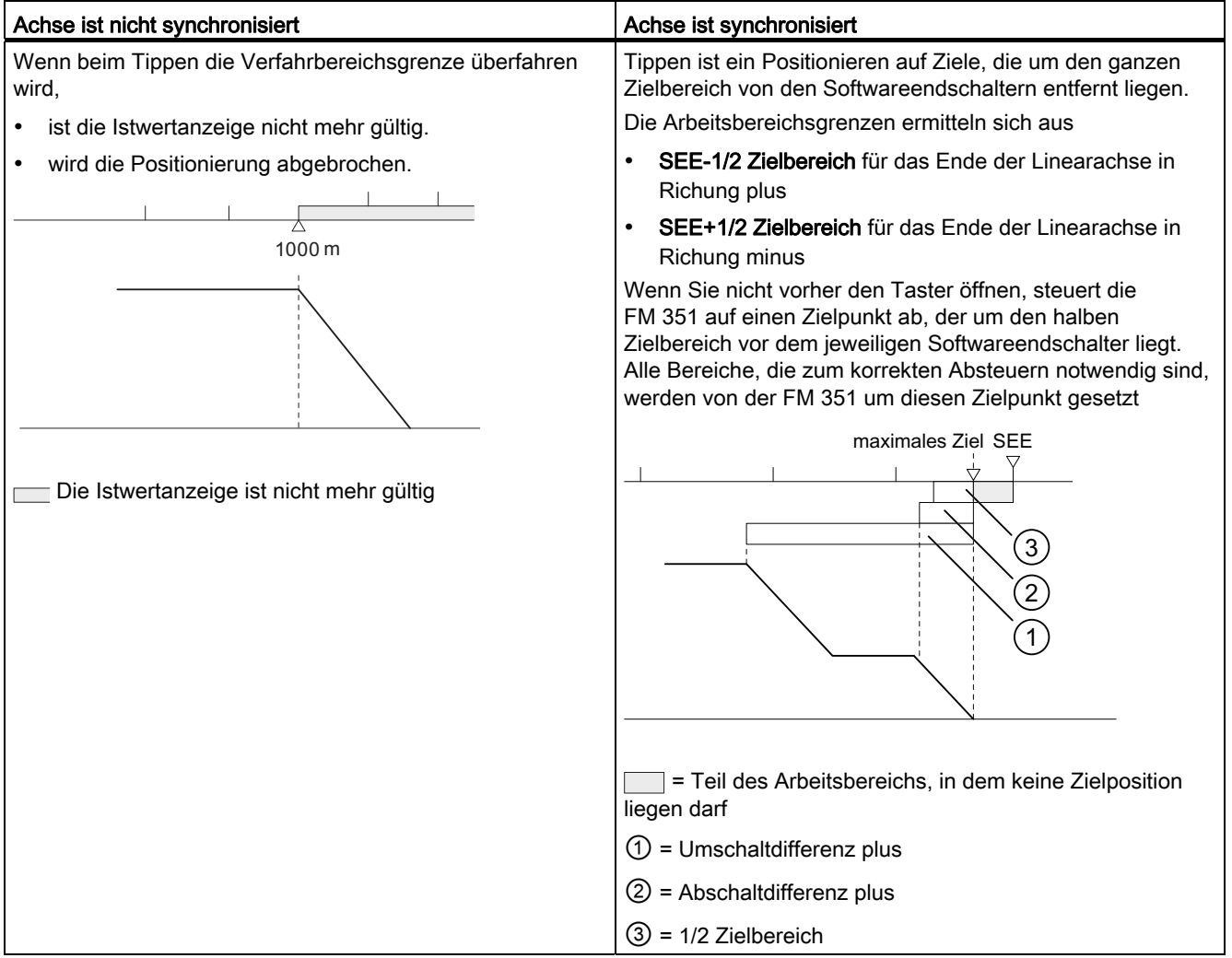

# <span id="page-102-0"></span>9.3 Betriebsart Referenzpunktfahrt projektieren

### **Definition**

Mit der Betriebsart "Referenzpunktfahrt" können Sie die Achse aufgrund eines wiederkehrenden externen Ereignisses synchronisieren .

### Voraussetzungen

- Ein Inkrementalgeber mit Nullmarke.
- Die Achse muss parametriert sein.

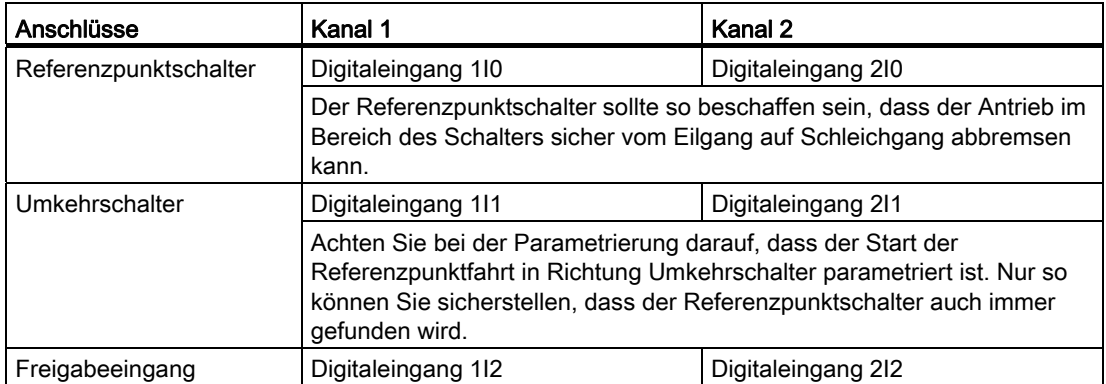

### Ablauf der Betriebsart "Referenzpunktfahrt"

Die Taster für die positive und negative Verfahrrichtung müssen je Kanal installiert sein.

- 1. Tragen Sie den Wert der Referenzpunktkoordinate in den Parameter-DB ein (REFPT).
- 2. Tragen Sie die Art der "Referenzpunktfahrt" in den Parameter-DB ein.

Hierbei haben Sie folgende Möglichkeiten:

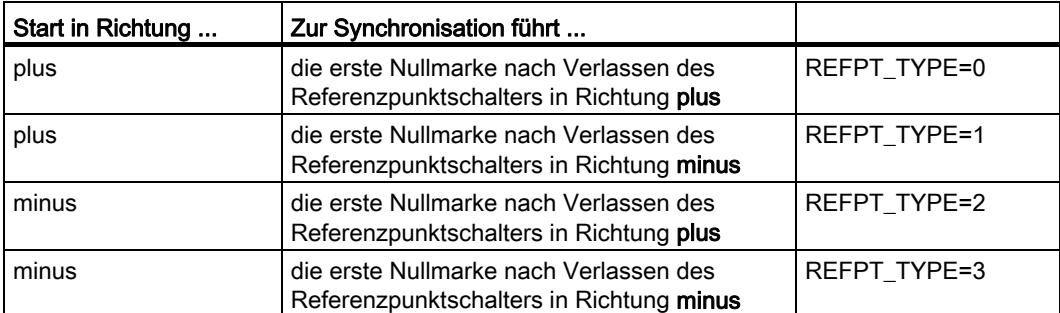

1. Tragen Sie die Startgeschwindigkeit ein.

- Eilgang (REFPT\_SPD=0)
- Schleichgang (REFPT\_SPD=1)
- 2. Schreiben und aktivieren Sie die Maschinendaten.
- 3. Setzen Sie das Steuersignal für die Betriebsart "Referenzpunktfahrt" (MODE\_IN=3).
- 4. Setzen Sie das Steuersignal für die Antriebsfreigabe (DRV\_EN=1).
- 5. Setzen Sie den Funktionsschalter für "Freigabeeingang nicht auswerten"(EI\_OFF=1) oder verdrahten Sie den Freigabeeingang für den entsprechenden Kanal .
- 6. Setzen Sie das Steuersignal für die Fahrtrichtung plus bzw. minus oder das Startsignal (DIR\_P=1, DIR\_M=1 oder START=1)
- 7. Rufen Sie den FB ABS\_CTRL auf.

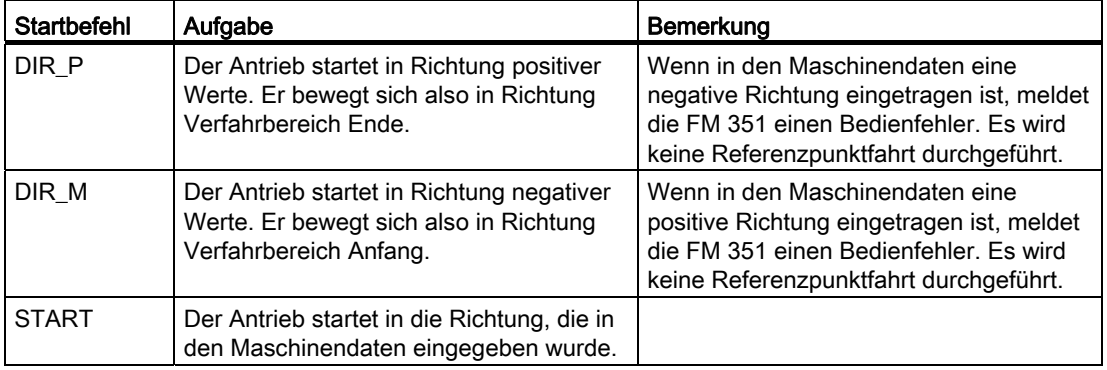

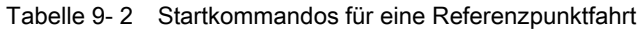

### Hinweis

Für die Rundachse gilt: die Reproduzierbarkeit des Referenzpunktes ist nur dann sichergestellt, wenn zwischen dem Wert Ende der Rundachse und dem Wert Weg pro Geberumdrehung ein ganzzahliges Verhältnis besteht.

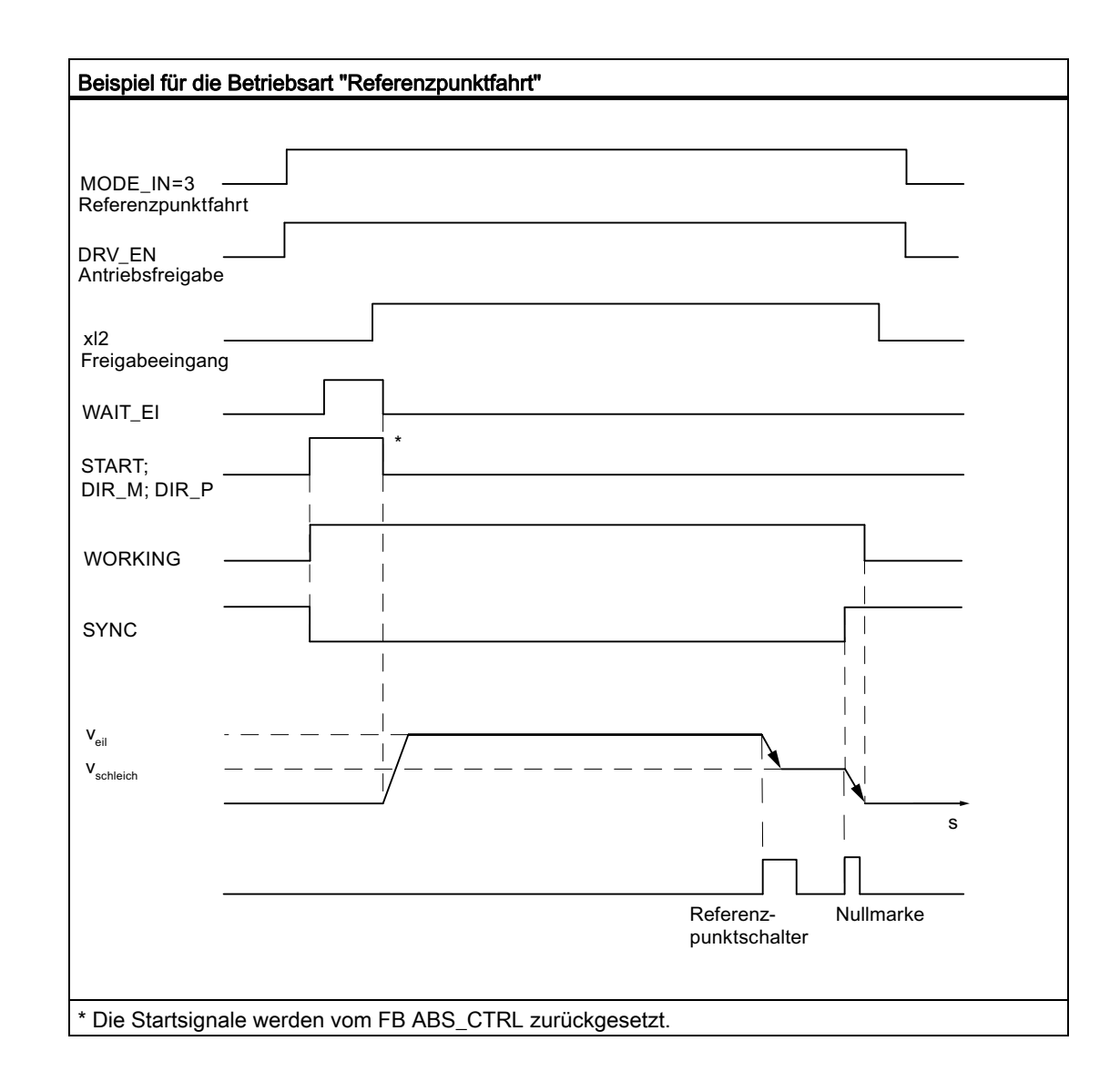

### Verwendete Daten im Kanal-DB

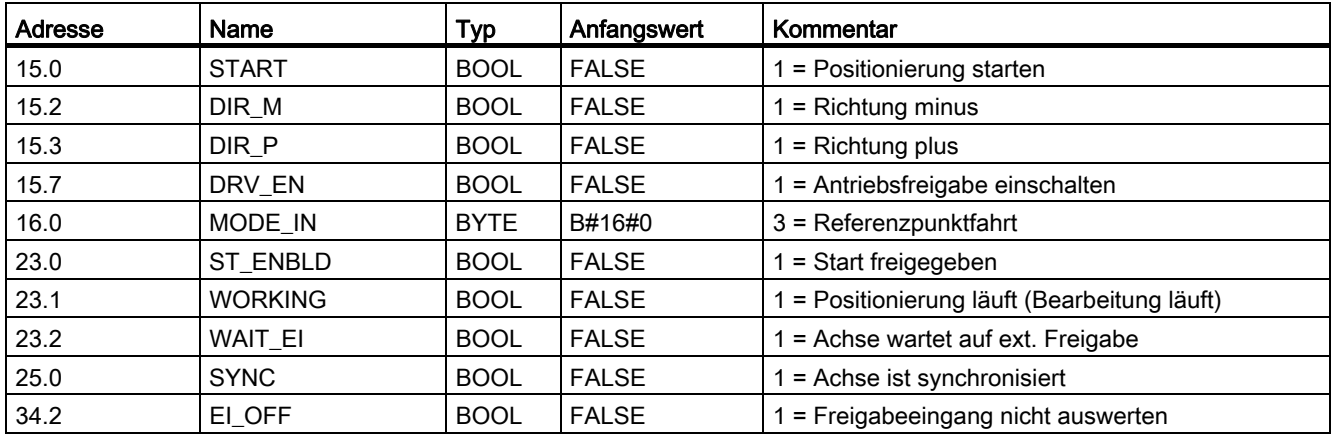

### Verwendete Daten im Parameter-DB

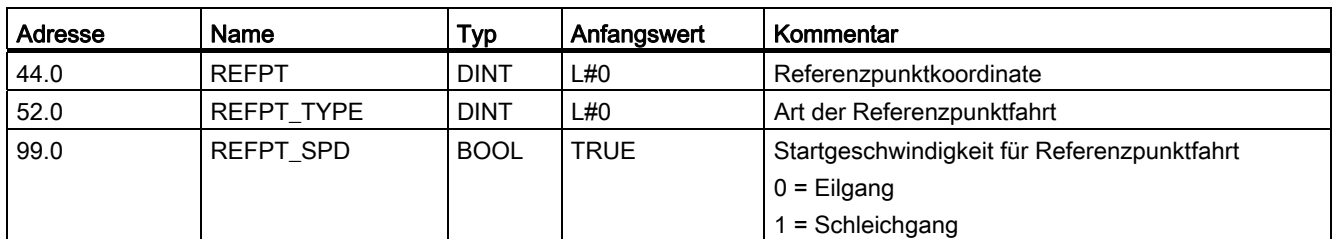

### Auswirkungen der Betriebsart

- Mit Start der Fahrt wird die Synchronisation weggenommen.
- Die Istposition wird auf den Wert der Referenzpunktkoordinate gesetzt, wenn das Rückmeldesignal "SYNC" gesetzt wird.
- Der Arbeitsbereich wird auf der Achse festgelegt.
- Die einzelnen Punkte innerhalb des Arbeitsbereichs behalten ihren ursprünglichen Wert, liegen aber auf neuen Positionen.

### Abbrechen der Referenzpunktfahrt

Die Betriebsart "Referenzpunktfahrt" wird abgebrochen, wenn

- das Signal Antriebsfreigabe gelöscht wird (DRV\_EN=0),
- eine Verfahrbereichsgrenze bei einer Linearachse überfahren wurde.

### Referenzpunktfahrt in Abhängigkeit der Startposition

Bei einer Referenzpunktfahrt müssen Sie verschiedene Fälle unterscheiden, die abhängig sind

- von der Lage des Antriebs beim Start einer Referenzpunktfahrt,
- von der parametrierten Startrichtung,
- von der parametrierten Lage der Nullmarke zum Referenzpunktschalter.

In der folgenden Tabelle sind die Fälle für REFPT\_TYPE 0 und 1 erläutert. Für REFPT\_TYPE 2 und 3 gelten die Bilder analog.

### Betriebsarten und Aufträge

9.3 Betriebsart Referenzpunktfahrt projektieren

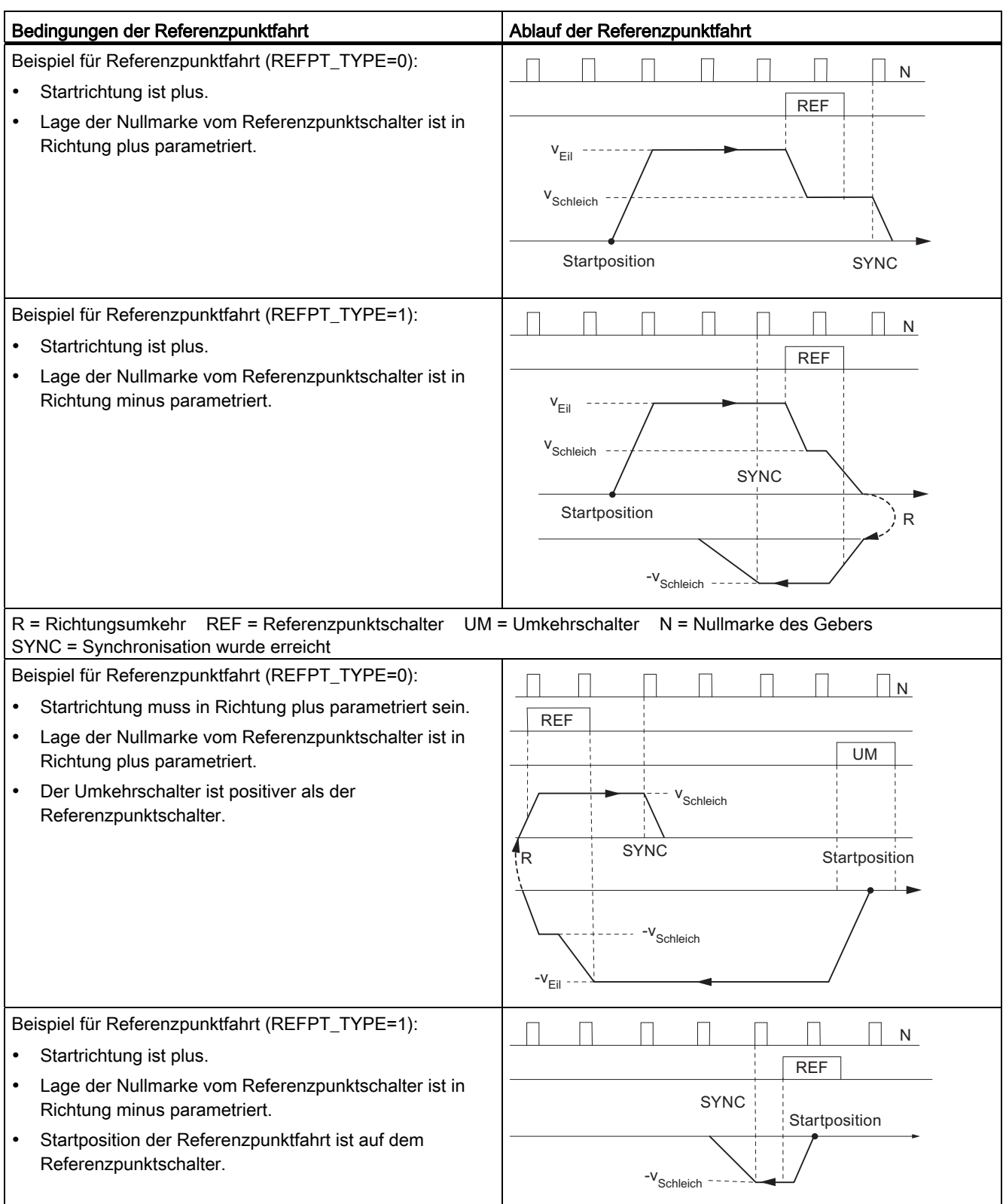

### Tabelle 9- 3 Möglichkeiten einer Referenzpunktfahrt

#### Betriebsarten und Aufträge

9.3 Betriebsart Referenzpunktfahrt projektieren

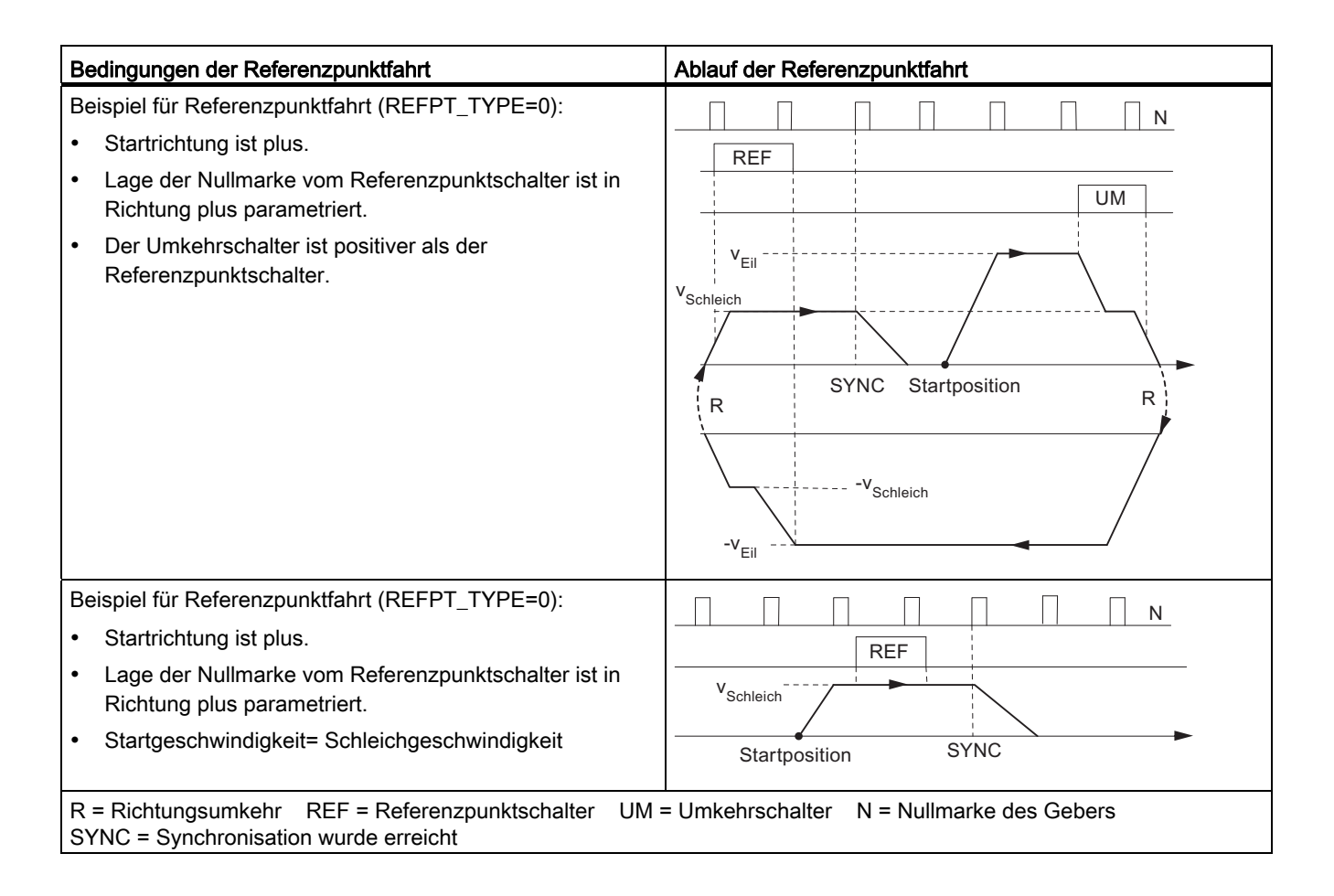
#### <span id="page-108-0"></span>**Definition**

Mit der "Schrittmaßfahrt" kann die FM 351 den Antrieb

- auf absolute Ziele bewegen,
- relativ um ein Wegstück in eine vorgegebene Richtung bewegen.

Das Ziel bzw. die relativen Wege geben Sie als Schrittmaße der FM 351 vor. Sie haben die Möglichkeit, maximal 100 Schrittmaße in eine Tabelle einzutragen, die sowohl für die Betriebsart Schrittmaßfahrt relativ als auch für Schrittmaßfahrt absolut gültig sind. Unabhängig von der Schrittmaßtabelle können Sie mit dem Schrittmaß 254 und Schrittmaß 255 den Weg vorgeben (siehe Kapitel "[Schrittmaße](#page-86-0) (Seite [87](#page-86-0))").

#### Voraussetzungen

- Die Achse muss parametriert sein.
- Die Achse muss synchronisiert sein.
- Die Schrittmaße müssen auf der Baugruppe vorhanden sein.

#### Interpretation der Schrittmaße

Je nachdem welche "Schrittmaßfahrt" Sie wählen, interpretiert die FM 351 die Vorgaben unterschiedlich.

- Schrittmaßfahrt absolut: Die Schrittmaße werden als absolute Zielposition interpretiert.
- Schrittmaßfahrt relativ: Die Schrittmaße werden als Wegdifferenz von der Startposition interpretiert.

#### Hinweis

Für die Betriebsart "Schrittmaßfahrt relativ" sind nur positive Schrittmaße zulässig.

Die Schrittmaße erhalten Ihr Vorzeichen durch die Richtungsvorgaben DIR\_P bzw. DIR\_M.

# Ablauf der Betriebsart "Schrittmaßfahrt" mit Schrittmaßnummer 1 - 100

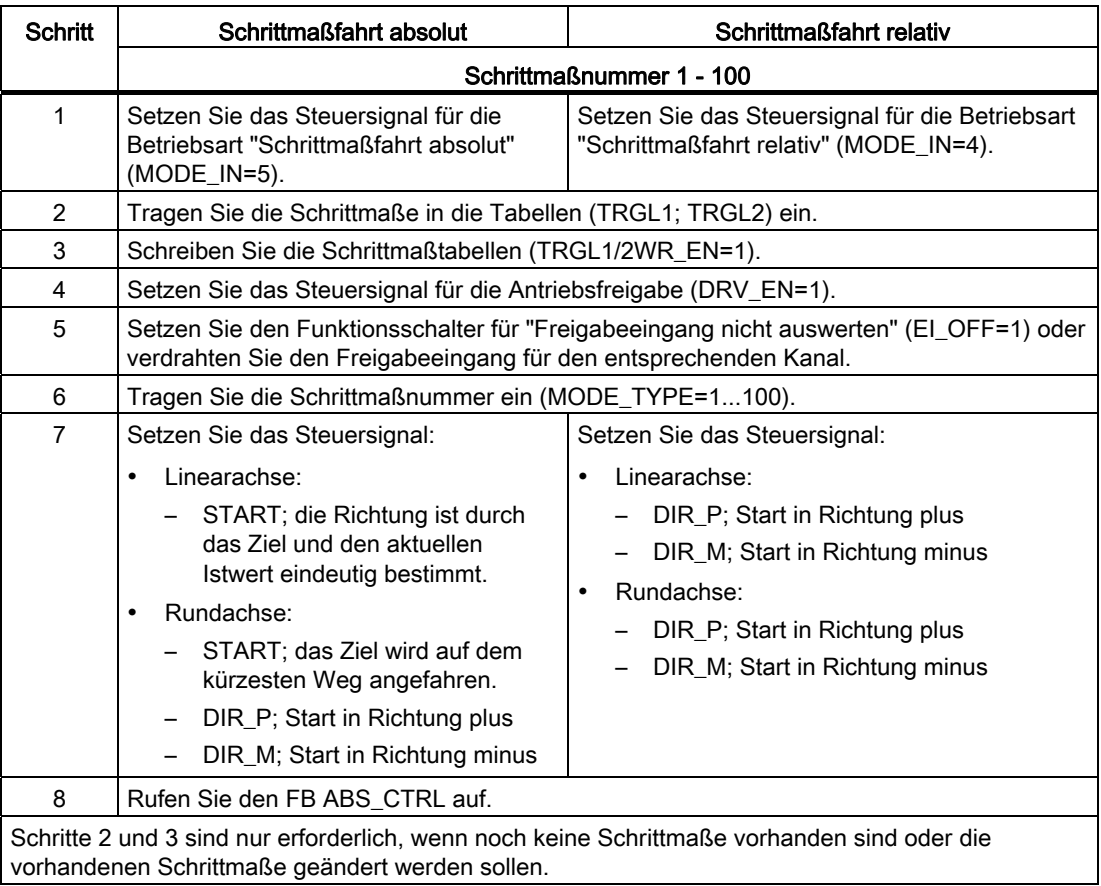

# Ablauf der Betriebsart "Schrittmaßfahrt" mit Schrittmaßnummer 254

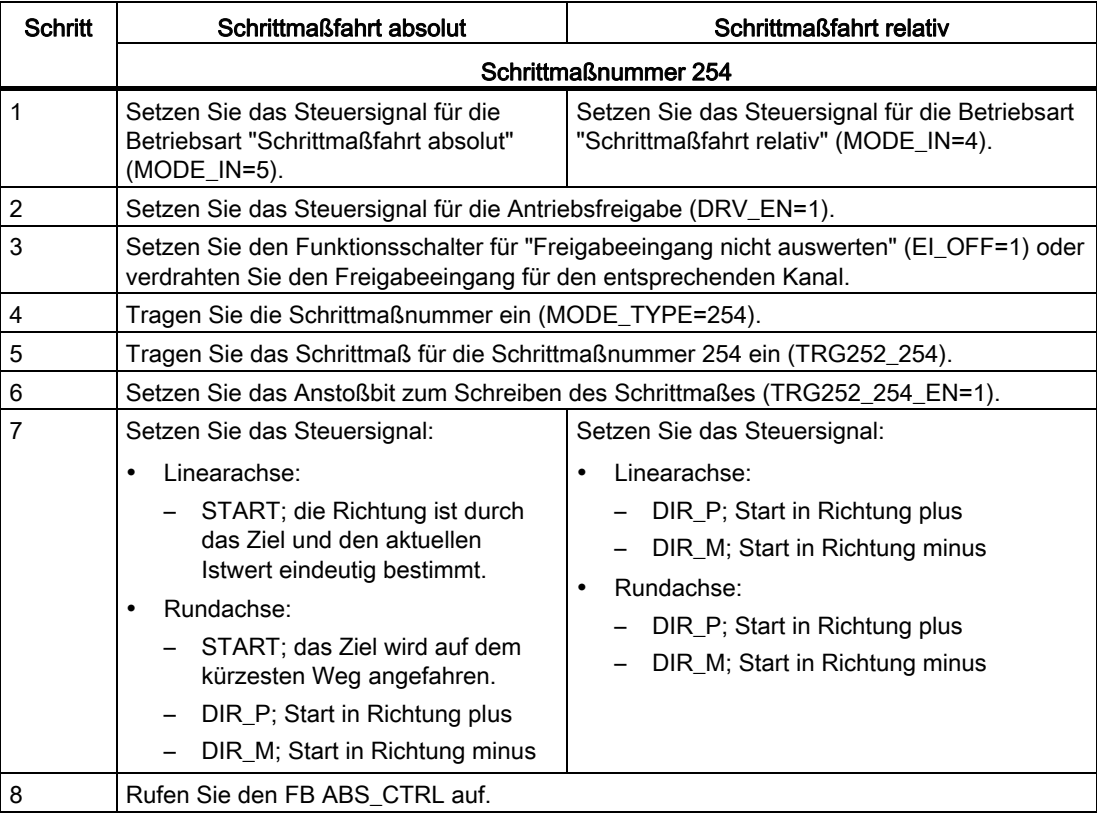

# Ablauf der Betriebsart "Schrittmaßfahrt" mit Schrittmaßnummer 255

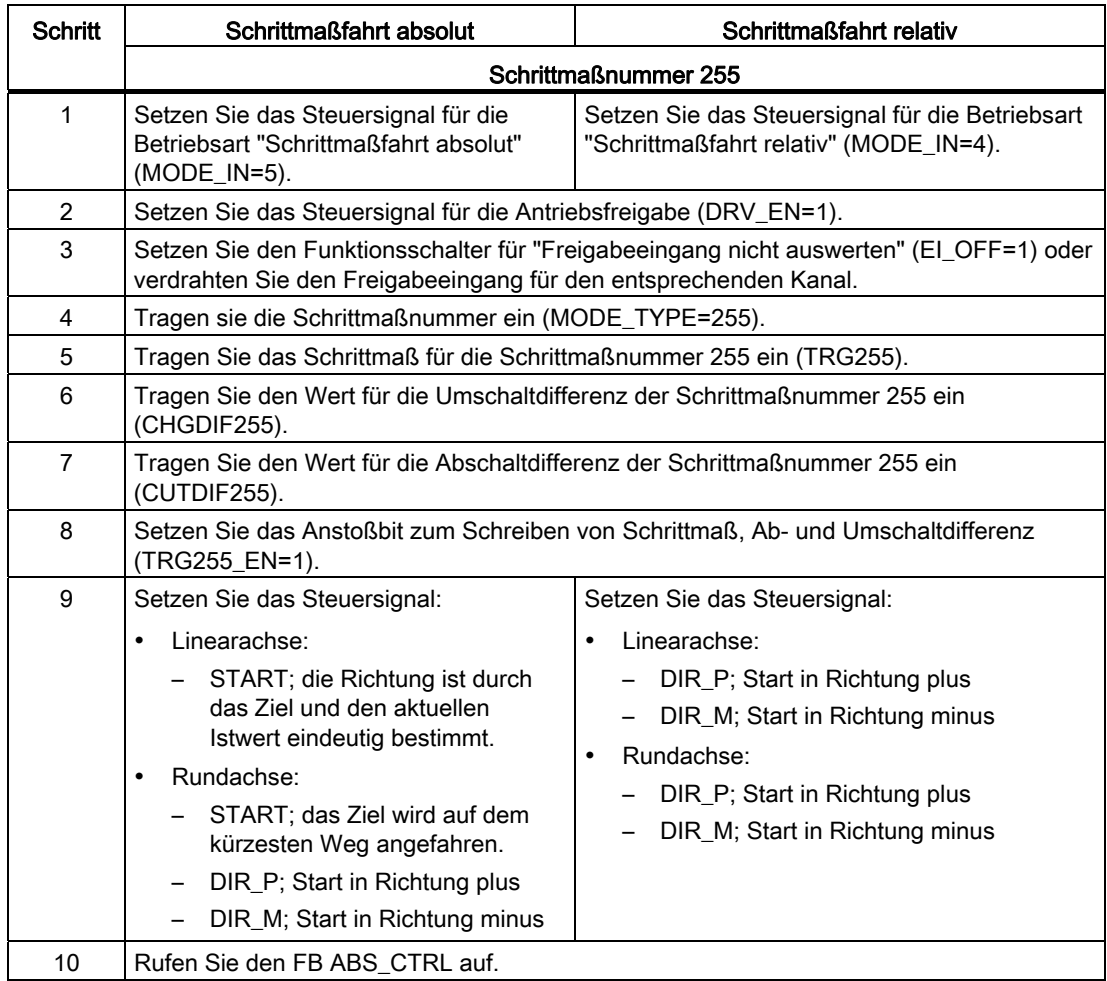

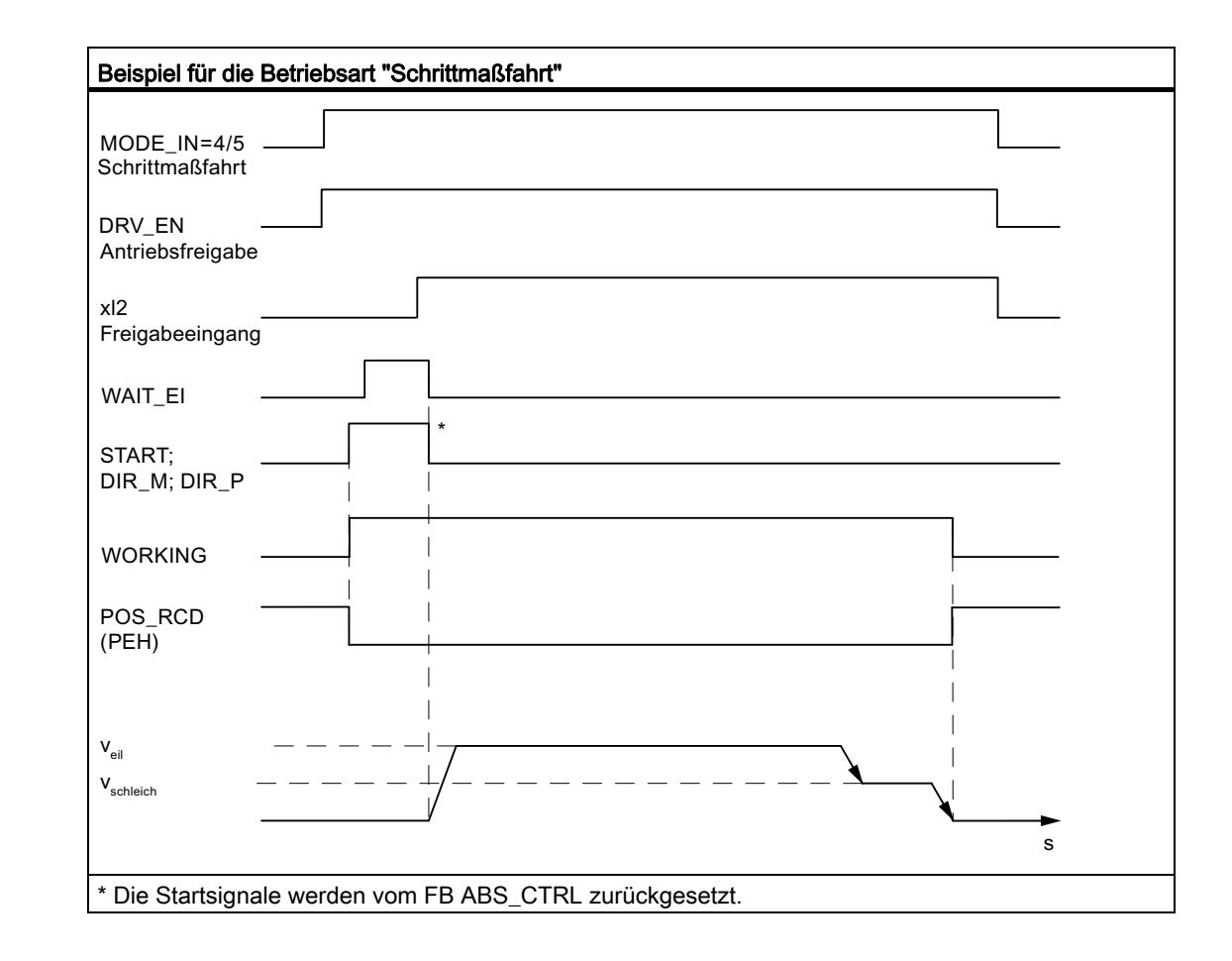

# Verwendete Daten im Kanal-DB

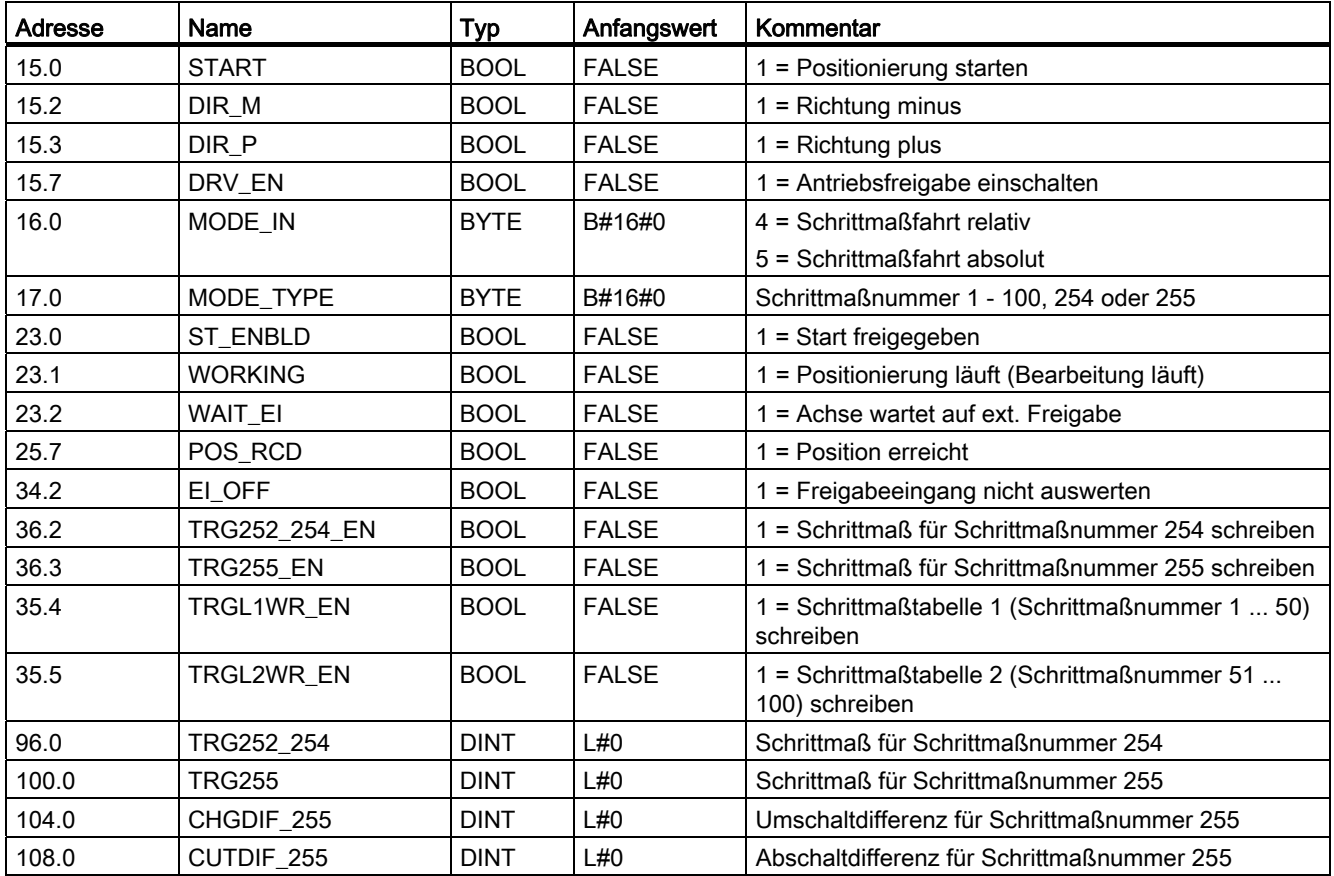

#### Verwendete Daten im Parameter-DB

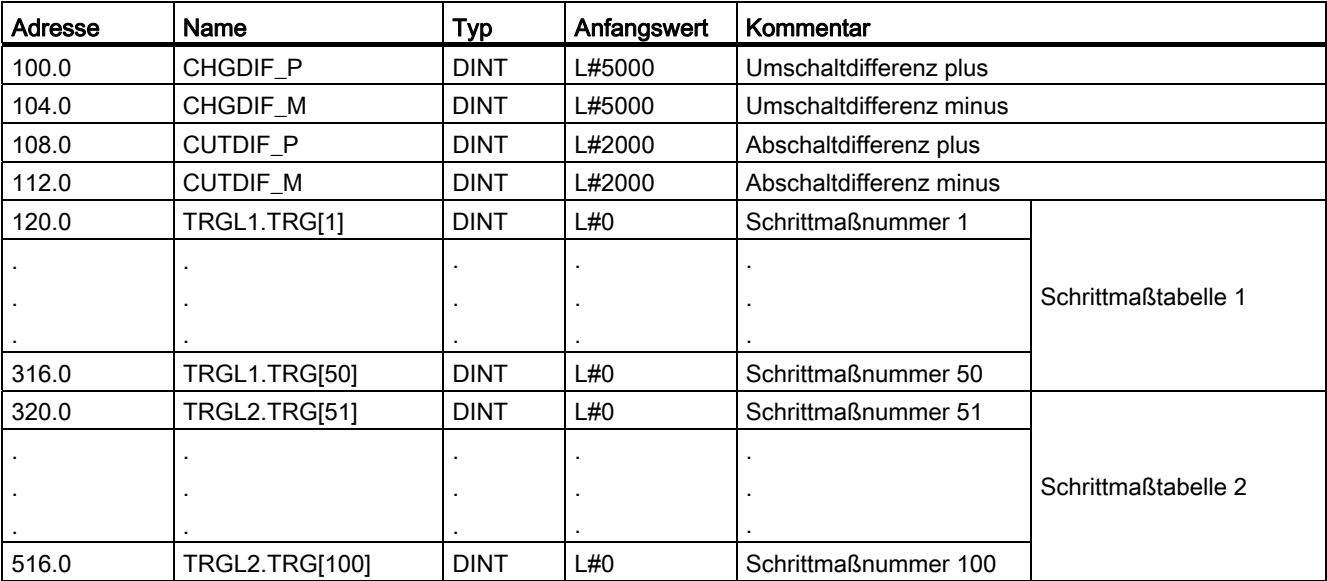

#### Restweg

Der Restweg ist die vorzeichenbehaftete Differenz zwischen Ziel (Schrittmaß) und Istwert.

Bei einer Rundachse ist der angezeigte Restweg nicht verwendbar.

#### Absteuern der Schrittmaßfahrt

Die Betriebsart "Schrittmaßfahrt" wird abgesteuert, wenn die FM 351 ein STOP-Signal empfängt (STOP=1).

Nach dem Absteuern der Fahrt bleibt ein Restweg bestehen.

Der verbleibende Restweg bei einer "Schrittmaßfahrt relativ" kann zu Ende verfahren werden, wenn

- die Betriebsart unverändert ist, und
- die Schrittmaßnummer unverändert ist, und
- die Richtung unverändert ist, und
- der verbleibende Restweg größer als die parametrierte Abschaltdifferenz ist.

Den Restweg verfahren Sie, indem Sie die "Schrittmaßfahrt relativ" unverändert noch einmal starten.

#### Abbrechen der Schrittmaßfahrt

Die Betriebsart "Schrittmaßfahrt" wird abgebrochen, wenn das Signal "Antriebsfreigabe" gelöscht wird (DRV\_EN=0).

#### Restweg löschen

Mit dem Auftrag "Restweg löschen" löschen Sie einen anstehenden Restweg.

Mit dem Aufruf einer anderen Betriebsart oder dem Start der Betriebsart in die andere Richtung löschen Sie ebenfalls den anstehenden Restweg.

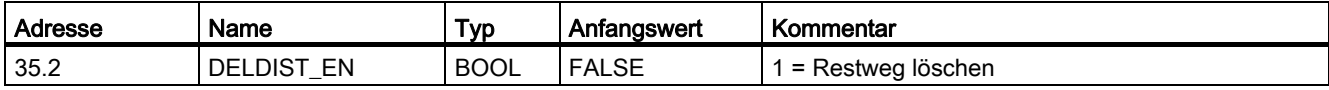

9.5 Istwert setzen / Istwert setzen rückgängig projektieren

# 9.5 Istwert setzen / Istwert setzen rückgängig projektieren

#### **Definition**

Mit dem Auftrag "Istwert setzen" ordnen Sie dem aktuellen Geberstand eine neue Koordinate zu. Der Arbeitsbereich wird auf einen anderen Bereich der Achse projiziert.

Die Verschiebung des Arbeitsbereiches ermitteln Sie mit (IST<sub>neu</sub> -IST<sub>aktuell</sub>).

- IST<sub>neu</sub> ist der Vorgabewert
- ISTaktuell ist der Istwert zum Zeitpunkt der Ausführung

#### Voraussetzungen

- Die Achse muss parametriert sein.
- Die Achse muss synchronisiert sein.

## Ablauf des Auftrags

- 1. Tragen Sie die Koordinate AVAL für den Istwert (IST<sub>neu</sub>) ein.
	- Linearachse:

Den angegebenen Istwert müssen Sie so wählen, dass die Softwareendschalter nach dem Aufruf des Auftrags noch innerhalb des zulässigen Verfahrbereichs liegen.

Der Betrag der Verschiebung, der sich aus (IST<sub>neu</sub> - IST<sub>aktuell</sub>) ergibt, muss kleiner oder gleich dem Betrag des zulässigen Verfahrbereichs sein (maximal 100 m bzw. 1000 m).

– Rundachse:

Für den angegebenen Istwert muss gelten:

0 ≤ Istwert < Rundachsenende

2. Setzen Sie das entsprechende Anstoßbit (AVAL\_EN=1).

Der Auftrag "Istwert setzen" wird, wenn er während einer Positionierung abgegeben wird, bis zum Ende der Positionierung zurückgehalten und erst bei dem dann folgenden Aufruf des Bausteins durchgeführt.

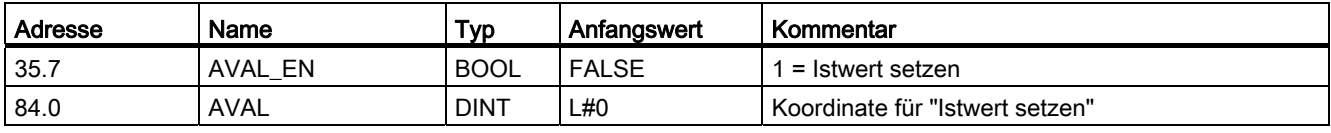

9.5 Istwert setzen / Istwert setzen rückgängig projektieren

#### Auswirkungen des Auftrags

Am Beispiel "Istwert setzen" auf 300 mm erkennen Sie, wie dieser Auftrag den Arbeitsbereich auf eine bestimmte Position der Achse projiziert. Es ergeben sich folgende Auswirkungen:

- Die Istposition wird auf den Wert der Istwertkoordinate gesetzt.
- Der Arbeitsbereich wird auf der Achse verschoben.
- Die einzelnen Punkte (z. B. Softwareendschalter Ende) innerhalb des Arbeitsbereichs behalten ihren ursprünglichen Wert, liegen aber auf neuen Positionen.

Tabelle 9- 4 Verschiebung des Arbeitsbereichs auf der Achse durch "Istwert setzen"

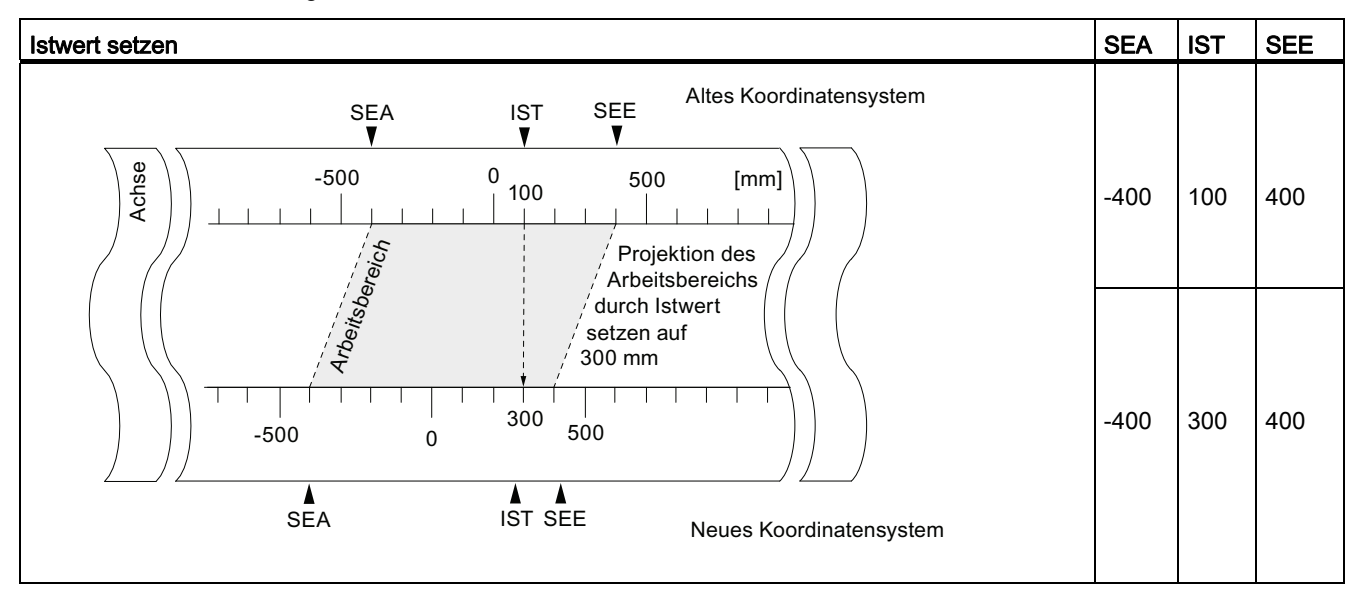

#### Rücknahme des Auftrags (Istwert setzen rückgängig)

Mit dem Auftrag "Istwert setzen rückgängig" setzen Sie alle Arbeitsbereichverschiebungen, die durch "Istwert setzen" hergestellt wurden, wieder zurück.

Die Summe aller Arbeitsbereichverschiebungen darf nicht größer als der Verfahrbereich sein, damit dieser Auftrag richtig ausgeführt werden kann.

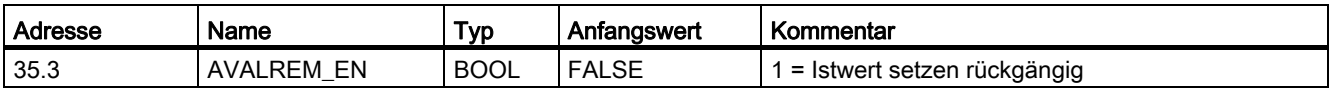

9.6 Bezugspunkt setzen projektieren

# 9.6 Bezugspunkt setzen projektieren

#### **Definition**

Mit dem Auftrag "Bezugspunkt setzen" synchronisieren Sie die Achse. Der Auftrag verschiebt den Arbeitsbereich. Alle Verschiebungen, die durch Istwert setzen erzeugt wurden, bleiben erhalten.

Die Einstellung projiziert den Arbeitsbereich auf die Achse. Durch unterschiedliche Werteingaben kann deshalb der Arbeitsbereich an beliebigen Positionen im physikalischen Bereich der Achse liegen.

#### Voraussetzungen

- Die Positionierung muss beendet sein.
- Die Achse muss parametriert sein.

#### Ablauf des Auftrags

- 1. Tragen Sie den Wert für die Bezugspunktkoordinate ein (REFPT).
	- Linearachse:

Die Bezugspunktkoordinate darf nicht außerhalb der Softwareendschalter liegen. Das gilt auch für die Bezugspunktkoordinate in einem verschobenen Koordinatensystem.

– Rundachse:

Für die Bezugspunktkoordinate muss gelten:

- 0 ≤ Bezugspunktkoordinate < Rundachsenende
- 2. Setzen Sie das entsprechende Anstoßbit (REFPT\_EN).

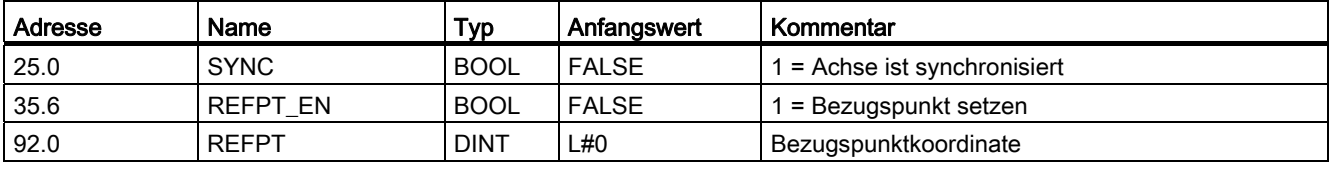

9.6 Bezugspunkt setzen projektieren

#### Auswirkungen des Auftrags

Am Beispiel "Bezugspunkt setzen" auf 400 mm erkennen Sie, wie dieser Auftrag den Arbeitsbereich auf eine bestimmte physikalische Position der Achse projiziert. Es ergeben sich folgende Auswirkungen:

- Die Istposition wird auf den Wert der Bezugspunktkoordinate gesetzt.
- Der Arbeitsbereich wird auf der Achse verschoben.
- Die einzelnen Punkte (z. B. Softwareendschalter Ende) behalten ihren ursprünglichen Wert, liegen aber auf neuen Positionen.
- Das Bit SYNC in den Rückmeldesignalen wird gesetzt.

Tabelle 9- 5 Verschiebung des Arbeitsbereichs auf der Achse durch "Bezugspunkt setzen"

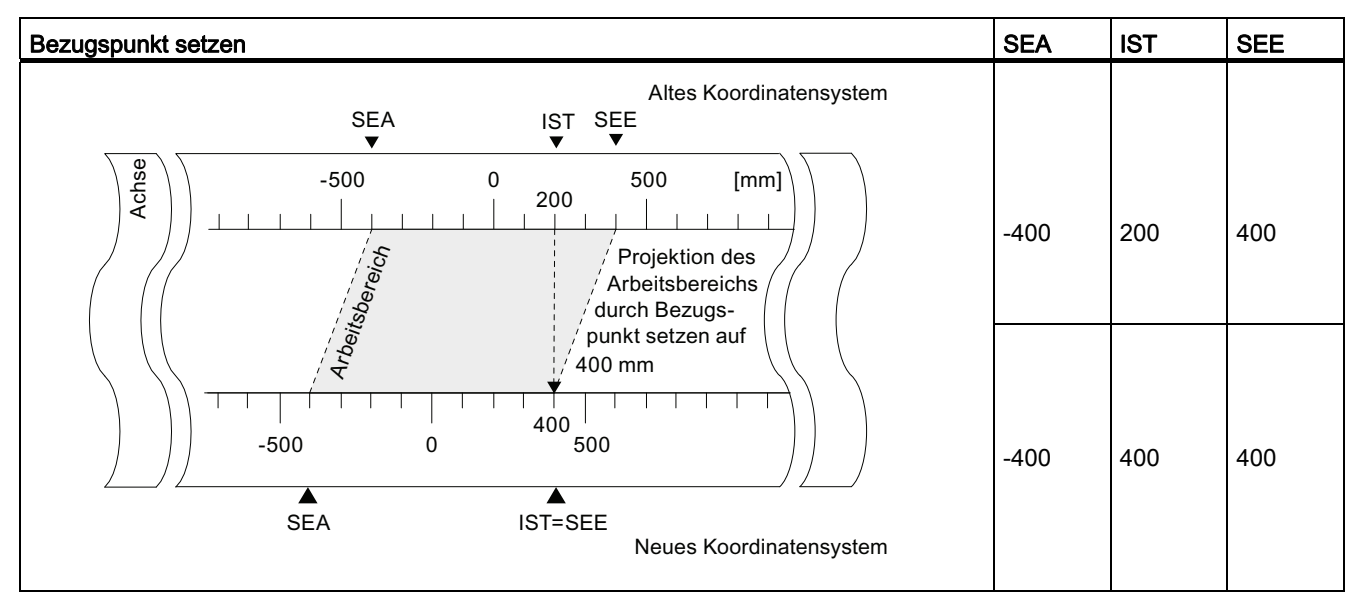

#### Besonderheiten Absolutwertgeber

Dieser Auftrag ist für eine Absolutwertgeberjustage notwendig (siehe Kapitel "[Absolutwertgeberjustage ermitteln](#page-81-0) (Seite [82](#page-81-0))").

9.7 Schleifenfahrt projektieren

# 9.7 Schleifenfahrt projektieren

#### **Definition**

Mit "Schleifenfahrt" legen Sie die Richtung fest, in die ein Ziel mit Kraftschluss angefahren wird. Die Schleifenfahrt können Sie verwenden, wenn nur in einer Richtung Kraftschluss zwischen Motor und Achse sichergestellt werden kann.

Ein Ziel, das entgegen der vorgegebenen Richtung angefahren wird, wird zunächst überfahren. Anschließend nimmt die FM 351 eine Richtungsumkehr vor und fährt das Ziel dann in vorgegebener Richtung an.

#### Voraussetzungen

- Die Achse muss parametriert sein.
- Die Achse muss synchronisiert sein.
- Bei einer Schleifenfahrt entgegen der Verfahrrichtung zum Ziel liegt die maximale Zielposition:
	- in Verfahrrichtung plus

#### Ziel < SEE - 1/2 Zielbereich - Abschaltdifferenz plus - Umschaltdifferenz minus

– in Verfahrrichtung minus

#### Ziel > SEA + 1/2 Zielbereich + Abschaltdifferenz minus + Umschaltdifferenz plus

- Eine Schleifenfahrt wird nicht durchgeführt, wenn das Ziel in Richtung der Schleifenfahrt angefahren wird. In diesem Fall wird eine Schrittmaßfahrt ohne Richtungsumkehr durchgeführt.
- Der Ablauf der Betriebsart "Schrittmaßfahrt" muss bekannt sein (siehe Kapitel "[Betriebsart Schrittmaßfahrt projektieren](#page-108-0) (Seite [109](#page-108-0))").

#### Ablauf der Schleifenfahrt

- 1. Setzen Sie das Steuersignal für die Betriebsart "Schrittmaßfahrt absolut/relativ" (MODE\_IN=4/5).
- 2. Setzen Sie das Steuersignal für die Antriebsfreigabe (DRV\_EN=1).
- 3. Setzen Sie den Funktionsschalter für "Freigabeeingang nicht auswerten"(EI\_OFF=1) oder verdrahten Sie für den entsprechenden Kanal den Freigabeeingang.
- 4. Tragen Sie die Schrittmaßnummer ein (MODE\_TYPE=1...100, 254, 255).
- 5. Setzen Sie den Funktionsschalter (PLOOP\_ON / MLOOP\_ON=1).
- 6. Starten Sie die Schrittmaßfahrt.

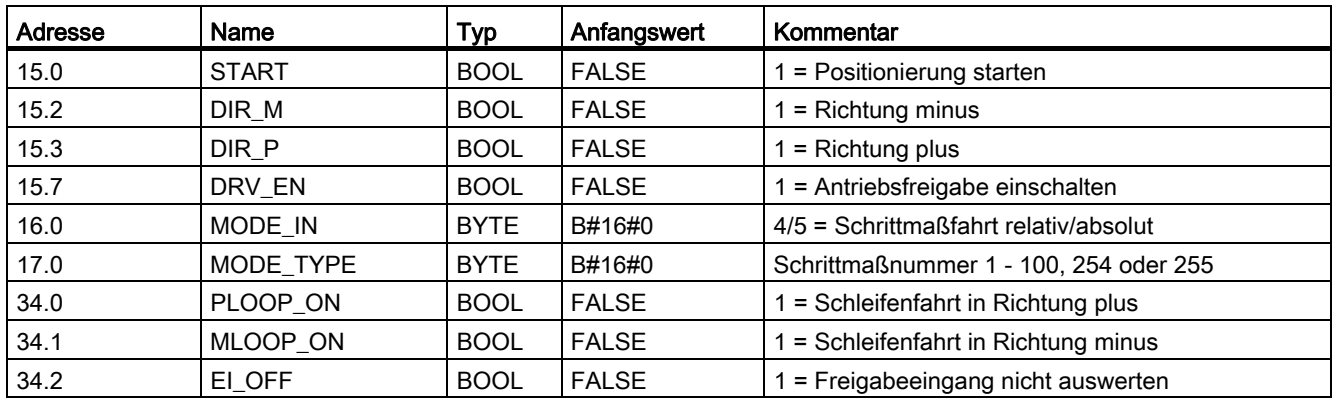

# Verwendete Daten im Kanal-DB

#### Fiktives Ziel

Wenn Sie eine Positionierung auf ein Ziel starten, das entgegen der Richtung der parametrierten Schleifenfahrt liegt, ermittelt die FM 351 zu diesem Ziel ein fiktives Ziel, an dem sie eine Richtungsumkehr ausführt und dann in richtiger Richtung das Ziel anfährt.

Dieses fiktive Ziel muss mindestens um den halben Zielbereich vor dem jeweiligen Softwareendschalter liegen.

Die Entfernung des fiktiven Ziels vom parametrierten Ziel wird richtungsabhängig ermittelt:

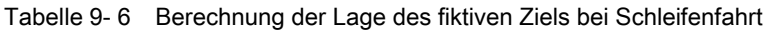

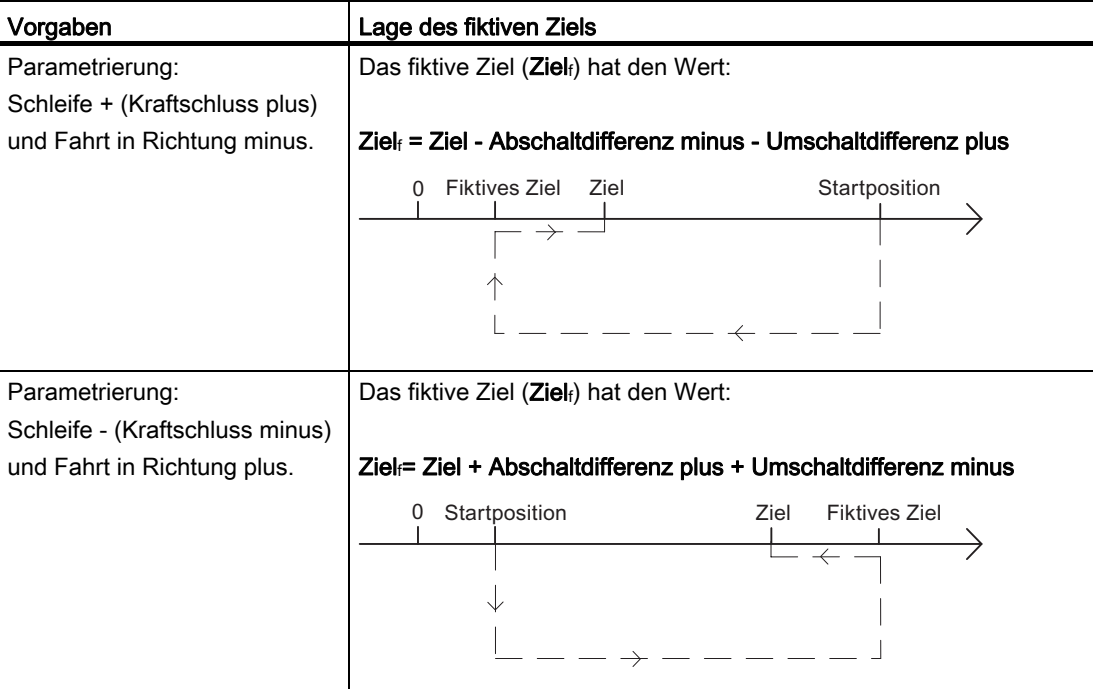

#### 9.7 Schleifenfahrt projektieren

#### Beispiel

Anhand einer Positionierung mit Schleifenfahrt minus auf ein maximales Ziel zeigen wir Ihnen die Lage des fiktiven Ziels.

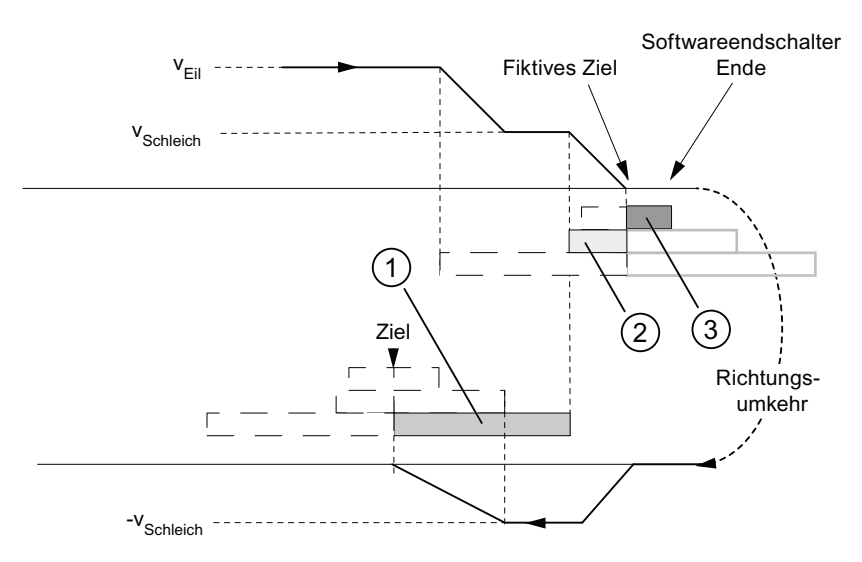

Bild 9-8 Schleifenfahrt minus auf ein maximales Ziel

- ① Umschaltdifferenz negativ
- ② Abschaltdifferenz positiv
- ③ 1/2 Zielbereich

# 9.8 Freigabeeingang

#### **Definition**

Der Freigabeeingang ist ein externer Eingang, mit dem eine Positionierung durch ein externes Ereignis freigegeben werden kann.

#### Freigabeeingang auswerten (EI\_OFF=0)

Der entsprechende Freigabeeingang (xI2) für den Kanal muss verdrahtet sein.

Sie haben damit die Möglichkeit, den Start einer Positionierung vorzubereiten. Sie starten die Positionierung unabhängig vom Programmablauf Ihres Anwenderprogramms, indem Sie an den Freigabeeingang ein "1"-Signal anlegen.

Die Fahrt beginnt, wenn Sie an den Freigabeeingang ein "1" Signal anlegen und wird abgesteuert, wenn Sie an den Freigabeeingang ein "0" Signal anlegen.

#### Freigabeeingang nicht auswerten (EI\_OFF=1)

Wenn Sie die Auswertung des Freigabeeingangs abschalten, startet eine Betriebsart unmittelbar nach dem Erkennen des Startsignals. Es ist dann nicht möglich, eine Betriebsart vorzubereiten und zu einem definierten späteren Zeitpunkt zu starten.

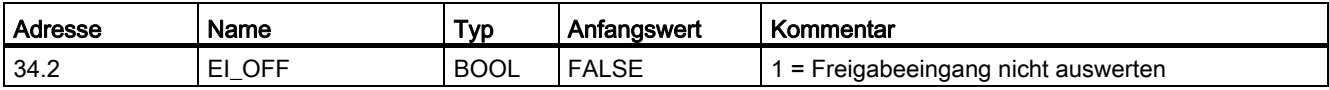

# 9.9 Positionsdaten lesen

#### **Definition**

Mit dem Auftrag "Positionsdaten lesen" können Sie Schrittmaß, Restweg und Geschwindigkeit zum aktuellen Zeitpunkt lesen.

#### Ablauf des Auftrags

- 1. Setzen Sie das Anstoßbit im Kanal-DB (ACTSPD\_EN=1).
- 2. Die Daten werden im Kanal-DB abgelegt.

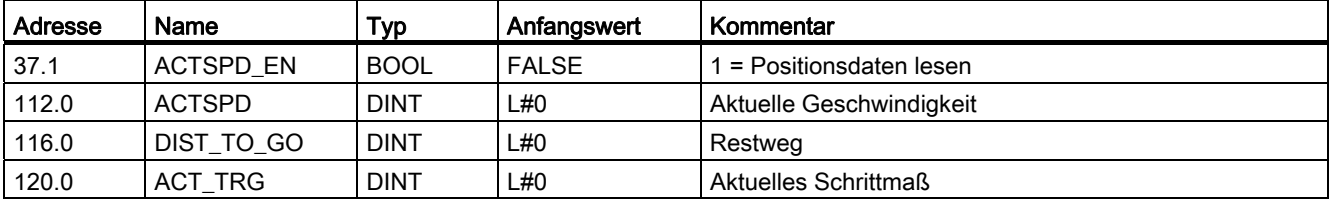

# 9.10 Geberdaten lesen

#### **Definition**

Mit dem Auftrag "Geberdaten lesen" lesen Sie die aktuellen Daten des Gebers sowie den Wert für die Absolutwertgeberjustage.

#### Voraussetzungen

Sie können den Wert für die Absolutwertgeberjustage auslesen, nachdem Sie den Auftrag "Bezugspunkt setzen" ausgeführt haben (siehe Kapitel "[Absolutwertgeberjustage ermitteln](#page-81-0) (Seite [82\)](#page-81-0)").

#### Ablauf des Auftrags

- 1. Setzen Sie das Anstoßbit im Kanal-DB (ENCVAL\_EN=1).
- 2. Die Daten werden im Kanal-DB abgelegt.

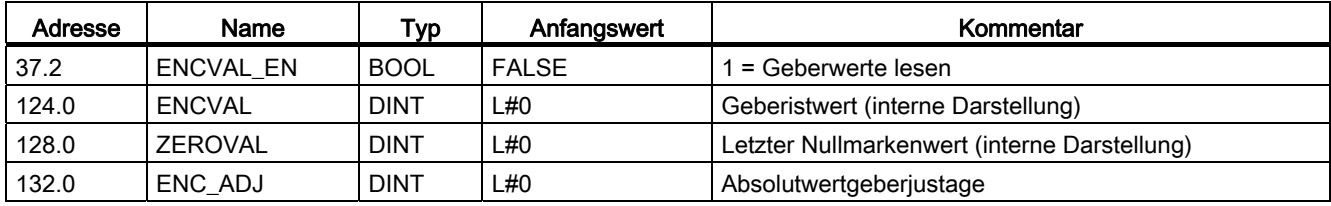

9.11 Rückmeldesignale für die Positionierung

# 9.11 Rückmeldesignale für die Positionierung

#### **Definition**

Mit den "Rückmeldesignalen für die Positionierung" werden Sie über den aktuellen Zustand der Positionierung informiert.

#### Ablauf

Die Daten werden bei jedem Aufruf vom FB ABS\_CTRL im Kanal-DB abgelegt.

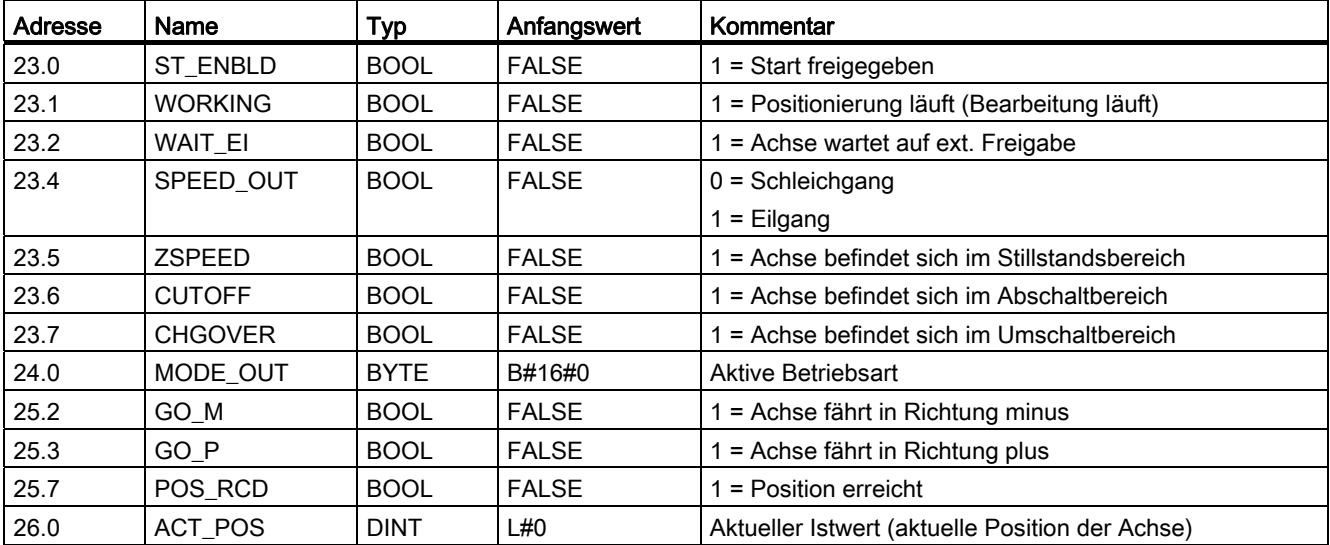

# 9.12 Rückmeldesignale für die Diagnose

#### **Definition**

Mit den "Rückmeldesignalen für die Diagnose" werden Sie über aufgetretene Diagnoseereignisse informiert.

#### Ablauf

- 1. Wenn die Baugruppe ein neues Ereignis in den Diagnosepuffer einträgt, setzt sie in der Rückmeldeschnittstelle das Bit DIAG in allen Kanälen. Jedes Auftreten eines Fehlers aller im Anhang "Datenbausteine/Fehlerlisten" aufgelisteten Fehlerklassen bewirkt einen Eintrag in den Diagnosepuffer. Beim Löschen des Diagnosepuffers wird das Bit DIAG auch gesetzt.
- 2. Wenn der Aufruf einer Betriebsart bzw. das Steuern einer aktiven Betriebsart nicht möglich ist oder fehlerhaft durchgeführt wurde, setzt die Baugruppe in der Rückmeldeschnittstelle einen Bedienfehler OT\_ERR. Die Fehlerursache wird in den Diagnosepuffer eingetragen. Solange der Bedienfehler ansteht, können Sie weder eine neue Betriebsart starten noch die angehaltene Betriebsart fortsetzen. Einen anstehenden Bedienfehler quittieren Sie mit OT\_ERR\_A=1.
- 3. Wenn die Baugruppe einen Schreibauftrag mit fehlerhaften Daten erkennt, setzt sie in der Rückmeldeschnittstelle das Bit DATA\_ERR. Die Fehlerursache wird in den Diagnosepuffer eingetragen.
- 4. Die Rückmeldesignale werden im Kanal-DB abgelegt.
- 5. Wenn der Diagnosepuffer gelesen ist, setzt die Baugruppe das Bit DIAG in allen Kanälen wieder auf 0.

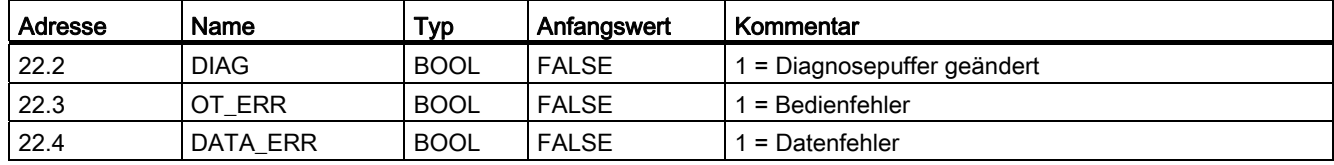

Betriebsarten und Aufträge

9.12 Rückmeldesignale für die Diagnose

# Geber 10

# 10.1 Inkrementalgeber

#### Anschließbare Inkrementalgeber

Es werden Inkrementalgeber mit zwei um 90° elektrisch versetzten Impulsen mit oder ohne Nullmarke unterstützt:

- Geber mit asymmetrischen Ausgangssignalen 24V-Pegel
	- Grenzfrequenz = 50 kHz
	- max. 100 m Leitungslänge
- Geber mit symmetrischen Ausgangssignalen mit 5V-Differenzschnittstelle nach RS 422
	- Grenzfrequenz = 400 kHz
	- bei 5V-Spannungsversorgung: max. 32 m Leitungslänge
	- bei 24V-Spannungsversorgung: max. 100 m Leitungslänge

#### Hinweis

Wenn der 5V-Geber kein Nullmarkensignal ausgibt und Sie die Drahtbruchüberwachung aktiviert haben, dann müssen Sie die Nullmarkeneingänge N und /N extern verschalten, damit diese Eingänge einen unterschiedlichen Pegel aufweisen (z. B. N auf 5V, /N auf Masse).

#### Geber

10.1 Inkrementalgeber

#### **Signalformen**

Im folgenden Bild sind die Signalformen von Gebern mit asymmetrischen und symmetrischen Ausgangssignalen dargestellt.

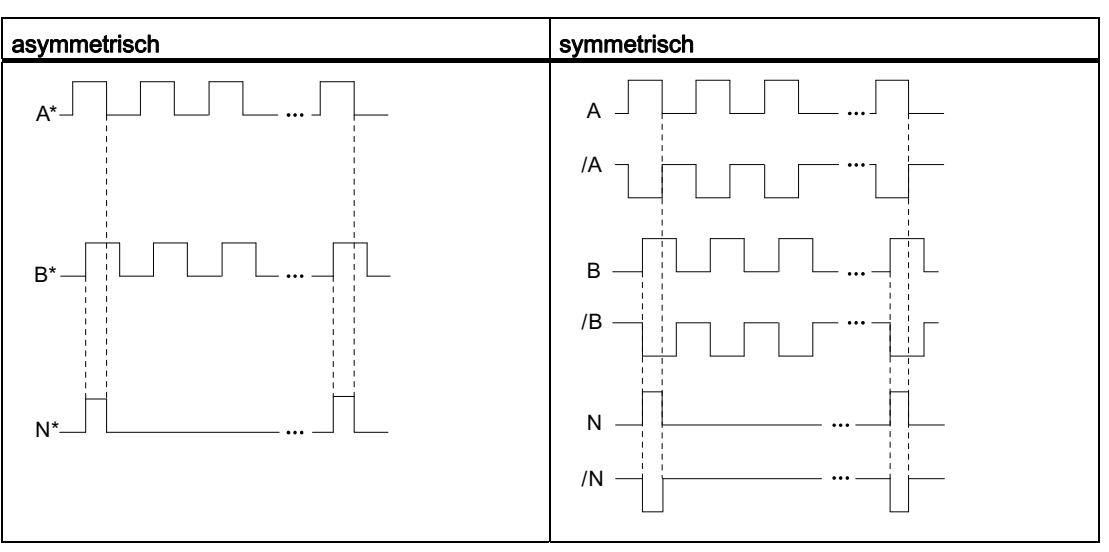

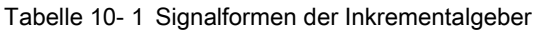

#### **Signalauswertung**

#### Inkremente

Ein Inkrement kennzeichnet eine Signalperiode der beiden Signale A und B eines Gebers. Dieser Wert wird in den Technischen Daten eines Gebers und/oder auf dessen Typenschild angegeben.

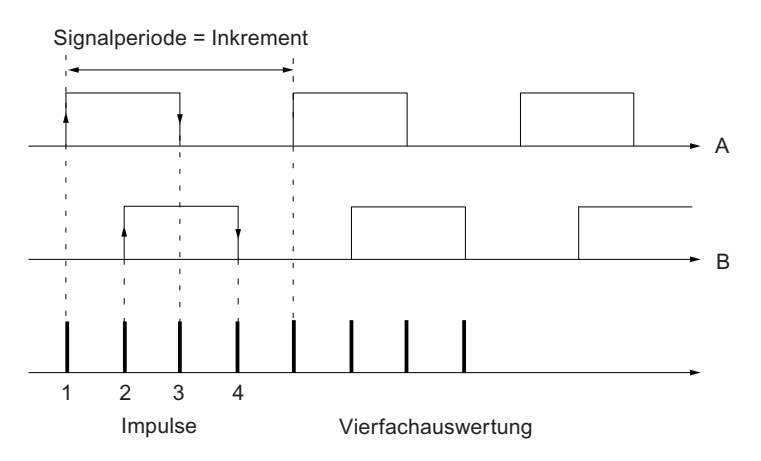

Bild 10-1 Inkremente und Impulse

#### Impulse

Die Positionierbaugruppe wertet alle 4 Flanken der Signale A und B in jedem Inkrement aus (Vierfachauswertung).

#### Impulse

1 Inkrement (Gebervorgabe) = 4 Impulse (FM-Auswertung)

#### Reaktionszeiten

Die Positionierbaugruppe hat für angeschlossene Inkrementalgeber folgende Reaktionszeiten:

#### Reaktionszeiten

Reaktionszeit = Schaltzeit der angeschlossenen Schaltelemente

#### Hinweis

Die minimale Reaktionszeit können Sie durch entsprechende Parametrierung der Umschaltdifferenz und der Abschaltdifferenz kompensieren.

#### Unschärfe

Die Unschärfe beeinflusst die Genauigkeit der Positionierung. Bei Inkrementalgebern ist die Unschärfe vernachlässigbar.

Geber

10.2 Absolutwertgeber

# 10.2 Absolutwertgeber

#### Singleturn- und Multiturn-Geber

Absolutwertgeber werden unterschieden in

● Singleturn-Geber

Singleturn-Geber bilden den gesamten Messbereich auf eine Umdrehung des Gebers ab.

● Multiturn-Geber

Multiturn-Geber bilden den gesamten Messbereich auf mehreren Umdrehungen des Gebers ab.

#### Anschließbare Absolutwertgeber

Es werden Absolutwertgeber mit serieller Schnittstelle unterstützt. Die Übertragung der Weginformation erfolgt synchron nach dem SSI-Protokoll (synchron-serielles-Interface). Die FM 351 unterstützt nur GRAY-Code. Durch die Anordnung der Datenbits im Telegrammrahmen ergeben sich die Datenformate 25 Bit (Tannenbaum) und 13 Bit (halber Tannenbaum).

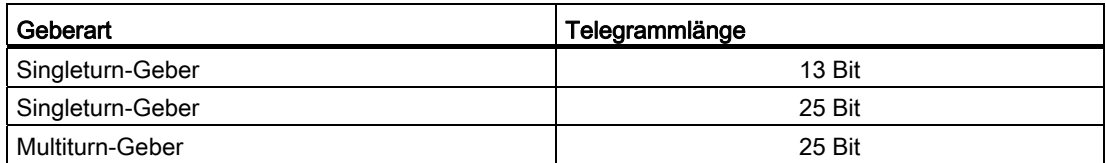

#### **Datenübertragung**

Die Baudrate zur Datenübertragung ist abhängig von der Leitungslänge (siehe Anhang "[Technische Daten](#page-164-0) (Seite [165](#page-164-0))").

#### Impulsauswertung Absolutwertgeber

Impulsauswertung Absolutwertgeber

1 Inkrement (Gebervorgabe) = 1 Impuls (FM-Auswertung)

#### Reaktionszeiten

Die FM 351 hat für Absolutwertgeber folgende Reaktionszeiten:

#### Reaktionszeiten

Minimale Reaktionszeit = Telegrammlaufzeit + Schaltzeit der angeschlossenen Schaltelemente

Maximale Reaktionszeit = 2 x Telegrammlaufzeit + Monoflopzeit + Schaltzeit der angeschlossenen Schaltelemente

Bei programmierbaren Absolutwertgebern:

Maximale Reaktionszeit = Telegrammlaufzeit + Monoflopzeit + Schaltzeit der angeschlossenen Schaltelemente +1/max. **Schrittfolgefrequenz** 

#### **Monoflopzeit**

Die Monoflopzeit beträgt 64 µs.

Geber mit Werten größer der hier genannten Grenze sind nicht zulässig.

#### **Telegrammlaufzeiten**

Die Telegrammlaufzeiten sind abhängig von der Baudrate:

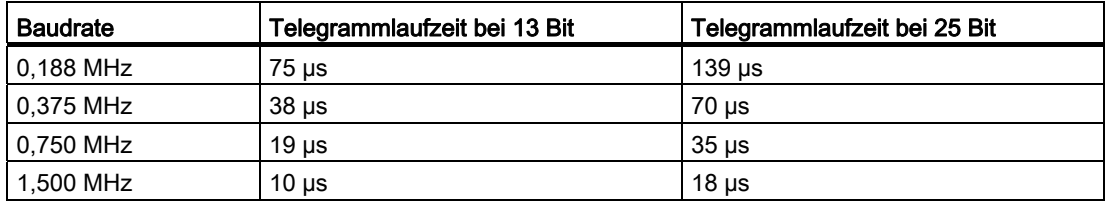

#### Beispiel Reaktionszeiten

Dieses Beispiel zeigt Ihnen, wie Sie die minimale und maximale Reaktionszeit berechnen. Im Beispiel wird kein programmierbarer Geber verwendet.

- Schaltzeit der Hardware: ca. 150 µs
- Telegrammlaufzeit: 18 µs bei 1,5 MHz Baudrate (25 Bit-Telegrammrahmen)
- Monoflopzeit: 64 µs

Minimale Reaktionszeit = 18  $\mu$ s + 150  $\mu$ s = 168  $\mu$ s

Maximale Reaktionszeit =  $2 \times 18$  µs +  $64$  µs +  $150$  µs =  $250$  µs

#### Hinweis

Die minimale Reaktionszeit können Sie durch entsprechende Parametrierung der Um- und Abschaltdifferenz kompensieren.

#### Geber

10.2 Absolutwertgeber

#### Unschärfe

Die Unschärfe ist die Differenz aus maximaler und minimaler Reaktionszeit. Bei einem Absolutwertgeber beträgt sie

#### Unschärfe

Unschärfe = Telegrammlaufzeit + Monoflopzeit

Bei programmierbaren Absolutwertgebern:

Unschärfe = Telegrammlaufzeit + Monoflopzeit + 1/max. Schrittfolgefrequenz

# 11.1 Möglichkeiten der Fehleranzeige und Fehlerauswertung

#### Hinweise auf Fehler

Hinweise auf Fehler erhalten Sie auf folgende Arten:

- Beobachten Sie die Fehler-LEDs auf der Baugruppe.
	- Die [Bedeutung der Fehler-LED](#page-136-0) finden Sie im Kapitel "Bedeutung der Fehler-LED (Seite [137\)](#page-136-0)".
- Verbinden Sie Ihr PG mit der CPU und öffnen Sie die Fehlerauswertungsmaske der Projektiersoftware. Der aktuelle (Fehler-) Zustand der Baugruppe wird mit Fehlerklasse, Fehlernummer und Klartext angezeigt. Aktualisieren Sie die Anzeige nach Bedarf durch Betätigen der Schaltfläche "Aktualisieren". Ursachen und Abhilfemöglichkeiten zu den angezeigten Fehlermeldungen finden Sie in der Fehlerliste, im Anhang "Fehlerklassen (Seite [187\)](#page-186-0)".
- Versehen Sie Ihr Anwenderprogramm mit einer detaillierten Fehlerauswertung (siehe Kapitel "[Fehleranzeige mit OP](#page-137-0) (Seite [138\)](#page-137-0)") oder einer Reaktion auf einen Diagnosealarm (siehe Kapitel "[Fehleranzeige mit OP](#page-137-0) (Seite [138\)](#page-137-0)" und Kapitel "Diagnosealarme (Seite [145\)](#page-144-0)").
- Für eine Anzeige in einem OP: Lesen Sie den Diagnosepuffer der Baugruppe zyklisch in Ihrem Anwenderprogramm aus. Werten Sie im OP den Diagnose-DB aus. Die Bedeutung von Fehlerklasse und Fehlernummer finden Sie in der Fehlerliste im Anhang "[Fehlerklassen](#page-186-0) (Seite [187](#page-186-0))".

#### Diagnosepuffer löschen

Damit Sie Fehlermeldungen besser zeitlich zuordnen können, bietet die Positionierbaugruppe die Möglichkeit, den Diagnosepuffer komplett zu löschen. Dies ist aber nur dann möglich, wenn die Positionierung bereits beendet wurde und der Kanal parametriert ist.

11.2 Fehlerarten

# 11.2 Fehlerarten

#### 11.2.1 Synchrone Fehler

#### Beschreibung

Diese Fehler treten synchron zu einem Auftrag oder dem Start einer Positionierung auf. Synchrone Fehler sind Bedienfehler (Fehlerklasse 2), Datenfehler (Fehlerklasse 4), Maschinendatenfehler (Fehlerklasse 5), Schrittmaßtabellenfehler (Fehlerklasse 6) (siehe Anhang für Beschreibung der Fehlerklassen).

## 11.2.2 Asynchrone Fehler

#### Beschreibung

Diese Fehler treten im Betrieb aufgrund externer Ereignisse auf. Sie lösen einen Diagnosealarm aus. Asynchrone Fehler sind Betriebsfehler (Fehlerklasse 1) und Diagnosefehler (Fehlerklasse 128) (siehe Anhang für Beschreibung der Fehlerklassen).

# <span id="page-136-0"></span>11.3 Bedeutung der Fehler-LED

#### Fehler-LED

Die Status- und Fehleranzeige zeigt verschiedene Fehlerzustände an.

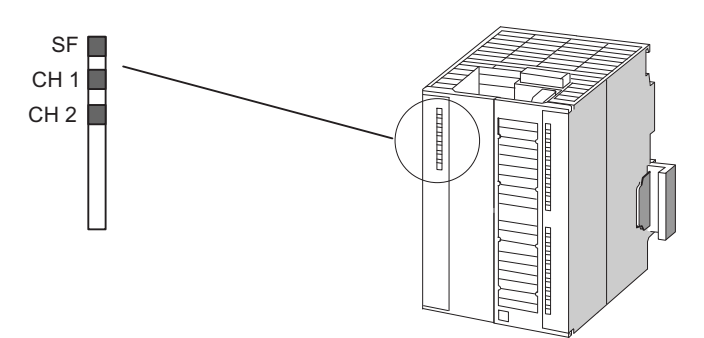

Bild 11-1 Status- und Fehleranzeigen der FM 351

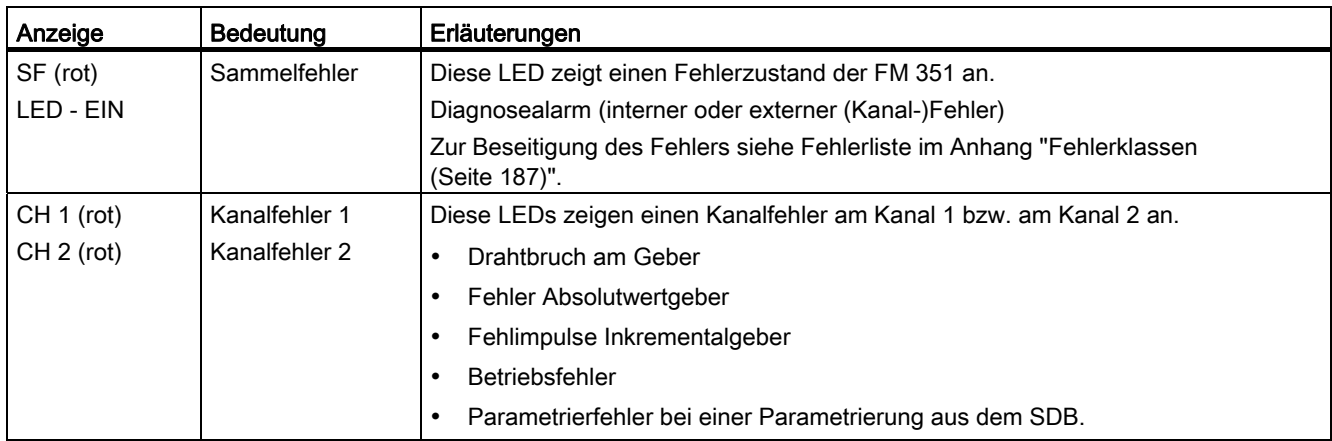

<span id="page-137-0"></span>11.4 Fehleranzeige mit OP

# 11.4 Fehleranzeige mit OP

#### Programmstruktur

Im folgenden Bild ist die im Kapitel "[FB ABS\\_CTRL \(FB 1\)](#page-38-0) (Seite [39\)](#page-38-0)" dargestellte "Allgemeine Programmstruktur" eines Anwenderprogramms um das Auslesen des Diagnosepuffers zur Anzeige an einem OP ergänzt. Der Diagnosepuffer wird vom FB ABS DIAG im Diagnose-DB abgelegt, der vom OP dargestellt werden kann.

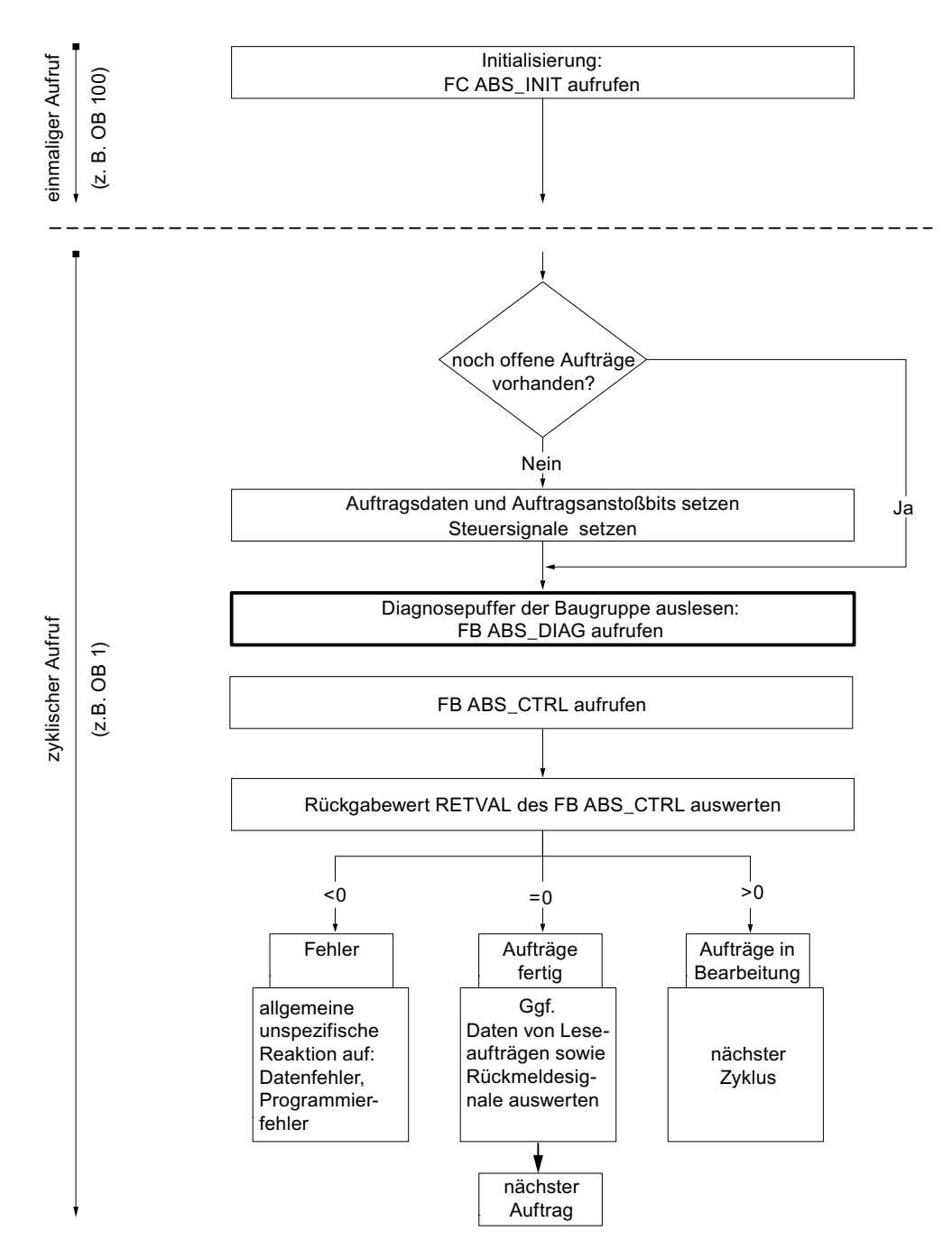

11.5 Fehlerauswertung im Anwenderprogramm

Bild 11-2 Programmstruktur mit Diagnoseanzeige für OP

# 11.5 Fehlerauswertung im Anwenderprogramm

#### Fehlerreaktion im Anwenderprogramm

Im Anwenderprogramm können Sie gezielt auf Fehler reagieren. Dafür stehen Ihnen folgende Mittel zur Verfügung:

Die Rückgabewerte RETVAL der eingebundenen Standard-FBs:

dieser Wert wird bei jedem Aufruf des Bausteins neu ermittelt.

RETVAL = -1 ist eine Sammelanzeige für einen synchronen Fehler in einem Auftrag oder bei der Kommunikation mit der Baugruppe.

● Zu jedem Auftrag gehört ein Fehlerbit ERR als Sammelanzeige für einen Fehler im Auftrag oder einem seiner Vorgänger in einer Auftragskette:

das Fehlerbit wird für einen Schreibauftrag und seine Folgeaufträge gesetzt, wenn ein Datenfehler von der Baugruppe gemeldet wurde oder ein Kommunikationsfehler aufgetreten ist.

Bei Leseaufträgen wird das Fehlerbit für den betroffenen Auftrag gesetzt, wenn ein Kommunikationsfehler aufgetreten ist.

Die Fehlerbits werden nach der Bearbeitung eines Auftrags vom FB ABS\_CTRL neu gesetzt. Diese sollten aber für eine Fehlerauswertung vom Anwenderprogramm zurückgenommen werden.

- Das Rückmeldesignal DATA\_ERR als Sammelanzeige für einen Fehler, den die Baugruppe bei einem Schreibauftrag erkannt hat. Das Signal wird beim nächsten Schreibauftrag neu ermittelt.
- Das Rückmeldesignal OT\_ERR (Bedienfehler) als Sammelanzeige für einen Fehler, den die Baugruppe beim Starten einer Fahrt erkannt hat. Der Fehler muss nach Behebung der Ursache mit OT\_ERR\_A=1 quittiert werden.
- Das Rückmeldesignal DIAG wird gesetzt, wenn sich der Inhalt des Diagnosepuffers geändert hat. Dieses Si[gnal kann später als die Signale](#page-185-0) DATA[\\_ERR](#page-185-0) und OT\_ERR kommen.
- Der Kommunikationsfehler JOB ERR enthält den Fehlercode bei einem Kommunikationsproblem zwischen FB und Baugruppe (siehe Liste der JOB\_ERR-Meldungen im Anhang "Liste der JOB\_ERR-Meldungen (Seite 186)"). Der Wert wird nach der Bearbeitung eines Auftrags neu ermittelt und beim FB ABS\_CTRL im Kanal-DB und beim FB ABS\_DIAG im Diagnose-DB abgelegt.
- Der FB ABS\_DIAG zum Auslesen des Diagnosepuffers der Baugruppe. Hier können Sie die Fehlerursachen für synchrone und asynchrone Ereignisse erfahren.
- Diagnosealarme für die schnelle Reaktion auf Ereignisse im Diagnosealarm-OB (OB 82).

11.5 Fehlerauswertung im Anwenderprogramm

Im folgenden Bild finden Sie eine mögliche Programmstruktur, mit der Sie auf die Rückmeldesignale "Datenfehler" (DATA\_ERR), "Bedienfehler" (OT\_ERR) und die Fehlerbits der Aufträge (\_ERR) reagieren können.

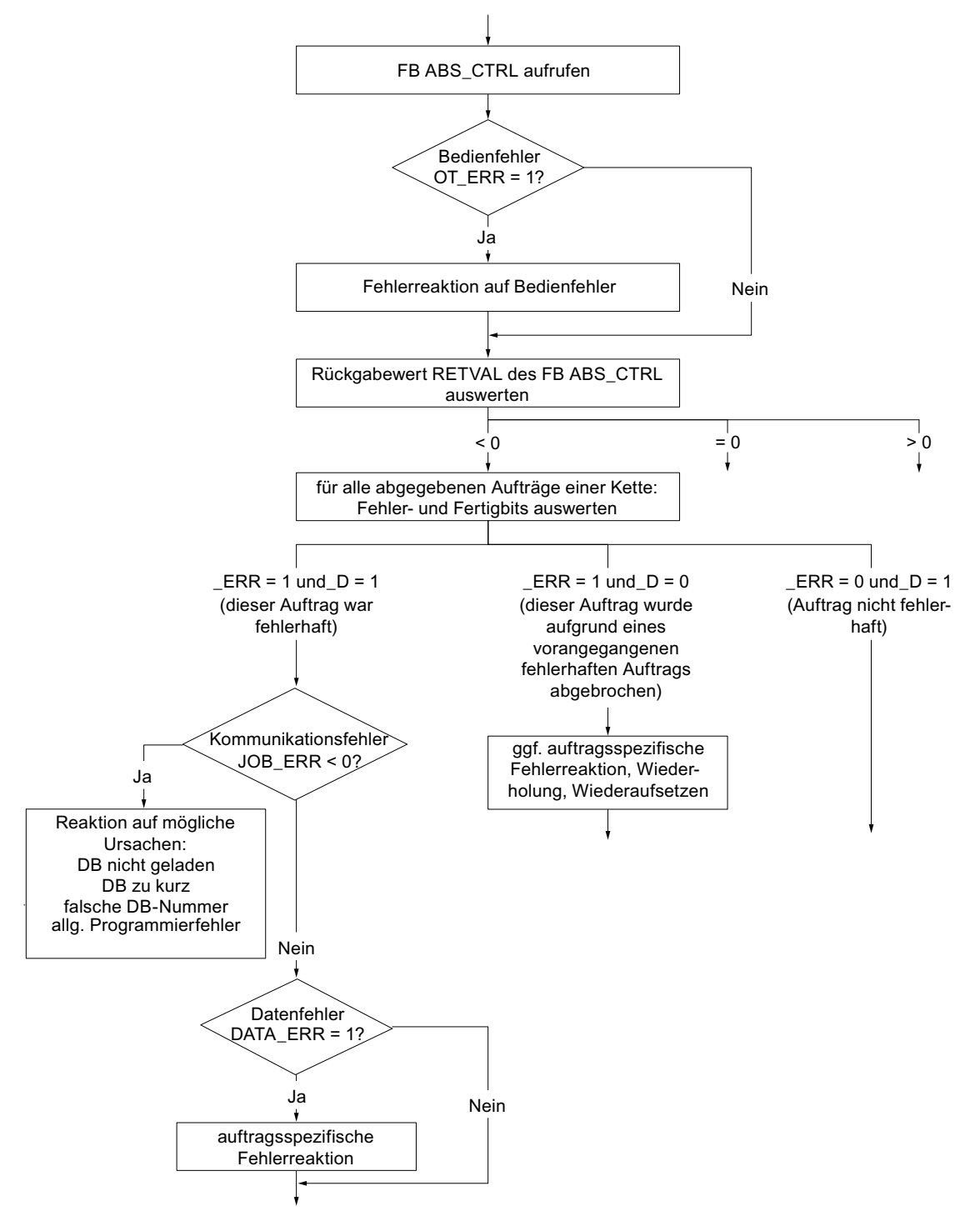

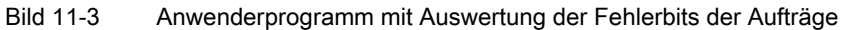

Im folgenden Bild finden Sie eine mögliche Programmstruktur, mit der Sie alle Fehler über die Einträge im Diagnose-DB auswerten. Auf diese Weise können Sie im Programm reagieren, wenn ein oder mehrere Fehler neu im Diagnosepuffer der Baugruppe eingetragen wurden. Einige mögliche Programmreaktionen sind in den darauffolgenden Detailbildern aufgezeigt.

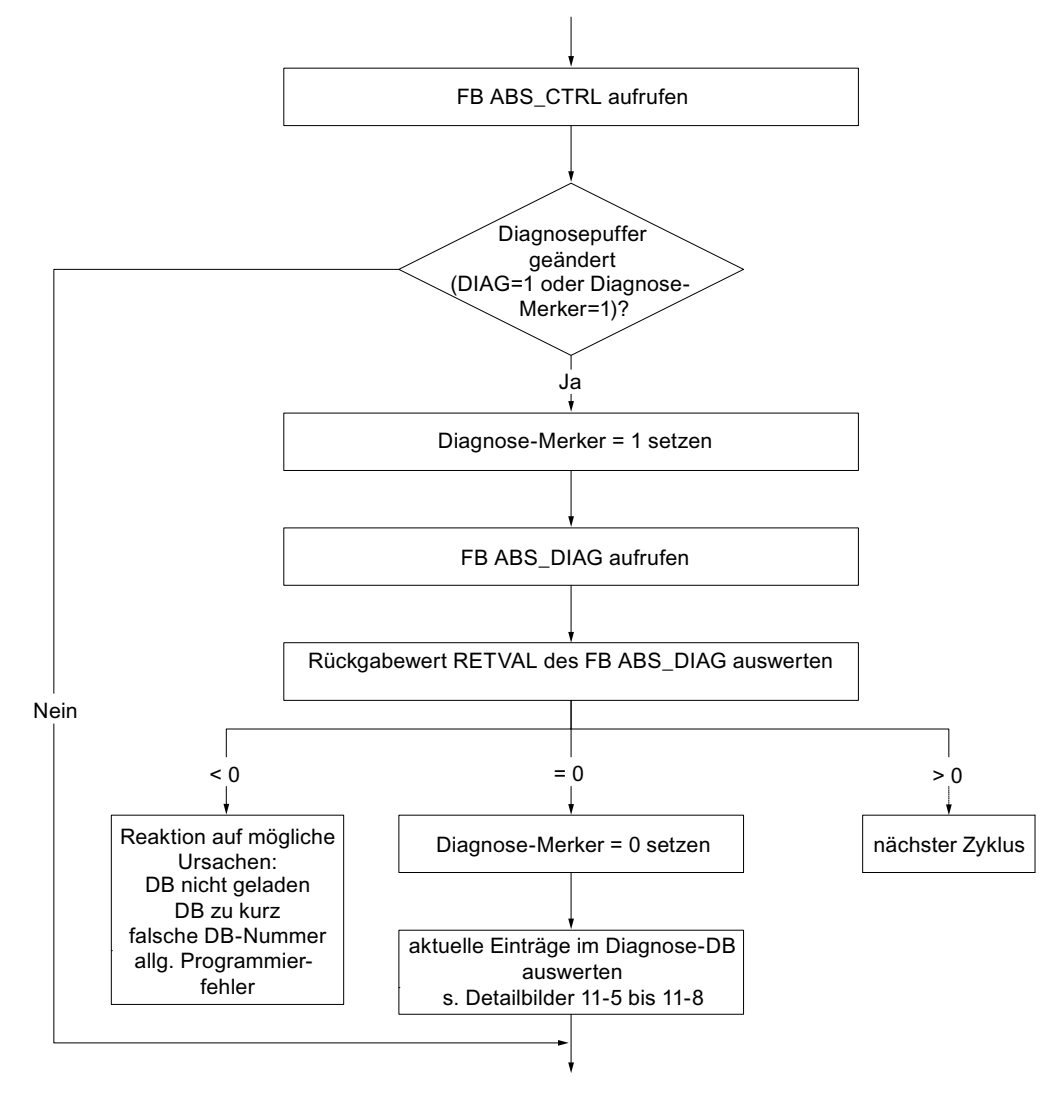

Bild 11-4 Anwenderprogramm mit kompletter Fehlerauswertung über den Diagnose-DB

11.5 Fehlerauswertung im Anwenderprogramm

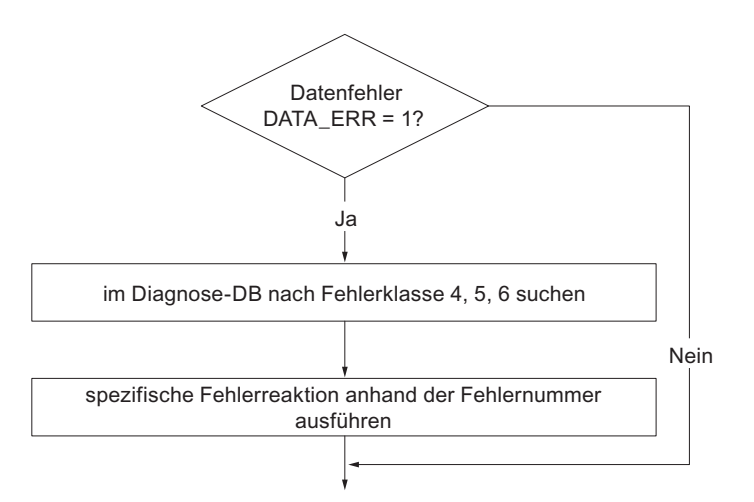

Bild 11-5 Mögliche Auswertung eines Datenfehlers

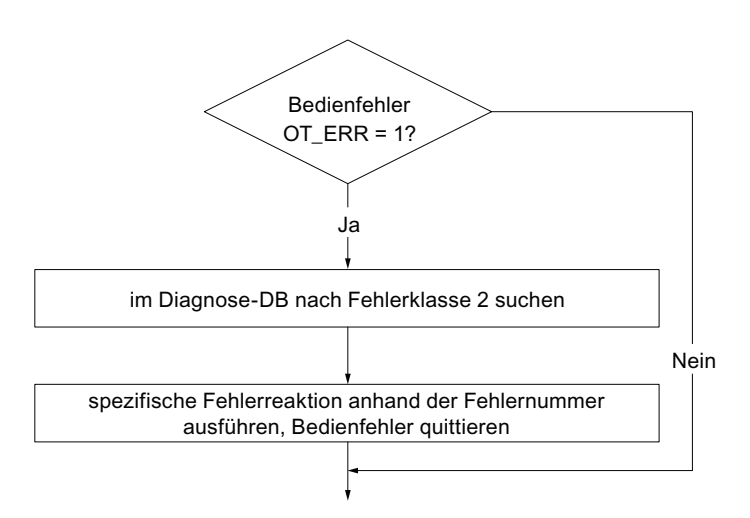

Bild 11-6 Mögliche Auswertung eines Bedienfehlers

**Diagnose** 

11.5 Fehlerauswertung im Anwenderprogramm

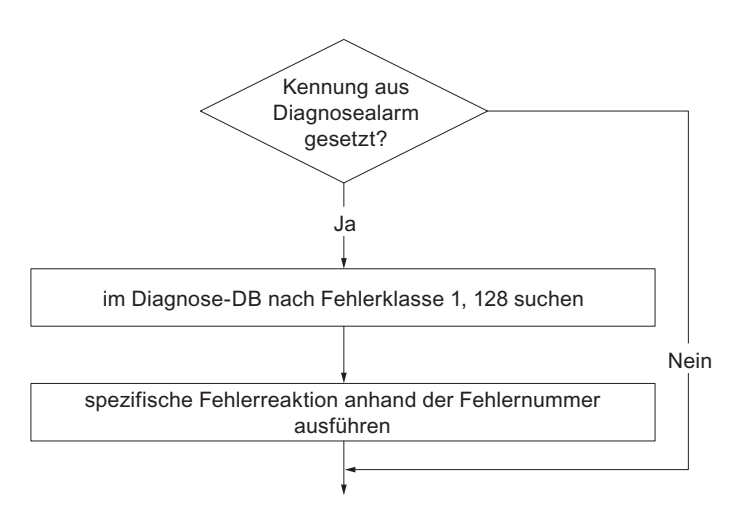

Bild 11-7 Mögliche Auswertung eines Diagnosealarms

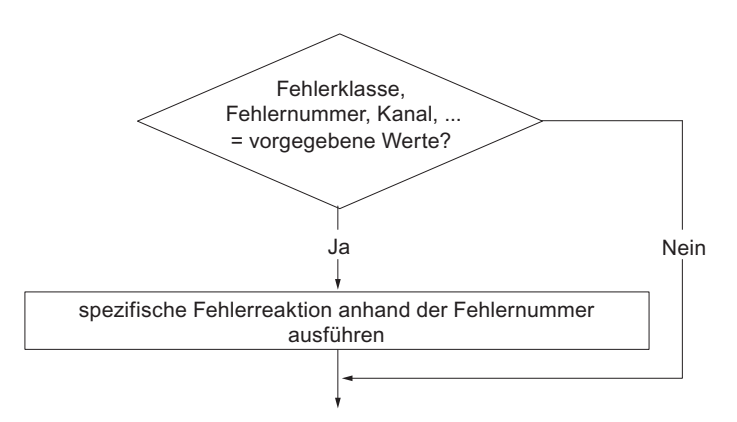

Bild 11-8 Mögliche Auswertung eines speziellen vorgegebenen Fehlers

11.6 Diagnosepuffer der Baugruppe

# 11.6 Diagnosepuffer der Baugruppe

#### Diagnoseereignisse

Der Diagnosepuffer der Baugruppe enthält maximal 9 Diagnoseereignisse und ist als Ringpuffer organisiert.

Ein Diagnoseereignis wird in den Puffer geschrieben, wenn eine (Fehler-) Meldung "kommend" erkannt wird. Dies kann eine Meldung, ein synchroner Fehler (Datenfehler, Bedienfehler) oder auch ein asynchroner Fehler (Betriebsfehler und Diagnosefehler) sein. Aus einer Fehlerursache können auch mehrere Einträge als Folgefehler entstehen. Gehende Meldungen erzeugen keine Einträge im Diagnosepuffer.

Für jedes Diagnoseereignis werden angegeben:

- Status (immer kommend)
- Interner Fehler
- **Externer Fehler**
- Fehlerklasse
- Fehlernummer
- Kanalnummer
- Schrittmaßnummer (bei Schrittmaßtabellenfehler)

Wenn ein Diagnoseereignis in den Diagnosepuffer geschrieben wird, wird das Rückmeldesignal DIAG=1 in allen parametrierten Kanälen gesetzt.

Der Diagnosepuffer kann als Ganzes mit dem FB ABS\_DIAG in einen Datenbaustein (Diagnose-DB) übertragen werden oder über die Fehlerauswertungsmaske der Projektiersoftware angezeigt werden. Wird der Diagnosepuffer gelesen, setzt die Baugruppe das Rückmeldesignal DIAG=0.

#### Hinweis

Wird der Diagnosepuffer gleichzeitig vom FB ABS\_DIAG und der Fehlerauswertungsmaske gelesen, kann es sein, dass ein neu eingetroffenes Diagnoseereignis vom Programm nicht erkannt wird.
## 11.7 Diagnosealarme

#### Alarmbearbeitung

Die FM 351 kann Diagnosealarme auslösen. Diese Alarme bearbeiten Sie in einem Alarm-OB. Wenn ein Alarm ausgelöst wird, ohne dass der zugehörige OB geladen ist, geht die CPU in STOP (siehe Handbuch SIMATIC Programmieren mit STEP 7 (<http://support.automation.siemens.com/WW/view/de/45531107>)).

Die Bearbeitung der Diagnosealarme geben Sie folgendermaßen frei:

- 1. Wählen Sie die Baugruppe in HW Konfig aus
- 2. Geben Sie über Bearbeiten > Objekteigenschaften > Grundparameter den Diagnosealarm frei.
- 3. Speichern und übersetzen Sie die HW-Konfiguration.
- 4. Laden Sie die HW-Konfiguration in die CPU.

#### Übersicht über die Diagnosealarme

Folgende Ereignisse und Fehler lösen einen Diagnosealarm aus:

- Betriebsfehler
- Fehlerhafte Maschinendaten (bei Parametrierung über SDB)
- Diagnosefehler

Sie finden diese Fehler im Anhang "[Fehlerklassen](#page-186-0) (Seite [187\)](#page-186-0)" ausführlich erläutert.

#### Reaktion der FM 351 bei einem Fehler mit Diagnosealarm

- Die Positionierung wird abgebrochen.
- Die Synchronisation wird bei folgenden Diagnosealarmen gelöscht:
	- Frontstecker fehlt, externe Hilfsspannung für die Geberversorgung fehlt,
	- ein Nullmarkenfehler wurde erkannt, Leitungsfehler (5V-Gebersignale),
	- der Verfahrbereich wurde verlassen (wird durch einen Betriebsfehler gemeldet),
	- Istwert setzen nicht ausführbar (wird durch einen Betriebsfehler gemeldet).
- Steuersignale START, DIR\_P und DIR\_M werden, bis auf eine Ausnahme, nicht mehr bearbeitet

Ausnahme:

Bei einem Betriebsfehler ist noch ein Tippen in Richtung des Arbeitsbereichs möglich.

● Funktionsschalter und Aufträge werden weiter bearbeitet.

**Diagnose** 

11.7 Diagnosealarme

#### FM 351 erkennt einen Fehler ("kommend")

Ein Diagnosealarm ist "kommend", wenn mindestens ein Fehler ansteht. Wurden nicht alle Fehler beseitigt, werden die restlichen anstehenden Fehler nochmals "kommend" gemeldet.

Ablauf:

- 1. Die FM 351 erkennt einen oder mehrere Fehler und löst einen Diagnosealarm aus. Die LED "SF" und je nach Fehler die LEDs "CH1" / "CH2" leuchten. Der Fehler wird in den Diagnosepuffer eingetragen.
- 2. Das Betriebssystem der CPU ruft den OB 82 auf.
- 3. Sie können die Startinfo des OB 82 auswerten.
- 4. Über den Parameter OB82\_MOD\_ADDR lesen Sie, welche Baugruppe den Alarm ausgelöst hat.
- 5. Weitere Informationen erhalten Sie, wenn Sie den FB ABS\_DIAG aufrufen.

#### FM 351 erkennt den Übergang in den fehlerfreien Zustand ("gehend")

Ein Diagnosealarm ist nur dann "gehend", wenn der letzte Fehler auf der Baugruppe behoben wurde.

Ablauf:

- 1. Die FM 351 erkennt, dass alle Fehler behoben wurden und löst einen Diagnosealarm aus. Die LED "SF" leuchtet nicht mehr. Der Diagnosepuffer wird nicht verändert.
- 2. Das Betriebssystem der CPU ruft den OB 82 auf.
- 3. Über den Parameter OB82\_MOD\_ADDR lesen Sie, welche Baugruppe den Alarm ausgelöst hat.
- 4. Werten Sie das Bit OB82 MDL DEFECT aus.

Wenn dieses Bit "0" ist, sind keine Fehler auf der Baugruppe vorhanden. Ihre Auswertung kann hier enden.

#### Diagnosealarme in Abhängigkeit des CPU-Status

- Im STOP-Zustand der CPU sind die Diagnosealarme von der FM 351 gesperrt.
- Werden im STOP-Zustand der CPU nicht alle der anstehenden Fehler behoben, meldet die FM 351 die noch nicht beseitigten Fehler noch einmal nach dem Übergang in den RUN-Zustand als "kommend".
- Werden alle anstehenden Fehler im STOP-Zustand der CPU behoben, dann wird der fehlerfreie Zustand der FM 351 nach dem Übergang in den RUN-Zustand nicht mit einem Diagnosealarm gemeldet.

#### Auswertung eines Diagnosealarms im Anwenderprogramm

Folgende Einträge in den Lokaldaten des Diagnosealarm-OBs (OB 82) werden von der FM 351 gesetzt. Die Fehler werden auch im Diagnosepuffer eingetragen (Fehlerklasse 128, Bedeutung und Abhilfemöglichkeiten siehe Anhang "[Fehlerklassen](#page-186-0) (Seite [187\)](#page-186-0)"):

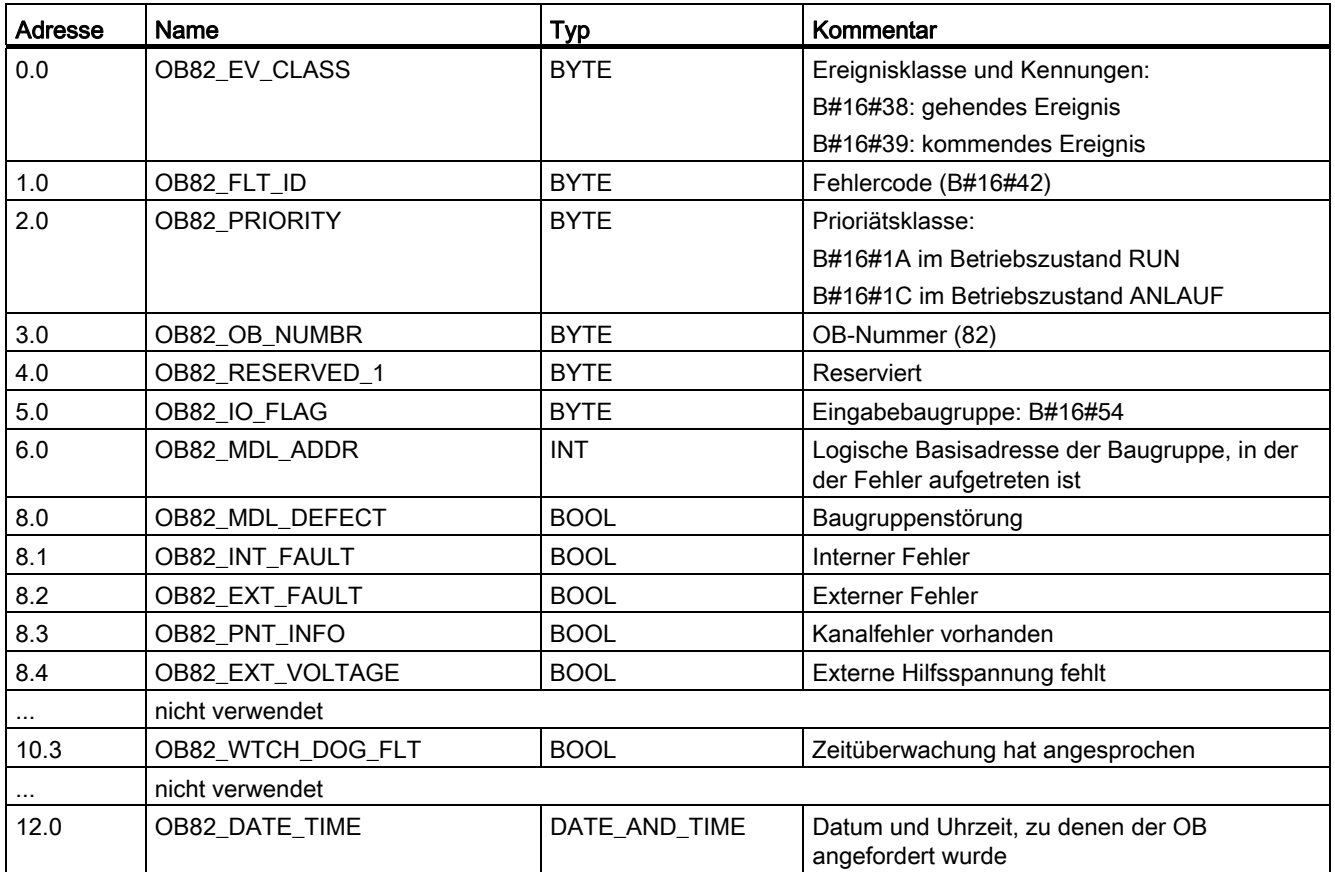

11.7 Diagnosealarme

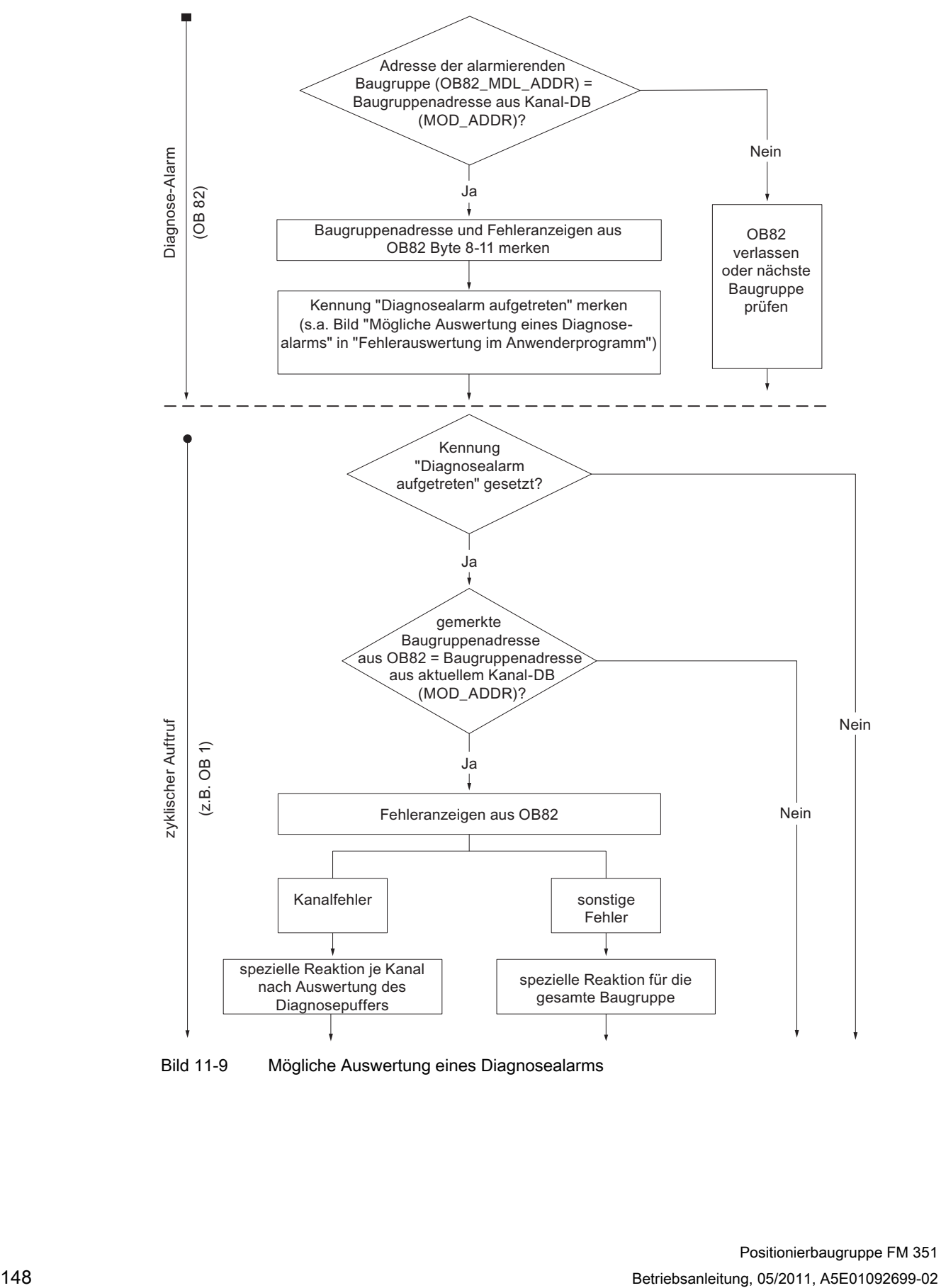

Bild 11-9 Mögliche Auswertung eines Diagnosealarms

## 12.1 Einführung

#### Beispielprojekt

Wenn Sie das Projektierpaket der FM 351 installieren, werden auch Beispielprojekte installiert, die Ihnen einige typische Anwendungsfälle anhand einiger ausgewählter Funktionen zeigen.

Das deutsche Beispielprojekt befindet sich im Ordner

...\STEP7\EXAMPLES\zDt18\_02

Es enthält mehrere kommentierte S7-Programme verschiedener Komplexität und Zielrichtung.

## 12.2 Voraussetzungen

#### Voraussetzungen für die Durchführung der Beispiele

Folgende Voraussetzungen müssen erfüllt sein:

- Sie haben eine S7-Station, bestehend aus einer Stromversorgungsbaugruppe, einer CPU und einer Baugruppe FM 351 mit einem Ausgabestand ≥ 3 aufgebaut und verdrahtet. Baugruppen mit einem älteren Ausgabestand können von dem beschriebenen Verhalten abweichen.
- Auf Ihrem PC/PG ist STEP 7 sowie das Projektierpaket für die FM 351 korrekt installiert. Die Beschreibung der Hantierung orientiert sich an STEP 7 V5.0. Bei anderen Versionen können sich Abweichungen ergeben.
- Das PG ist an die CPU angeschlossen.

Sie können mit den Beispielen eine FM 351 oder eine FM 451 betreiben.

12.3 Beispiele vorbereiten

## 12.3 Beispiele vorbereiten

#### Vorgehensweise

Damit Sie die Beispiele online durcharbeiten können, bereiten Sie folgendes vor:

- 1. Öffnen Sie das Beispielprojekt zDt18\_02\_FMx51\_\_\_Prog im Ordner ...\STEP7\EXAMPLES mit dem SIMATIC Manager (nutzen Sie die Detaildarstellung zur Anzeige der symbolischen Namen) und kopieren Sie es unter einem geeigneten Namen in Ihr Projektverzeichnis (Datei > Speichern unter).
- 2. Fügen Sie in Ihr Projekt eine Station entsprechend Ihrem Hardware-Aufbau ein.
- 3. Konfigurieren Sie die Hardware vollständig mit HW Konfig und speichern Sie die Konfiguration.
- 4. Wählen Sie ein Beispielprogramm aus und kopieren Sie das Programm in die Offline-CPU.
- 5. Parametrieren Sie die FM 351 anhand des "Getting Started". Exportieren Sie die auf Ihre Anlage angepassten Parameter über Datei > Export in die Parameter-DBs aller Beispiele außer dem Beispiel "ErsteSchritte".
- 6. Tragen Sie die Baugruppenadresse in den dazugehörigen Kanal-DB und ggf. auch in den entsprechenden Diagnose-DB im Parameter "MOD\_ADDR" ein (siehe Kapitel [Grundlagen des Programmierens einer Positionierbaugruppe](#page-35-0) (Seite [36\)](#page-35-0)).
- 7. Laden Sie die Hardware-Konfiguration in Ihre CPU.
- 8. Laden Sie die Bausteine in Ihre CPU.
- 9. Wenn Sie das nächste Beispiel probieren möchten, gehen Sie zu Schritt 4.

### 12.4 Code der Beispiele

#### Beispiele in AWL

Die Beispiele sind in AWL geschrieben. Sie können sie direkt über den KOP/AWL/FUP-Editor anschauen.

Wählen Sie die Ansicht mit "Symbolischer Darstellung", "Symbolauswahl" und "Kommentar". Wenn Sie genügend Platz auf dem Bildschirm haben, können Sie sich auch noch die "Symbolinformation" anzeigen lassen.

## 12.5 Testen eines Beispiels

#### **Testablauf**

Wenn Sie alle Eintragungen gemacht haben, die für das jeweilige Beispiel notwendig sind, laden Sie den kompletten Bausteinbehälter in die CPU.

In den Beispielprogrammen sind Variablentabellen (VAT) vorbereitet, mit denen Sie die Datenbausteine online, d. h. im Zustand RUN der CPU, ansehen und verändern können. Wählen Sie in der Variablentabelle die Ansichten "Symbol" und "Symbolkommentar". Öffnen Sie eine Variablentabelle, verbinden Sie sie mit der projektierten CPU und beobachten Sie die Variablen zyklisch. Dadurch werden die angezeigten Variablen ständig aktualisiert. Durch Übertragen der Steuerwerte können Sie Werte in den Online-Datenbausteinen verändern.

Alle Beispiele gehen davon aus, dass Sie die Maschinendaten mit den Parametriermasken eingegeben und gespeichert haben. Damit können Sie die Beispiele der Reihe nach bearbeiten.

Wenn im Programm "Dauerlesen" von der FM 351 programmiert ist, z. B. Dauerlesen von Positionswerten, kann es bei der CPU S7-300 zu Einschränkungen bei der Aktualisierung der Parametriermasken kommen.

### 12.6 Weiterverwenden eines Beispiels

#### Vorgehen

Sie können den Code der Beispiele direkt als Anwenderprogramm weiterverwenden.

Der Code der Beispiele ist nicht optimiert und auch nicht für alle Eventualitäten ausgelegt. Fehlerauswertungen sind in den Beispielprogrammen nicht ausführlich ausprogrammiert, um die Programme nicht zu umfangreich werden zu lassen.

Das Beispielprogramm "AlleFunktionen" ist als Kopiervorlage verwendbar, in dem Sie durch Verändern und Streichen die Funktionen zusammenstellen können, die dann das Grundgerüst für Ihr Anwenderprogramm bilden.

Die Beispiele sind für Kanal 1 ("MehrereKanäle" für Kanal 1 und 2) vorbereitet. Ändern Sie die Kanalnummer ggf. mit dem KOP/AWL/FUP-Editor.

12.7 Beispielprogramm 1 "ErsteSchritte"

## 12.7 Beispielprogramm 1 "ErsteSchritte"

#### Ziel

Mit diesem Beispiel nehmen Sie Ihre Positionierbaugruppe, die Sie anhand des "Getting Started" parametriert haben, in Betrieb.

Dieses Beispiel erweitert das Programm im Kapitel "Einbinden in das Anwenderprogramm" des "Getting Started" um eine Fehlerauswertung.

#### Voraussetzungen

Sie haben die Positionierbaugruppe parametriert, wie es im "Getting Started" beschrieben ist.

Im Kanal-DB ist im Parameter MOD\_ADDR die Adresse Ihrer Baugruppe und im Parameter CH\_NO die Kanalnummer richtig eingetragen.

#### Anlauf

Im Anlauf-OB OB 100 rufen Sie die FC ABS\_INIT auf, die im Kanal-DB alle Steuer- und Rückmeldesignale sowie die Auftragsverwaltung zurücksetzt.

#### Zyklischer Betrieb

Öffnen Sie die Variablentabelle VAT\_CTRL\_1, stellen Sie die Verbindung zur projektierten CPU her und beobachten Sie die Variablen. Übertragen Sie die vorbereiteten Steuerwerte. Aktivieren Sie "CHAN\_1".DRV\_EN: der Antrieb ist jetzt freigegeben ("CHAN\_1".ST\_ENBLD=1).Ist der Antrieb nicht freigegeben, überprüfen Sie bitte Ihre Freigabeeingänge.

### VORSICHT

Mit den beiden nächsten Schritten starten Sie den Antrieb.

Sie können den Antrieb durch eine der folgenden Maßnahmen wieder stoppen:

- Steuerwert für die Richtung wieder auf 0 setzen und aktivieren
- Steuerwert für die Antriebsfreigabe wieder auf 0 setzen und aktivieren
- CPU in den Zustand STOP bringen

Setzen Sie DIR\_P=1, um bei der gewählten Betriebsart "Tippen" in Richtung plus zu fahren. Wenn Sie DIR\_P=0 setzen, wird der Antrieb ordnungsgemäß abgesteuert.

12.7 Beispielprogramm 1 "ErsteSchritte"

#### Fehlerauswertung

Erzeugen Sie einen Datenfehler, indem Sie in der VAT\_CTRL\_1 die Bezugspunktkoordinate "CHAN\_1".REFPT außerhalb des Arbeitsbereichs oder des Rundachsenendes setzen. Anschließend aktivieren Sie den Auftrag "Bezugspunkt setzen" mit

"CHAN\_1".REFPT\_EN=1. Die CPU geht in STOP. Das ist in einem Beispiel die einfachste Art, auf einen Fehler hinzuweisen. Sie können natürlich eine andere Fehlerauswertung programmieren.

Öffnen Sie HW-Konfig und klicken Sie doppelt auf die FM 351 bzw. FM 451. Die Parametriersoftware wird gestartet. Lassen Sie sich die Fehlerursache über die Maske Test > Fehlerauswertung anzeigen.

Die Statuswerte in VAT\_CTRL\_1 zeigen noch den Zustand vor dem STOP der CPU an. Aktualisieren Sie die Statuswerte, um die Fertig- und Fehlerbits der Aufträge zu sehen.

Zur Beseitigung des Fehlers gehen Sie folgendermaßen vor:

- 1. Geben Sie einen zulässigen Wert im Steuerwert ein.
- 2. Schalten Sie die CPU in STOP.
- 3. Schalten Sie die CPU nach RUN.
- 4. Aktivieren Sie die Steuerwerte. Wenn Sie die Steuerwerte bereits vor dem Neustart der CPU aktivieren, werden sie durch die Initialisierung im OB 100 wieder zurückgenommen und damit wirkungslos.

12.8 Beispielprogramm 2 "Inbetriebnahme"

## 12.8 Beispielprogramm 2 "Inbetriebnahme"

#### Ziel

In diesem Beispiel nehmen Sie die Positionierbaugruppe ohne Parametriermasken in Betrieb. Sie steuern und beobachten über Variablentabellen VAT.

#### Voraussetzungen

Sie haben die Positionierbaugruppe parametriert, wie es im "Getting Started" beschrieben ist.

Im Kanal-DB ist im Parameter MOD\_ADDR die Adresse Ihrer Baugruppe und im Parameter CH\_NO die Kanalnummer richtig eingetragen.

Im Diagnose-DB ist im Parameter MOD\_ADDR die Adresse Ihrer Baugruppe richtig eingetragen.

Der mitgelieferte Kanal-DB enthält im Parameter PARADBNO bereits die DB-Nummer 30 des Parameter-DBs für die Maschinendaten.

Im Datenbaustein PARADB\_1 sind die Maschinendaten Ihrer Anlage abgelegt.

#### Anlauf

Im Anlauf-OB (OB 100) rufen Sie die FC ABS\_INIT zur Initialisierung des Kanal-DBs auf. Anschließend setzen Sie die Anstoßbits für alle Aufträge, die Sie nach dem Start der Baugruppe benötigen.

#### Zyklischer Betrieb

Öffnen Sie die Variablentabelle VAT\_CTRL\_1, stellen Sie die Verbindung zur projektierten CPU her und beobachten Sie die Variablen.

Übertragen Sie die vorbereiteten Steuerwerte. Die Betriebsart "Tippen" ist eingestellt, die erforderlichen Freigaben sind gesetzt. Mit DIR\_P=1 dreht sich der Antrieb. Der Istwert muss sich verändern. Um den Antrieb anzuhalten, setzen Sie STOP auf "1" und übertragen Sie die Steuerwerte.

Aktivieren und übertragen Sie den Steuerwert "CHAN\_1".REFPT\_EN (Bezugspunkt setzen). Die Rückmeldung "CHAN\_1".SYNC =1 bedeutet: der Kanal ist synchronisiert.

In VAT\_DIAG sehen Sie die wichtigsten Einträge des Diagnosepuffers der Baugruppe. Die Bedeutung der Fehlerklassen und Fehlernummern finden Sie im Handbuch im Anhang "[Fehlerklassen](#page-186-0) (Seite [187\)](#page-186-0)".

#### Fehlerauswertung

Versuchen Sie, weitere Fehler zu erzeugen:

- Geben Sie eine Bezugspunktkoordinate vor, die größer ist als der Arbeitsbereich bzw. das Rundachsenende.
- Schalten Sie die externe Hilfsspannung aus.
- Löschen Sie den PARADB\_1 auf der Online-CPU und versuchen Sie die Maschinendaten zu schreiben. Im Beispiel ist die Fehlerauswertung so programmiert, dass die CPU in STOP geht. Wenn Sie VAT\_CTRL\_1 nochmals aktualisieren, wird in "CHAN\_1".JOB\_ERR der Fehlercode für diesen Fehler angezeigt. Die Bedeutung der Fehlercodes finden Sie im Handbuch im Anhang "[Liste der JOB\\_ERR-Meldungen](#page-185-0) (Seite [186\)](#page-185-0)".

12.9 Beispielprogramm 3 "AlleFunktionen"

## 12.9 Beispielprogramm 3 "AlleFunktionen"

#### Ziel

In diesem Beispiel finden Sie alle Funktionen der FM 351/451:

- Betriebsarten
- Funktionsschalter
- Schreibaufträge
- Leseaufträge

Das Beispielprogramm können Sie als Kopiervorlage verwenden. Stellen Sie durch Verändern und Streichen die Funktionen zusammen, die das Grundgerüst für Ihr Anwenderprogramm bilden. Die Daten, die Sie an Ihre Anwendung anpassen müssen, sind mit \*\*\* gekennzeichnet. Einige Funktionen sind nur bei der FM 451 verfügbar.

Reaktionen auf externe Ereignisse und die Fehlerauswertung sind anlagenspezifisch und deshalb in diesem Beispiel nicht enthalten.

#### Voraussetzungen

Sie haben die Positionierbaugruppe parametriert, wie es im "Getting Started" beschrieben ist.

Im Kanal-DB ist im Parameter MOD\_ADDR die Adresse Ihrer Baugruppe und im Parameter CH\_NO die Kanalnummer richtig eingetragen.

Der mitgelieferte Kanal-DB enthält im Parameter PARADBNO bereits die DB-Nummer 30 des Parameter-DBs für die Maschinendaten.

Im Datenbaustein PARADB\_1 sind die Maschinendaten Ihrer Anlage abgelegt.

#### Anlauf

Im Anlauf-OB (OB 100) rufen Sie die FC ABS INIT zur Initialisierung des Kanal-DBs auf. Anschließend setzen Sie die Anstoßbits für alle Aufträge, die Sie nach dem Start der Baugruppe benötigen.

#### Betrieb

Die CPU ist im Zustand STOP. Öffnen Sie die Variablentabelle USER\_VAT und tragen Sie die für Ihr Anwenderprogramm notwendige Auftragsnummer in die Steuerwerte ein. Die Auftragsnummern sind im Code des Beispiels erläutert.

Dabei ist die richtige Kombination der Anwenderdaten "USER\_DB".CTRL\_SIG, "USER\_DB".FUNC\_SW, "USER\_DB".WR\_JOBS, "USER\_DB".RD\_JOBS und "USER\_DB".RETVAL\_CTRL erforderlich.

Nähere Informationen erhalten Sie dazu im Kapitel "[Betriebsarten und Aufträge](#page-90-0) (Seite [91](#page-90-0))".

Stellen Sie die Verbindung zur projektierten CPU her und übertragen und aktivieren Sie die Steuerwerte.

Starten Sie die CPU (STOP > RUN). Beobachten Sie die Rückmeldesignale und Istwerte.

Eine Wiederholung der Bearbeitung der Schrittkette wird durch einen neuen STOP-RUN-Übergang der CPU erreicht. Diese Vorgehensweise ist für Ihren Dauerbetrieb natürlich nicht geeignet. Im Beispiel erreichen wir damit, dass die Baugruppe immer neu initialisiert wird.

12.10 Beispielprogramm 4 "EinKanal"

## 12.10 Beispielprogramm 4 "EinKanal"

#### Ziel

In diesem Beispiel steuern Sie einen Antrieb mit dem Anwenderprogramm. Das Anwenderprogramm nimmt die Baugruppe nach einem CPU-Neustart in Betrieb. Anschließend arbeitet es eine Schrittkette ab, die auf Ereignisse reagiert.

Über die Variablentabellen geben Sie Ereignisse vor, beobachten die Reaktionen der Baugruppe und werten den Diagnosepuffer aus.

In diesem etwas komplexeren Beispiel können Sie folgende Möglichkeiten der Bausteine kennenlernen:

- Abgeben von mehreren Aufträgen gleichzeitig
- Mischen von Schreib- und Leseaufträgen
- Lesen mit Dauerauftrag ohne Warten auf das Ende des Auftrags
- Auswertung der Rückmeldungen des Bausteins
- Auswertung der Rückmeldungen für einen einzelnen Auftrag
- Rücksetzen der Fertig- und Fehlerbits für einzelne oder alle Aufträge
- Zentraler Aufruf von ABS CTRL am Ende des Anwenderprogramms

#### Voraussetzungen

Sie haben die Positionierbaugruppe parametriert, wie es im "Getting Started" beschrieben ist.

Im Kanal-DB ist im Parameter MOD\_ADDR die Adresse Ihrer Baugruppe und im Parameter CH\_NO die Kanalnummer richtig eingetragen.

Der mitgelieferte Kanal-DB enthält im Parameter PARADBNO bereits die DB-Nummer 30 des Parameter-DBs für die Maschinendaten.

Im Datenbaustein PARADB\_1 sind die Maschinendaten Ihrer Anlage abgelegt.

#### Anlauf

Im Anlauf-OB (OB 100) setzen Sie die Anlaufkennung (Schritt 0) für das Anwenderprogramm im zugehörigen Instanz-DB (USER\_DB).

#### **Betrieb**

Die CPU ist im Zustand STOP. Öffnen Sie die Variablentabelle USER\_VAT, passen Sie die Schrittmaße ("USER\_DB".TRG\_INC\_1, "USER\_DB".TRG\_INC\_2), die Umschaltdifferenz ("USER\_DB".CHGDIF) und die Abschaltdifferenz ("USER\_DB".CUTDIF) an Ihre Anlage an und übertragen Sie die Steuerwerte.

Starten Sie die CPU (STOP > RUN). Beobachten Sie die Schrittnummer der Schrittkette ("USER\_DB".STEPNO), die Rückmeldesignale und die Istwerte. Nach der Initialisierung wird eine "Schrittmaßfahrt relativ" durchgeführt. Der Antrieb fährt in negativer Richtung auf seine erste Position ("USER\_DB".TRG\_INC\_1).

Anschließend wartet das Programm in Schritt 6 auf einen externen Anstoß ("USER\_DB".START\_INC\_2), um die nächste Schrittmaßfahrt in Richtung plus auszulösen. Wird die Position erreicht, steht die Schrittkette auf ihrem Endwert (-2). Die Schrittmaßfahrt mit Schrittmaßnummer 255 erlaubt das Übergeben der Umschalt- und Abschaltdifferenz. Damit können Sie hier das Verhalten Ihres Zieleinlaufes testen.

Eine Wiederholung der Bearbeitung der Schrittkette wird durch einen neuen Start (STOP > RUN) der CPU erreicht. Diese Vorgehensweise ist für Ihren Dauerbetrieb natürlich nicht geeignet. Im Beispiel erreichen wir damit, dass die Baugruppe immer neu initialisiert wird.

#### Fehlerauswertung

Bei einem Fehler in der Bearbeitung wird die Schrittkette angehalten. Als Schrittnummer wird -1 eingetragen.

Versuchen Sie, Fehler zu erzeugen, die von der zentralen Fehlerauswertung als Sammelfehler im Bit "USER\_DB".ERR abgelegt werden.

Aktivieren Sie in der USER\_VAT den vorbereiteten Steuerwert für die Schrittmaßnummer 1 ("USER\_DB".TRG\_INC\_1), der größer ist als der Softwareendschalter.

Die Schrittkette wird angehalten, als Schrittnummer wird -1 angezeigt. Überprüfen Sie den Fehler über die Fehlerauswertungsmaske.

Aktivieren Sie in der USER\_VAT nacheinander weitere Steuerwerte für die Schrittmaßnummer 1 ("USER\_DB".TRG\_INC\_1), Schrittmaßnummer 255 ("USER\_DB".TRG\_INC\_2), bzw. die Umschaltdifferenz ("USER\_DB".CHGDIF) und Abschaltdifferenz ("USER\_DB".CUTDIF). Für die Fehlerprüfung gehen Sie vor wie bei Schrittmaß 1.

12.10 Beispielprogramm 4 "EinKanal"

#### Anwenderprogramm FB 1 (USER\_PROG)

Das Anwenderprogramm greift auf die Daten in den baugruppenspezifischen Datenbausteinen (USER\_DB) in der Form <br/>sbausteinname>.<symbolischer Bezeichner> zu. Damit kann das Anwenderprogramm genau einen Kanal betreiben.

Bei dieser Programmierart können Sie mit symbolischen Bezeichnern auf die Daten im Datenbaustein zugreifen. Die indirekte Adressierung für mehrere Kanäle finden Sie im Beispielprogramm 6 "MehrereKanäle".

Das Anwenderprogramm bearbeitet eine Schrittkette aus folgenden Schritten:

Schritt 0: Die Positionierbaugruppe wird initialisiert. Es werden die Aufträge mit den zugehörigen Daten gesetzt, die bei einem Neustart der Baugruppe ausgeführt werden sollen.

Schritt 1: Das Programm wartet auf die Abarbeitung der gesetzten Aufträge aus Schritt 0.

Schritt 2: Der parametrierte Wert des Schrittmaßes "USER\_DB".TRG\_INC\_1 wird in die Schrittmaßtabelle eingetragen. Anschließend wird die Schrittmaßtabelle in die Baugruppe geschrieben. Die Steuersignale für die erste Schrittmaßfahrt werden gleichzeitig abgegeben. Der FB ABS\_CTRL sorgt für die korrekte Reihenfolge der Abarbeitung aus Schritt 2.

Schritt 3: Das Programm wartet auf die Abarbeitung des gesetzten Schreibauftrags.

Schritt 4: Das Programm wartet auf das Rückmeldesignal "PEH" und die aktualisierten Positionswerte aus der ersten Schrittmaßfahrt.

Schritt 5: Die parametrierten Werte für die zweite Schrittmaßfahrt, Umschaltdifferenz und Abschaltdifferenz werden im Kanal-DB eingetragen. Anschließend wird mit "USER\_DB".START\_INC\_2 die zweite Schrittmaßfahrt mit Schrittmaßnummer 255 gestartet.

Schritt 6: Das Programm wartet auf die Abarbeitung der gesetzten Aufträge.

Schritt 7: Das Programm wartet auf das Rückmeldesignal "PEH" und die aktualisierten Positionswerte aus der zweiten Schrittmaßfahrt.

12.11 Beispielprogramm 5 "DiagnoseUndAlarme"

## 12.11 Beispielprogramm 5 "DiagnoseUndAlarme"

#### Ziel

Dieses Beispiel enthält ein Anwenderprogramm mit derselben Aufgabenstellung wie im Beispielprogramm 4 "EinKanal". Zusätzlich zeigen wir Ihnen, wie Sie einen Diagnosealarm für bestimmte Baugruppen auswerten und im Anwenderprogramm zu einem allgemeinen Baugruppenfehler verarbeiten.

#### Voraussetzungen

Sie haben die Positionierbaugruppe parametriert, wie es im "Getting Started" beschrieben ist.

Im Kanal-DB ist im Parameter MOD\_ADDR die Adresse Ihrer Baugruppe und im Parameter CH\_NO die Kanalnummer richtig eingetragen.

Im Diagnose-DB ist im Parameter MOD\_ADDR die Adresse Ihrer Baugruppe richtig eingetragen.

Der mitgelieferte Kanal-DB enthält im Parameter PARADBNO bereits die DB-Nummer (30) des Parameter-DBs für die Maschinendaten.

Im Datenbaustein PARADB\_1 sind die Maschinendaten Ihrer Anlage abgelegt.

Geben Sie in der HW Konfig den Diagnosealarm für diese Baugruppe frei über Bearbeiten > Objekteigenschaften > Grundparameter > Alarmauswahl > Diagnose. Übersetzen Sie die HW-Konfiguration und laden Sie sie in die CPU.

#### Anlauf

Im Anlauf-OB (OB 100) wird die Anlaufkennung (Schritt 0) für das Anwenderprogramm im Instanz-DB gesetzt.

#### Betrieb

Wie im Beispielprogramm 4 "EinKanal".

12.11 Beispielprogramm 5 "DiagnoseUndAlarme"

#### Fehlerauswertung

Bei einem Fehler in der Bearbeitung wird die Schrittkette angehalten. Als Schrittnummer wird -1 eingetragen. In der USER\_VAT finden Sie den neuesten Eintrag des Diagnosepuffers. Die Fehlerursache können Sie über Fehlerklasse und Fehlernummer bestimmen (siehe Anhang "[Fehlerklassen](#page-186-0) (Seite [187\)](#page-186-0)").

Versuchen Sie, Fehler zu erzeugen, die von der zentralen Fehlerauswertung als Sammelfehler im Bit "USER\_DB".ERR abgelegt werden.

● Aktivieren Sie in der USER VAT den vorbereiteten Steuerwert für Schrittmaßnummer 1 ("USER\_DB".TRG\_INC\_1), der größer ist als der Softwareendschalter.

Die Schrittkette wird angehalten, als Schrittnummer wird -1 angezeigt. Überprüfen Sie den Fehler über die Fehlerauswertungsmaske oder die Diagnosedaten in der USER\_VAT.

- Aktivieren Sie in der USER\_VAT nacheinander weitere Steuerwerte für Schrittmaßnummer 1 ("USER\_DB".TRG\_INC\_1), Schrittmaßnummer 255 ("USER\_DB".TRG\_INC\_2), bzw. die Umschaltdifferenz ("USER\_DB".CHGDIF) und Abschaltdifferenz ("USER\_DB".CUTDIF). Für die Fehlerprüfung gehen Sie vor wie bei Schrittmaß 1.
- Erzeugen Sie Diagnosealarme, indem Sie die Hilfsspannung der Baugruppe abklemmen oder den Frontstecker entfernen. Der Diagnosefehler "USER\_DB".ERR\_MOD und Sammelfehler "USER\_DB".ERR werden 1 und die Schrittnummer wird -1.

#### Anwenderprogramm (FB PROG)

Die Aufgabenstellung ist wie im Beispielprogramm 4 "EinKanal".

In diesem Beispiel werden keine besonderen Maßnahmen für das Aufsetzen nach der Fehlerbeseitigung getroffen.

#### Diagnosealarm (OB 82)

Im Diagnosealarm wird je nach Adresse der alarmauslösenden Baugruppe (OB82\_MDL\_ADDR) die Fehlerkennung im zugehörigen Instanz-DB (USER\_DB) des Anwenderprogramms eingetragen. Eine Reaktion erfolgt im zyklischen Anwenderprogramm.

## 12.12 Beispielprogramm 6 "MehrereKanäle"

Ziel

Dieses Beispiel enthält dasselbe Anwenderprogramm wie Beispielprogramm 4 "EinKanal", bedient jedoch 2 Kanäle der Baugruppe. Das Anwenderprogramm verwendet für jeden Kanal eine eigene Instanz von ABS\_CTRL und ABS\_DIAG, eine Multiinstanz ist nicht möglich. Das Anwenderprogramm erwartet eine Kanalnummer als Eingangsparameter. Die zu diesem Kanal gehörenden DB-Nummern für Kanal-DB und Diagnose-DB sind als Konstante im Programm hinterlegt und können von Ihnen angepasst werden.

#### Voraussetzungen

Sie haben den Kanal 1 parametriert, wie es im "Getting Started" beschrieben ist. Kopieren Sie den Kanal 1 über Bearbeiten > Kanal kopieren in den Kanal 2. Passen Sie die Parameter des Kanals 2 ggf. an. Speichern Sie die HW-Konfiguration und laden Sie diese in die CPU. Im Kanal-DB ist im Parameter MOD\_ADDR die Adresse Ihrer Baugruppe und im Parameter CH\_NO die Kanalnummer richtig eingetragen. Im Diagnose-DB ist im Parameter MOD\_ADDR die Adresse Ihrer Baugruppe richtig eingetragen. Die mitgelieferten Kanal-DBs enthalten im Parameter PARADBNO bereits die DB-Nummer 30 bzw. 31 des Parameter-DBs für die Maschinendaten. In den Datenbausteinen PARADB\_1 und PARADB\_2 sind die Maschinendaten für jeweils einen Kanal Ihrer Anlage abgelegt. Geben Sie in der HW-Konfiguration den Diagnosealarm für diese Baugruppe frei über Bearbeiten > Objekteigenschaften > Grundparameter > Alarmauswahl > Diagnose. Übersetzen Sie die HW-Konfiguration und laden Sie sie in die CPU. Für jeden Kanal ist eine Variablentabelle vorbereitet. Im Anlauf-OB (OB 100) setzen Sie die Anlaufkennung (Schritt 0) für das Anwenderprogramm in beiden Instanz-DBs (USER\_DB\_1, USER\_DB\_2).

#### Betrieb

Anlauf

Die CPU ist im Zustand STOP. Öffnen Sie USER\_VAT\_1 und USER\_VAT\_2 und übertragen Sie deren Steuerwerte.

Starten Sie die CPU (STOP > RUN). Sie sehen, wie sich die Istpositionen beider Kanäle verändern.

12.12 Beispielprogramm 6 "MehrereKanäle"

#### Fehlerauswertung

Wie im Beispielprogramm 5 "DiagnoseUndAlarme", jedoch für beide Kanäle getrennt.

#### Anwenderprogramm (FB PROG)

Zielsetzung und Ablauf des Anwenderprogramms sind wie im Beispielprogramm 5 "DiagnoseUndAlarme" und im Beispielprogramm 4 "EinKanal".

Das Anwenderprogramm ist für den Betrieb mit mehreren Kanälen ausgelegt, da es indirekt auf die baugruppenspezifischen Datenbausteine (Kanal-DBs, Diagnose-DB und Parameter-DBs) zugreift. Die beim Aufruf angegebene Kanal-Nummer wird im Anwenderprogramm für die Auswahl der Instanz-DBs verwendet. Bei dieser Programmierart können Sie keine symbolischen Bezeichner für die Daten in den Datenbausteinen verwenden, aufgrund der im Anwenderprogramm verwendeten Anweisung "Globalen Datenbaustein öffnen".

#### Diagnosealarm (OB 82)

Im Diagnosealarm wird je nach Adresse des alarmauslösenden Kanals (OB82\_MDL\_ADDR) die Fehlerkennung im zugehörigen Instanz-DB des Anwenderprogramms eingetragen.

# Technische Daten  $\mathbb A$

## A.1 Allgemeine Technische Daten

Die folgenden Technischen Daten sind in der Betriebsanleitung SIMATIC S7-300 CPU 31xC und CPU 31x: Aufbauen ([http://support.automation.siemens.com/WW/view/de/13008499\)](http://support.automation.siemens.com/WW/view/de/13008499) beschrieben.

- Elektromagnetische Verträglichkeit
- Transport- und Lagerbedingungen
- Mechanische und klimatische Umgebungsbedingungen
- Angaben zu Isolationsprüfungen, Schutzklasse und Schutzgrad
- Zulassungen und Normen

#### Aufbaurichtlinien beachten

SIMATIC-Produkte erfüllen die Anforderungen, wenn Sie bei Installation und Betrieb die in den Handbüchern beschriebenen Aufbaurichtlinien einhalten.

A.2 Technische Daten der FM 351

## A.2 Technische Daten der FM 351

#### Technische Daten

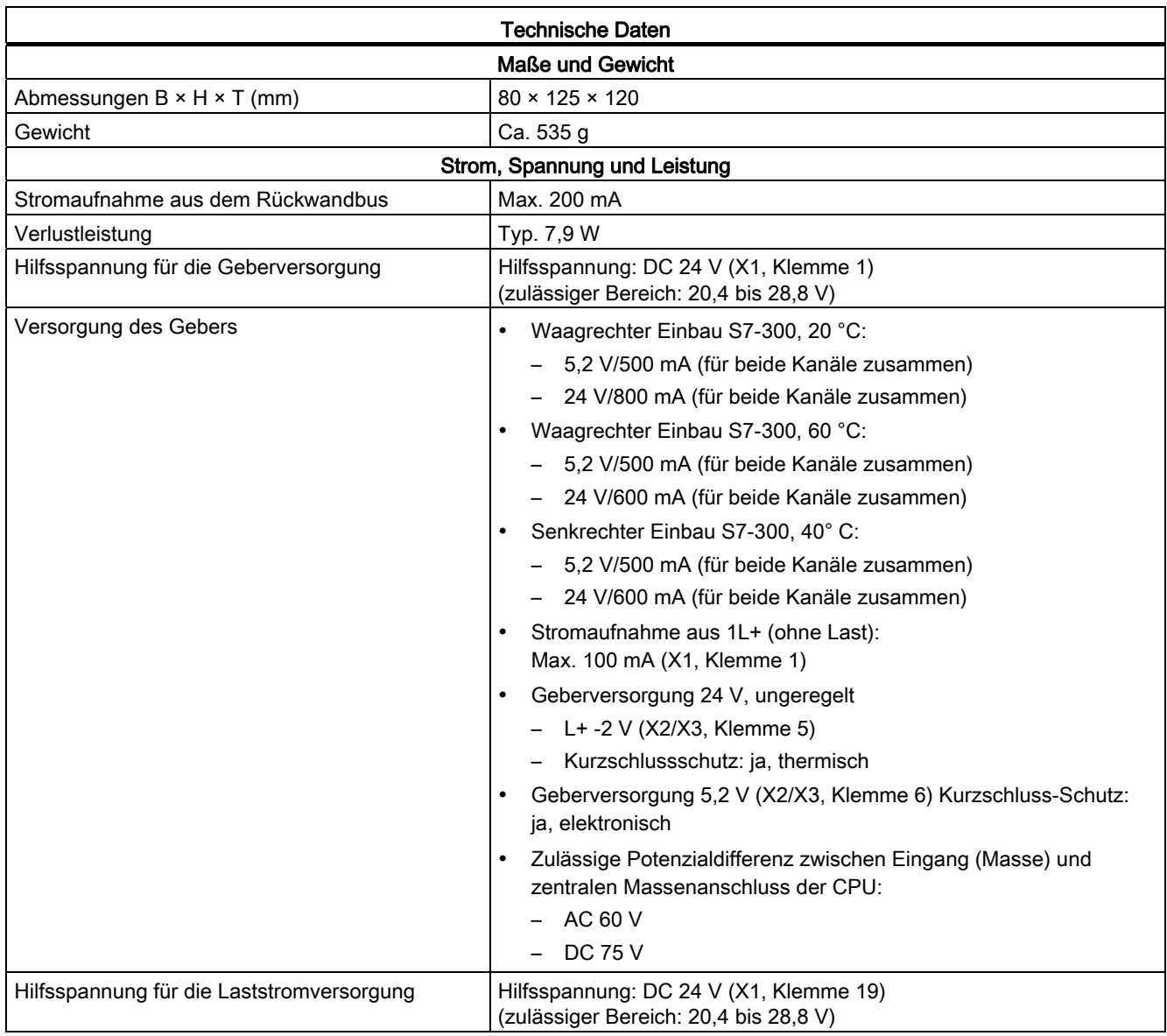

A.2 Technische Daten der FM 351

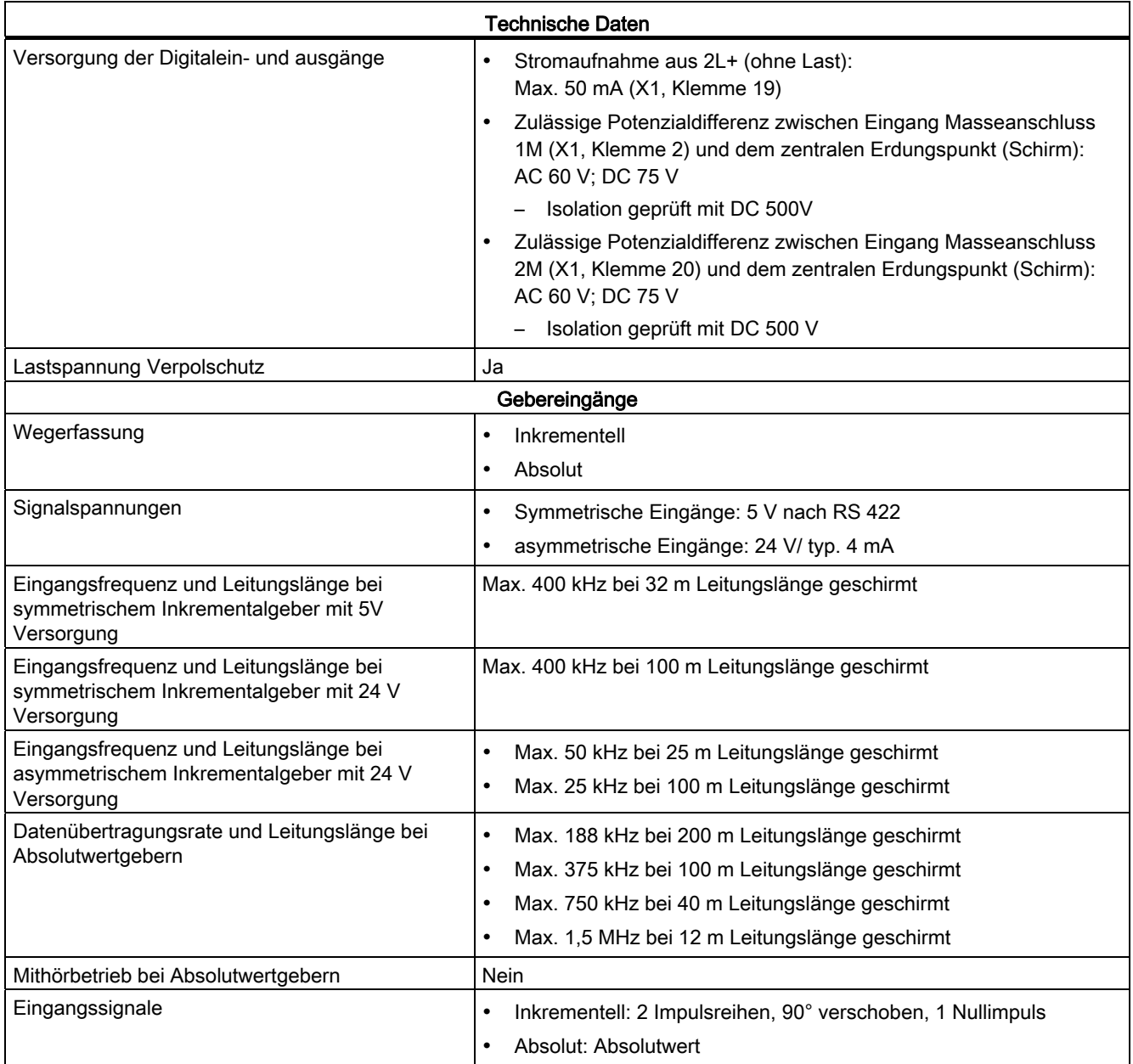

A.2 Technische Daten der FM 351

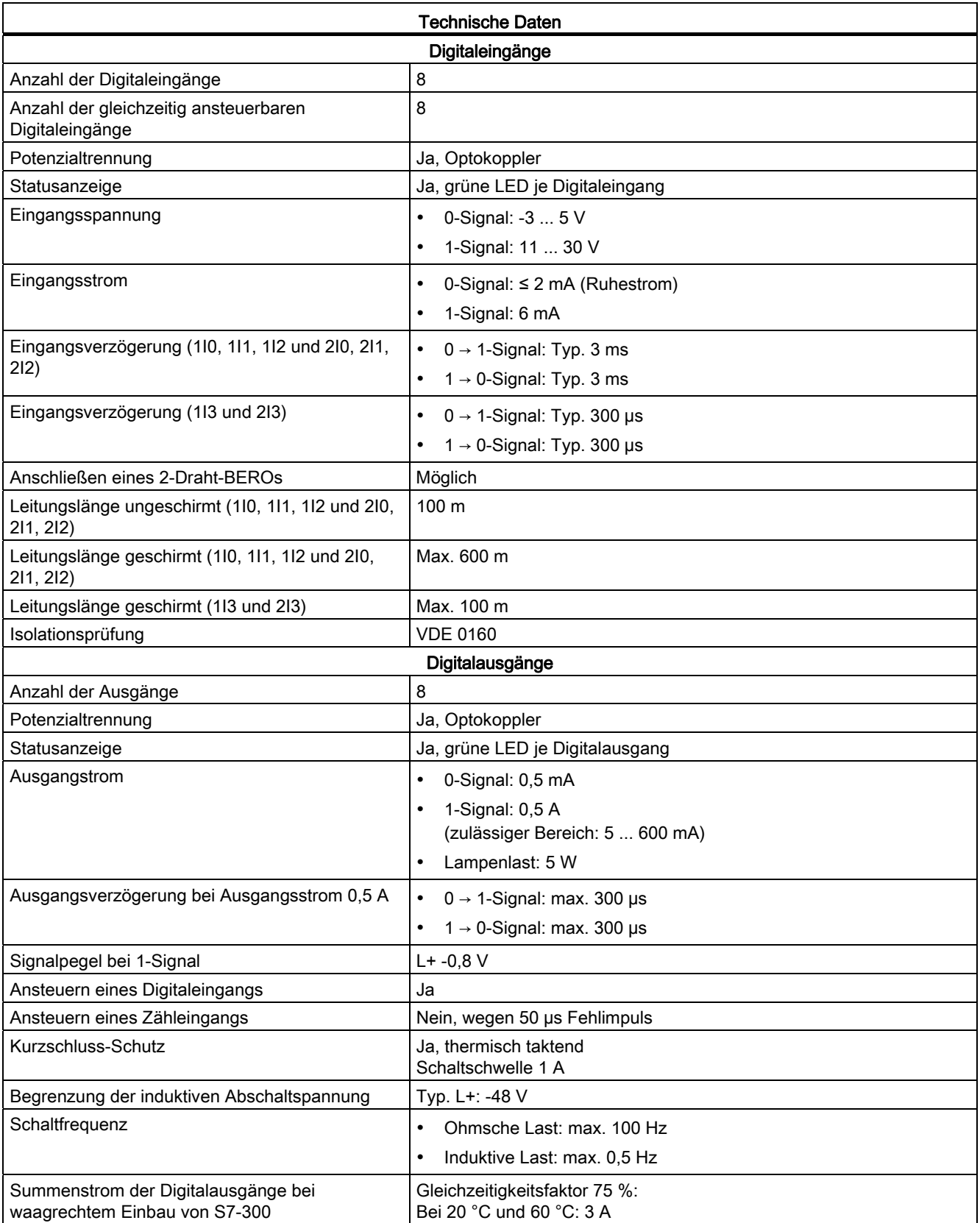

A.2 Technische Daten der FM 351

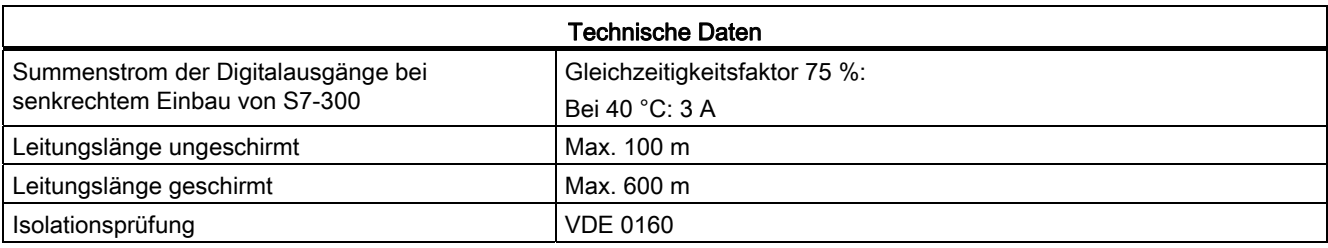

#### Hinweis

Bei Zuschalten der 24 V-Versorgungsspannungen über einen mechanischen Kontakt gibt die FM 351 einen Impuls auf die Ausgänge. Innerhalb des zulässigen Ausgangsstrombereichs kann der Impuls 50 µs betragen. Das müssen Sie beachten, wenn Sie die FM 351 in Verbindung mit schnellen Zählern einsetzen.

A.2 Technische Daten der FM 351

## Anschlusspläne Bander Bander Bander Bander Bander Bander Bander Bander Bander Bander Bander Bander B

## B.1 Übersicht

## Überblick

Nachstehende Tabelle beschreibt Geber, die Sie an die Positionierbaugruppe anschließen können. Die Anschlusspläne zu diesen Gebern sind in diesem Anhang beschrieben:

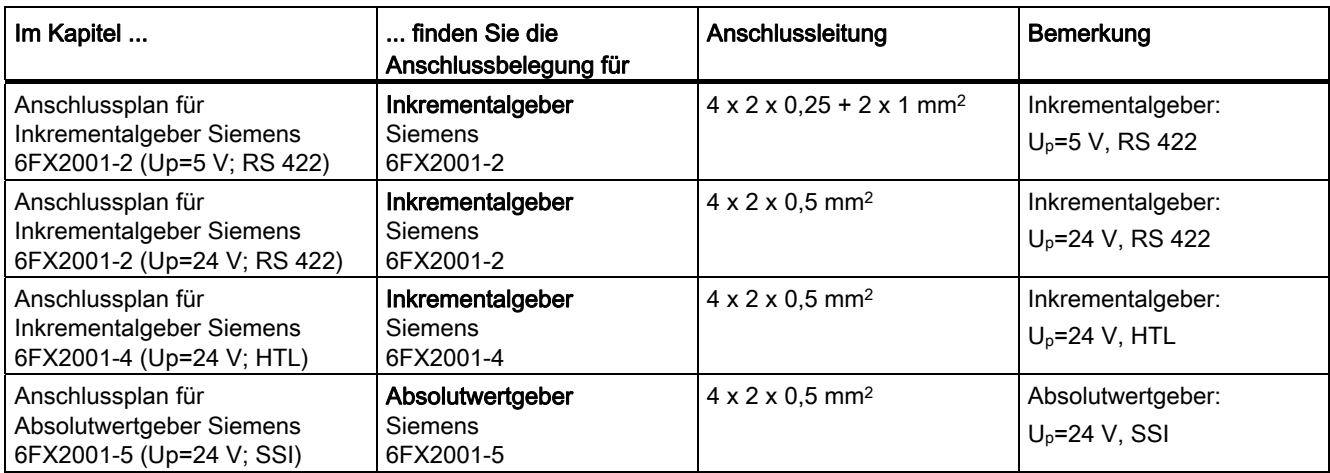

B.2 Anschlussplan für Inkrementalgeber Siemens 6FX 2001-2 (Up=5V; RS 422)

## B.2 Anschlussplan für Inkrementalgeber Siemens 6FX 2001-2 (Up=5V; RS 422)

#### Anschlussplan

Nachfolgendes Bild zeigt den Anschlussplan für den Inkrementalgeber Siemens 6FX2001-2 (Up=5 V: RS 422):

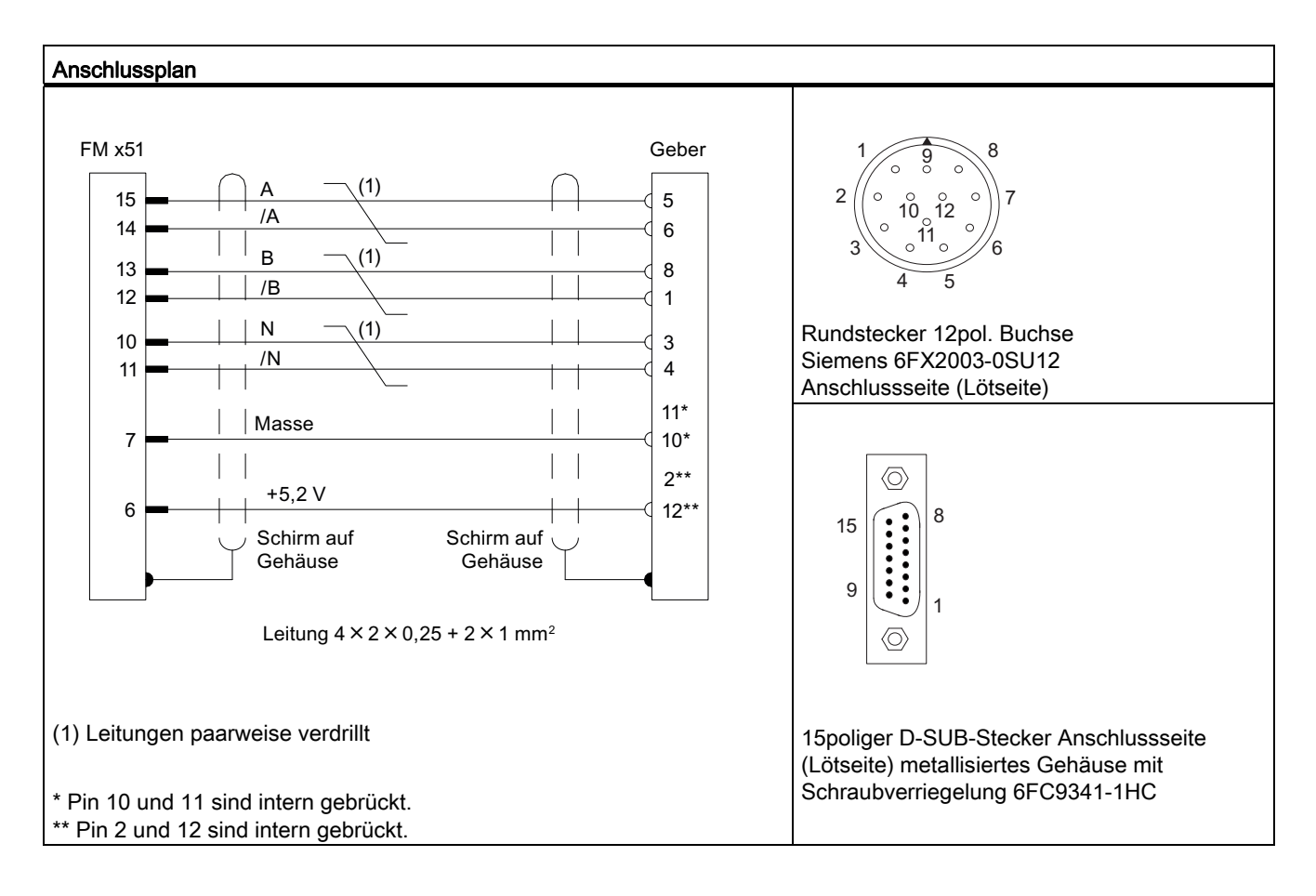

B.3 Anschlussplan für Inkrementalgeber Siemens 6FX 2001-2 (Up=24V; RS 422)

## B.3 Anschlussplan für Inkrementalgeber Siemens 6FX 2001-2 (Up=24V; RS 422)

#### Anschlussplan

Nachfolgendes Bild zeigt den Anschlussplan für einen Inkrementalgeber Siemens 6FX2001- 2 (Up=24 V; RS 422):

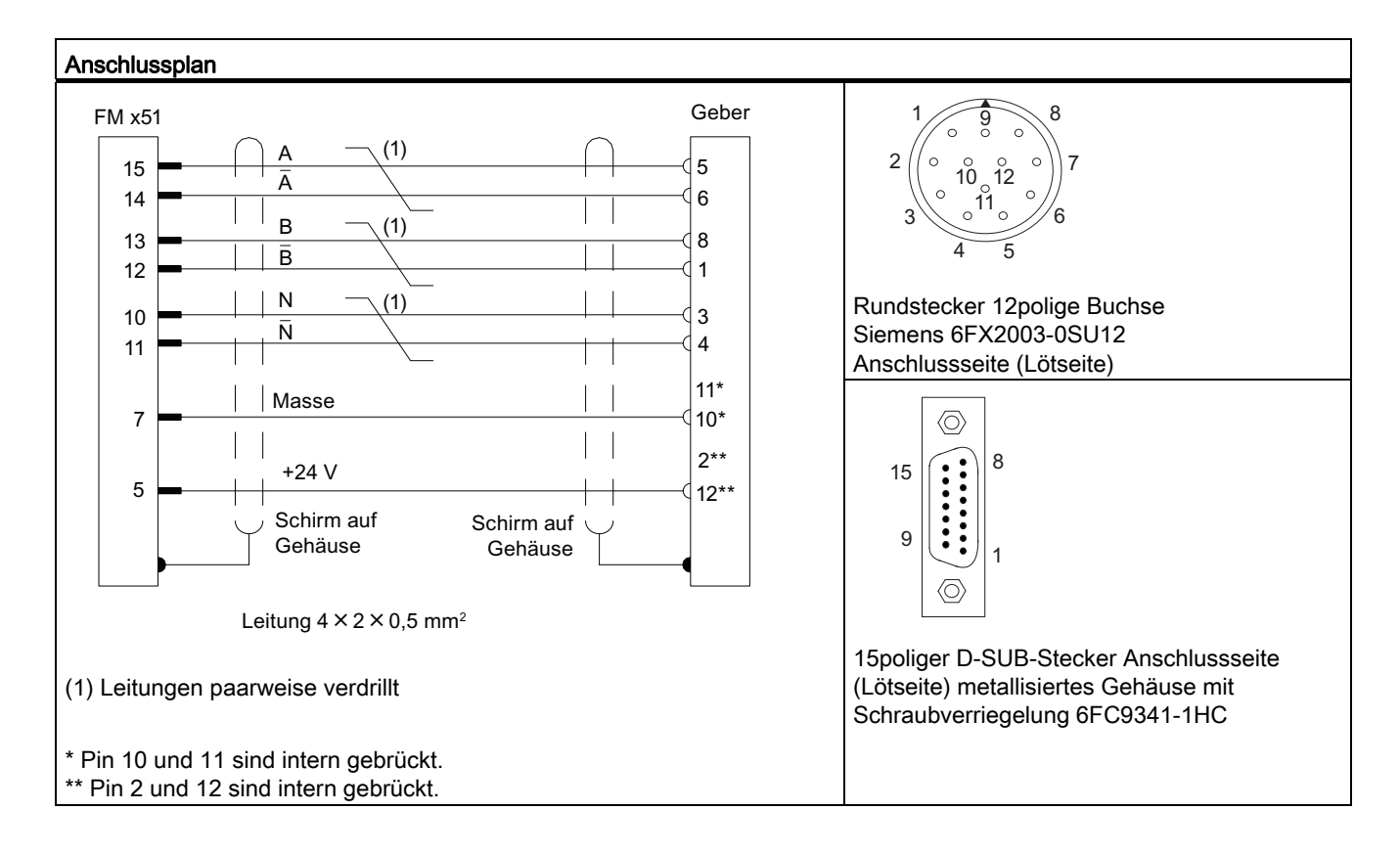

B.4 Anschlussplan für Inkrementalgeber Siemens 6FX 2001-4 (Up=24V; HTL)

## B.4 Anschlussplan für Inkrementalgeber Siemens 6FX 2001-4 (Up=24V; HTL)

#### Anschlussplan

Nachfolgendes Bild zeigt den Anschlussplan für einen Inkrementalgeber Siemens 6FX2001- 4 (Up=24 V; HTL):

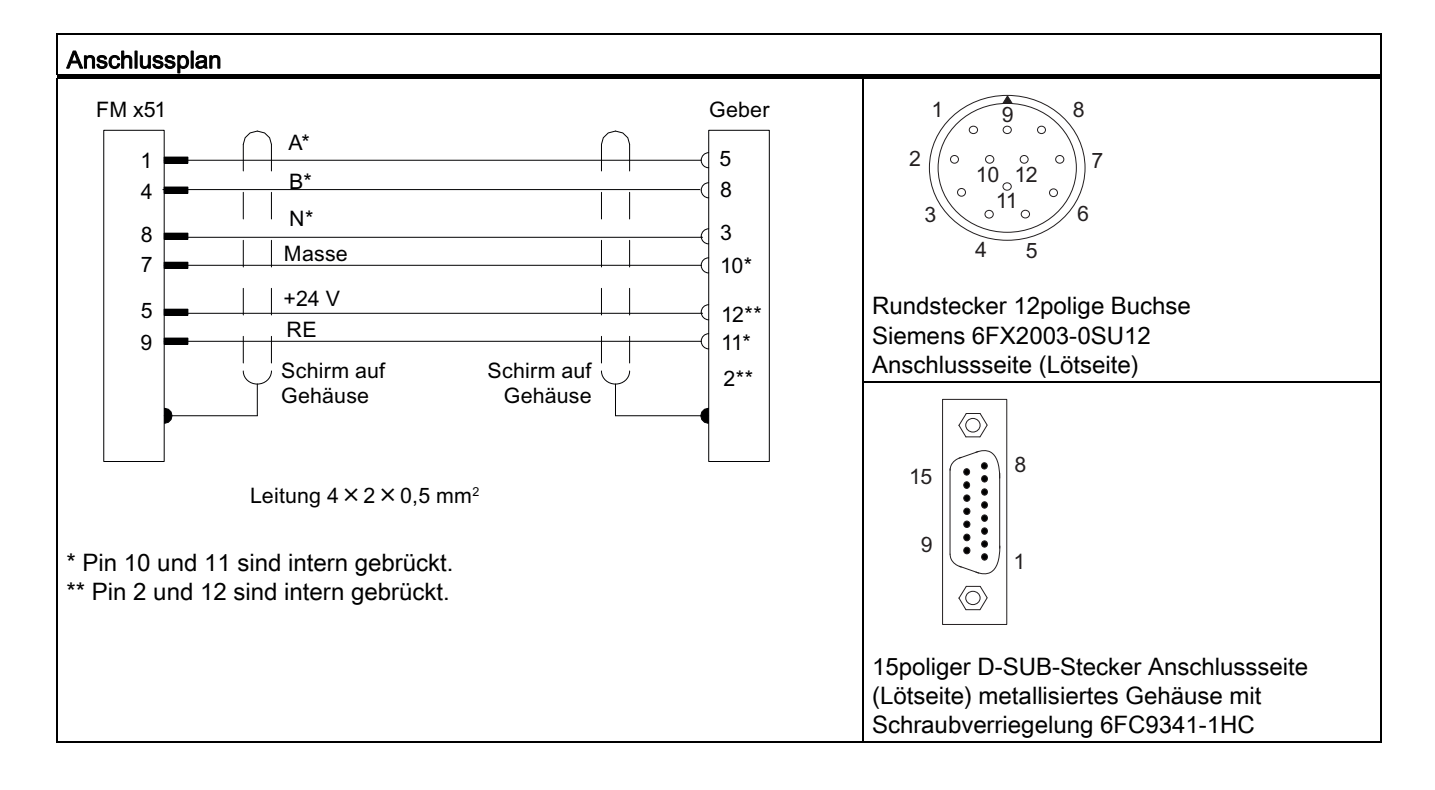

#### Hinweis

Wenn Sie einen Inkrementalgeber eines Fremdherstellers in Gegentaktschaltung (P/M-schaltend) anschließen, müssen Sie folgendes beachten:

- P-schaltend: Verbinden Sie RE (9) mit Masse (7).
- M-schaltend: Verbinden Sie RE (9) mit+24 V (5).

B.5 Anschlussplan für Absolutwertgeber Siemens 6FX 2001-5 (Up=24V; SSI)

## B.5 Anschlussplan für Absolutwertgeber Siemens 6FX 2001-5 (Up=24V; SSI)

#### Anschlussplan

Nachfolgendes Bild zeigt den Anschlussplan für einen Absolutwertgeber Siemens 6FX2001- 5 (Up=24 V; SSI):

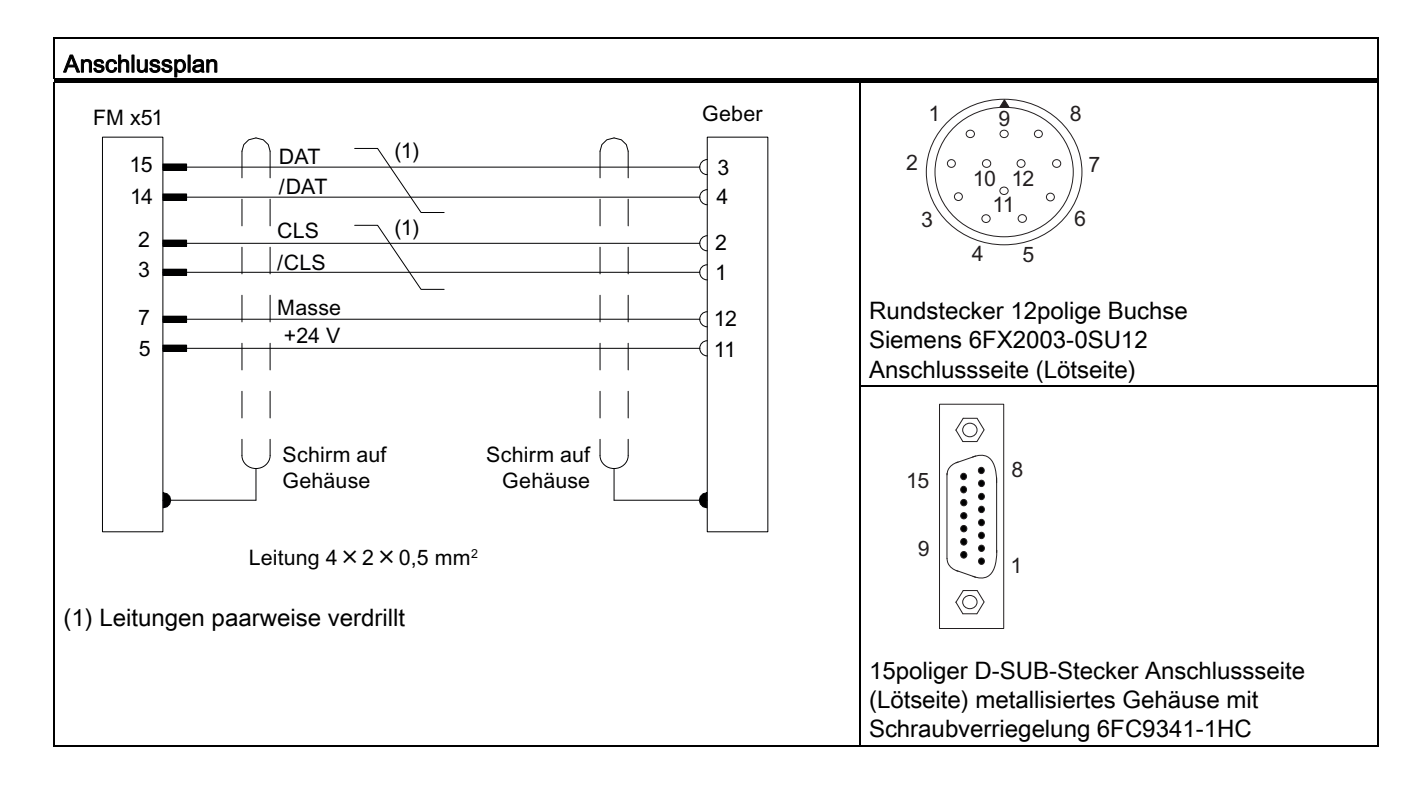

Anschlusspläne

B.5 Anschlussplan für Absolutwertgeber Siemens 6FX 2001-5 (Up=24V; SSI)

## Datenbausteine und Fehlerlisten and European Communisties Communisties Communisties Communisties Communisties

## C.1 Inhalt des Kanal-DBs

### Daten Kanal-DB

Hinweis

Sie dürfen Daten, die in dieser Tabelle nicht aufgelistet werden, nicht verändern.

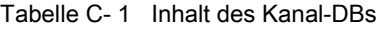

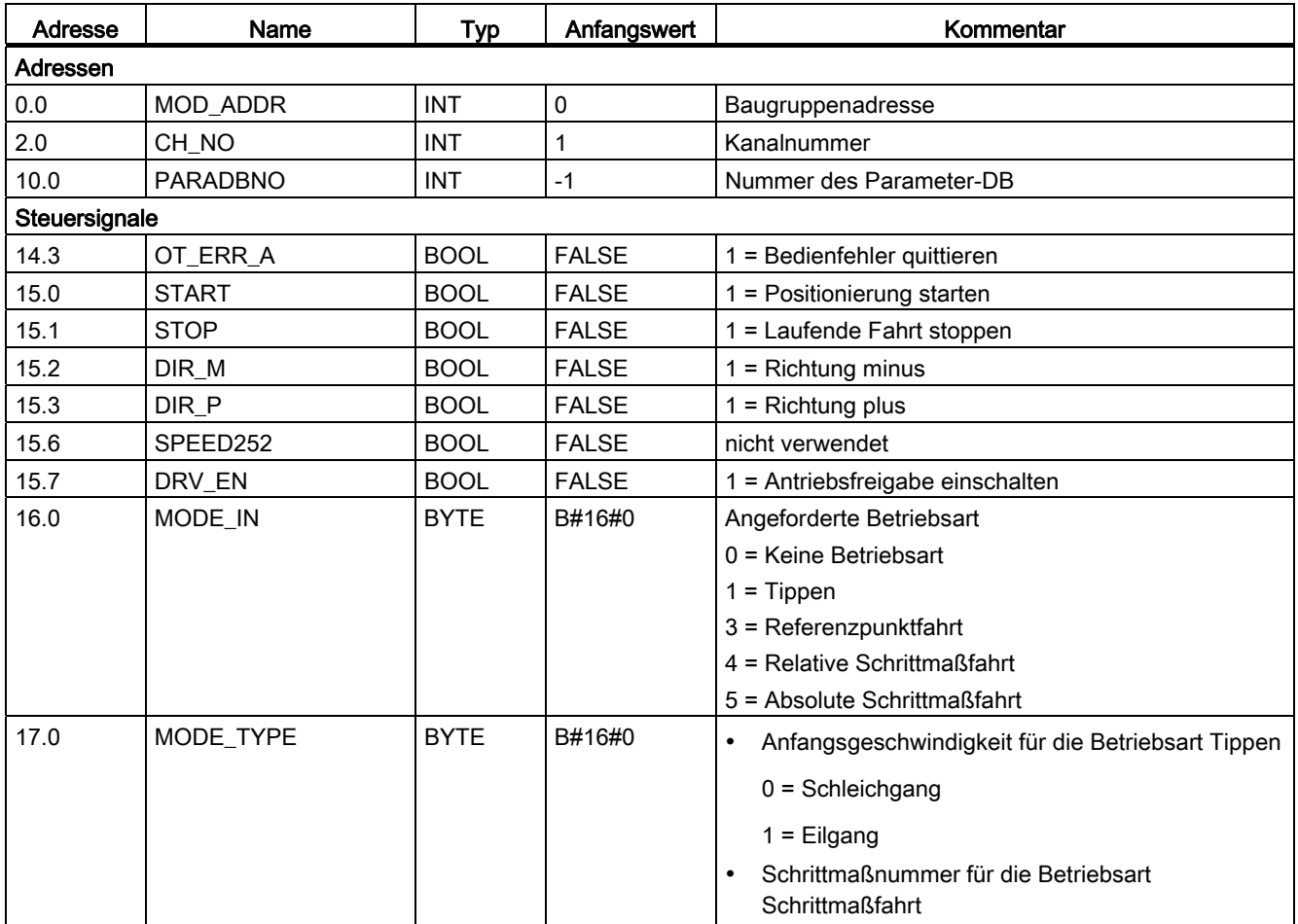

#### Datenbausteine und Fehlerlisten

C.1 Inhalt des Kanal-DBs

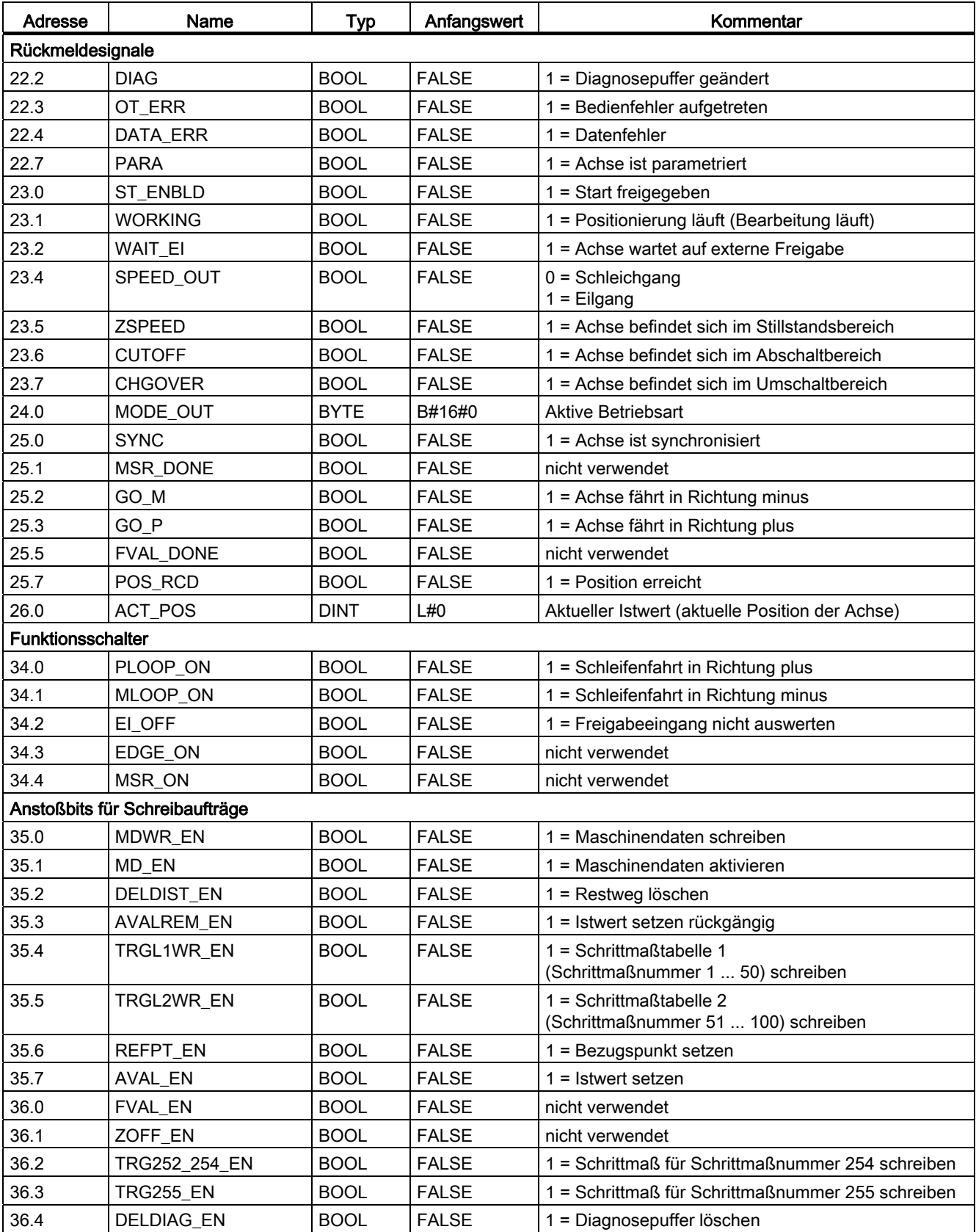

C.1 Inhalt des Kanal-DBs

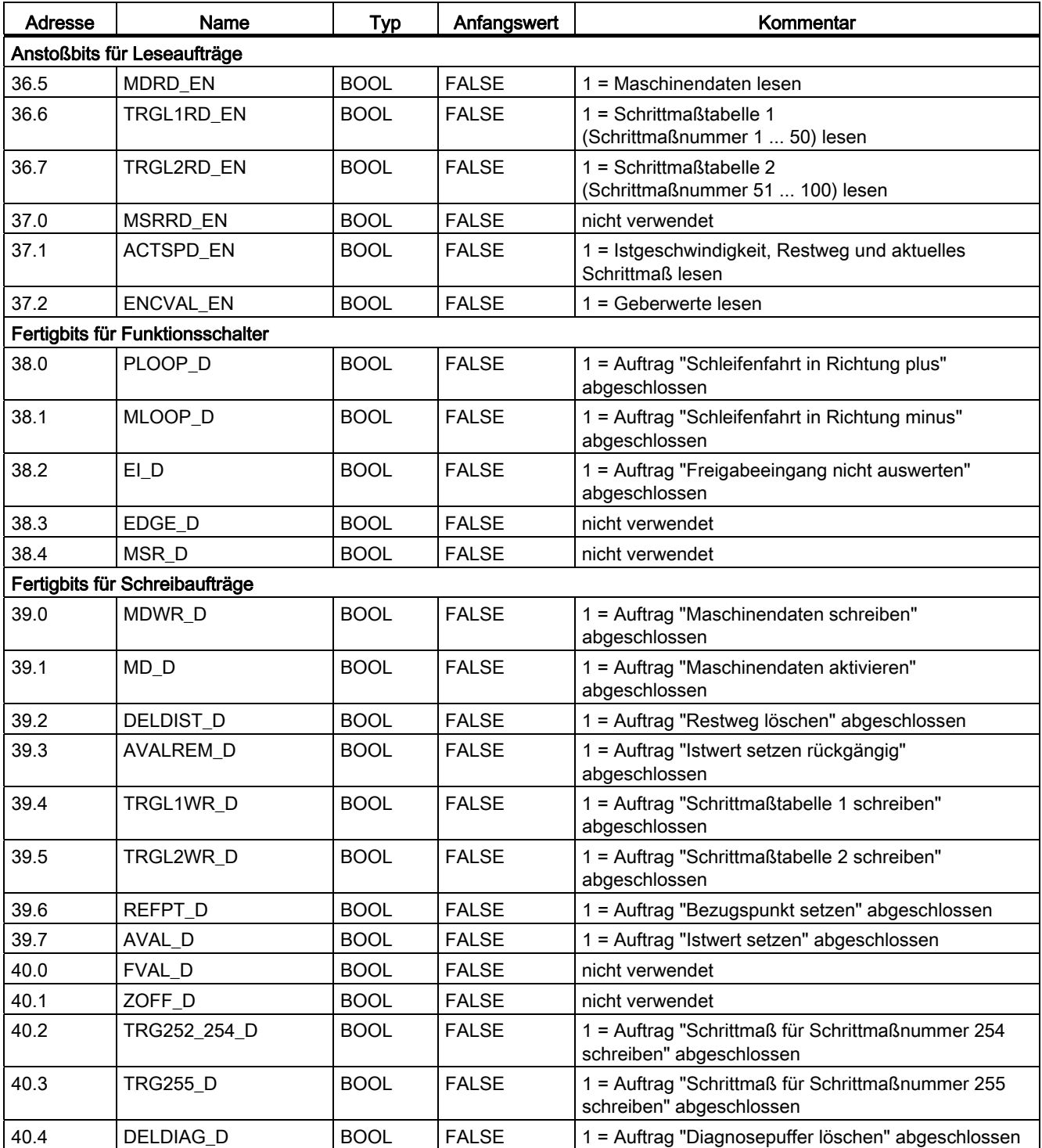

C.1 Inhalt des Kanal-DBs

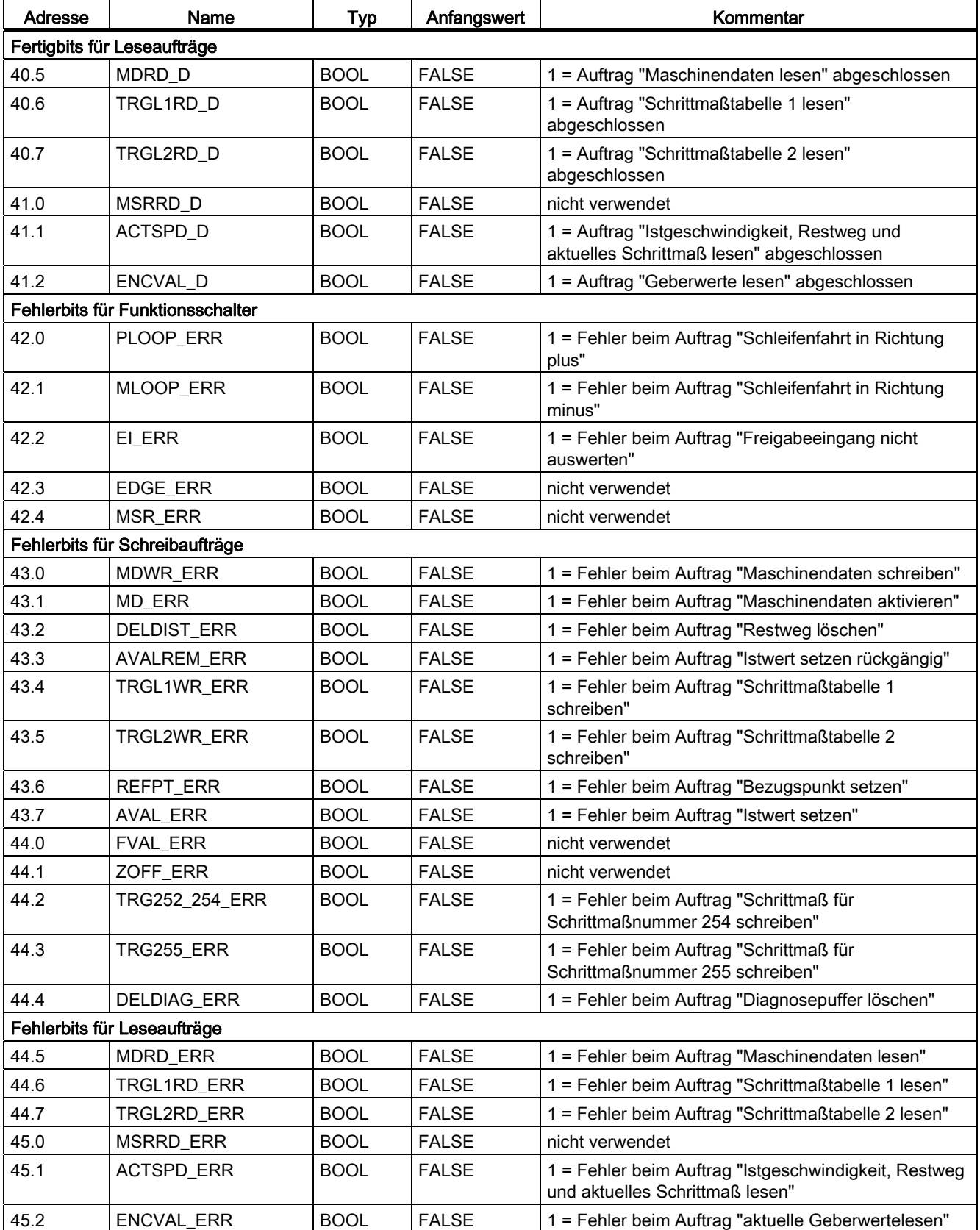
C.1 Inhalt des Kanal-DBs

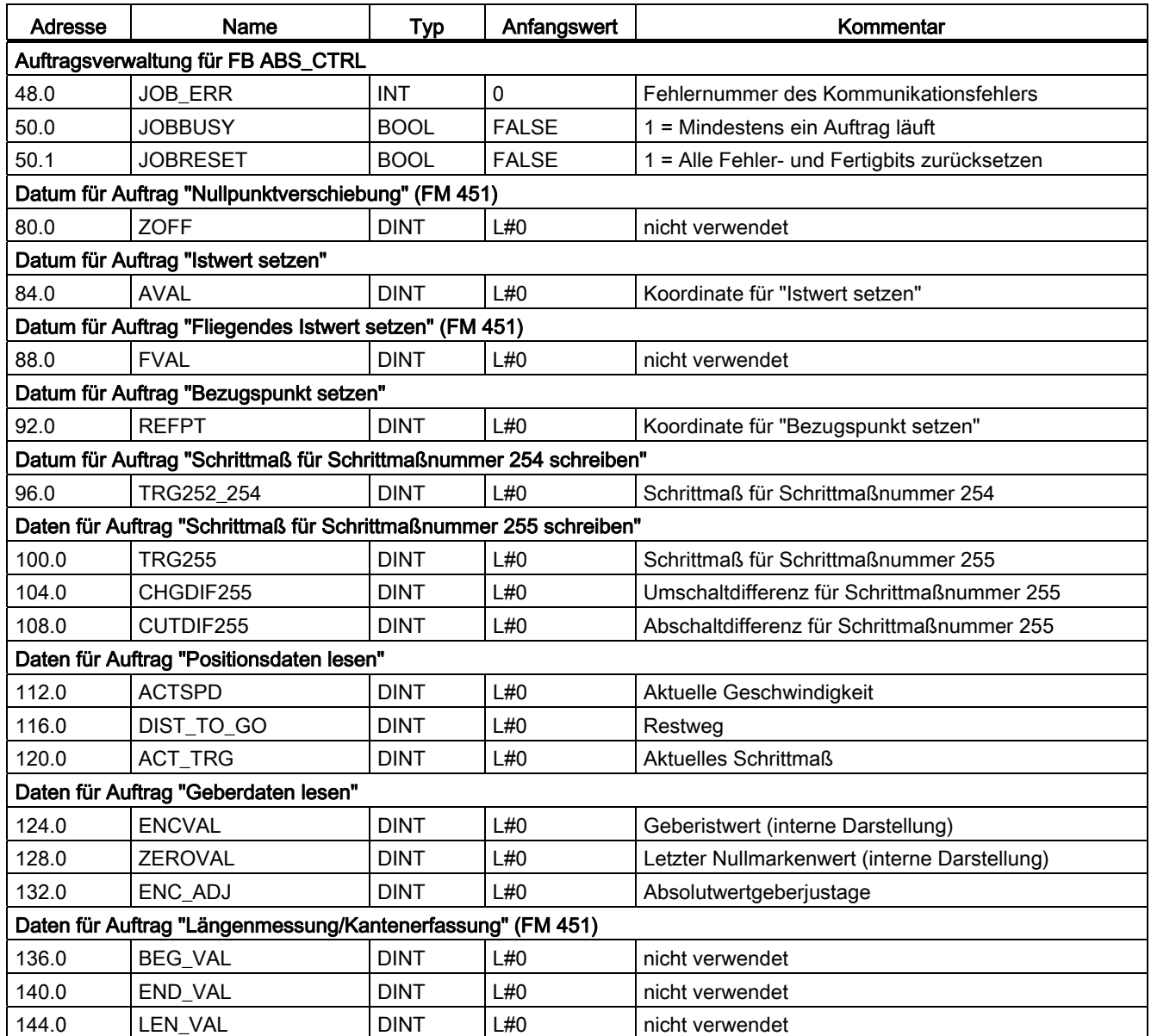

# C.2 Inhalt des Parameter-DBs

## Daten Parameter-DB

#### Hinweis

Sie dürfen Daten, die in dieser Tabelle nicht aufgeführt werden, nicht verändern.

Tabelle C- 2 Inhalt des Parameter-DBs

| Adresse        | Name             | <b>Typ</b>   | Anfangswert  | Kommentar                                                                                                    |  |  |  |  |  |
|----------------|------------------|--------------|--------------|----------------------------------------------------------------------------------------------------|--|--|--|--|--|
| Maschinendaten |                  |              |              |                                                                                                    |  |  |  |  |  |
| 4.0            | <b>EDGEDIST</b>  | <b>DINT</b>  | L#0          | nicht verwendet                                                                                                    |  |  |  |  |  |
| 8.0            | <b>UNITS</b>     | <b>DINT</b>  | L#1          | Maßsystem                                                                                                    |  |  |  |  |  |
| 12.0           | AXIS_TYPE        | <b>DINT</b>  | L#0          | $0 =$ Linearachse<br>$1 =$ Rundachse                                                                                                    |  |  |  |  |  |
| 16.0           | <b>ENDROTAX</b>  | <b>DINT</b>  | L#100000     | Ende der Rundachse                                                                                                    |  |  |  |  |  |
| 20.0           | ENC_TYPE         | <b>DINT</b>  | L#1          | Gebertyp, Telegrammlänge                                                                                                    |  |  |  |  |  |
| 24.0           | DISP_REV         | <b>DINT</b>  | L#80000      | Weg pro Geberumdrehung                                                                                                    |  |  |  |  |  |
| 28.0           | b 28             | <b>DWORD</b> | L#0          | Paritätsprüfung für SSI-Absolutwertgeber (dieses<br>Maschinendatum ist nur für die FM 351 mit der<br>Bestellnummer 6ES7351-1AH02-0AE0 verfügbar) |  |  |  |  |  |
| 32.0           | INC_REV          | <b>DINT</b>  | L#500        | Inkremente pro Geberumdrehung                                                                                                    |  |  |  |  |  |
| 36.0           | NO_REV           | <b>DINT</b>  | L#1          | Anzahl Geberumdrehungen                                                                                                    |  |  |  |  |  |
| 40.0           | <b>BAUDRATE</b>  | <b>DINT</b>  | L#0          | Baudrate                                                                                                    |  |  |  |  |  |
| 44.0           | <b>REFPT</b>     | <b>DINT</b>  | L#0          | Referenzpunktkoordinate                                                                                                    |  |  |  |  |  |
| 48.0           | ENC_ADJ          | <b>DINT</b>  | L#0          | Absolutwertgeberjustage                                                                                                    |  |  |  |  |  |
| 52.0           | REFPT_TYPE       | <b>DINT</b>  | L#0          | Art der Referenzpunktfahrt                                                                                                    |  |  |  |  |  |
| 59.0           | CNT_DIR          | <b>BOOL</b>  | <b>FALSE</b> | Zählrichtung:                                                                                                    |  |  |  |  |  |
|                |                  |              |              | $0 = normal$<br>$1 =$ invertiert                                                                                                    |  |  |  |  |  |
| 63.0           | <b>MON WIRE</b>  | <b>BOOL</b>  | <b>TRUE</b>  | 1 = Überwachung Drahtbruch                                                                                                    |  |  |  |  |  |
| 63.1           | <b>MON FRAME</b> | <b>BOOL</b>  | <b>TRUE</b>  | 1 = Überwachung Telegrammfehler                                                                                                    |  |  |  |  |  |
| 63.2           | <b>MON_PULSE</b> | <b>BOOL</b>  | <b>TRUE</b>  | 1 = Überwachung Fehlimpulse                                                                                                    |  |  |  |  |  |
| 64.0           | SSW_STRT         | <b>DINT</b>  | L#-100000000 | Softwareendschalter Anfang                                                                                                    |  |  |  |  |  |
| 68.0           | SSW_END          | <b>DINT</b>  | L#100000000  | Softwareendschalter Ende                                                                                                    |  |  |  |  |  |
| 76.0           | TRG_RANGE        | <b>DINT</b>  | L#1000       | Zielbereich                                                                                                    |  |  |  |  |  |
| 80.0           | MON_TIME         | <b>DINT</b>  | L#2000       | Überwachungszeit [ms]                                                                                                    |  |  |  |  |  |
| 84.0           | ZSPEED R         | <b>DINT</b>  | L#1000       | Stillstandsbereich                                                                                                    |  |  |  |  |  |
| 88.0           | ZSPEED_L         | <b>DINT</b>  | L#30000      | Obergrenze der Stillstandsgeschwindigkeit                                                                                                    |  |  |  |  |  |
| 92.0           | <b>CTRL TYPE</b> | <b>DINT</b>  | L#1          | Ansteuerart (1 - 4)                                                                                                    |  |  |  |  |  |

C.2 Inhalt des Parameter-DBs

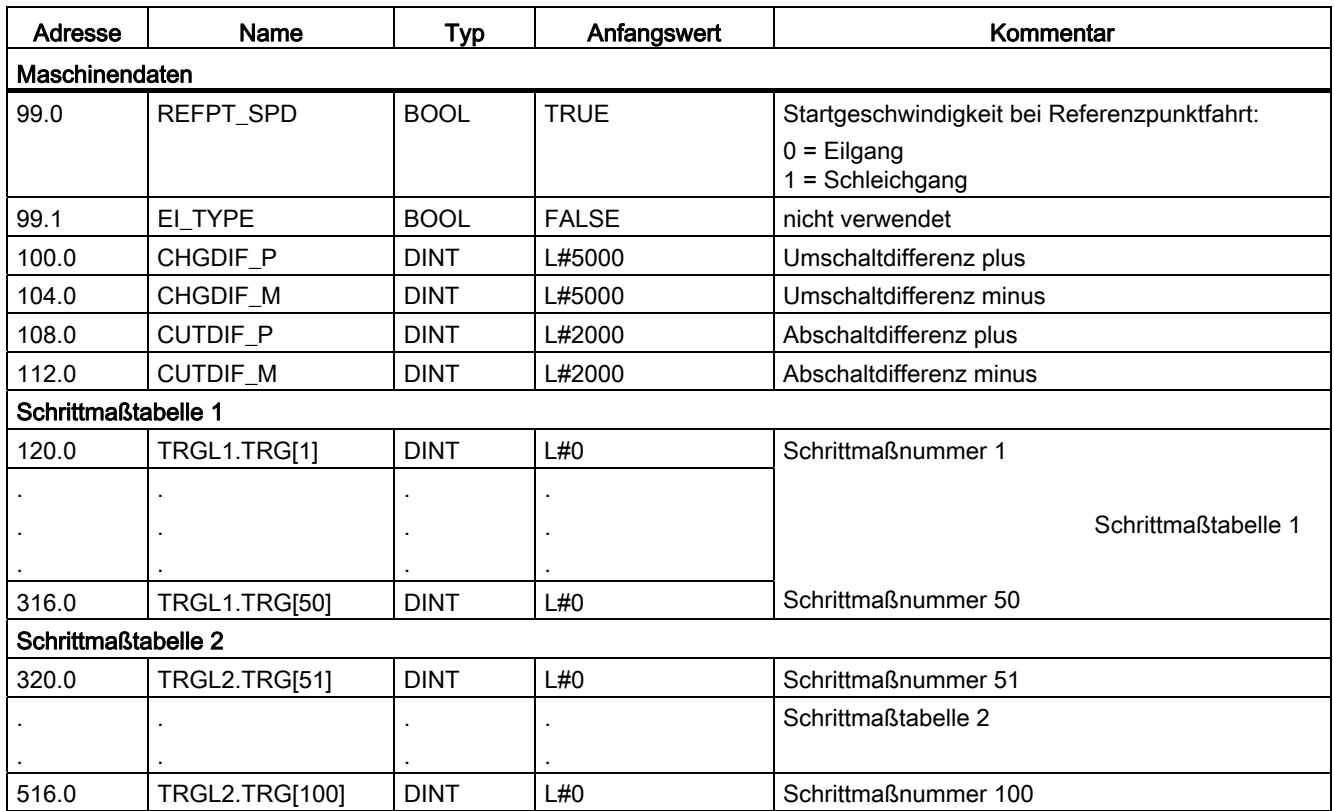

C.3 Daten und Aufbau des Diagnose-DB

# C.3 Daten und Aufbau des Diagnose-DB

## Daten und Aufbau des Diagnose-DB

#### Hinweis

Sie dürfen Daten, die in dieser Tabelle nicht aufgeführt werden, nicht verändern.

Tabelle C- 3 Aufbau des Diagnose-DB

| Adresse | Name                | Typ           | Anfangswert  | Kommentar                              |  |
|---------|---------------------|---------------|--------------|----------------------------------------|--|
| 0.0     | MOD_ADDR            | <b>INT</b>    | 0            | Baugruppenadresse                      |  |
| 256.0   | <b>JOB ERR</b>      | <b>INT</b>    | 0            | Fehlernummer des Kommunikationsfehlers |  |
| 258.0   | <b>JOBBUSY</b>      | <b>BOOL</b>   | <b>FALSE</b> | 1 = Auftrag aktiv                      |  |
| 258.1   | DIAGRD_EN           | <b>BOOL</b>   | <b>FALSE</b> | = Diagnosepuffer unbedingt lesen       |  |
| 260.0   | DIAG_CNT            | <b>INT</b>    | 0            | Anzahl gültiger Einträge der Liste     |  |
| 262.0   | DIAG[1]             | <b>STRUCT</b> |              | Diagnosedaten neuester Eintrag         |  |
| 272.0   | DIAG[2]             | <b>STRUCT</b> |              | Diagnosedaten zweiter Eintrag          |  |
| 282.0   | DIAG[3]             | <b>STRUCT</b> |              | Diagnosedaten dritter Eintrag          |  |
| 292.0   | DIAG[4]             | <b>STRUCT</b> |              | Diagnosedaten vierter Eintrag          |  |
| 302.0   | DIAG[5]             | <b>STRUCT</b> |              | Diagnosedaten fünfter Eintrag          |  |
| 312.0   | DIAG[6]             | STRUCT        |              | Diagnosedaten sechster Eintrag         |  |
| 322.0   | DIAG[7]             | <b>STRUCT</b> |              | Diagnosedaten siebter Eintrag          |  |
| 332.0   | DIAG <sub>[8]</sub> | <b>STRUCT</b> |              | Diagnosedaten achter Eintrag           |  |
| 342.0   | DIAG[9]             | <b>STRUCT</b> |              | Diagnosedaten neunter Eintrag          |  |

C.3 Daten und Aufbau des Diagnose-DB

Die Struktur eines Diagnoseeintrags DIAG[n] ist folgendermaßen aufgebaut:

Adresse Name Typ Anfangswert Name Kommentar +0.0 STATE |BOOL |FALSE | 0 = Ereignis gehend 1 = Ereignis kommend +0.1 | INTF | BOOL | FALSE | 1 = interner Fehler +0.2 EXTF BOOL FALSE 1 = externer Fehler +2.0  $|FCL$  INT 0 Fehlerklasse: 1: Betriebsfehler 2: Bedienfehler 4: Datenfehler 5: Maschinendatenfehler 6: Schrittmaßtabellen-Fehler 15: Meldungen 128: Diagnosefehler +4.0  $\vert$  FNO  $\vert$  INT  $\vert$  0  $\vert$  Fehlernummer +6.0 CH\_NO | INT | 0 Kanalnummer +8.0 | TRG\_NO | INT | 0 | Schrittmaßnummer

Tabelle C- 4 Struktur des Diagnoseeintrags

C.4 Liste der JOB\_ERR-Meldungen

# C.4 Liste der JOB\_ERR-Meldungen

# JOB\_ERR-Meldungen

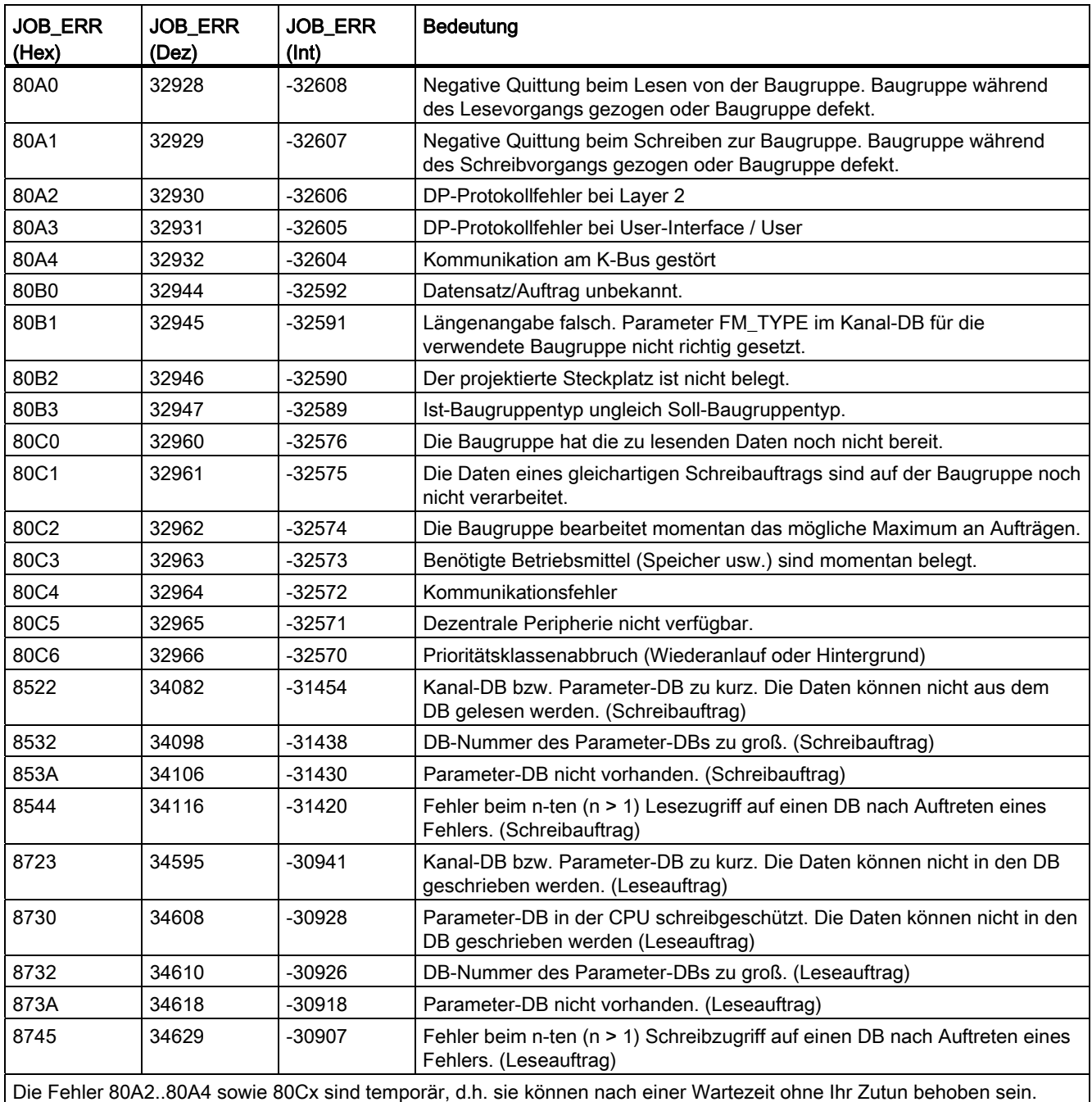

#### Fehlerklassen

#### Klasse 1: Betriebsfehler

Betriebsfehler werden asynchron zu einer Bedienung/Steuerung erkannt. Die Betriebsfehler führen zum Abbruch der Positionierung, außer bei Fehlernummer 9. Fehlernummer 9 führt zum Absteuern der Positionierung.

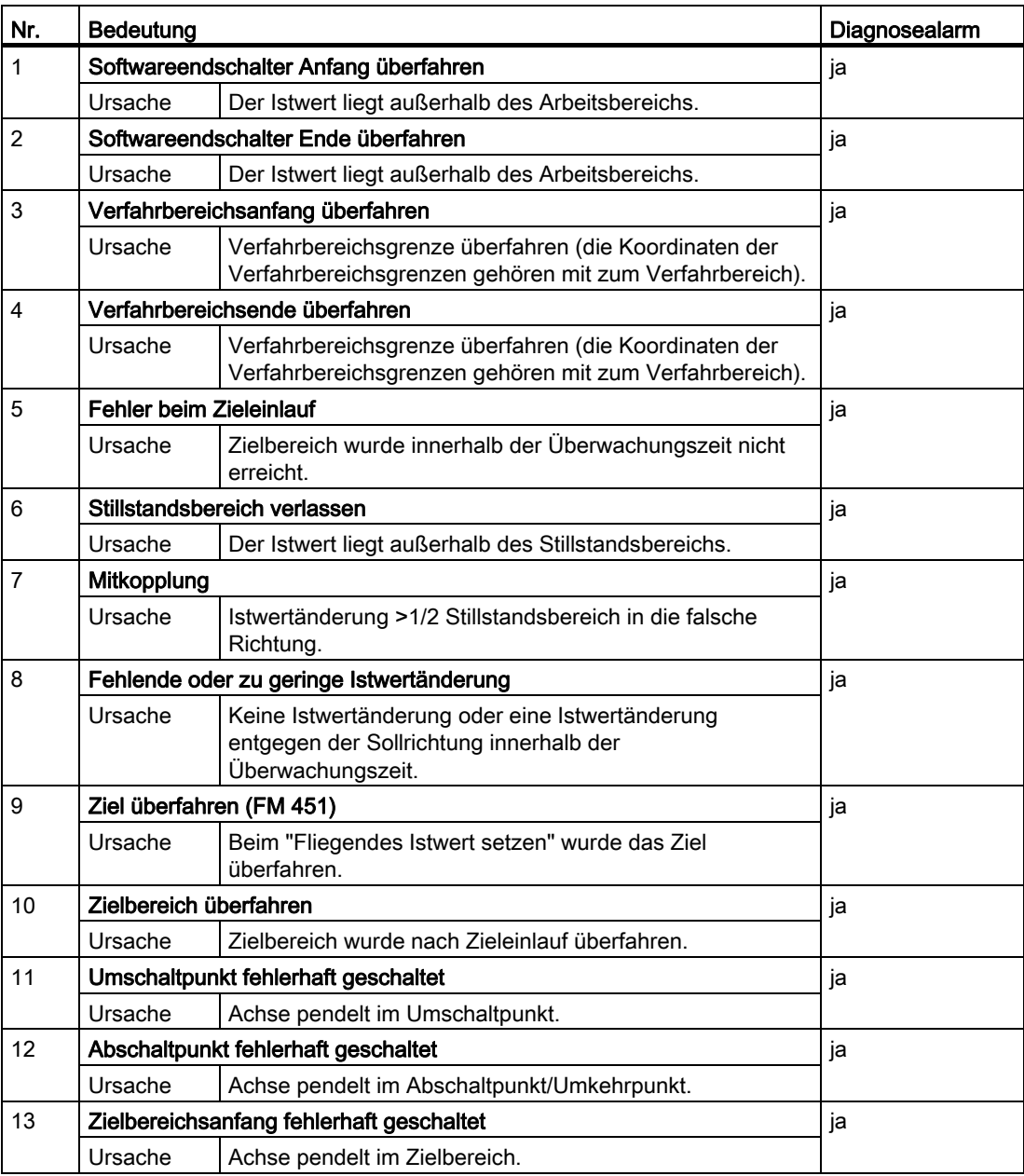

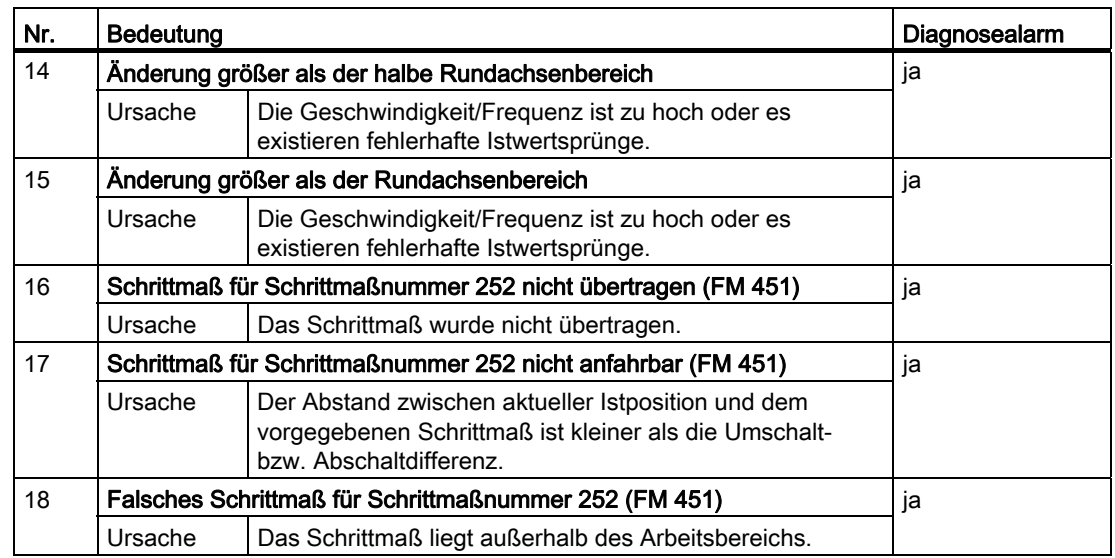

### Klasse 2: Bedienfehler

Bedienfehler werden bei Änderung der Steuersignale im Nutzdatenbereich erkannt. Die Bedienfehler führen zum Absteuern der Positionierung.

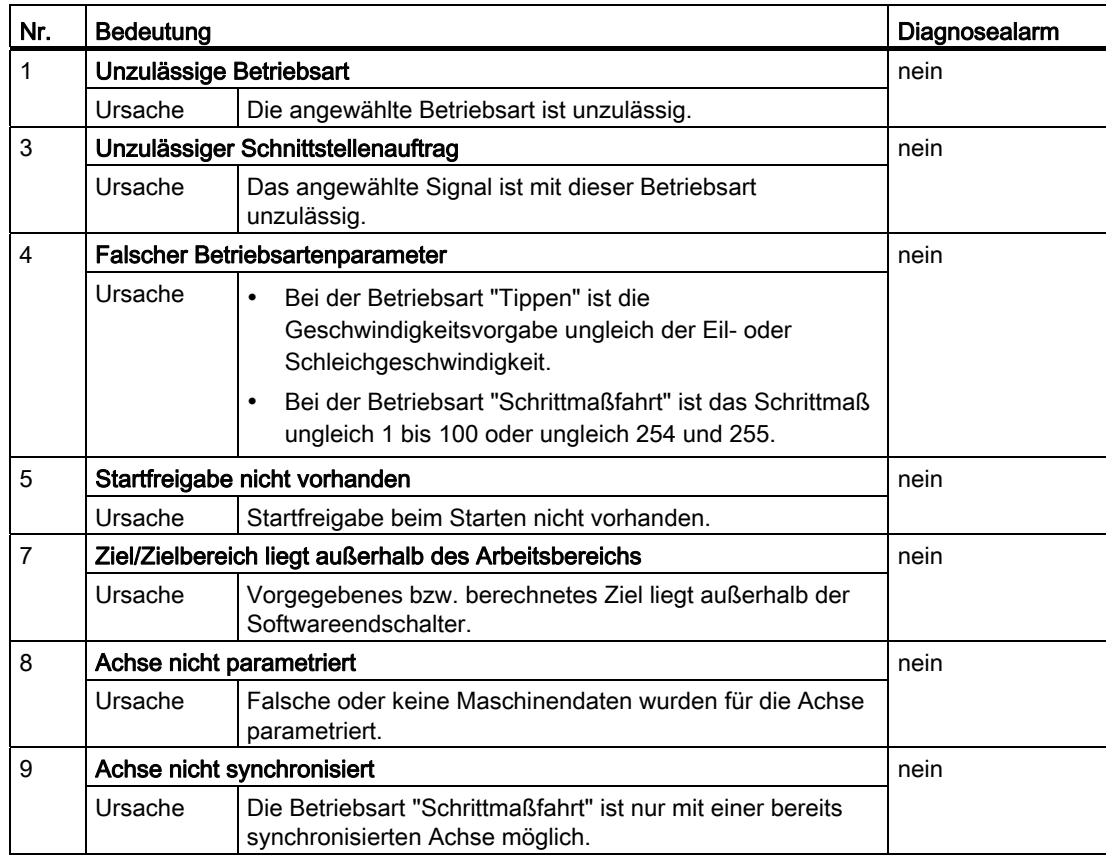

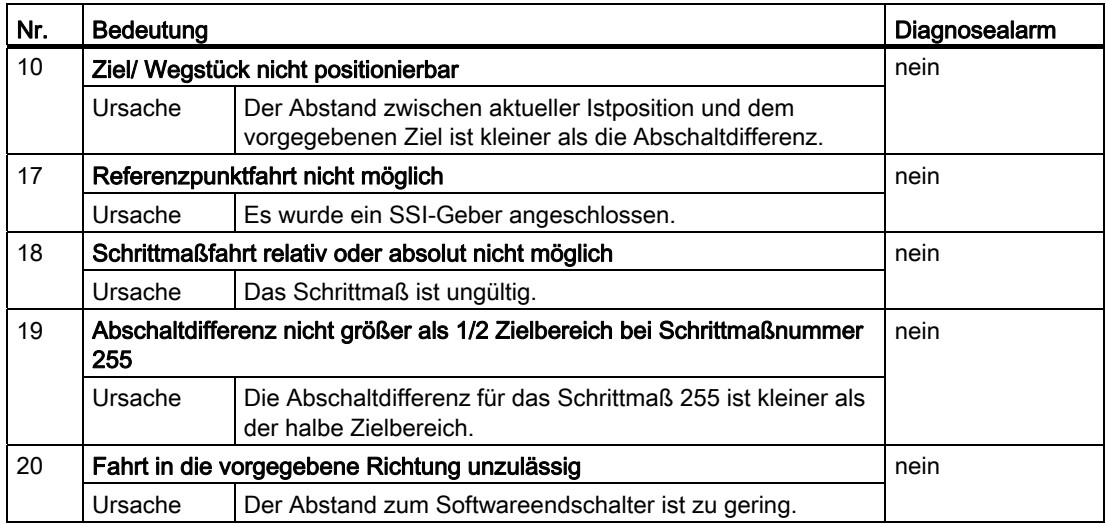

#### Klasse 4: Datenfehler

Datenfehler werden synchron zu einer Bedienung/Steuerung erkannt. Die Datenfehler führen zur keiner Fehlerreaktion.

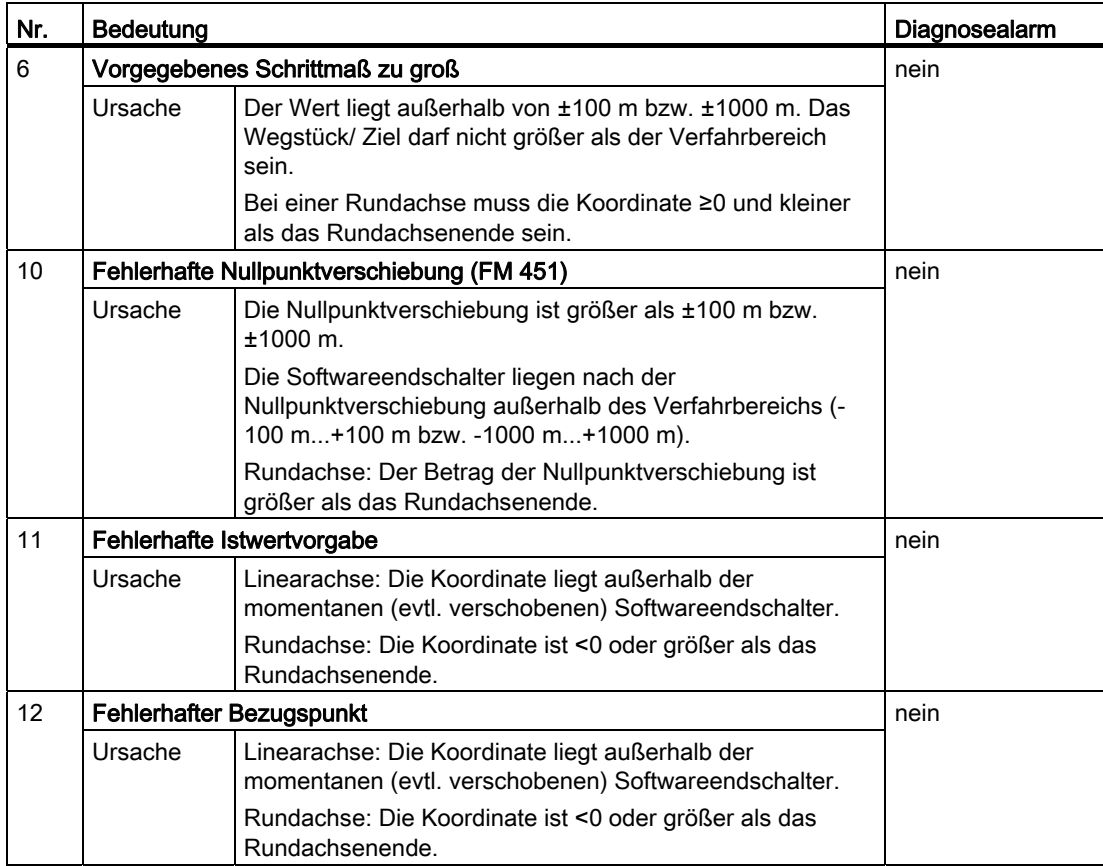

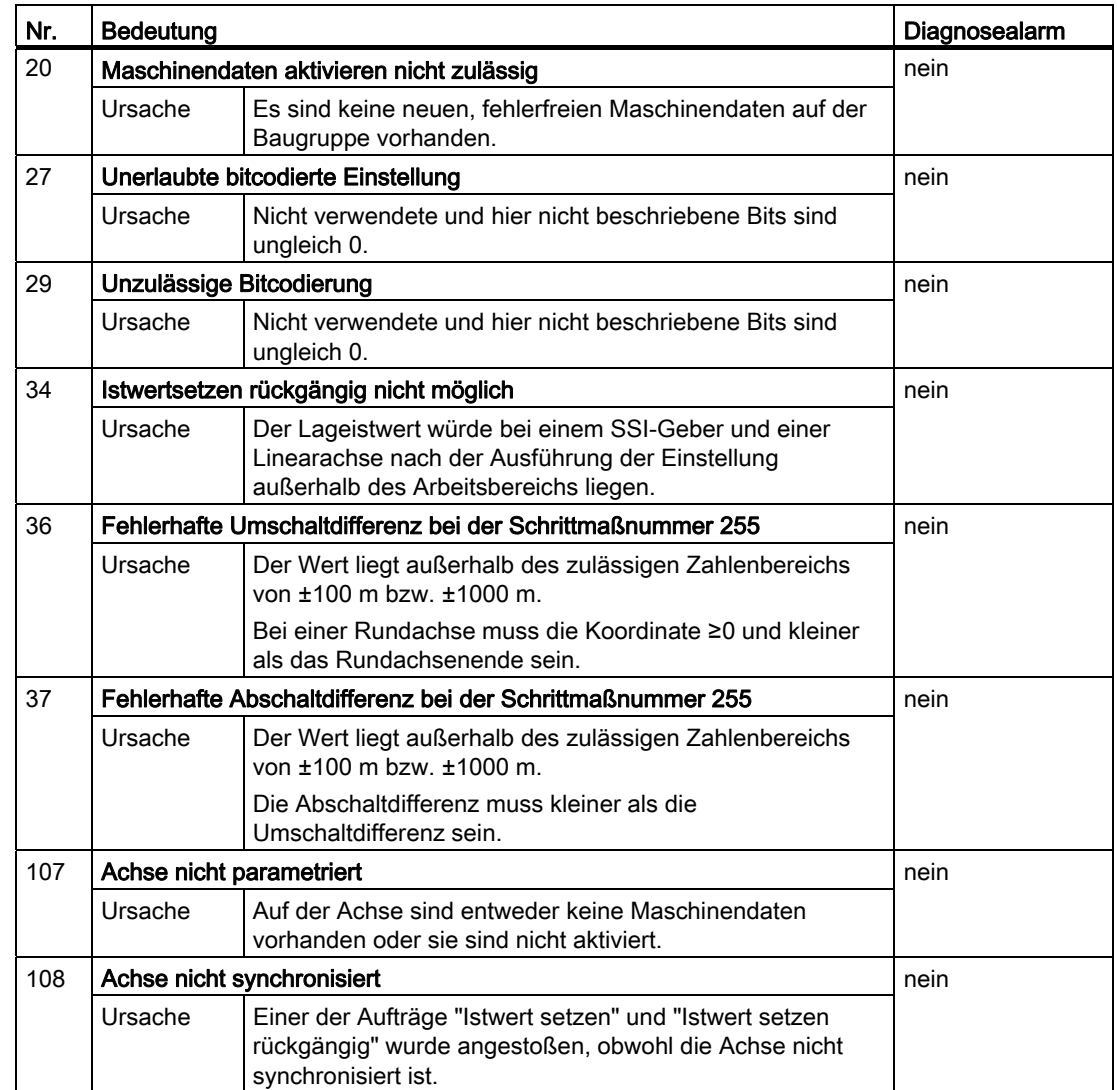

### Klasse 5: Maschinendatenfehler

Der Diagnosealarm wird nur bei einem fehlerhaften Systemdatenbaustein (SDB) ausgelöst. Die Maschinendatenfehler führen zur keiner Fehlerreaktion.

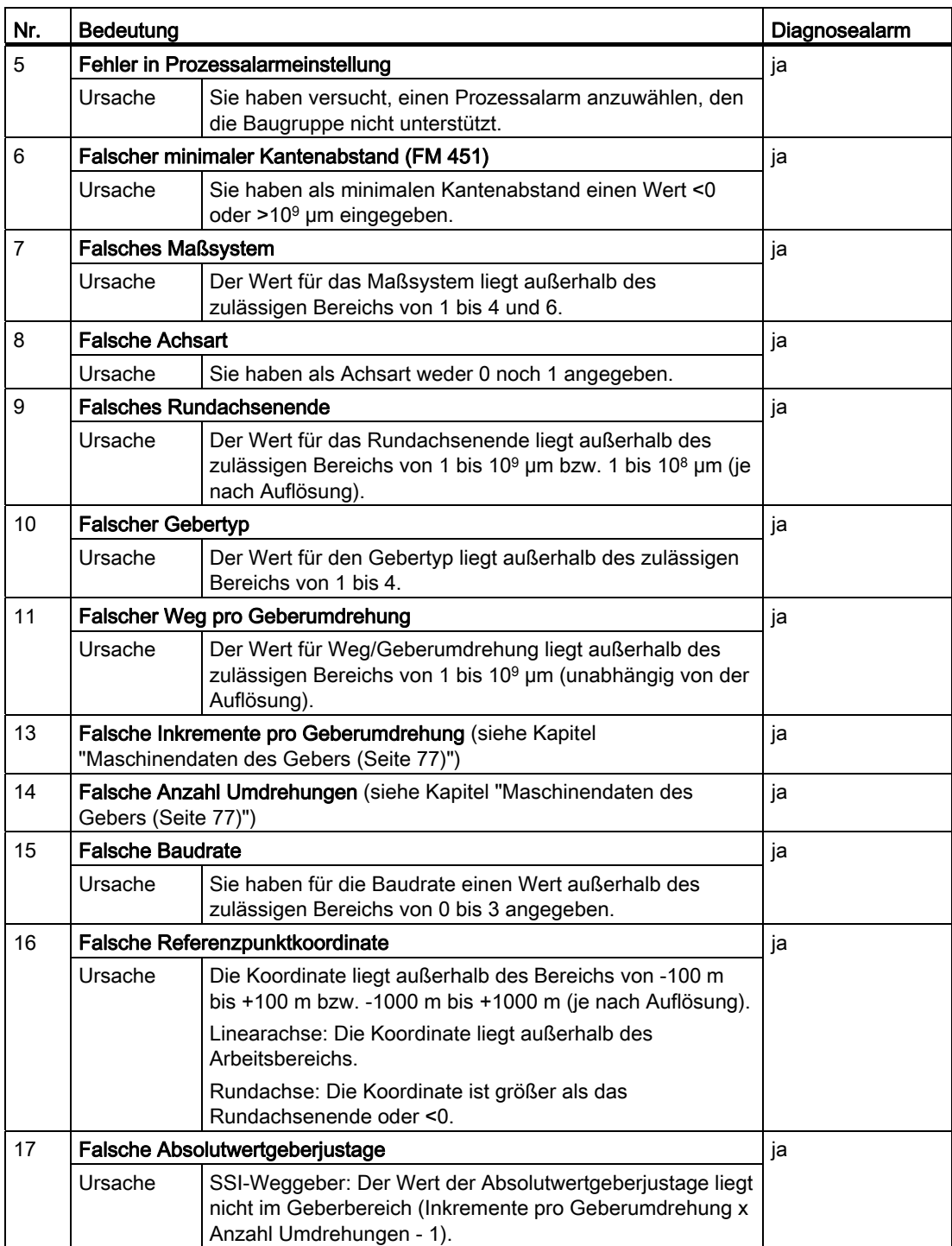

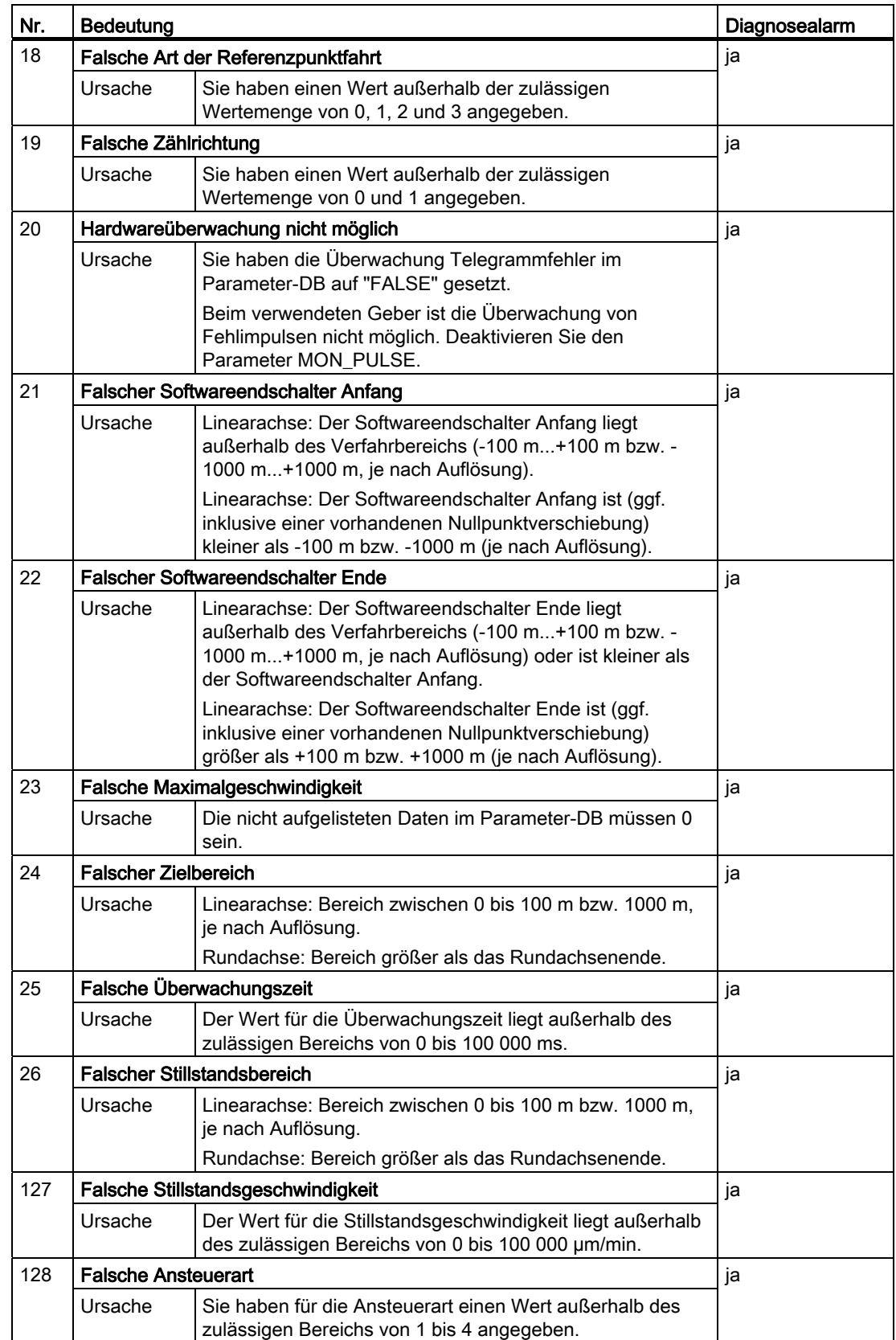

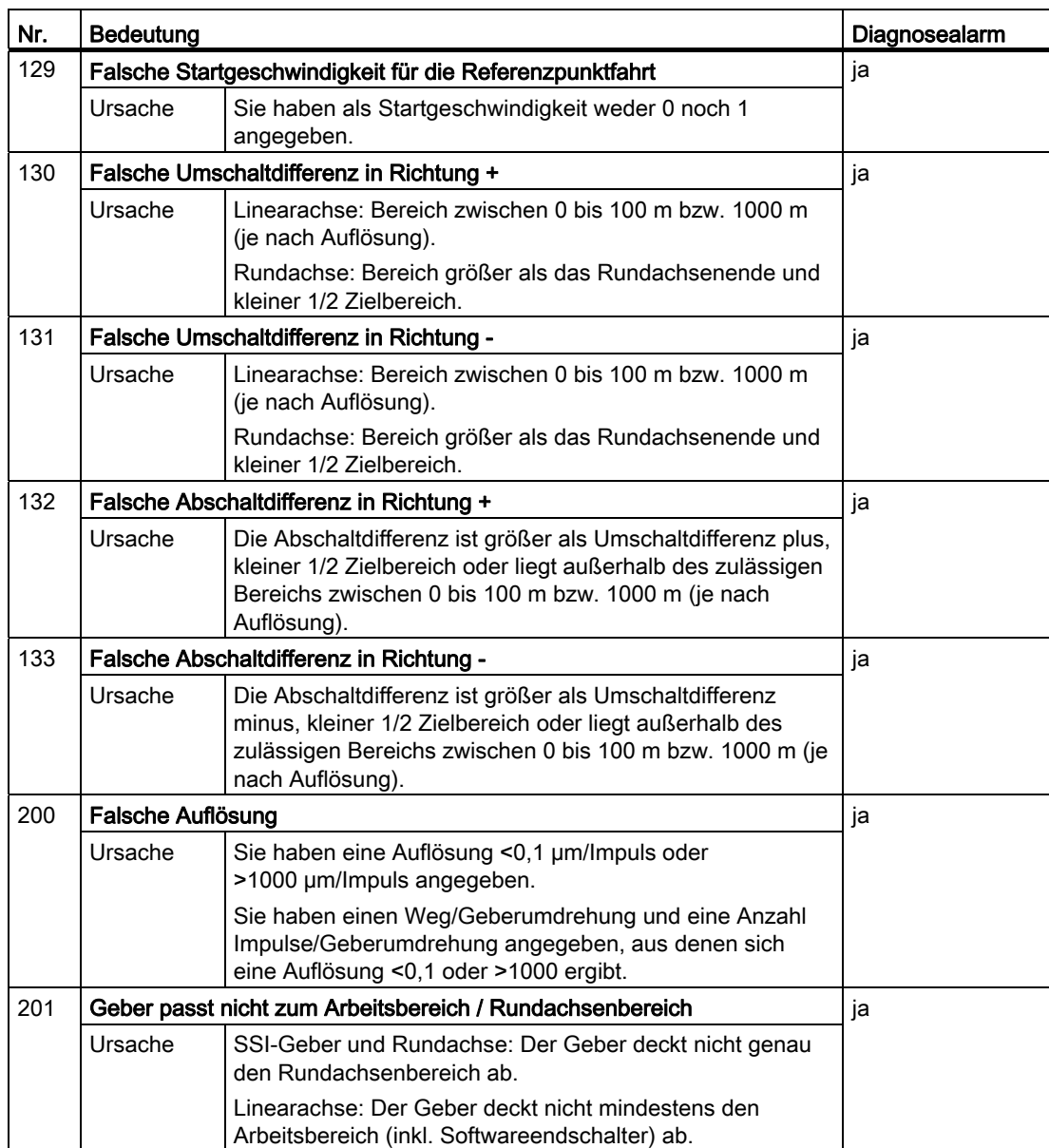

#### Klasse 6: Schrittmaßtabellen-Fehler

Die Schrittmaßtabellen-Fehler führen zur keiner Fehlerreaktion.

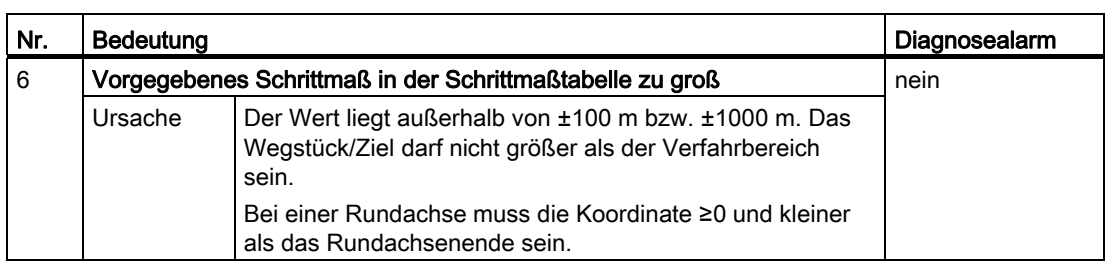

#### Klasse 15: Meldungen

Die Meldungen führen zur keiner Fehlerreaktion.

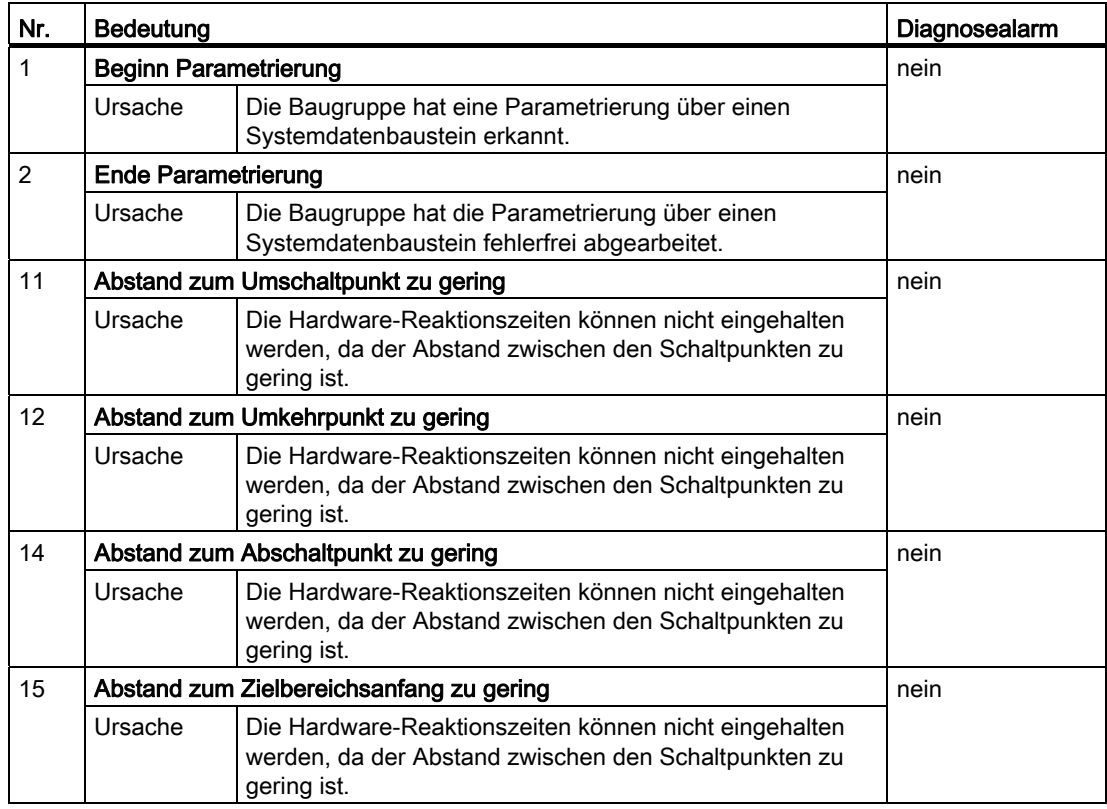

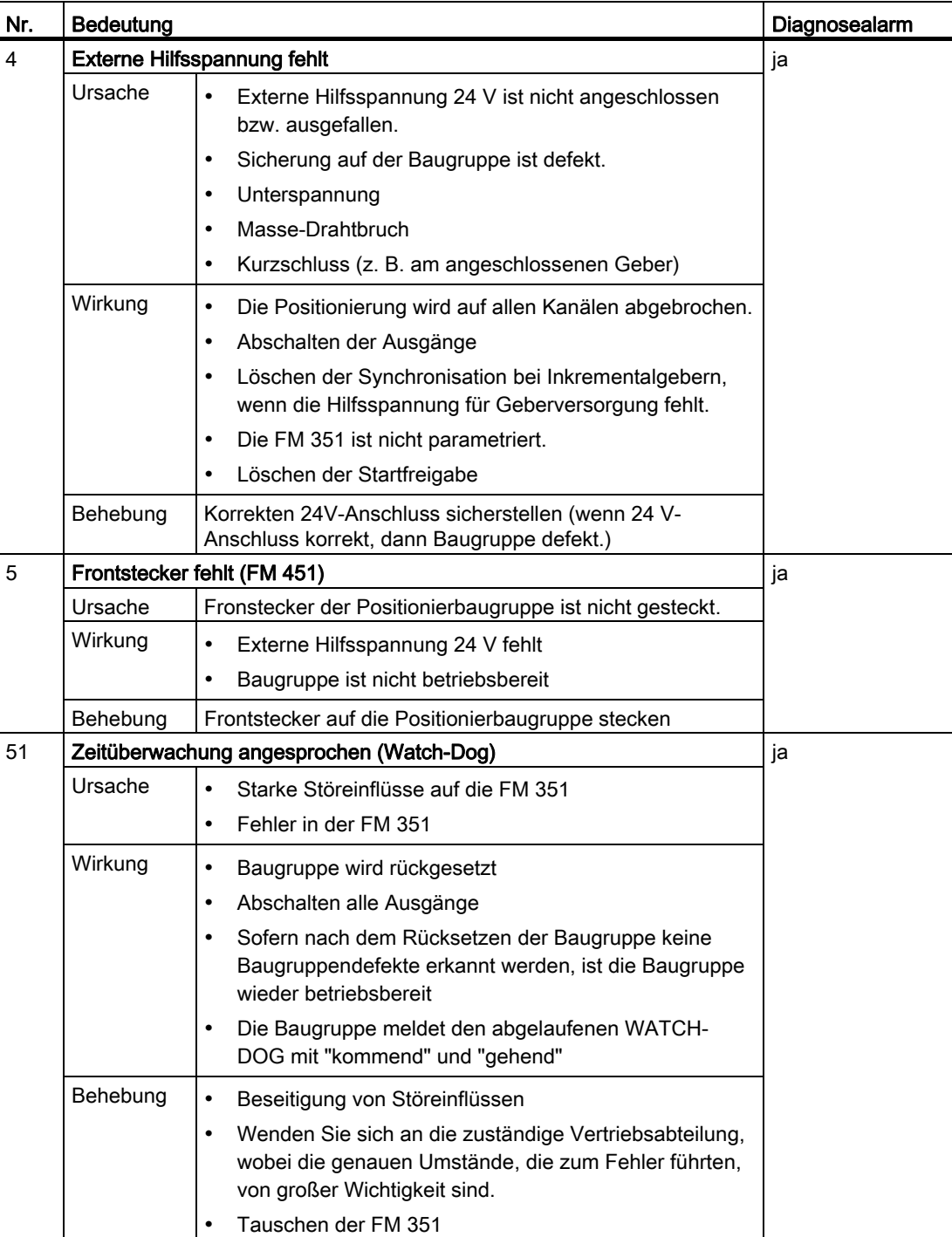

# Klasse 128: Diagnosefehler

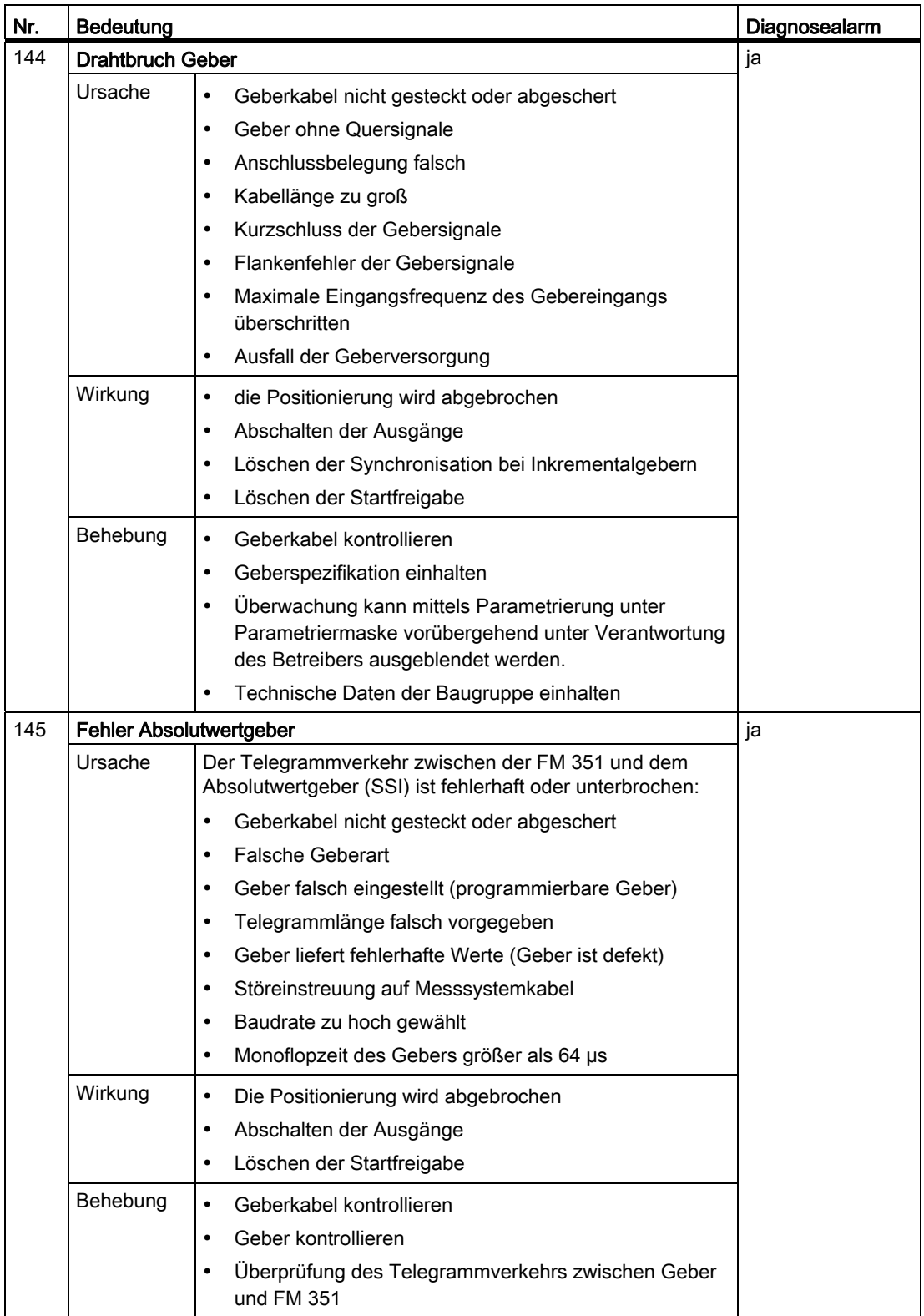

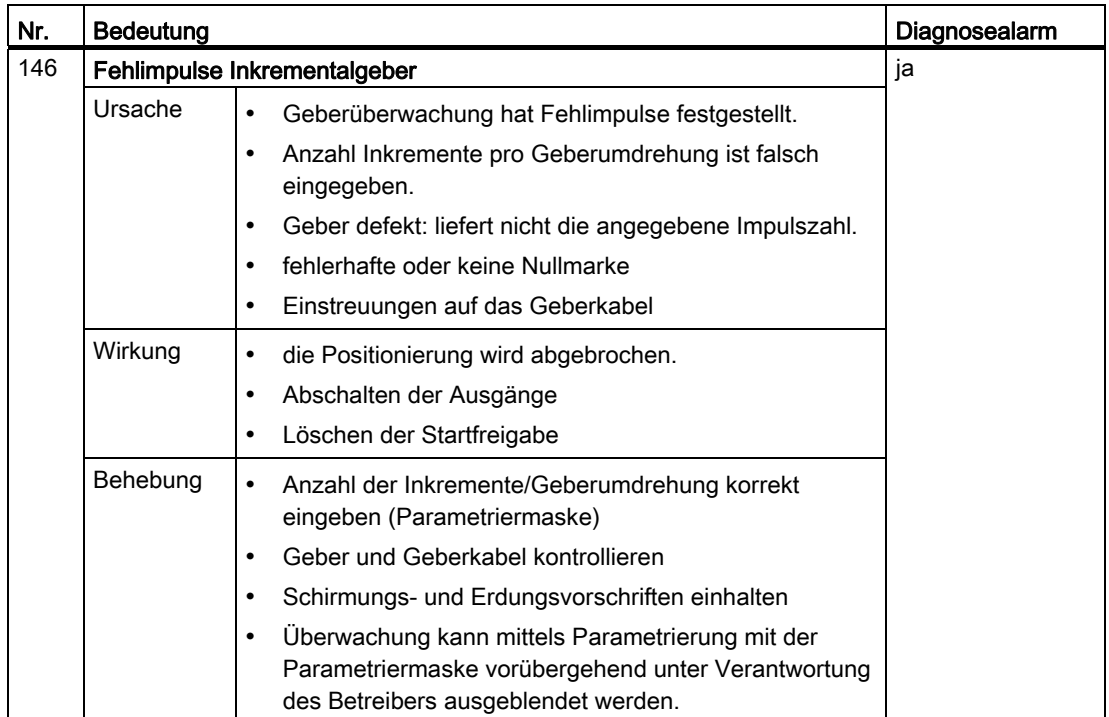

Datenbausteine und Fehlerlisten

# Programmieren ohne SFB 52 und 53

# D.1 Überblick über das Kapitel Programmieren ohne SFB 52 und 53

#### Ihre CPU unterstützt die Systembausteine SFB 52 und SFB 53 mit DPV1-Funktionalität nicht?

Verwenden Sie dann zum Programmieren der FM 351 die Bausteine aus dem Programmordner "FM 351,451 ABS V1".

Die Beschreibung hierzu finden Sie in diesem Kapitel.

# D.2 Grundlagen des Programmierens einer Positionierbaugruppe

#### Aufgabe

Jeden Kanal der Positionierbaugruppe können Sie über ein Anwenderprogramm parametrieren, steuern und in Betrieb nehmen. Die nachfolgenden Kapitel ermöglichen Ihnen den Entwurf eines Anwenderprogramms entsprechend Ihrer Anwendung.

#### Vorbereitung

1. Öffnen Sie im SIMATIC Manager die Bausteinbibliothek FMx51LIB und kopieren Sie die benötigten Funktionen (FC) und Bausteinvorlagen (UDT) in den Bausteinbehälter Ihres Projekts. Falls die Bausteinnummern bereits belegt sind, vergeben Sie neue Nummern. Die Bausteinnamen werden unverändert in die Symboltabelle Ihres S7-Programms übernommen.

D.2 Grundlagen des Programmierens einer Positionierbaugruppe

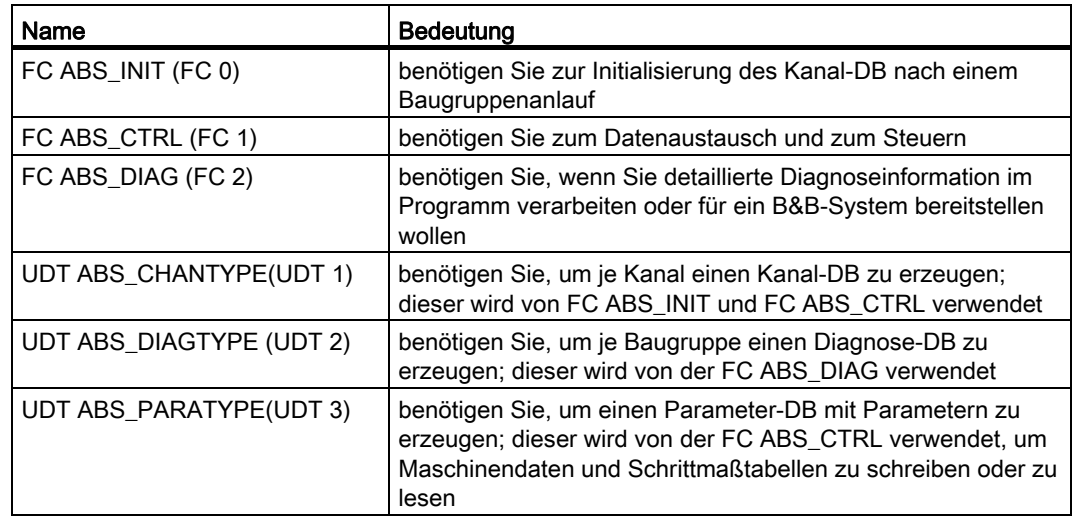

- 2. Erzeugen Sie Datenbausteine (DBs) unter Verwendung der UDTs im Bausteinbehälter Ihres S7-Programms:
	- Für jeden Kanal einen eigenen Kanal-DB.
	- Wenn Sie per Anwederprogramm Parameter schreiben oder lesen möchten, brauchen Sie für jeden Kanal einen eigenen Parameter-DB.
	- Wenn Sie Diagnose per Anwenderprogramm ausführen möchten, benötigen Sie für jede Baugruppe nur einen Diagnose-DB.

3. Tragen Sie die Baugruppenadresse in den dazugehörigen Kanal-DB und ggf. auch in den entsprechenden Diagnose-DB im Parameter "MOD\_ADDR" ein.

Um die Baugruppenadresse einzutragen, sind folgende Vorgehensweisen möglich:

– Empfohlene Vorgehensweise:

Erstellen Sie die Zuweisung der Baugruppenadresse zum Kanal-DB / Diagnose-DB im Anwenderprogramm, so dass beim Aufruf des Anwenderprogramms im OB 100 die Zuweisung der Baugruppenadresse erfolgt.

– Alternative Vorgehensweise:

Sie können die Baugruppenadresse automatisch eintragen lassen, wenn Sie die Baugruppe in HW Konfig auswählen, mit dem Menübefehl Bearbeiten > Objekteigenschaften den Dialog "Eigenschaften" öffnen und dort mit der Schaltfläche "BG\_Adr" einen Kanal-DB und ggf. Diagnose-DB auswählen. Allerdings werden in diesem Fall bei einer Konsistenzprüfung (Menübefehl Bearbeiten > Bausteinkonsistenz prüfen öffnet das Dialogfeld "Bausteinkonsistenz prüfen") mit anschließender Übersetzung (Menübefehl Programm > Alles Übersetzen im Dialogfeld "Bausteinkonsistenz prüfen") die im Kanal-DB / Diagnose-DB eingetragenen Werte (einschließlich der Baugruppenadresse) wieder auf ihre Anfangswerte zurückgesetzt.

Bei einer alleinigen Konsistenzprüfung ohne Übersetzung werden die Werte nicht verändert.

Innerhalb der Konsistenzprüfung ist der Menübefehl Bearbeiten > Alles Übersetzen nur erforderlich, wenn das Projekt mit STEP 7 V5.0 Servicepack 2 oder älter zuletzt bearbeitet wurde.

- 4. Tragen Sie die Kanalnummer und ggf. die Nummer des Parameter-DB auch in den dazugehörigen Kanal-DB ein.
- 5. Wenn Ihr PG/PC mit einer CPU verbunden ist, können Sie jetzt die FCs und DBs in die CPU laden.

D.2 Grundlagen des Programmierens einer Positionierbaugruppe

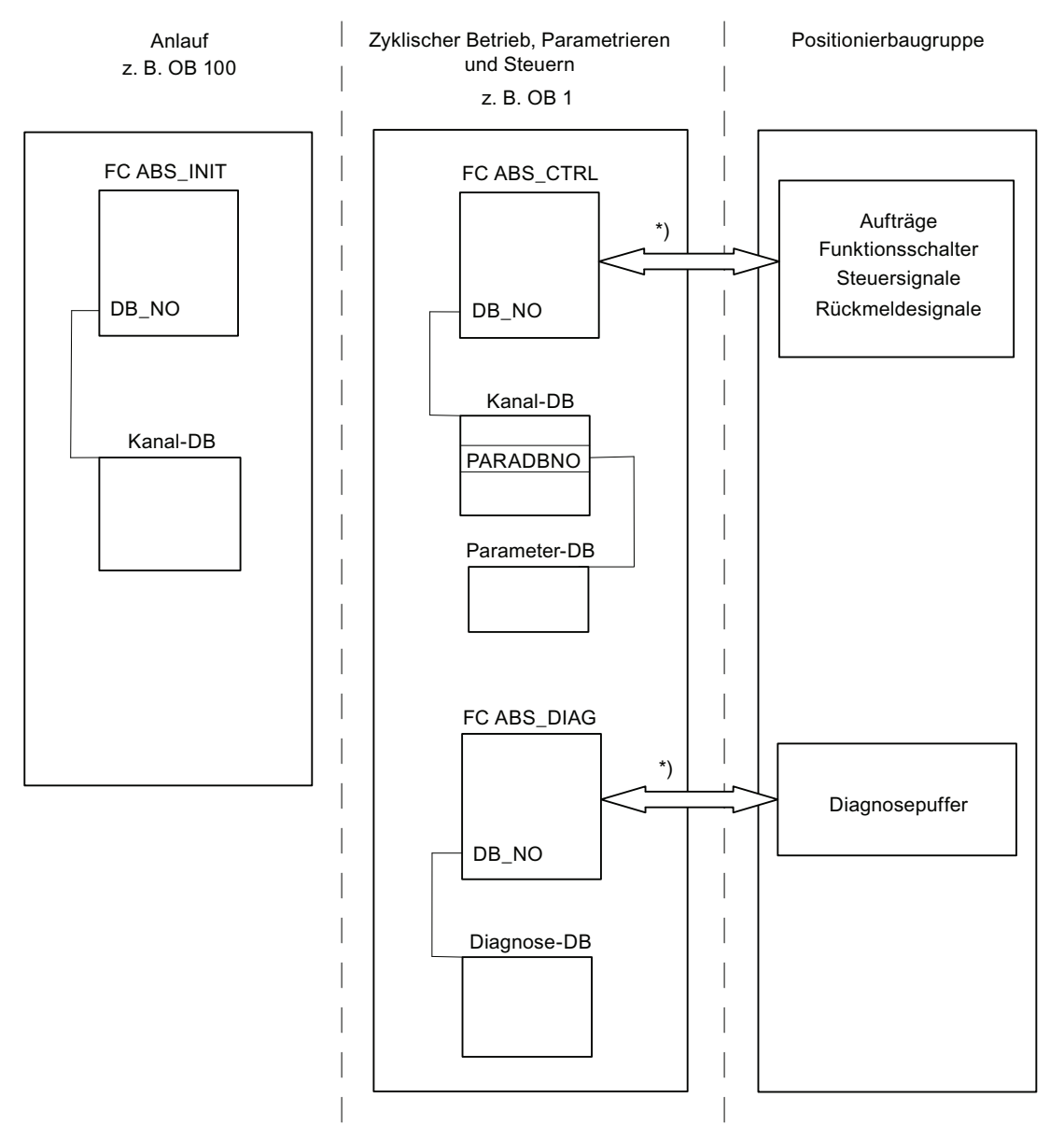

Das nachfolgende Bild zeigt Ihnen, wie die Positionierbaugruppe, FCs, DBs und OBs miteinander kommunizieren.

Bild D-1 Datenaustausch zwischen FCs, DBs und Positionierbaugruppe

\*) Für den Zugriff auf die Baugruppe wird die im Parameter "MOD\_ADDR" eingetragene Baugruppenadresse (Kanal-DB / Diagnose-DB) verwendet. Es wird empfohlen die Zuweisung der Baugruppenadresse zum Kanal-DB / Diagnose-DB im Anwenderprogramm zu erstellen, so dass beim Aufruf des Anwenderprogramms im OB 100 die Zuweisung der Baugruppenadresse erfolgt.

# D.3 FC ABS\_INIT (FC 0)

#### Aufgabe

Die FC ABS\_INIT löscht die folgenden Daten im Kanal-DB:

- Die Steuersignale
- Die Rückmeldesignale
- Die Anstoßbits, Fertigbits und Fehlerbits der Aufträge
- Die Funktionsschalter und ihre Fertigbits und Fehlerbits
- Die Auftragsverwaltung für FC ABS\_CTRL

#### Aufruf

Die Funktion muss nach einem Anlauf (Versorgungsspannung ein) der Baugruppe bzw. der CPU für jeden Kanal durchlaufen werden. Rufen Sie sie deshalb z. B. im Anlauf-OB OB 100 und dem Ziehen/Stecken-OB OB 83 oder in der Initialisierungsphase Ihres Anwenderprogramms auf. Somit ist sichergestellt, dass Ihr Anwenderprogramm nach einem Neustart der CPU oder einem Baugruppenanlauf nicht auf veraltete Daten zugreift.

#### Verwendeter Datenbaustein

Kanal-DB:

Im Kanal-DB muss die Baugruppenadresse eingetragen sein.

#### Aufrufparameter

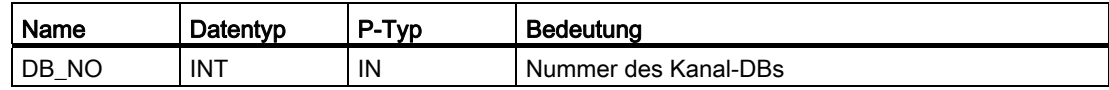

#### Rückgabewerte

Die Funktion liefert keinen Rückgabewert.

D.4 FC ABS\_CTRL (FC 1)

# D.4 FC ABS\_CTRL (FC 1)

### Aufgaben

Mit der FC ABS\_CTRL können Sie die Betriebsdaten für jeden Kanal der Baugruppe lesen, die Kanäle parametrieren und während des Betriebs steuern. Dazu verwenden Sie Steuersignale, Rückmeldesignale, Funktionsschalter sowie Schreib- und Leseaufträge.

Bei jedem Aufruf führt die Funktion folgende Tätigkeiten aus:

● Rückmeldesignale lesen:

Die FC ABS\_CTRL liest alle Rückmeldesignale für einen Kanal und trägt sie in den Kanal-DB ein. Da die Steuersignale und Aufträge erst anschließend bearbeitet werden, geben die Rückmeldesignale den Status des Kanals vor dem Aufruf des Bausteins wieder.

● Auftragsverwaltung:

Die FC ABS\_CTRL bearbeitet die Schreibaufträge und Leseaufträge und überträgt Daten zwischen Kanal-DB, Parameter-DB und der Baugruppe.

● Steuersignale schreiben:

Die Steuersignale, die im Kanal-DB eingetragen sind, werden zur Baugruppe übertragen.

# Aufruf

Die FC ABS\_CTRL muss zyklisch für jeden Kanal aufgerufen werden, z. B. im OB 1.

Bevor Sie die FC ABS\_CTRL aufrufen, tragen Sie alle Daten, die für die Ausführung der beabsichtigten Funktionen erforderlich sind, in den Kanal-DB ein.

#### Verwendete Datenbausteine

● Kanal-DB:

Im Kanal-DB müssen die Baugruppenadresse und die Kanalnummer eingetragen sein. Falsche Angaben können zu Peripheriezugriffsfehlern oder zu einem Zugriff auf eine andere Baugruppe führen, die Datenverfälschungen hervorrufen.

Parameter-DB:

Wenn Sie Maschinendaten über Aufträge schreiben oder lesen wollen, benötigen Sie einen Parameter-DB, dessen Nummer im Kanal-DB eingetragen sein muss.

#### **Aufrufparameter**

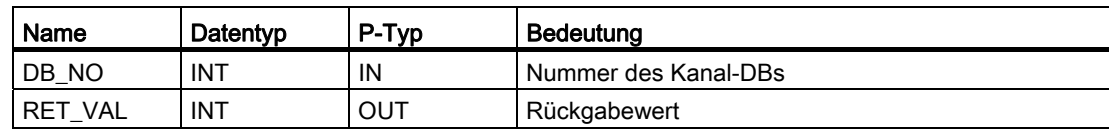

#### Rückgabewerte

Die Funktion liefert folgende Rückgabewerte:

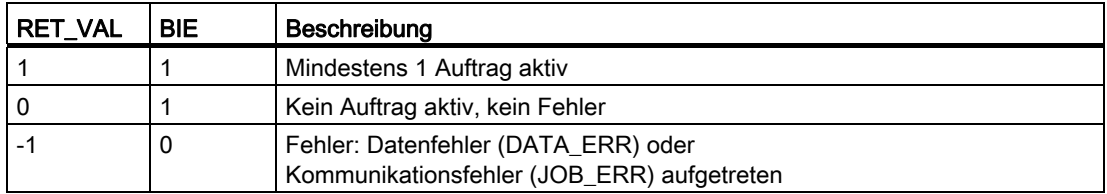

#### Aufträge

Der über die Steuersignale und Rückmeldesignale hinausgehende Datenaustausch mit der Baugruppe wird über Aufträge abgewickelt.

Um einen Auftrag abzugeben, setzen Sie das entsprechende Anstoßbit im Kanal-DB und bei Schreibaufträgen noch die entsprechenden Daten. Rufen Sie dann die FC ABS\_CTRL auf, um den Auftrag auszuführen.

Wenn Sie die FM 351 zentral einsetzen, benötigt ein Leseauftrag genau einen Zyklus. Wenn Sie die FM 351 dezentral einsetzen, kann ein Leseauftrag mehrere Zyklen benötigen.

Ein Schreibauftrag benötigt wegen der erforderlichen Quittungen der Baugruppe mindestens 3 Aufrufe bzw. OB-Zyklen.

Ist ein Auftrag fertig bearbeitet, nimmt der Baustein das Anstoßbit zurück. Beim nächsten Aufruf des Bausteins wird der folgende Auftrag ermittelt und ausgeführt.

Zu jedem Auftrag gibt es neben dem Anstoßbit mit der Endung \_EN wie "enable" auch ein Fertigbit und ein Fehlerbit. Diese haben im Namen die Endung \_D wie "done" bzw. \_ERR wie "error". Die FC ABS\_CTRL aktualisiert die Fertig- und Fehlerbits, wenn die Bearbeitung eines Auftrags beendet ist. Diese Bits sollten Sie nach der Auswertung oder vor Abgabe eines Auftrags auf 0 setzen.

Wenn Sie das Bit JOBRESET setzen, werden vor der Bearbeitung der anstehenden Aufträge alle Fertig- und Fehlerbits zurückgesetzt. Das Bit JOBRESET wird anschließend wieder auf 0 gesetzt.

D.4 FC ABS\_CTRL (FC 1)

#### Funktionsschalter

Die Funktionsschalter schalten Zustände des Kanals ein und aus. Ein Auftrag zum Schreiben der Funktionsschalter wird nur bei einer Änderung einer Schalterstellung ausgeführt. Die Stellung des Funktionsschalters bleibt nach der Ausführung des Auftrags erhalten.

Funktionsschalter und Aufträge können Sie bei einem Aufruf der FC ABS\_CTRL gleichzeitig verwenden.

Zu den Funktionsschaltern gibt es wie bei den Aufträgen Anstoßbits mit der Namensendung \_ON/\_OFF, Fertigbits mit der Namensendung \_D und Fehlerbits mit der Namensendung \_ERR.

Um die Fertigbits und Fehlerbits der Funktionsschalter auswerten zu können, sollten Sie diese Bits auf 0 setzen, bevor Sie einen Auftrag zum Ändern eines Funktionsschalters abgeben.

#### Reihenfolge der Auftragsabarbeitung

Sie können mehrere Aufträge gleichzeitig abgeben. Wenn keine Aufträge aktiv sind, sucht die Auftragsverwaltung des FC ABS\_CTRL ab Auftrag MDWR\_EN, ob Anstoßbits gesetzt sind oder Änderungen an Funktionsschaltern vorgenommen wurden. Ist ein Auftrag gefunden, wird dieser bearbeitet. Ist der Auftrag abgeschlossen, sucht die Auftragsverwaltung nach dem nächsten zu bearbeitenden Auftrag. Ist der letzte Auftrag ENCVAL\_EN durchsucht worden, wird wieder bei Auftrag MDWR\_EN nachgesehen. Diese Suche wird so lange wiederholt, bis alle Aufträge abgearbeitet sind.

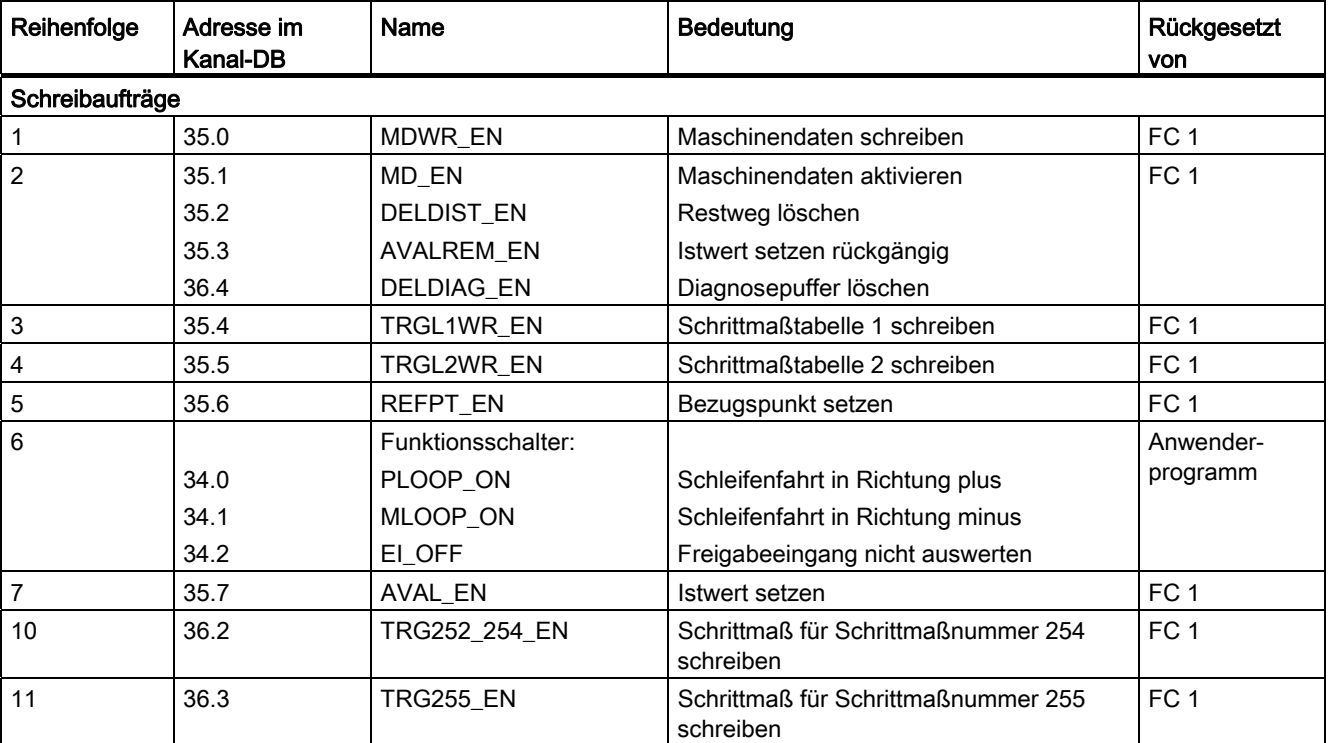

Die Aufträge werden in folgender technologisch sinnvoller Reihenfolge bearbeitet:

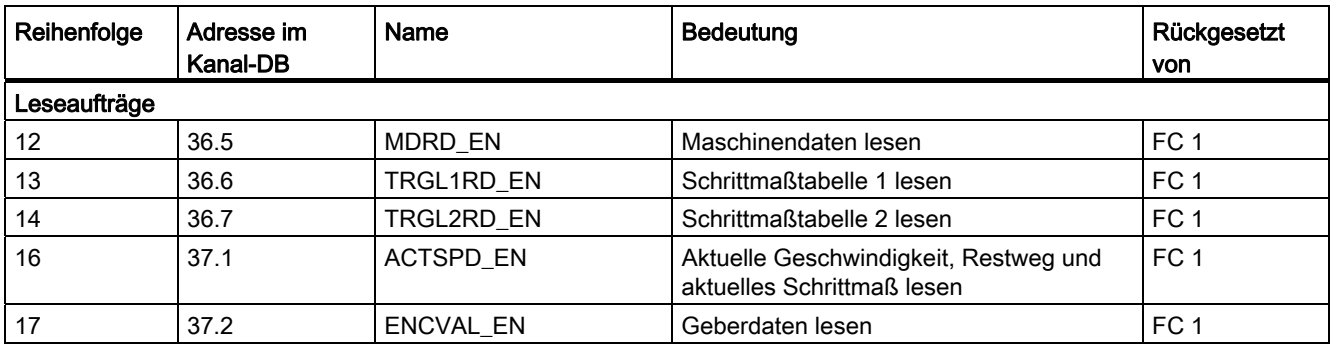

Diese Reihenfolge ermöglicht Ihnen, eine Positionierung mit einem Satz von Aufträgen und Steuersignalen vollständig anzustoßen. Die Aufträge gehen vom Schreiben und Aktivieren der Maschinendaten über die Einstellung des externen Freigabeeingangs bis zum Schreiben der Schrittmaße für die Schrittmaßfahrten.

#### **Steuersignale**

Liegt ein STOP-Signal oder ein Bedienfehler an oder fehlt die Antriebsfreigabe, setzt der Baustein die Steuersignale START, DIR\_M und DIR\_P zurück.

Sie können eine Fahrt wieder starten, nachdem Sie den Bedienfehler mit OT\_ERR\_A=1 quittiert haben. Bei dieser Quittierung können Sie keine weitere Aufträge und Steuersignale abgeben.

Wenn kein Bedienfehler ansteht, setzt der Baustein die Quittung für den Bedienfehler OT\_ERR\_A auf 0.

Wenn der Kanal den Beginn der Fahrt meldet, setzt der Baustein die Startsignale START, DIR\_P und DIR\_M zurück, außer bei der Betriebsart "Tippen".

Wenn die Achse nicht parametriert ist, hält der Baustein alle Steuersignale mit Ausnahme der Bedienfehlerquittung OT\_ERR\_A zurück.

#### Aufträge und Steuersignale

Sie können mehrere Aufträge gleichzeitig abgeben, auch zusammen mit den für die Positionierung notwendigen Steuersignalen. Falls mindestens ein Schreibauftrag gleichzeitig mit den Steuersignalen START, DIR\_M oder DIR\_P abgegeben wurde, hält der Baustein diese Steuersignale solange zurück, bis die Schreibaufträge abgearbeitet sind.

D.4 FC ABS\_CTRL (FC 1)

#### Aufträge während einer laufenden Positionierung

Die in der folgenden Tabelle aufgeführten Schreibaufträge werden, wenn Sie während einer Positionierung abgegeben werden, bis zum Ende der Positionierung zurückgehalten und erst bei dem dann folgenden Aufruf des Bausteins durchgeführt.

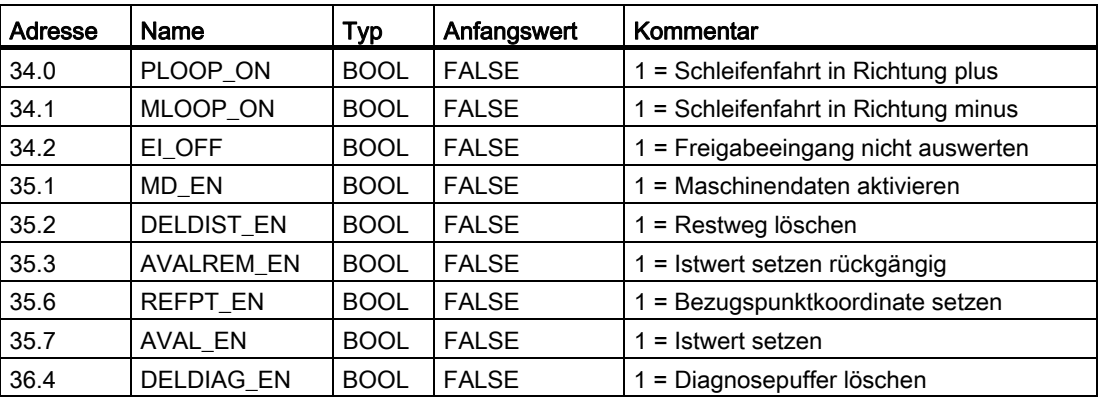

#### Anlauf

Rufen Sie beim Anlauf der Baugruppe bzw. der CPU die FC ABS\_INIT auf. Dabei werden u. a. auch die Funktionsschalter zurückgesetzt. Die FC ABS\_CTRL quittiert den Anlauf der Baugruppe. Während dieser Zeit sind RET\_VAL und JOBBUSY = 1.

#### **Auftragsstatus**

Den Status der Auftragsbearbeitung können Sie am Rückgabewert RET\_VAL und am Tätigbit JOBBUSY im Kanal-DB ablesen. Den Status eines einzelnen Auftrags können Sie anhand der Anstoßbits, Fertigbits und Fehlerbits dieses Auftrags auswerten.

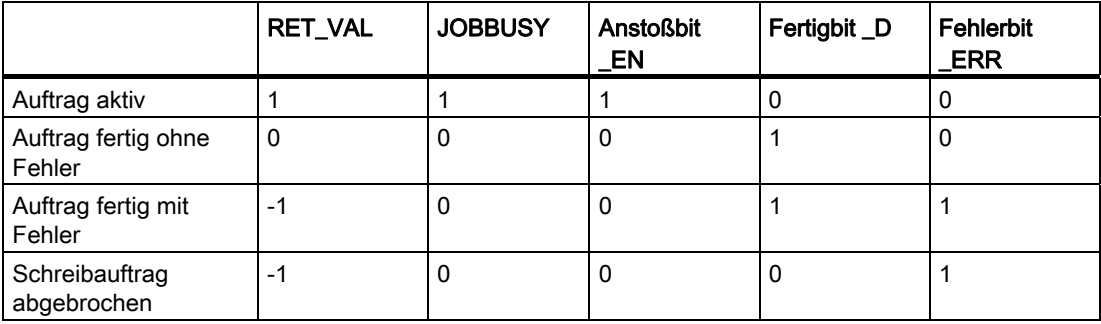

#### Verhalten im Fehlerfall

Wenn bei einem Schreibauftrag fehlerhafte Daten geschrieben wurden, liefert der Kanal die Rückmeldung DATA\_ERR = 1 im Kanal-DB. Wenn bei einem Schreib- oder Leseauftrag ein Fehler bei der Kommunikation mit der Baugruppe auftritt, wird die Fehlerursache im Parameter JOB\_ERR im Kanal-DB abgelegt.

● Fehler bei einem Schreibauftrag:

Bei dem fehlerhaften Auftrag wird das Anstoßbit zurückgenommen und das Fehlerbit \_ERR und das Fertigbit \_D gesetzt. Bei allen noch anstehenden Schreibaufträgen wird ebenfalls das Anstoßbit zurückgenommen, jedoch nur das Fehlerbit \_ERR gesetzt. Die noch anstehenden Schreibaufträge werden zurückgenommen, weil hier Aufträge aufeinander aufsetzen können.

Die anstehenden Leseaufträge werden weiter bearbeitet. Dabei wird JOB\_ERR für jeden Auftrag wieder neu gesetzt.

● Fehler bei einem Leseauftrag:

Bei dem fehlerhaften Auftrag wird das Anstoßbit zurückgenommen und das Fehlerbit \_ERR und das Fertigbit \_D gesetzt.

Die noch anstehenden Leseaufträge werden weiter bearbeitet. Dabei wird JOB\_ERR für jeden Auftrag wieder neu gesetzt.

Weitere Informationen zu den Fehlern finden Sie in der Beschreibung zu den Parametern JOB\_ERR und DATA\_ERR im Kapitel "[Diagnose](#page-134-0) (Seite [135](#page-134-0))".

D.4 FC ABS\_CTRL (FC 1)

#### Programmstruktur

In folgendem Bild ist die Grobstruktur eines Anwenderprogramms dargestellt, mit dem nach einer einmaligen Anlaufinitialisierung ein Kanal der Baugruppe zyklisch gesteuert wird. Der Rückgabewert RET\_VAL der FC ABS\_CTRL wird im Anwenderprogramm für eine allgemeine Fehlerauswertung verwendet.

Für jeden weiteren Kanal ist ein Ablauf gemäß folgendem Bild parallel und unabhängig ausführbar.

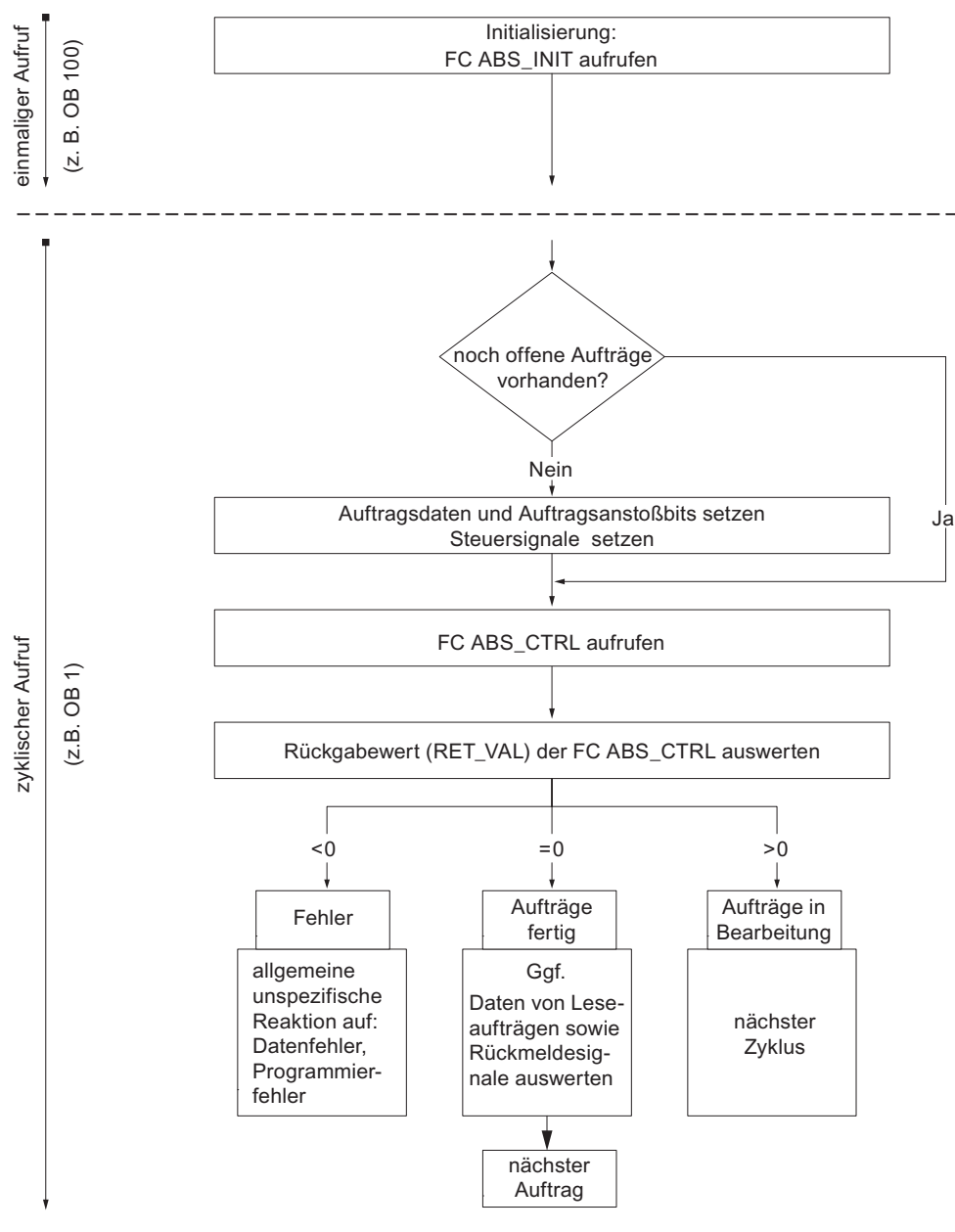

Bild D-2 Allgemeine Programmstruktur

# D.5 FC ABS\_DIAG (FC 2)

#### Aufgaben

Mit der FC ABS\_DIAG lesen Sie den Diagnosepuffer der Baugruppe aus und stellen ihn für eine Anzeige im B&B-System oder für eine programmierte Auswertung zur Verfügung.

#### Aufruf

Die Funktion muss zyklisch aufgerufen werden, z. B. im OB 1. Ein zusätzlicher Aufruf in einem Alarm-OB ist nicht zulässig. Für eine vollständige Funktionsausführung sind mindestens 2 Aufrufe (Zyklen) notwendig.

Die Funktion liest den Diagnosepuffer aus, wenn über das Rückmeldesignal DIAG = 1 im Kanal-DB ein neuer Eintrag im Diagnosepuffer angezeigt wird. Nach dem Lesen des Diagnosepuffers wird das DIAG Bit im Kanal-DB von der Baugruppe auf 0 gesetzt.

#### Verwendeter Datenbaustein

Diagnose-DB:

Im Diagnose-DB muss die Baugruppenadresse eingetragen sein. Der neueste Eintrag des Diagnosepuffers wird in der Struktur DIAG[1] und der älteste Eintrag in der Struktur DIAG[9] eingetragen.

#### Aufrufparameter

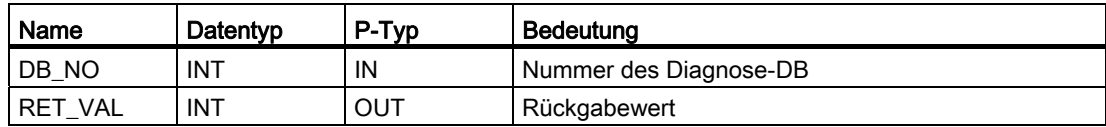

#### Rückgabewerte

Die Funktion liefert folgende Rückgabewerte:

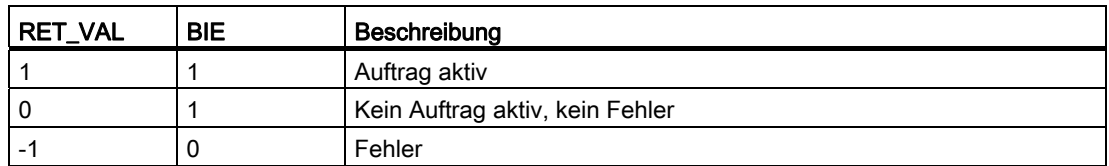

## Aufträge

Sie können den Diagnosepuffer unabhängig von einem neuen Eintrag lesen, wenn Sie das Anstoßbit DIAGRD\_EN im Diagnose-DB setzen. Nach dem Lesen des Diagnosepuffers wird das Anstoßbit auf 0 gesetzt.

Führen Sie diesen Auftrag nach einem CPU-Anlauf und einem Baugruppenanlauf aus. Damit stellen Sie sicher, dass der Inhalt des Diagnose-DBs mit dem Inhalt des Diagnosepuffers der Baugruppe übereinstimmt, auch wenn die Baugruppe keinen neuen Eintrag im Diagnosepuffer vorgenommen hat.

### Anlauf

Die Funktion führt keine Anlaufbearbeitung durch.

### Verhalten im Fehlerfall

Bei einer fehlerhaften Ausführung ist die Fehlerursache im Diagnose-DB im Parameter JOB ERR zu finden, siehe Kapitel "[Diagnose](#page-134-0) (Seite [135](#page-134-0))".

# D.6 Datenbausteine

## D.6.1 Vorlagen für Datenbausteine

#### Bausteinvorlagen UDT

Für jeden Datenbaustein gibt es in der mitgelieferten Bibliothek FMx51LIB eine Bausteinvorlage UDT. Aus diesen UDTs können Sie Datenbausteine mit beliebigen Nummern und Namen erzeugen.

## D.6.2 Kanal-DB

#### Aufgabe

Der Kanal-DB ist die Datenschnittstelle zwischen dem Anwenderprogramm und der FM 351. Er enthält und übernimmt alle Daten, die zur Steuerung und zum Betrieb eines Kanals notwendig sind.

#### Aufbau

Der Kanal-DB ist in verschiedene Bereiche unterteilt:

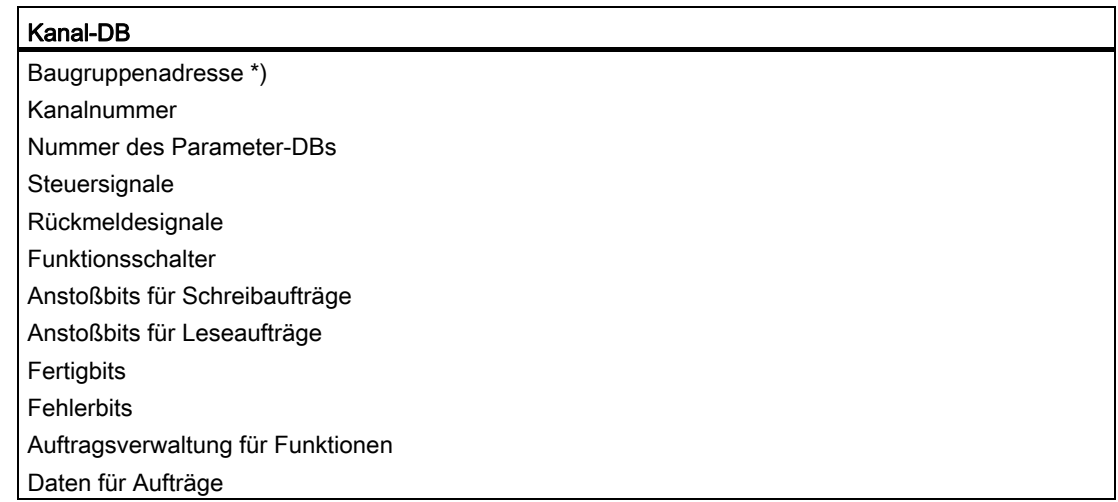

\*) Die Adresse können Sie auch mit der Projektiersoftware eintragen

D.6 Datenbausteine

## D.6.3 Diagnose-DB

#### Aufgabe

Der Diagnose-DB (siehe Kapitel Daten und Aufbau des Diagnose-DB) ist die Datenablage für den FB ABS\_DIAG und enthält den von diesem Funktionsbaustein aufbereiteten Diagnosepuffer der Baugruppe.

#### Aufbau

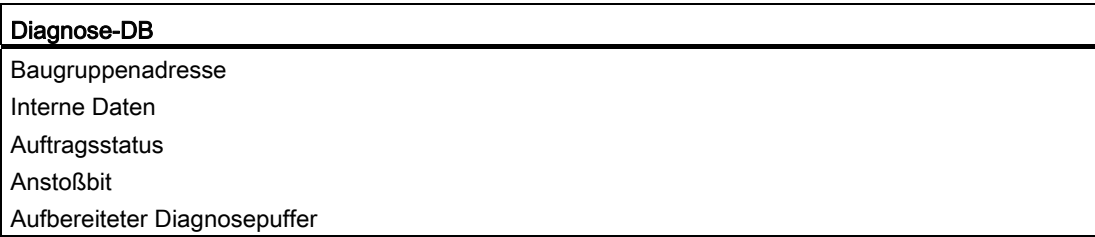

### D.6.4 Parameter-DB

#### Aufgabe

Wenn Sie die Maschinendaten und Schrittmaßtabellen im Betrieb verändern wollen, benötigen Sie einen Parameter-DB, in dem diese Daten abgelegt sind. Die Parameter können vom Anwenderprogramm oder von einem B&B-System verändert werden.

Die in der Projektiersoftware angezeigten Daten können Sie in einen Parameter-DB exportieren. Einen Parameter-DB können Sie auch in die Projektiersoftware importieren und dort anzeigen lassen.

Zu jedem Kanal der Baugruppe kann es mehrere Sätze von Parametrierdaten geben, z. B. für verschiedene Rezepte, auf die Sie programmgesteuert umschalten können.

#### Aufbau

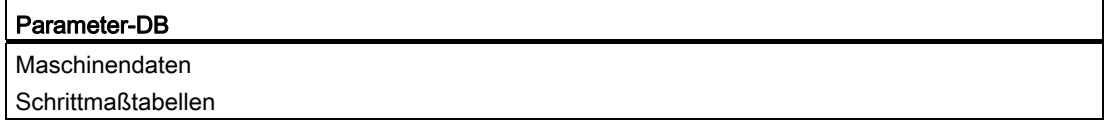

D.7 Technische Daten der FCs und DBs für die FM 351

# D.7 Technische Daten der FCs und DBs für die FM 351

#### Technische Daten

Die nachfolgende Tabelle gibt Ihnen einen Überblick über die technischen Daten der Funktionen und Datenbausteine.

| Nr.             | <b>Bausteinname</b> | Version                  | Belegung im<br>Ladespeicher<br>(Byte) | Belegung im<br>Arbeitsspeicher<br>(Byte) | Belegung im<br>Lokaldatenbereich<br>(Byte) | <b>MC7-</b><br>Code /<br>Daten<br>(Byte) | Aufgerufene<br>Systemfunktionen             |
|-----------------|---------------------|--------------------------|---------------------------------------|------------------------------------------|--------------------------------------------|------------------------------------------|---------------------------------------------|
| FC 0            | FC ABS_INIT         | 1.0                      | 184                                   | 130                                      | 2                                          | 94                                       |                                             |
| FC <sub>1</sub> | FC ABS_CTRL         | 1.0                      | 4548                                  | 4176                                     | 34                                         | 4140                                     | <b>SFC 58:</b><br>WR REC.<br>SFC 59: RD_REC |
| FC <sub>2</sub> | FC ABS DIAG         | 1.0                      | 1800                                  | 1658                                     | 42                                         | 1622                                     | SFC 59: RD REC                              |
|                 | Kanal-DB            | $\overline{\phantom{0}}$ | 638                                   | 184                                      | -                                          | 148                                      |                                             |
|                 | Parameter-DB        | $\overline{\phantom{a}}$ | 840                                   | 556                                      | -                                          | 520                                      |                                             |
|                 | Diagnose-DB         | $\overline{\phantom{a}}$ | 524                                   | 388                                      |                                            | 352                                      |                                             |

Tabelle D- 1 Technische Daten der Funktionen und Datenbausteine für die FM 351

#### Baugruppenzyklus

Die Rückmeldesignale eines Kanals werden von der Baugruppe alle 8 ms aktualisiert.

D.8 Schneller Zugriff auf Baugruppendaten

# D.8 Schneller Zugriff auf Baugruppendaten

# Anwendung

In speziellen Anwendungen oder in einer Alarmebene kann ein besonders schneller Zugriff auf Rückmelde- und Steuersignale erforderlich sein. Diese Daten erreichen Sie direkt über die Ein- und Ausgangsbereiche der Baugruppe.

Zur Anlaufkoordinierung nach jedem Anlauf der Baugruppe, z. B. nach Baugruppe stecken, nach CPU STOP → RUN, müssen Sie die FC ABS\_CTRL solange aufrufen, bis durch RET\_VAL = 0 das Ende des Anlaufs angezeigt wird. Anschließend dürfen Sie die FC ABS CTRL nicht mehr anwenden.

#### Hinweis

Die Verwendung der FC ABS\_CTRL zusammen mit einem Schreibzugriff ist nicht möglich.

### Rückmeldesignale lesen durch Direktzugriff

Die Byte-Adressen sind relativ zur Anfangsadresse der Ausgänge des jeweiligen Kanals angegeben. Die Namen der Parameter entsprechen den Namen im Kanal-DB.

Anfangsadresse Kanal 1 = Anfangsadresse Baugruppe

Anfangsadresse Kanal 2 = Anfangsadresse Baugruppe + 8

In AWL greifen Sie mit den Befehlen PEB (1 Byte lesen), PEW (2 Byte lesen) und PED (4 Byte lesen) auf die Daten zu.

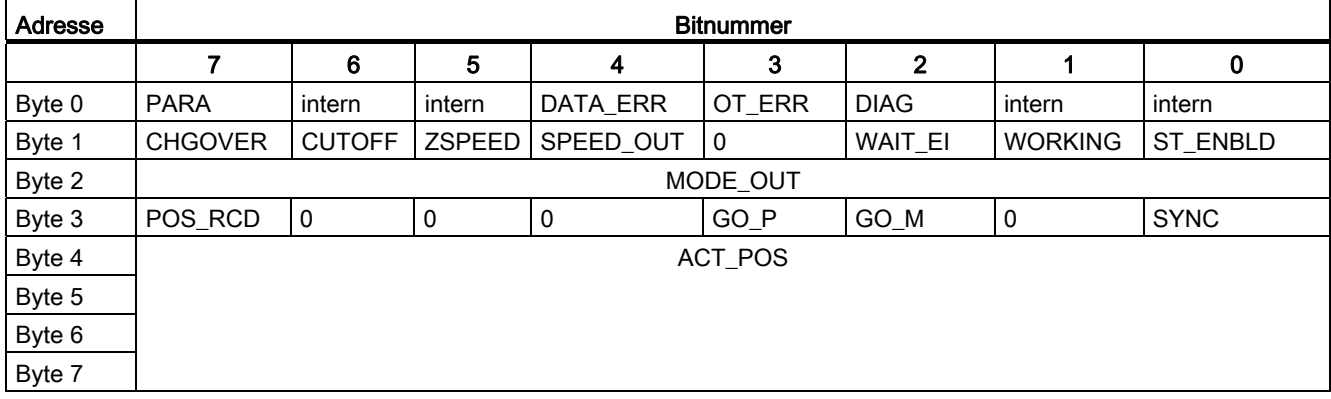
#### <span id="page-216-0"></span>Beispiel: Lageistwert ACT\_POS

Die Anfangsadresse der Baugruppe ist 512

**AWL** 

```
L PED 516 Aktuellen Lageistwert (ACT_POS) von Kanal 1 mit Direktzugriff 
       lesen: 
       Anfangsadresse des Kanals + 4
```
#### Steuersignale schreiben durch Direktzugriff

Die Byte-Adressen sind relativ zur Anfangsadresse der Eingänge des jeweiligen Kanals angegeben. Die Namen der Parameter entsprechen den Namen im Kanal-DB.

Anfangsadresse Kanal 1 = Anfangsadresse Baugruppe

Anfangsadresse Kanal 2 = Anfangsadresse Baugruppe + 8

In AWL greifen Sie mit den Befehlen PAB (1 Byte schreiben), PAW (2 Byte schreiben) und PAD (4 Byte schreiben) auf die Daten zu.

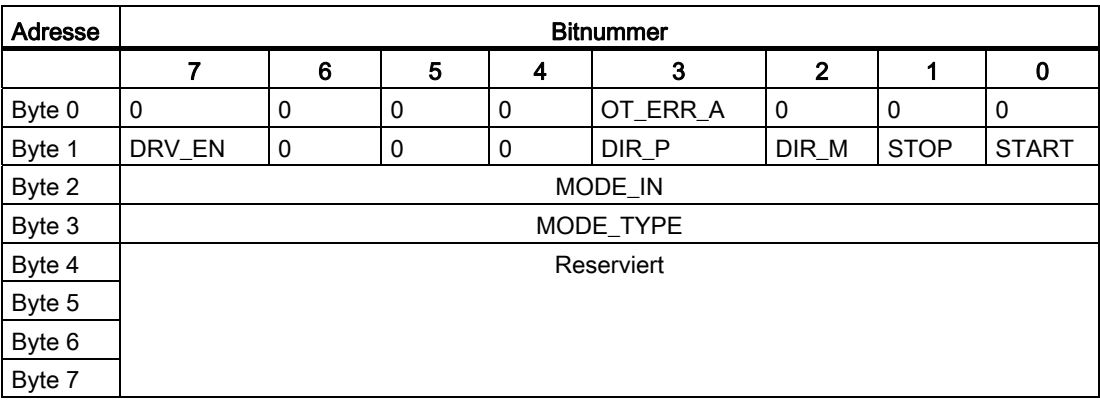

#### Beispiel: START-Signale Kanal 2

Die Anfangsadresse der Baugruppe ist 512

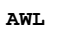

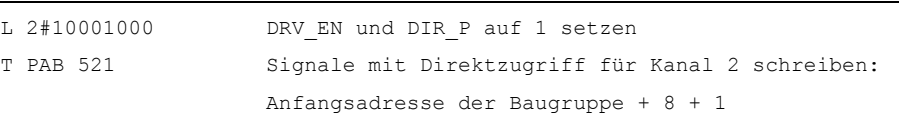

D.9 Parameterübertragungswege

# D.9 Parameterübertragungswege

Unter Parameter werden nachfolgend Maschinendaten und Schrittmaße verstanden.

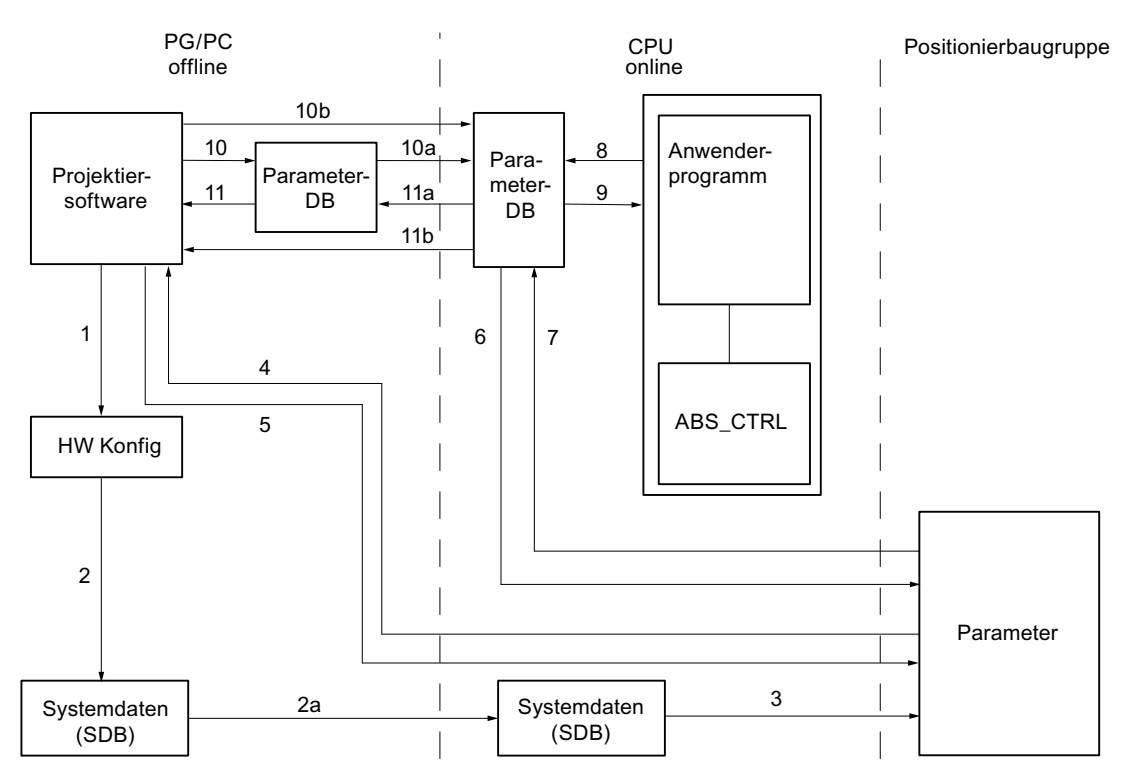

Bild D-3 Parameterübertragungswege

- 1 Parameter in der Projektiersoftware speichern.
- 2 HW-Konfiguration speichern und übersetzen.
- 2a HW-Konfiguration zur CPU laden. Die CPU führt automatisch Schritt 3 aus.
- 3 Die CPU schreibt die Parameter bei Systemparametrierungen zur Baugruppe.
- 4 Parameter eines Kanals der Baugruppe mit dem Befehl "Zielsystem laden in PG" ins PG laden.
- 5 Parameter aus der Projektiersoftware mit dem Befehl "Zielsystem laden" in einen Kanal der Baugruppe laden.
- 6 Parameter über Aufträge des Anwenderprogramms in einen Kanal der Baugruppe schreiben.
- 7 Parameter über Aufträge des Anwenderprogramms aus einem Kanal der Baugruppe lesen.
- 8 Parameter aus dem Anwenderprogramm in dem Online-DB ablegen.
- 9 Parameter aus dem Online-DB in das Anwenderprogramm einlesen.
- 10 Parameter aus der Projektiersoftware in den Offline-DB exportieren.
- 10a Offline-DB in die CPU laden.
- 10b Parameter aus der Projektiersoftware in den Online-DB exportieren.
- 11 Parameter aus dem Offline-DB in die Prokjektiersoftware importieren.
- 11a Parameter aus dem Online-DB in das PG laden.
- 11b Parameter aus dem Online-DB in die Projektiersoftware importieren.

#### <span id="page-218-0"></span>Einige Anwendungsfälle für die Übertragung von Parametern:

● Sie bearbeiten die Parameter mit der Projektiersoftware. Die Kanäle der Baugruppe sollen anschließend automatisch beim Anlauf parametriert werden.

Führen Sie die Schritte 1, 2 und 2a aus.

- Sie ändern Parameter bei der Inbetriebnahme im Testbetrieb in der Projektiersoftware: Führen Sie die Schritte 4 und 5 aus.
- Die bei der Inbetriebnahme veränderten Parameter sollen anschließend beim Anlauf automatisch geladen werden:

Führen Sie die Schritte 1, 2 und 2a aus.

Sie erstellen die Parameter mit der Projektiersoftware. Die Kanäle der Baugruppe sollen beim Anlauf nur vom Anwenderprogramm über Datenbausteine parametriert werden:

Führen Sie die Schritte 10, 10a und 6 oder 10b und 6 aus.

● Sie wollen komfortabel Vorratsdaten für Rezepturen erstellen:

Führen Sie die Schritte 10 und 10a aus.

Sie erstellen die Parameter mit der Projektiersoftware. Diese sollen dem Anwenderprogramm für temporäre Änderungen zur Verfügung stehen.

Führen Sie die Schritte 1, 2 und 2a für die automatische Parametrierung aus.

Führen Sie die Schritte 10, 10a, 9, 8 und 6 für den Zugriff durch das Anwenderprogramm aus.

● Sie ändern vorhandene Parameter ausschließlich über das Anwenderprogramm:

Führen Sie die Schritte 7, 9, 8 und 6 aus.

● Sie wollen die über das Anwenderprogramm geänderten Daten mit der Projektiersoftware ansehen:

Führen Sie die Schritte 11a und 11 oder nur 11b aus.

Die vom Anwenderprogramm veränderten Parameter sollen auch beim Anlauf automatisch geladen werden:

Führen Sie die Schritte 11b oder 11a, 11 und dann 1, 2, 2a aus.

Programmieren ohne SFB 52 und 53

D.9 Parameterübertragungswege

# Index

## A

Abbrechen, 98 Referenzpunktfahrt, [106](#page-105-0) Schrittmaßfahrt, 115 Tippen, 101 Abhängigkeit Verfahrbereich, [86](#page-85-0) Ablauf Bezugspunkt setzen, [118](#page-117-0) Geberdaten, [125](#page-124-0) Istwert setzen, 116 Positionsdaten lesen, 124 Rückmeldesignale für die Diagnose, [127](#page-126-0) Rückmeldesignale für die Positionierung, 126 Schleifenfahrt, [120](#page-119-0) Schrittmaßfahrt mit Schrittmaßnummer 1-100, 110 Schrittmaßfahrt mit Schrittmaßnummer 254, 111 Schrittmaßfahrt mit Schrittmaßnummer 255, 112 Tippen, [99](#page-98-0) Abschaltdifferenz, [16](#page-15-0) Abschaltpunkt, [16](#page-15-0) Absolutwertgeber, 132 Datenübertragung, 132 Impulsauswertung, [132](#page-131-0) Inkremente pro Geberumdrehung, [79](#page-78-0) Monoflopzeit, 133 Paritätsprüfung für Absolutwertgeber, [78](#page-77-0) Reaktionszeiten, [133](#page-132-0) Telegrammlaufzeiten, 133 Absolutwertgeberjustage, [82](#page-81-0) Alternative, 84 Beispiel, 83 ermitteln, 82 Absteuern, 97 Schrittmaßfahrt, 115 Tippen, 101 Achsdaten, 73 Achse Maschinendaten, 73 Aktivieren Maschinendaten, 61 Ändern Maschinendaten, 62 Schrittmaßtabellen, 63

Anlauf CPU, [43,](#page-42-0) 208 FB ABS DIAG, [47](#page-46-0) FC ABS DIAG, 212 FM 351, [43](#page-42-0), 208 Anschließen Geber, [23](#page-22-0) Anschlussleitungen, [30](#page-29-0) Anschlusspläne, 171 Ansteuerart, 26 Antrieb Maschinendaten, 67 Antrieb steuern Beispiel, [158](#page-157-0) Antriebsdaten, 67 Anwenderprogramm Fehlerauswertung, [139](#page-138-0) Anwendungsfälle Parameterübertragung, [54](#page-53-0), [219](#page-218-0) Arbeitsbereich, [16](#page-15-0), 76 **Arbeitsbereichsgrenze** Tippen, 102 Art der Referenzpunktfahrt, [75](#page-74-0) Arten Referenzpunktfahrt, [106](#page-105-0) Asymmetrische Ausgangssignale, [130](#page-129-0) Asynchrone Fehler, 136 Aufbau Diagnose-DB, [49,](#page-48-0) [184](#page-183-0), [214](#page-213-0) Kanal-DB, [48](#page-47-0), [213](#page-212-0) Parameter-DB, [49](#page-48-0), 214 Aufbaurichtlinien, 165 Aufgabe Diagnose-DB, [49,](#page-48-0) [214](#page-213-0) Kanal-DB, [48](#page-47-0), [213](#page-212-0) Parameter-DB, [49](#page-48-0), 214 Aufgaben FB ABS CTRL, [39](#page-38-0) FB ABS DIAG, [46](#page-45-0) FC ABS CTRL, [204](#page-203-0) FC ABS DIAG, 211 FC ABS INIT, [38](#page-37-0), 203 Auflösung, 85 Beispiel, [86](#page-85-0) Berechnung, [85](#page-84-0) Verfahrbereich, [86](#page-85-0) Wertebereich, 85

Aufruf FB ABS CTRL, [39](#page-38-0) FB ABS\_DIAG, [46](#page-45-0) FC ABS CTRL, [204](#page-203-0) FC ABS DIAG, 211 FC ABS\_INIT, [38](#page-37-0), 203 Aufrufparameter FB ABS CTRL, [40](#page-39-0) FB ABS DIAG, [46](#page-45-0) FC ABS CTRL, [205](#page-204-0) FC ABS DIAG, 211 FC ABS INIT, [38](#page-37-0), 203 Auftrag Bezugspunkt setzen, [118](#page-117-0) Istwert setzen, 116 Istwert setzen rückgängig, [116](#page-115-0) Aufträge FB ABS CTRL, [40](#page-39-0), 42 FB ABS DIAG, [47](#page-46-0) FC ABS CTRL, [205](#page-204-0), [207](#page-206-0) FC ABS DIAG, 212 Auftragsabarbeitung Reihenfolge, [41,](#page-40-0) [206](#page-205-0) Auftragsstatus, [43](#page-42-0), [208](#page-207-0) Auftragsverwaltung, [39,](#page-38-0) [204](#page-203-0) Ausbauen FM 351, [20](#page-19-0) Ausgangssignal asymmetrisch, 130 symmetrisch, [130](#page-129-0) Auswertung Diagnosealarme, 147 Auswirkungen Bezugspunkt setzen, [119](#page-118-0) Istwert setzen, 117 Referenzpunktfahrt, [106](#page-105-0)

#### B

b 28, 78 Baudrate, 80 Baugruppe initialisieren Beispiel, 156 Baugruppendaten Schneller Zugriff, [51](#page-50-0), [216](#page-215-0) Baugruppenzyklus, [50](#page-49-0), 215 Bausteinbibliothek, 199 Bausteine laden, 59 Bausteinvorlagen, [36](#page-35-0), [48](#page-47-0), [199](#page-199-0), 213 Beipiel Antrieb steuern, 158 Baugruppe initialisieren, 156 Diagnose und Alarme, 161 Inbetriebnahme, [152](#page-151-0) Inbetriebnahme ohne Parametriermasken, [154](#page-153-0) Beispiel Absolutwertgeberjustage, [83](#page-82-0) Auflösung, 86 durchführen, [149](#page-148-0) Lageistwert (ACT\_POS), [52,](#page-51-0) [217](#page-216-0) START-Signale Kanal 2, [52](#page-51-0), 217 Überspannungschutz, 29 verwenden, 150 weiterverwenden, [151](#page-150-0) Beispielprojekt, 149 **Belegung** D-SUB-Buchsen, 22 Frontstecker, 24 **Berechnung** Auflösung, 85 **Betriebsart** Referenzpunktfahrt, 103 Schrittmaßfahrt, [109](#page-108-0) Tippen, 99 Bezugspunkt setzen, 118 Ablauf, [118](#page-117-0) Auswirkungen, 119 Daten im Kanal-DB, [118](#page-117-0) Synchronisation, 118 Voraussetzung, 118

## C

CNT\_DIR, 80 Code der Beispiele, [150](#page-149-0) CPU, [43](#page-42-0), [208](#page-207-0) Anlauf, [43,](#page-42-0) 208

### D

Daten Diagnose-DB, 184 Daten im Kanal-DB Bezugspunkt setzen, [118](#page-117-0) Freigabeeingang, [123](#page-122-0) Geberdaten, [125](#page-124-0) Istwert setzen, 116 Istwert setzen rückgängig, 117 Positionsdaten, 124 Referenzpunktfahrt, [105](#page-104-0) Rückmeldesignale für die Diagnose, [127](#page-126-0) Rückmeldesignale für die Positionierung, 126 Schleifenfahrt, [121](#page-120-0) Schrittmaßfahrt, [114,](#page-113-0) 115 Tippen, 100 Daten im Parameter-DB Ende einer Positionierung, [98](#page-97-0) Maschinendaten des Gebers, [77](#page-76-0) Referenzpunktfahrt, [106](#page-105-0) Schrittmaßfahrt, 114 Datenübertragung Absolutwertgeber, 132 Diagnose und Alarme Beispiel, [161](#page-160-0) Diagnosealarme, 147 Auswertung, [147](#page-146-0) gehend, 146 kommend, [146](#page-145-0) Reaktion der FM 351, 145 Übersicht, [145](#page-144-0) Diagnose-DB, [49,](#page-48-0) [184](#page-183-0), [214](#page-213-0) Aufbau, [49](#page-48-0), [184,](#page-183-0) 214 Aufgabe, [49,](#page-48-0) [214](#page-213-0) Daten, 184 vorbereiten, 59 Diagnoseeintrag Struktur, [185](#page-184-0) Diagnoseereignisse, 144 Diagnosepuffer löschen, [135](#page-134-0) Digitalausgänge, [26](#page-25-0) Digitaleingänge, [25](#page-24-0) **Direktzugriff** Rückmeldesignale, [51](#page-50-0), 216 Steuersignale, [52,](#page-51-0) 217 DISP\_REV, [78](#page-77-0) Drahtbruch, 81 D-SUB-Buchsen Belegung, 22 Lage,  $21$ 

## E

Einbauen FM 351, [19](#page-18-0) **Einbaulage** Profilschiene, 19 Einbauplatz, 19 **Einrichten** Projekt, 55 ENC\_TYPE, [77](#page-76-0) Ende Positionierung, 91 Ende einer Positionierung Daten im Parameter-DB, [98](#page-97-0) Rückmeldesignale im Kanal-DB, [98](#page-97-0) **Ermitteln** Absolutwertgeberjustage, 82 **Erstparametrierung** Maschinendaten, 61 Schrittmaßtabellen, 62

## F

FB 1 FB ABS\_CTRL, [39](#page-38-0) FB 2 FB ABS\_DIAG, [46](#page-45-0) FB ABS\_CTRL, 39 Aufgaben, [39](#page-38-0) Aufruf, [39](#page-38-0) Aufrufparameter, 40 Aufträge, [40](#page-39-0), 42 Fehlerverhalten, 44 Funktionsschalter, 41 Rückgabewerte, 40 Steuersignale, 42 Verwendete Datenbausteine, 39 FB ABS\_DIAG, [47](#page-46-0) Anlauf, 47 Aufgaben, [46](#page-45-0) Aufruf, [46](#page-45-0) Aufrufparameter, 46 Aufträge, [47](#page-46-0) Fehlerverhalten, 47 Rückgabewerte, 46 Verwendeter Datenbaustein, [46](#page-45-0)

 $FC.0$ FC ABS INIT, [38](#page-37-0), 203 FC 1 FC ABS CTRL, [204](#page-203-0) FC 2 FC ABS DIAG, 211 FC ABS\_CTRL, 204 Aufgaben, 204 Aufruf, 204 Aufrufparameter, [205](#page-204-0) Aufträge, [205,](#page-204-0) [207](#page-206-0) Fehlerverhalten, [209](#page-208-0) Funktionsschalter, [206](#page-205-0) Rückgabewerte, [205](#page-204-0) Steuersignale, [207](#page-206-0) Verwendete Datenbausteine, [204](#page-203-0) FC ABS DIAG, [212](#page-211-0) Anlauf, [212](#page-211-0) Aufgaben, 211 Aufruf, 211 Aufrufparameter, [211](#page-210-0) Aufträge, 212 Fehlerverhalten, [212](#page-211-0) Rückgabewerte, [211](#page-210-0) Verwendeter Datenbaustein, 211 FC ABS INIT, [38](#page-37-0), [203](#page-202-0) Aufgaben, [38](#page-37-0), [203](#page-202-0) Aufruf, [38](#page-37-0), [203](#page-202-0) Aufrufparameter, [38,](#page-37-0) 203 Rückgabewerte, [38,](#page-37-0) [203](#page-202-0) Verwendeter Datenbaustein, [38](#page-37-0), 203 FCs und DBs Technische Daten, 215 FCs, FBs und DBs Technische Daten, [50](#page-49-0) Fehleranzeige, [135](#page-134-0) Fehlerarten, 136 Fehlerauswertung, 139 Anwenderprogramm, 139 Fehlerklassen, [187](#page-186-0) Fehler-LED, 137 Fehlerverhalten FB ABS CTRL, [44](#page-43-0) FB ABS\_DIAG, [47](#page-46-0) FC ABS\_CTRL, [209](#page-208-0) FC ABS\_DIAG, 212 Fehlimpulse Inkrementalgeber, [81](#page-80-0) Fiktives Ziel, 121

FM 351 Anlauf, ausbauen, [20](#page-19-0) einbauen, [19](#page-18-0) Technische Daten, Freigabeeingang, 123 Daten im Kanal-DB, [123](#page-122-0) Freigabeeingang auswerten, 123 Freigabeeingang nicht auswerten, [123](#page-122-0) Frontstecker, 24 Belegung, 24 verdrahten, [30](#page-29-0) Funktionen, [36](#page-35-0), 199 Funktionsschalter FB ABS CTRL, 41 FC ABS CTRL, [206](#page-205-0) Funktionsweise Schützschaltung, 28

#### G

Geber, [125](#page-124-0) anschließen, [23](#page-22-0) Maschinendaten, 77 Mechanische Justage, [84](#page-83-0) Multiturn, [132](#page-131-0) Singleturn, 132 Geberart, [77](#page-76-0) Geberbereich, 76 Geberdaten, [125](#page-124-0) Ablauf, [125](#page-124-0) Daten im Kanal-DB, [125](#page-124-0) Voraussetzung, 125 Geberschnittstelle, [21](#page-20-0) Geberversorgung Hilfsspannung, 24 Gesamtschrittzahl des Gebers, 79 Gesteuerte Positionierung, 15

### H

Hardwareendschalter, [21](#page-20-0) Hilfsspannung Geberversorgung, [24](#page-23-0) Laststromversorgung, [25](#page-24-0) HW-Einbau, [56](#page-55-0)

#### I

Impuls, [132](#page-131-0) Impulsauswertung Absolutwertgeber, [132](#page-131-0)132 Inbetriebnahme, [152](#page-151-0) Beispiel, [152](#page-151-0) Inbetriebnahme ohne Parametriermasken Beispiel, [154](#page-153-0) INC\_REV, [79](#page-78-0) Inhalt Kanal-DB, 177 Parameter-DB, [182](#page-181-0) Projektierpaket, [33](#page-32-0) Inkrement, 79 Inkrementalgeber, [81](#page-80-0) Fehlimpulse, 81 Inkremente pro Geberumdrehung, [79](#page-78-0) Reaktionszeiten, [131](#page-130-0) Signalformen, [130](#page-129-0) Installieren Projektierpaket, [33](#page-32-0) Istwert setzen, 116 Ablauf, 116 Auswirkungen, 117 Daten im Kanal-DB, 116 Rücknahme, 117 Voraussetzung, 116 Istwert setzen rückgängig, [116](#page-115-0) Istwertsetzenrückgängig DatenimKanal-DB, [117](#page-116-0)

## J

JOB\_ERR Meldungen, 186

### K

### L

Laden Bausteine, 59 Lage D-SUB-Buchsen, [21](#page-20-0)21 Lage des fiktiven Ziels, 121 Lageistwert (ACT\_POS) Beispiel, [52](#page-51-0), 217 Laststromkreis, [27](#page-26-0) Laststromversorgung, [25](#page-24-0) Hilfsspannung, 25 LED CH 1, 137 LED CH 2, 137 LED SF, 137 Leistungsteil, 27 Leistungsteileinrichtung, 11 Leitungslänge maximale, [80](#page-79-0) Leseaufträge, [42,](#page-41-0) 207 Lesen Maschinendaten, 62 Rückmeldesignale, [39](#page-38-0), [51,](#page-50-0) [204](#page-203-0), [216](#page-215-0) Schrittmaßtabellen, [62,](#page-61-0) 63

#### M

Maschinendaten, 73 Achse, [73](#page-72-0) aktivieren, [61](#page-60-0) ändern, 62 Antrieb, [67](#page-66-0) Anzahl Geberumdrehungen, [79](#page-78-0) Baudrate, [80](#page-79-0) Erstparametrierung, [61](#page-60-0) Geber, [77](#page-76-0) Geberart, 77 Inkremente pro Geberumdrehung, 79 lesen, [62](#page-61-0) Paritätsprüfung für Absolutwertgeber (SSI), 78 schreiben, 61 Telegrammlänge, 77 Überwachungen, [81](#page-80-0) Weg pro Geberumdrehung, [78](#page-77-0) Zählrichtung, 80 Maschinendaten des Gebers Daten im Parameter-DB, [77](#page-76-0) Maßsystem Standard, [65](#page-64-0) wählen, [65](#page-64-0)

Maximale Leitungslänge, [80](#page-79-0) Mechanische Justage Geber, [84](#page-83-0) Meldungen **JOB** ERR, 186 MON\_FRAME, [81](#page-80-0) MON\_PULSE, [81](#page-80-0) MON\_WIRE, 81 Monoflopzeit Absolutwertgeber, 133 Motor, 11 Motorschutzschalter, 21 Multiturn-Geber, [132](#page-131-0)<br>N

NO\_REV, 79 NOT-AUS-Schalter, 11, 21<br>P

Parameter-DB Aufbau, [49](#page-48-0), [214](#page-213-0) Aufgabe, [49,](#page-48-0) 214 Bereiche, [49,](#page-48-0) [214](#page-213-0) Inhalt, [182](#page-181-0) Parameterübertragung Anwendungsfälle, [54,](#page-53-0) 219 Parametrieren, 57 Voraussetzung, [33](#page-32-0) Positionierbaugruppe FM 351, [12](#page-11-0) Positionierung Ende,  $91$ Positionsdaten, [124](#page-123-0) Daten im Kanal-DB, 124 Positionsdaten lesen Ablauf, [124](#page-123-0) Potentialbindung, 31 Profilschiene Einbaulage, [19](#page-18-0) Programmieren, [36](#page-35-0), [199](#page-198-0) Programmierung vorbereiten, [56](#page-55-0) Programmstruktur, [45](#page-44-0), [210](#page-209-0) Projekt einrichten, 55 Projektieren Tippen, 99

Projektierpaket Inhalt,  $33$ installieren, [33](#page-32-0) Projektiersoftware, [57](#page-56-0)<br>R

Reaktion der FM 351 Diagnosealarme, 145 Reaktionszeiten Absolutwertgeber, 133 Inkrementalgeber, 131 Referenzgeschwindigkeit, [71](#page-70-0) Referenzpunktfahrt, 106 Abbrechen, [106](#page-105-0) Arten, 106 Auswirkungen, 106 Daten im Kanal-DB, [105](#page-104-0) Daten im Parameter-DB, 106 Synchronisation, 103 Voraussetzung, 103 Referenzpunktschalter, [24](#page-23-0), [103](#page-102-0) Reihenfolge Auftragsabarbeitung, [41](#page-40-0), 206 Restweg, 115 Restweg löschen, 115 Richtungsumkehr, [121](#page-120-0) Rückgabewerte FB ABS CTRL, 40 FB ABS\_DIAG, [46](#page-45-0) FC ABS\_CTRL, [205](#page-204-0) FC ABS\_DIAG, [211](#page-210-0) FC ABS INIT, [38](#page-37-0), [203](#page-202-0) Rückmeldesignale Direktzugriff, [51,](#page-50-0) 216 lesen, [39](#page-38-0), [51,](#page-50-0) [204](#page-203-0), [216](#page-215-0) Rückmeldesignale für die Diagnose, 127 Ablauf, [127](#page-126-0) Daten im Kanal-DB, [127](#page-126-0) Rückmeldesignale für die Positionierung Ablauf, [126](#page-125-0) Daten im Kanal-DB, [126](#page-125-0) Rückmeldesignale für die Positionierung, [126](#page-125-0) Rückmeldesignale im Kanal-DB Ende einer Positionierung, 98 Rücknahme Istwert setzen, [117](#page-116-0)

Schelars of the state of the state of the state of the state of the state of the state of the state of the state of the state of the state of the state of the state of the state of the state of the state of the state of t Schaltbereiche, 16 **Schalter** sicherheitsrelevant, 56 Schaltpunkte, [16](#page-15-0) Schirmauflageelement, 23 Schleifenfahrt, [120](#page-119-0) Ablauf, 120 Daten im Kanal-DB, 121 Voraussetzung, 120 Schneller Zugriff Baugruppendaten, [51](#page-50-0), [216](#page-215-0) Schreibaufträge, [41,](#page-40-0) [206](#page-205-0) Schreiben Maschinendaten, 61 Schrittmaßtabellen, 62 Steuersignale, [39,](#page-38-0) 204 Steuersignale, [39,](#page-38-0) 204 Steuersignale, [39,](#page-38-0) 204 Schrittfolgefrequenz, 134 Schrittmaße, [61](#page-60-0), 87 Voraussetzung, [87](#page-86-0) Schrittmaßfahrt, [115](#page-114-0) Abbrechen, 115 absolut, [109](#page-108-0) Absteuern, 115 Daten im Kanal-DB, [114,](#page-113-0) [115](#page-114-0) Daten im Parameter-DB, 114 relativ, 109 Schrittmaßnummer 1-100:, [110](#page-109-0) Schrittmaßnummer 255, 112 Schrittmaßnummer254, 111 Voraussetzung, 109 Schrittmaßfahrt mit Schrittmaßnummer 254 Ablauf, 111 Schrittmaßfahrt mit Schrittmaßnummer 255 Ablauf, 112 Schrittmaßnummer 1 bis 100, 88 Schrittmaßnummer 1-100, [110](#page-109-0) Schrittmaßnummer 254, [111](#page-110-0) Schrittmaßnummer 255, [112](#page-111-0) Schrittmaßtabelle 1, [183](#page-182-0) Schrittmaßtabelle 2, [183](#page-182-0) **Schrittmaßtabellen** ändern, 63 Erstparametrierung, [62](#page-61-0) lesen, [62,](#page-61-0) [63](#page-62-0) schreiben, 62 Schützschaltung, 28 Funktionsweise, 28 Sicherheitseinrichtung, 11 Sicherheitskonzept, 21

Sicherheitsrelevante Schalter, [56](#page-55-0) **Signalformen** Inkrementalgeber, 130 Singleturn-Geber, [132](#page-131-0) Softwareendschalter Anfang, 76 Softwareendschalter Ende, 76 Standard-Maßsystem, 65 START-Signale Kanal 2 Beispiel, [52](#page-51-0), 217 Steckplatz, [19](#page-18-0) Steuerkreis, [11,](#page-10-0) 27 Steuersignale Direktzugriff, [52,](#page-51-0) [217](#page-216-0) FB ABS\_CTRL, [42](#page-41-0) FC ABS CTRL, [207](#page-206-0) schreiben, [39,](#page-38-0) [52](#page-51-0), [204,](#page-203-0) 217 Stillstandsbereich, 16 Stillstandsgeschwindigkeit, [71](#page-70-0) Überwachung, [92](#page-91-0) **Struktur** Diagnoseeintrag, 185 Symmetrische Ausgangssignale, [130](#page-129-0) Synchrone Fehler, 136 Synchronisation Bezugspunkt setzen, [118](#page-117-0) Referenzpunktfahrt, [103](#page-102-0)

## T

Tatsächliche Überwachungszeit, [72](#page-71-0) Technische Daten allgemein, 165 FCs und DBs, [215](#page-214-0) FCs, FBs und DBs, [50](#page-49-0) FM 351, [50](#page-49-0), 215 Telegrammfehler, 81 Telegrammlänge, [77](#page-76-0) Telegrammlaufzeiten Absolutwertgeber, 133 Test, 57 **Testablauf** Beispiel, [151](#page-150-0) **Testschritte** Aufträge, [58](#page-57-0) Betriebsarten, 58 Funktionsschalter, 58

Tippen, [101](#page-100-0) Abbrechen, [101](#page-100-0) Ablauf, 99 Absteuern, 101 Arbeitsbereichsgrenze, [102](#page-101-0) Daten im Kanal-DB, 100 projektieren, 99 Voraussetzung, [99](#page-98-0)

#### U

UDT, [48,](#page-47-0) 213 Übersicht Diagnosealarme, 145 Überspannungsschutz Beispiel, [29](#page-28-0) Überwachung Stillstandgeschwindigkeit, 92 Zielbereich, [91](#page-90-0) Überwachungen, [81](#page-80-0) Überwachungszeit, [72](#page-71-0) Umgebungstemperaturen, 19 Umkehrschalter, [24](#page-23-0), [103](#page-102-0) Umschaltdifferenz, [16](#page-15-0) Umschaltdifferenz minus, 70 Umschaltdifferenz plus, [70](#page-69-0) Umschaltpunkt, [16](#page-15-0) Unschärfe, [131](#page-130-0), 134

## $\overline{V}$

Verdrahten Frontstecker, 30 Verdrahtung, [56](#page-55-0) Verdrahtungshinweis, 25 Verfahrbereich, 86 Abhängigkeit, [86](#page-85-0) Auflösung, 86 Verwendete Datenbausteine FB ABS CTRL, [39](#page-38-0) FC ABS\_CTRL, [204](#page-203-0) Verwendeter Datenbaustein FB ABS\_DIAG, [46](#page-45-0) FC ABS DIAG, 211 FC ABS\_INIT, [38](#page-37-0), 203

Voraussetzung Bezugspunkt setzen, 118 Geberdaten, 125 Istwert setzen, [116](#page-115-0) Parametrieren, 33 Referenzpunktfahrt, 103 Schleifenfahrt, 120 Schrittmaße, [87](#page-86-0) Schrittmaßfahrt, [109](#page-108-0) Tippen, 99 Vorbereiten Diagnose-DB, 59 Kanal-DB, [59](#page-58-0) Programmierung, 56

### W

Wählen Maßsystem, 65 Weg pro Geberumdrehung, 78 Wertebereich Auflösung, 85 WORKING, 91

## X

X1, [24](#page-23-0) X2, [22](#page-21-0) X3, [22](#page-21-0)

## Z

Zählrichtung, [80](#page-79-0) Ziel, 121 Zielbereich, [16,](#page-15-0) 71 Überwachung, 91 Zieleinlauf, 93